# Betriebsanleitung Proline Promag 50 **HART**

Magnetisch-induktives Durchflussmessgerät

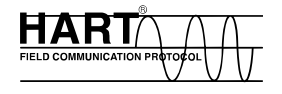

71385934

Gültig ab Software-Version V 2.04.XX (Gerätesoftware)

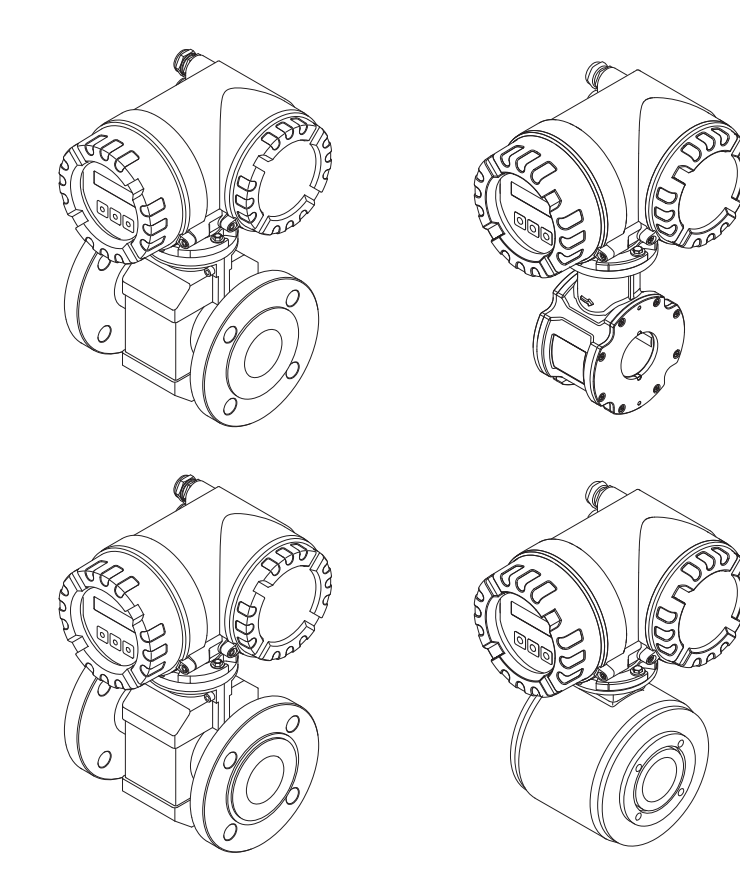

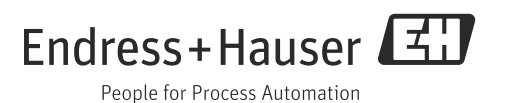

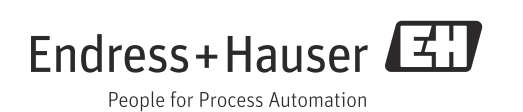

## Inhaltsverzeichnis

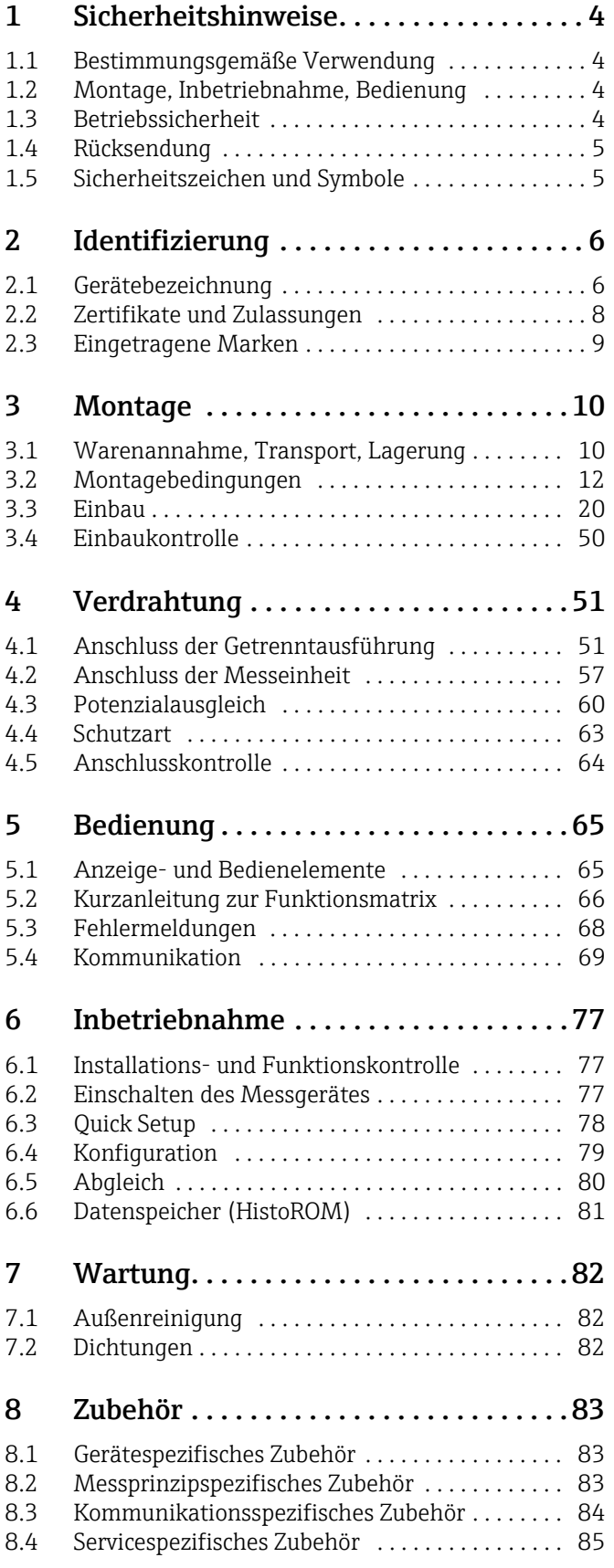

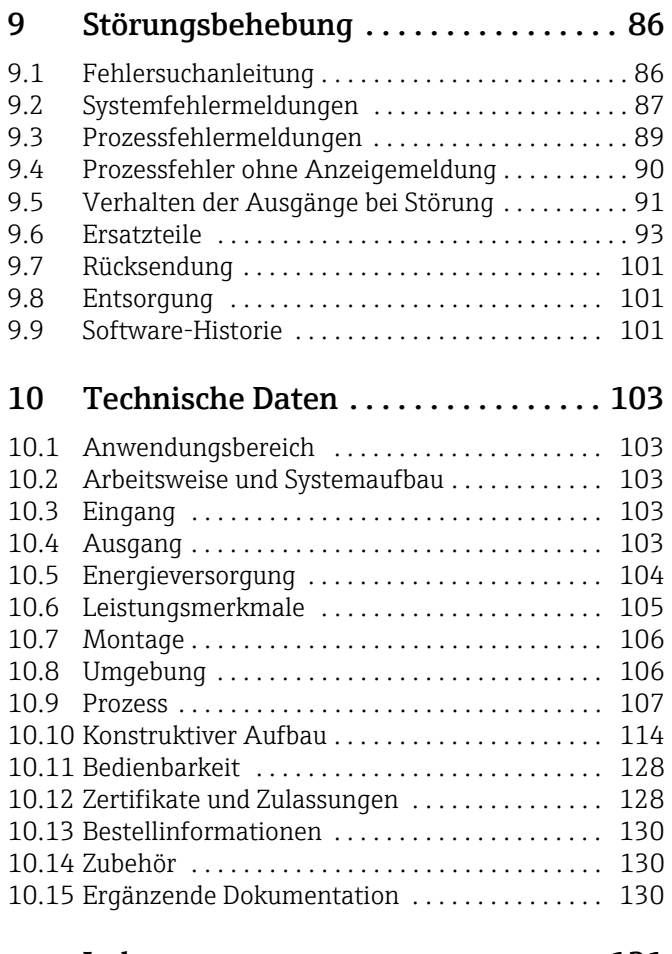

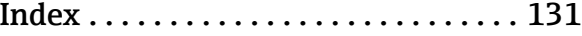

## <span id="page-3-0"></span>1 Sicherheitshinweise

## <span id="page-3-1"></span>1.1 Bestimmungsgemäße Verwendung

Das in dieser Betriebsanleitung beschriebene Messgerät darf nur für die Durchflussmessung von leitfähigen Flüssigkeiten in geschlossenen Rohrleitungen verwendet werden.

Zur Messung von demineralisierten Wasser ist eine Mindestleitfähigkeit von 20 μS/cm erforderlich. Die meisten Flüssigkeiten können ab einer Mindestleitfähigkeit von 5 μS/cm gemessen werden.

Beispiele:

- Säuren, Laugen
- Trinkwasser, Abwasser, Klärschlamm
- Milch, Bier, Wein, Mineralwasser etc.

Bei unsachgemäßem oder nicht bestimmungsgemäßem Gebrauch kann die Betriebssicherheit aufgehoben werden. Der Hersteller haftet für dabei entstehende Schäden nicht.

## <span id="page-3-2"></span>1.2 Montage, Inbetriebnahme, Bedienung

Beachten Sie folgende Punkte:

- Montage, elektrische Installation, Inbetriebnahme und Wartung des Gerätes dürfen nur durch ausgebildetes Fachpersonal erfolgen, das vom Anlagenbetreiber dazu autorisiert wurde. Das Fachpersonal muss diese Betriebsanleitung gelesen und verstanden haben und deren Anweisungen befolgen.
- Das Gerät darf nur durch Personal bedient werden, das vom Anlagenbetreiber autorisiert und eingewiesen wurde. Die Anweisungen in dieser Betriebsanleitung sind unbedingt zu befolgen.
- Bei speziellen Messstoffen, inkl. Medien für die Reinigung, ist Endress+Hauser gerne behilflich, die Korrosionsbeständigkeit messstoffberührender Materialien abzuklären. Kleine Veränderungen der Temperatur, Konzentration oder Grad der Verunreinigung im Prozess können jedoch Unterschiede in der Korrosionsbeständigkeit nach sich ziehen. Daher übernimmt Endress+Hauser keine Garantie oder Haftung hinsichtlich Korrosionsbeständigkeit messstoffberührender Materialien in einer bestimmten Applikation. Für die Auswahl geeigneter messstoffberührender Materialien im Prozess ist der Anwender verantwortlich.
- Bei Schweißarbeiten an der Rohrleitung darf die Erdung des Schweißgerätes nicht über das Messgerät erfolgen.
- Der Installateur hat dafür Sorge zu tragen, dass das Messsystem gemäß den elektrischen Anschlussplänen korrekt angeschlossen ist. Der Messumformer ist zu erden, außer wenn besondere Schutzmaßnahmen getroffen wurden (z.B. galvanisch getrennter Energieversorgung SELV oder PELV)
- Beachten Sie grundsätzlich die in Ihrem Land geltenden Vorschriften bezüglich Öffnen und Reparieren von elektrischen Geräten.

## <span id="page-3-3"></span>1.3 Betriebssicherheit

Beachten Sie folgende Punkte:

- Messsystemen, die im explosionsgefährdeten Bereich eingesetzt werden, liegt eine separate Ex-Dokumentation bei, die ein fester Bestandteil dieser Betriebsanleitung ist. Die darin aufgeführten Installationsvorschriften und Anschlusswerte müssen ebenfalls konsequent beachtet werden! Auf der Vorderseite der Ex-Dokumentation ist je nach Zulassung und Prüfstelle das entsprechende Symbol abgebildet (z.B.  $\circledS$  Europa,  $\circledast$  USA,  $<sup>①</sup>$  Kanada).</sup>
- Die Messeinrichtung erfüllt die allgemeinen Sicherheitsanforderungen gemäß EN 61010- 1, die EMV-Anforderungen gemäß IEC/EN 61326 sowie die NAMUR-Empfehlung NE 21 und NE 43.
- Beim Messaufnehmer Promag H sind die Dichtungen der Prozessanschlüsse, je nach Anwendung, periodisch auszuwechseln.
- Verbrennungsgefahr! Beim Durchleiten heißer Messstoffe durch das Messrohr erhöht sich die Oberflächentemperatur des Messaufnehmergehäuses. Es muss mit Temperaturen nahe der Messstofftemperatur gerechnet werden. Stellen Sie bei erhöhter Messstofftemperatur den Schutz vor
- heißen Oberflächen sicher.
- Der Hersteller behält sich vor, technische Daten ohne spezielle Ankündigung dem entwicklungstechnischen Fortschritt anzupassen. Über die Aktualität und eventuelle Erweiterungen dieser Betriebsanleitung erhalten Sie bei Ihrer Endress+Hauser-Vertriebsstelle Auskunft.

## <span id="page-4-0"></span>1.4 Rücksendung

Im Fall einer Reparatur, Werkskalibrierung, falschen Lieferung oder Bestellung muss das Messgerät zurückgesendet werden. Als ISO-zertifiziertes Unternehmen und aufgrund gesetzlicher Bestimmungen ist Endress+Hauser verpflichtet, mit allen zurückgesendeten Produkten, die mediumsberührend sind, in einer bestimmten Art und Weise umzugehen. Um eine sichere, fachgerechte und schnelle Rücksendung Ihres Geräts sicherzustellen: Informieren Sie sich über Vorgehensweise und Rahmenbedingungen auf der Endress+Hauser Internetseite www.services.endress.com/return-material

## <span id="page-4-1"></span>1.5 Sicherheitszeichen und Symbole

Die Geräte sind nach dem Stand der Technik betriebssicher gebaut und geprüft und haben das Werk in sicherheitstechnisch einwandfreiem Zustand verlassen. Die Geräte berücksichtigen die einschlägigen Normen und Vorschriften nach EN 61010-1 "Sicherheitsbestimmungen für elektrische Mess-, Steuer-, Regel- und Laborgeräte".

Wenn die Geräte unsachgemäß oder nicht bestimmungsgemäß eingesetzt werden, können jedoch Gefahren von ihnen ausgehen. Achten Sie deshalb in dieser Betriebsanleitung konsequent auf Sicherheitshinweise, die mit den folgenden Symbolen gekennzeichnet sind:

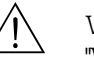

#### Warnung!

"Warnung" deutet auf Aktivitäten oder Vorgänge, die – wenn sie nicht ordnungsgemäß durchgeführt werden – zu Verletzungen von Personen oder zu einem Sicherheitsrisiko führen können. Beachten Sie die Arbeitsanweisungen genau und gehen Sie mit Sorgfalt vor.

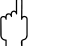

#### Achtung!

"Achtung" deutet auf Aktivitäten oder Vorgänge, die – wenn sie nicht ordnungsgemäß durchgeführt werden – zu fehlerhaftem Betrieb oder zur Zerstörung des Gerätes führen können. Beachten Sie die Anleitung genau.

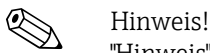

"Hinweis" deutet auf Aktivitäten oder Vorgänge, die – wenn sie nicht ordnungsgemäß durchgeführt werden – einen indirekten Einfluss auf den Betrieb haben, oder eine unvorhergesehene Gerätereaktion auslösen können.

## <span id="page-5-0"></span>2 Identifizierung

## <span id="page-5-1"></span>2.1 Gerätebezeichnung

Das Durchfluss-Messsystem besteht aus folgenden Teilen:

- Messumformer Promag 50
- Messaufnehmer Promag D/E/H/L/P/W

Zwei Ausführungen sind verfügbar:

- Kompaktausführung: Messumformer und Messaufnehmer bilden eine mechanische Einheit.
- Getrenntausführung: Messumformer und Messaufnehmer werden räumlich getrennt montiert.

### 2.1.1 Typenschild Messumformer

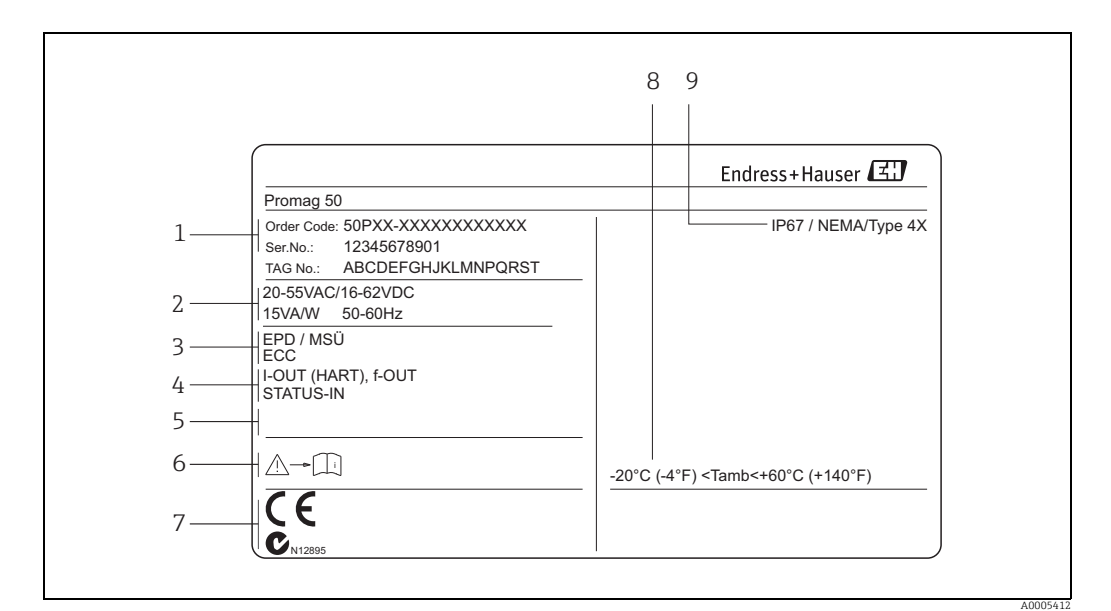

*Abb. 1: Typenschildangaben für Messumformer "Promag 50" (Beispiel)*

- *1 Bestellcode / Seriennummer: die Bedeutung der einzelnen Buchstaben und Ziffern kann den Angaben der*
- *Auftragsbestätigung entnommen werden 2 Energieversorgung, Frequenz, Leistungsaufnahme*
- *3 Zusatzangaben:*

*EPD/MSÜ: mit Messstoffüberwachung*

- *ECC: mit Elektrodenreinigung*
- *4 Verfügbare Ein- und Ausgänge: I-OUT (HART): mit Stromausgang (HART) f-OUT (HART): mit Frequenzausgang*
- *STATUS-IN: mit Statuseingang (Energieversorgung)*
- 
- *5 Raum für Zusatzinformationen bei Sonderprodukten 6 Bitte beachten Sie die Betriebsanweisung*
- *7 Raum für Zusatzangaben zur Ausführung (Zulassungen, Zertifikate)*
- *8 Zulässige Umgebungstemperatur*
- *9 Schutzart*

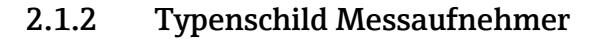

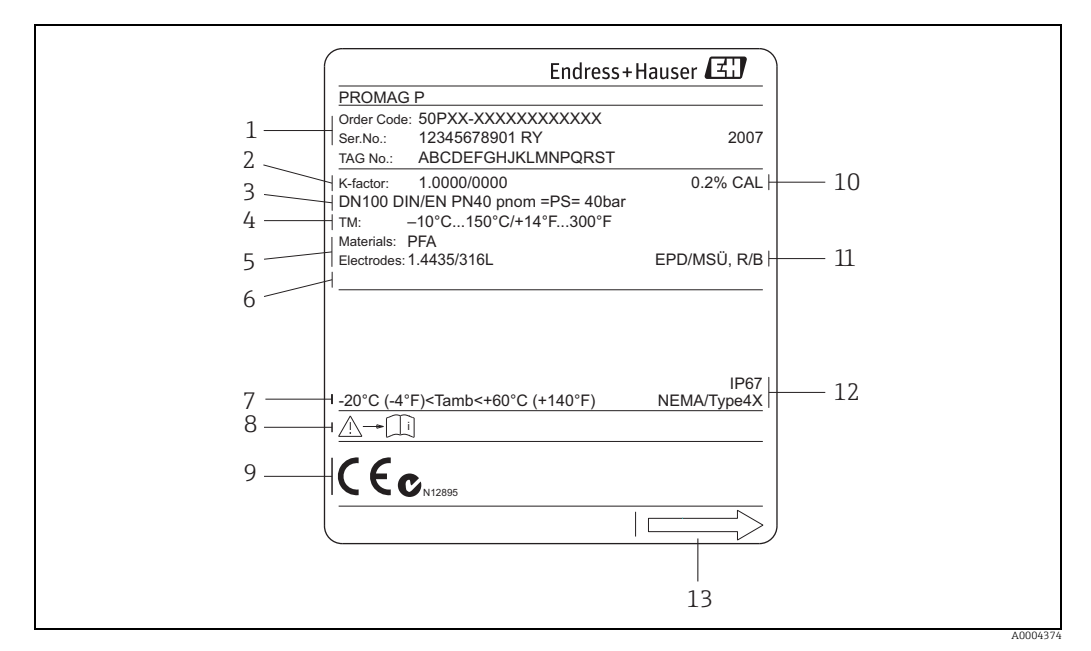

*Abb. 2: Typenschildangaben für Messaufnehmer "Promag" (Beispiel)*

- *1 Bestellcode / Seriennummer: die Bedeutung der einzelnen Buchstaben und Ziffern kann den Angaben der Auftragsbestätigung entnommen werden*
- *2 Kalibrierfaktor mit Nullpunkt*
- 
- *3 Nennweite/Nenndruck 4 Messstofftemperaturbereich*
- *5 Werkstoff: Auskleidung/Messelektroden*
- *6 Raum für Zusatzinformationen bei Sonderprodukten 7 Zulässige Umgebungstemperatur 8 Bitte beachten Sie die Betriebsanweisung*
- 
- *9 Raum für Zusatzangaben zur Ausführung (Zulassungen, Zertifikate)*
- 
- *10 Kalibriertoleranz 11 Zusatzangaben:*
	- *EPD/MSÜ: mit Messstoffüberwachungselektrode*
		- *R/B: mit Referenz-/Bezugselektrode*
- *12 Schutzart*
- *13 Durchflussrichtung*

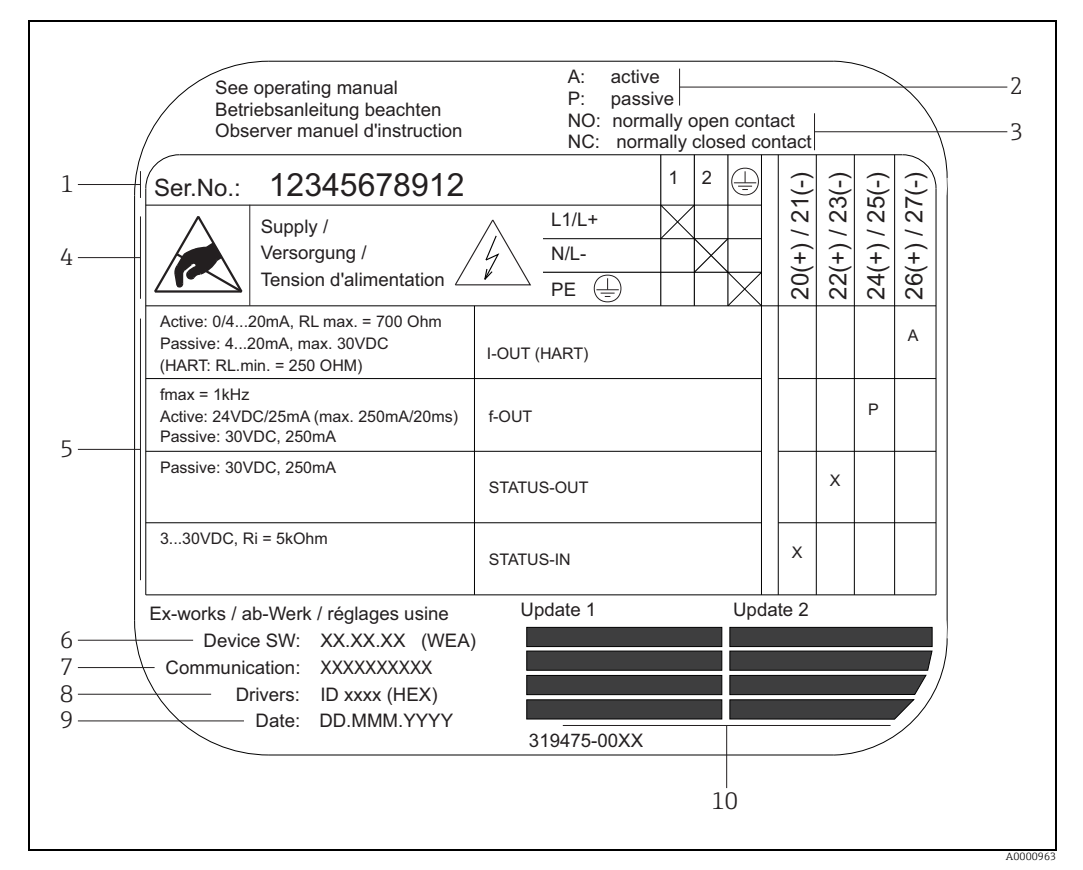

#### 2.1.3 Typenschild Anschlüsse

*Abb. 3: Typenschildangaben für Messumformer (Beispiel)*

- *1 Seriennummer*
- *2 Mögliche Konfiguration des Stromausgangs*
- *3 Mögliche Konfiguration der Relaiskontakte*
- *4 Klemmenbelegung, Kabel für Energieversorgung: 85…260 V AC, 20…55 V AC, 16…62 V DC Klemme Nr. 1: L1 für AC, L+ für DC Klemme Nr. 2: N für AC, L– für DC*
- *5 Anliegende Signale an den Ein- und Ausgängen, mögliche Konfigurationen und Klemmenbelegung (20…27), siehe auch "Elektrische Werte Ein-/Ausgänge"*
- 
- *6 Version der aktuell installierten Gerätesoftware*
- *7 Installierte Kommunikationsart, z.B.: HART, PROFIBUS etc. 8 Angaben zur aktuellen Kommunikationssoftware (Device Revision and Device Description), z.B.:*
- *Dev. 01 / DD 01 für HART*
- *9 Datum der Installation*
- *10 Aktuelle Updates der in Punkt 6 bis 9 gemachten Angaben*

## <span id="page-7-0"></span>2.2 Zertifikate und Zulassungen

Die Geräte sind nach dem Stand der Technik und guter Ingenieurspraxis betriebssicher gebaut und geprüft und haben das Werk in sicherheitstechnisch einwandfreiem Zustand verlassen.

Die Geräte berücksichtigen die einschlägigen Normen und Vorschriften nach EN 61010-1 "Sicherheitsbestimmungen für elektrische Mess-, Steuer-, Regel- und Laborgeräte" sowie die EMV-Anforderungen gemäß IEC/EN 61326.

Das in dieser Betriebsanleitung beschriebene Messsystem erfüllt somit die gesetzlichen Anforderungen der EG-Richtlinien. Endress+Hauser bestätigt die erfolgreiche Prüfung des Gerätes mit der Anbringung des CE-Zeichens.

Das Messsystem ist in Übereinstimmung mit den EMV-Anforderungen der Behörde "Australian Communications and Media Authority (ACMA)".

## <span id="page-8-0"></span>2.3 Eingetragene Marken

KALREZ® und VITON®

Eingetragene Marke der Firma E.I. Du Pont de Nemours & Co., Wilmington, USA

TRI-CLAMP®

Eingetragene Marke der Firma Ladish & Co., Inc., Kenosha, USA

HART®

Eingetragene Marke der HART Communication Foundation, Austin, USA

HistoROM™, S-DAT®, Field Xpert™, FieldCare®, Fieldcheck®, Applicator® Angemeldete oder eingetragene Marken der Unternehmen der Endress+Hauser Gruppe

## <span id="page-9-0"></span>3 Montage

## <span id="page-9-1"></span>3.1 Warenannahme, Transport, Lagerung

### 3.1.1 Warenannahme

Kontrollieren Sie nach der Warenannahme folgende Punkte:

- Überprüfen Sie, ob Verpackung oder Inhalt beschädigt sind.
- Überprüfen Sie die gelieferte Ware auf Vollständigkeit und vergleichen Sie den Lieferumfang mit Ihren Bestellangaben.

## 3.1.2 Transport

Beachten Sie beim Auspacken bzw. beim Transport zur Messstelle folgende Hinweise: • Die Geräte sind im mitgelieferten Behältnis zu transportieren.

• Entfernen Sie auf keinen Fall die auf die Prozessanschlüsse montierten Schutzscheiben oder Schutzkappen vor der Montage. Dies gilt insbesondere bei Messaufnehmern mit einer PTFE-Auskleidung!

#### Besonderheiten bei Flanschgeräten

- " Achtung! Die werkseitig auf die Flansche montierten Holzscheiben dienen dem Schutz der über die Flansche gebördelten Auskleidung bei Lagerung oder Transport. Beim Promag L dienen sie zusätzlich zur Fixierung der Losflansche während des Transports. Diese Schutzscheiben dürfen erst *unmittelbar vor* dem Einbau in die Rohrleitung entfernt werden!
	- Flanschgeräte dürfen für den Transport nicht am Messumformergehäuse bzw. am Anschlussgehäuse der Getrenntausführung angehoben werden.

#### *Transport Flanschgeräte DN ≤ 300 (12")*

Verwenden Sie für den Transport Tragriemen und legen Sie diese um beide Prozessanschlüsse. Ketten sind zu vermeiden, da diese das Gehäuse beschädigen können.

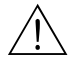

#### Warnung!

Verletzungsgefahr durch abrutschendes Messgerät! Der Schwerpunkt des gesamten Messgerätes kann höher liegen als die beiden Aufhängepunkte der Tragriemen. Achten Sie deshalb während des Transports darauf, dass sich das Messgerät nicht ungewollt dreht oder abrutscht.

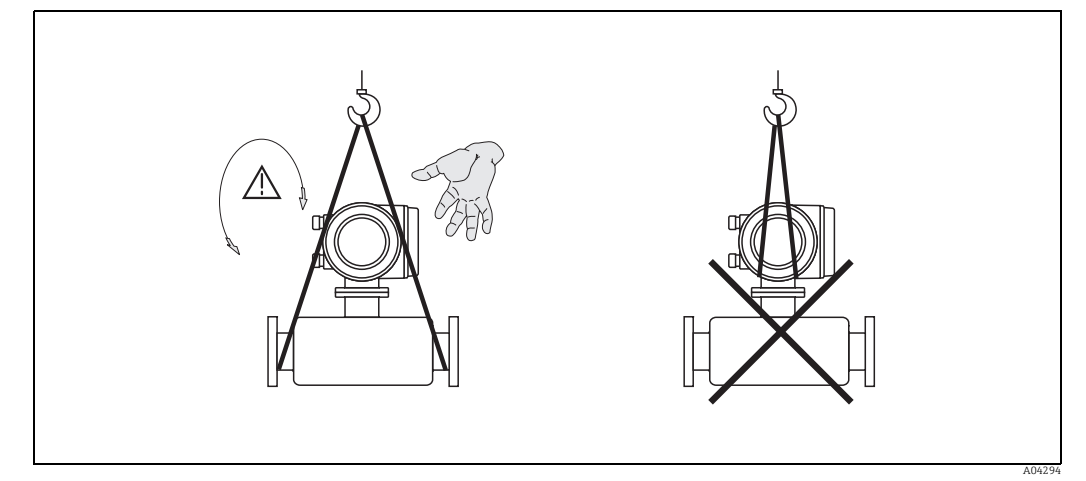

*Abb. 4: Transport von Messaufnehmern mit DN ≤ 300 (12")*

#### *Transport Flanschgeräte DN ≥ 350 (14")*

Verwenden Sie ausschließlich die am Flansch angebrachten Metallhalterungen für den Transport, das Anheben oder das Einsetzen des Messaufnehmers in die Rohrleitung.

Achtung!

Der Messaufnehmer darf nicht mit einem Gabelstapler am Mantelblech angehoben werden! Das Mantelblech wird sonst eingedrückt und die innenliegenden Magnetspulen beschädigt.

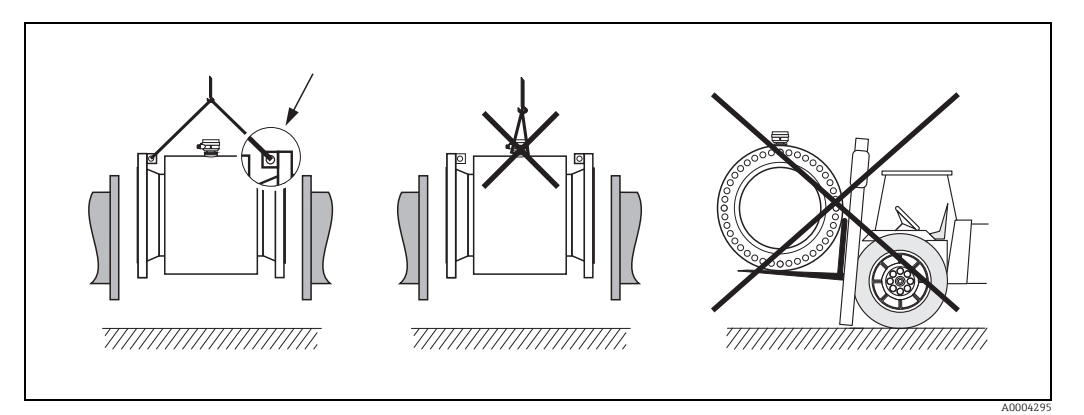

*Abb. 5: Transport von Messaufnehmern mit DN ≥ 350 (14")*

## 3.1.3 Lagerung

Beachten Sie folgende Punkte:

- Für Lagerung (und Transport) ist das Messgerät stoßsicher zu verpacken. Dafür bietet die Originalverpackung optimalen Schutz.
- Die Lagerungstemperatur entspricht dem Umgebungstemperaturbereich von Messumformer und Messaufnehmer  $\rightarrow \cong$  [106](#page-105-2).
- Entfernen Sie auf keinen Fall die auf die Prozessanschlüsse montierten Schutzscheiben oder Schutzkappen vor der Montage. Dies gilt insbesondere bei Messaufnehmern mit einer PTFE-Auskleidung!
- Während der Lagerung darf das Messgerät nicht direkter Sonneneinstrahlung ausgesetzt werden, um unzulässig hohe Oberflächentemperaturen zu vermeiden.
- Wählen Sie einen Lagerplatz, an dem eine Betauung des Messgerätes ausgeschlossen ist, da Pilz- und Bakterienbefall die Auskleidung beschädigen kann.

## <span id="page-11-0"></span>3.2 Montagebedingungen

### 3.2.1 Einbaumaße

Die Abmessungen und Einbaulängen des Messaufnehmer und -umformer finden Sie in den "Technischen Informationen" des jeweiligen Messgerätes, welche Sie im PDF-Format unter www.endress.com herunterladen können. Eine Liste der verfügbaren "Technischen Informa-tionen" finden Sie im Kapitel "[Ergänzende Dokumentation"](#page-129-2) auf →  $\triangleq$  [130](#page-129-2).

## 3.2.2 Montageort

Luftansammlungen oder Gasblasenbildung im Messrohr können zu erhöhten Messfehlern führen.

- Vermeiden Sie deshalb folgende Einbauorte in der Rohrleitung:
- Kein Einbau am höchsten Punkt der Leitung. Gefahr von Luftansammlungen!
- Kein Einbau unmittelbar vor einem freien Rohrauslauf in einer Fallleitung.

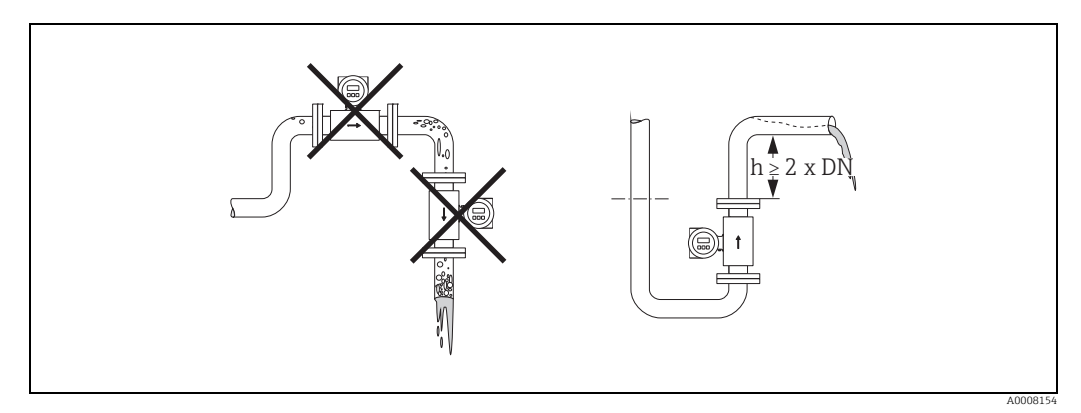

*Abb. 6: Einbauort*

#### Einbau von Pumpen

Messaufnehmer dürfen nicht auf der ansaugenden Seite von Pumpen eingebaut werden. Dadurch wird die Gefahr eines Unterdrucks vermieden und somit mögliche Schäden an der Messrohrauskleidung. Angaben zur Unterdruckfestigkeit der Messrohrauskleidung finden Sie auf →  $\bigoplus$  [111.](#page-110-0)

Beim Einsatz von Kolben-, Kolbenmembran- oder Schlauchpumpen sind gegebenenfalls Pulsationsdämpfer einzusetzen. Angaben zur Schwingungs- und Stoßfestigkeit des Messsystems finden Sie auf  $\rightarrow \blacksquare$  [106](#page-105-3).

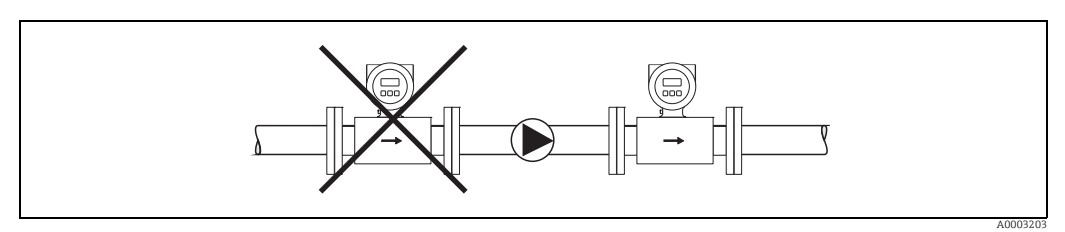

*Abb. 7: Einbau von Pumpen*

A0008155

#### Teilgefüllte Rohrleitungen

Bei teilgefüllten Rohrleitungen mit Gefälle ist eine dükerähnliche Einbauweise vorzusehen. Die Messstoffüberwachungsfunktion (MSÜ →  $\triangleq$  [80](#page-79-1)) bietet zusätzliche Sicherheit, um leere oder teilgefüllte Rohrleitungen zu erkennen.

 $\begin{bmatrix} r^{d} \end{bmatrix}$  Achtung!

Gefahr von Feststoffansammlungen! Montieren Sie den Messaufnehmer nicht an der tiefsten Stelle des Dükers. Empfehlenswert ist der Einbau einer Reinigungsklappe.

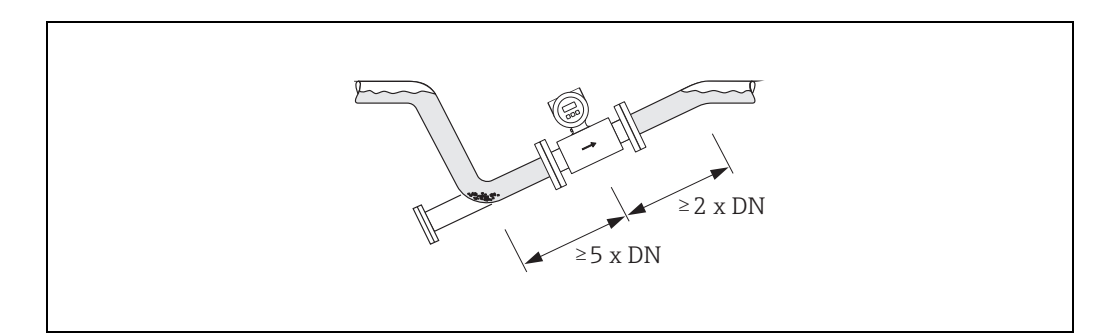

*Abb. 8: Einbau bei teilgefüllter Rohrleitung*

#### Fallleitungen

Bei Fallleitungen mit einer Länge  $h \ge 5$  m (16,3 ft) ist nach dem Messaufnehmer ein Siphon bzw. ein Belüftungsventil vorzusehen. Dadurch wird die Gefahr eines Unterdruckes vermieden und somit mögliche Schäden an der Messrohrauskleidung.

Diese Maßnahme verhindert zudem ein Abreißen des Flüssigkeitsstromes in der Rohrleitung und damit Lufteinschlüsse. Angaben zur Unterdruckfestigkeit der Messrohrauskleidung finden Sie auf  $\rightarrow \blacksquare$  [111](#page-110-0).

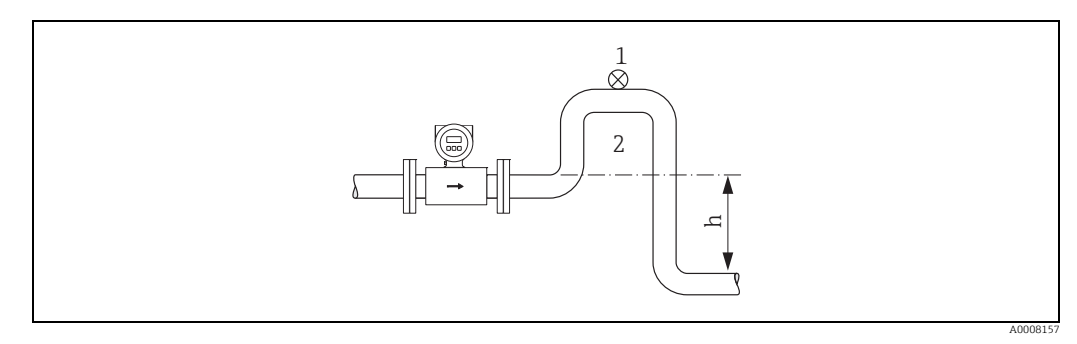

*Abb. 9: Einbaumaßnahmen bei Fallleitungen*

*1 Belüftungsventil*

*2 Rohrleitungssiphon h Länge der Fallleitung (h ≥ 5 m (16,3 ft)*

### 3.2.3 Einbaulage

Durch eine optimale Einbaulage können sowohl Gas- und Luftansammlungen vermieden werden als auch störende Ablagerungen im Messrohr. Promag bietet jedoch die zusätzliche Funktion der Messstoffüberwachung für die Erkennung teilgefüllter Messrohre bzw. bei ausgasenden Messstoffen oder schwankendem Prozessdruck:

- Elektrodenreinigungsfunktion (ECC) zur Vorbeugung von elektrisch leitenden Ablagerungen im Messrohr, z.B. bei belagsbildenden Messstoffen (→ Handbuch "Beschreibung Gerätefunktionen").
- Messstoffüberwachung (MSÜ) für die Erkennung teilgefüllter Messrohre bzw. bei ausgasenden Messstoffen ( $\rightarrow \blacksquare$  [80\)](#page-79-1).
- Wechselmesselektroden für abrasive Messstoffe ( $\rightarrow \mathbb{B}$  [99](#page-98-0)).

#### Vertikale Einbaulage

Diese Einbaulage ist optimal bei leerlaufenden Rohrsystemen und beim Einsatz der Messstoffüberwachung.

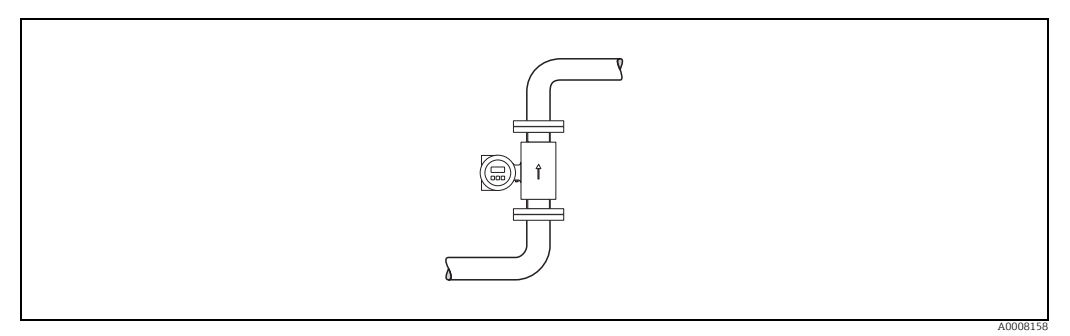

*Abb. 10: Vertikale Einbaulage*

#### Horizontale Einbaulage

Die Messelektrodenachse sollte waagerecht liegen. Eine kurzzeitige Isolierung der beiden Messelektroden infolge mitgeführter Luftblasen wird dadurch vermieden.

<span id="page-13-0"></span>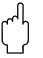

" Achtung! Die Messstoffüberwachung funktioniert bei horizontaler Einbaulage nur dann korrekt, wenn das Messumformergehäuse nach oben gerichtet ist ( $\rightarrow \blacksquare$  [10](#page-13-0)). Ansonsten ist nicht gewährleistet, dass die Messstoffüberwachung bei teilgefülltem oder leerem Messrohr anspricht.

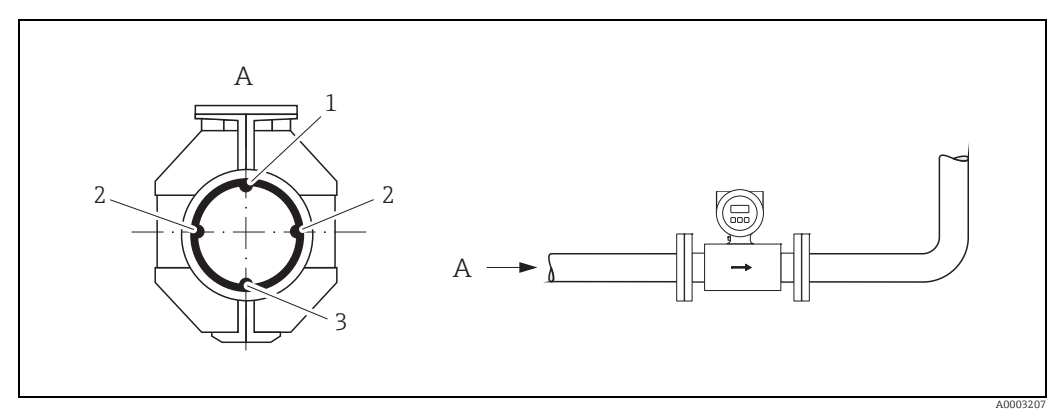

*Abb. 11: Horizontale Einbaulage*

- *1 MSÜ-Elektrode für die Messstoffüberwachung/Leerrohrdetektion (nicht bei Promag D und Promag H (DN 2…8 / <sup>1</sup>/2…5/16")*
- *2 Messelektroden für die Signalerfassung 3 Bezugselektrode für den Potenzialausgleich (nicht bei Promag D und H)*

#### Ein- und Auslaufstrecken

Der Messaufnehmer ist nach Möglichkeit vor Armaturen wie Ventilen, T-Stücken, Krümmern etc. zu montieren.

Zur Einhaltung der Messgenauigkeitsspezifikationen sind folgende Ein- und Auslaufstrecken zu beachten:

• Einlaufstrecke ≥5 × DN

• Auslaufstrecke ≥2 × DN

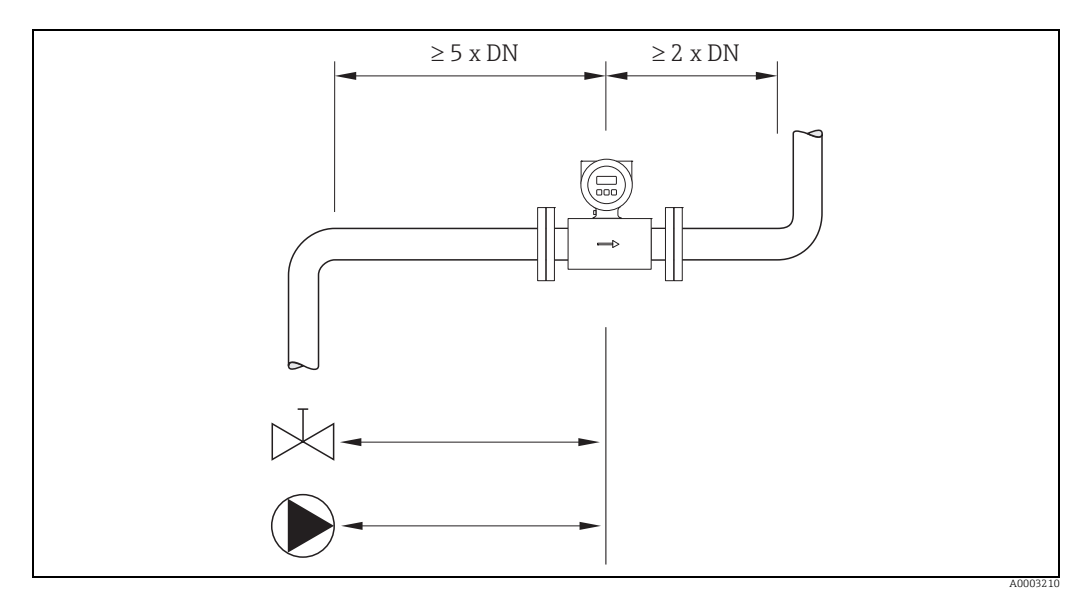

*Abb. 12: Ein- und Auslaufstrecken*

#### 3.2.4 Vibrationen

Bei sehr starken Vibrationen sind sowohl Rohrleitung als auch Messaufnehmer abzustützen und zu fixieren.

Achtung!

Bei zu starken Vibrationen ist eine getrennte Montage von Messaufnehmer und Messumformer empfehlenswert. Angaben über die zulässige Stoß- und Schwingungsfestigkeit  $\rightarrow \blacksquare$  [106](#page-105-3).

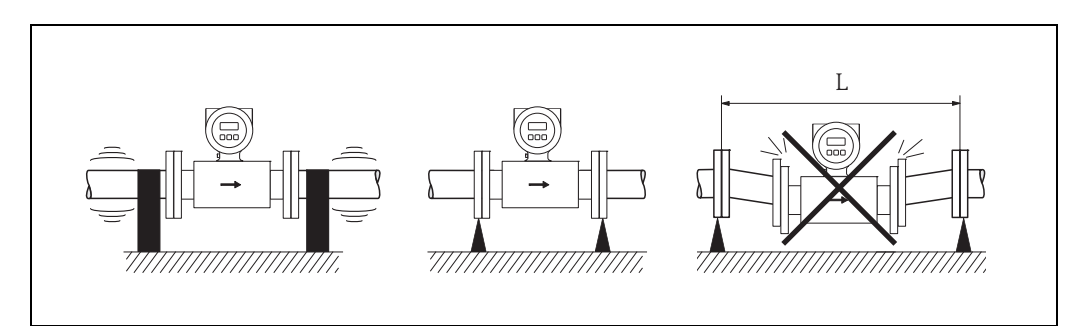

*Abb. 13: Maßnahmen zur Vermeidung von Gerätevibrationen (L > 10 m (32,8 ft))*

A0003208

#### 3.2.5 Fundamente, Abstützungen

Bei Nennweiten DN ≥ 350 (14") ist der Messaufnehmer auf ein ausreichend tragfähiges Fundament zu stellen.

Achtung!

Beschädigungsgefahr!

Stützen Sie den Messaufnehmer nicht am Mantelblech ab. Das Mantelblech wird sonst eingedrückt und die innen liegenden Magnetspulen beschädigt.

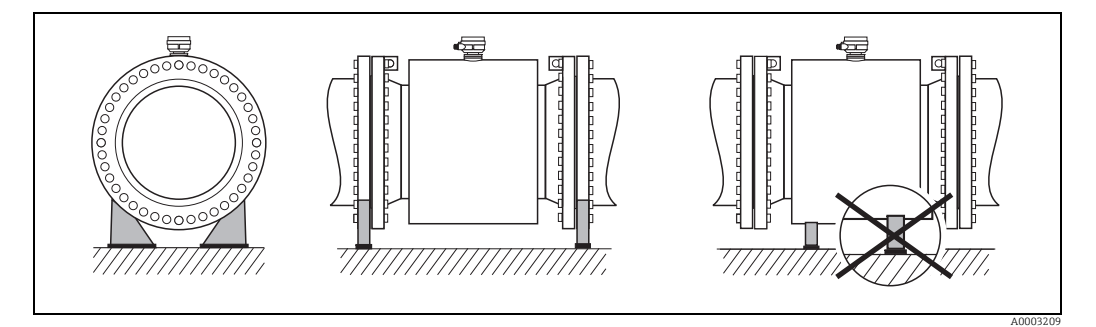

*Abb. 14: Korrektes Abstützen großer Nennweiten (DN ≥ 350 / 14")*

#### <span id="page-15-0"></span>3.2.6 Anpassungsstücke

Der Messaufnehmer kann mit Hilfe entsprechender Anpassungsstücke nach DIN EN 545 (Doppelflansch-Übergangsstücke) auch in eine Rohrleitung größerer Nennweite eingebaut werden. Die dadurch erreichte Erhöhung der Strömungsgeschwindigkeit verbessert bei sehr langsam fließendem Messstoff die Messgenauigkeit. Das abgebildete Nomogramm dient zur Ermittlung des verursachten Druckabfalls durch Konfusoren und Diffusoren.

- ! Hinweis! Das Nomogramm gilt nur für Flüssigkeiten mit Viskositäten ähnlich Wasser.
	- Für Messaufnehmer Promag H kann bei hoher Viskosität ein größerer Messrohrdurchmesser in Betracht gezogen werden, um den Druckverlust zu reduzieren.
	- 1. Durchmesserverhältnis d/D ermitteln.
	- 2. Druckverlust in Abhängigkeit von der Strömungsgeschwindigkeit (*nach* der Einschnürung) und dem d/D-Verhältnis aus dem Nomogramm ablesen.

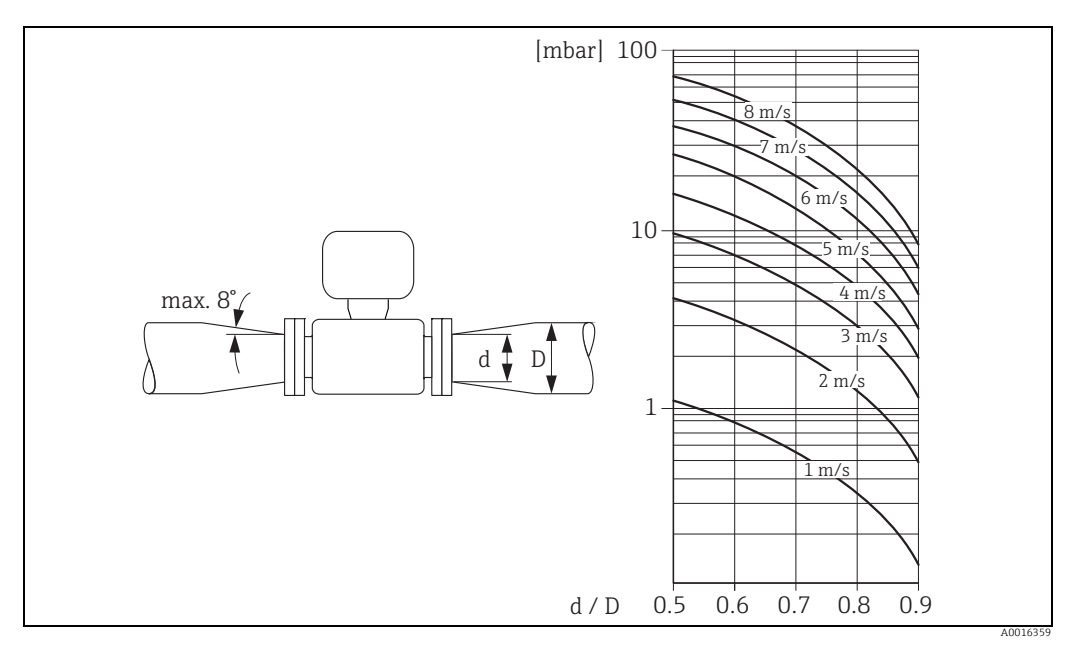

*Abb. 15: Druckverlust durch Anpassungsstücke* 

#### 3.2.7 Nennweite und Durchflussmenge

Der Rohrleitungsdurchmesser und die Durchflussmenge bestimmen die Nennweite des Messaufnehmers. Die optimale Fließgeschwindigkeit liegt zwischen 2…3 m/s (6,5…9,8 ft/s).

Die Durchflussgeschwindigkeit (v) ist zudem auch auf die physikalischen Eigenschaften des Messstoffes abzustimmen:

- v < 2 m/s (v < 6,5 ft/s): bei kleinen Leitfähigkeiten
- v > 2 m/s (v > 6,5 ft/s): bei belagsbildenden Messstoffen (z.B. fettreiche Milch)

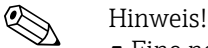

- Eine notwendige Erhöhung der Durchflussgeschwindigkeit erfolgt durch die Reduktion der Messaufnehmer-Nennweite  $\rightarrow \blacksquare$  [16.](#page-15-0)
	- Für Messaufnehmer Promag H können Messstoffe mit hohem Feststoffgehalt mit nominalem Durchmesser > DN 8 (<sup>3</sup>/<sub>8</sub>") aufgrund größerer Elektroden die Signalstabilität und Reinigbarkeit verbessern.

#### Empfohlene Durchflussmenge (SI Einheiten)

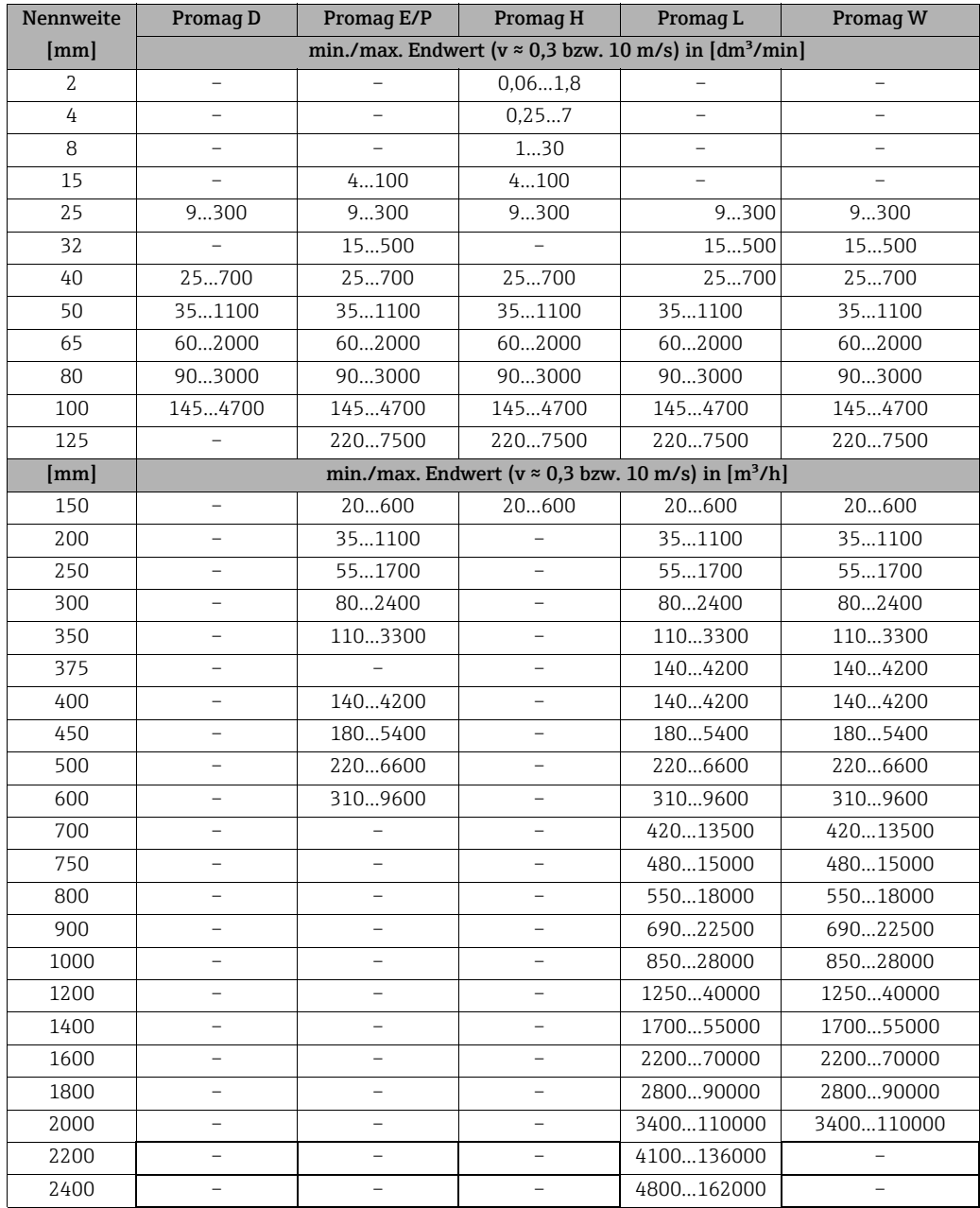

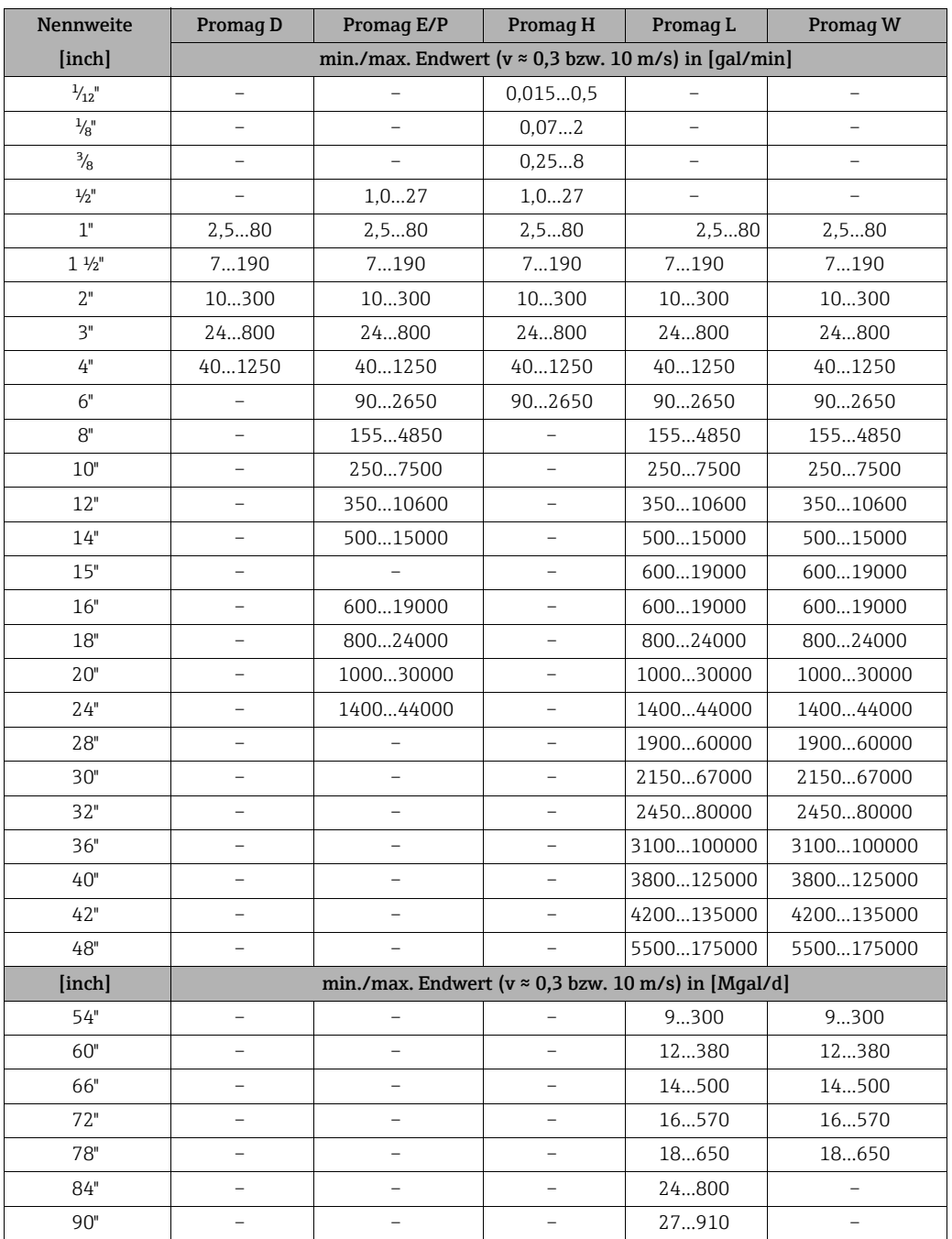

### Empfohlene Durchflussmenge (US Einheiten)

#### 3.2.8 Verbindungskabellänge

Beachten Sie bei der Montage der Getrenntausführung folgende Hinweise, um korrekte Messresultate zu erhalten:

- Kabelführung fixieren oder in Panzerrohr verlegen. Besonders bei kleinen Leitfähigkeiten kann durch Kabelbewegungen eine Verfälschung des Messsignals hervorgerufen werden.
- Kabel nicht in die Nähe von elektrischen Maschinen und Schaltelementen verlegen.
- Gegebenenfalls Potenzialausgleich zwischen Messaufnehmer und Messumformer sicherstellen.
- Die zulässige Kabellänge L<sub>max</sub> wird von der Leitfähigkeit bestimmt (→  $\blacksquare$  [16\)](#page-18-0).
- Bei eingeschalteter Messstoffüberwachung (MSÜ →  [80](#page-79-1)) beträgt die maximale Verbindungskabellänge 10 m (32,8 ft).

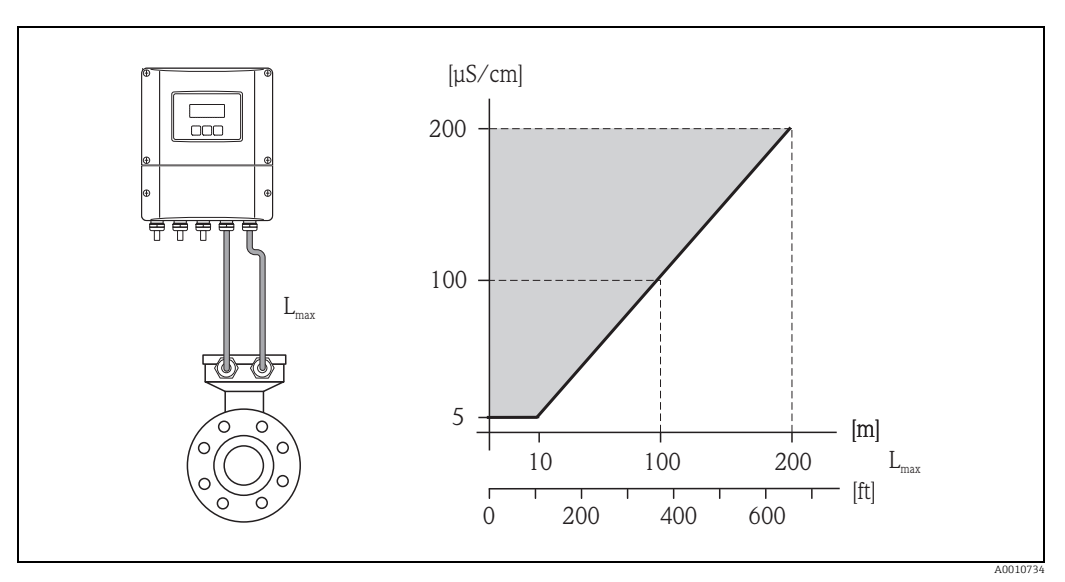

<span id="page-18-0"></span>*Abb. 16: Zulässige Verbindungskabellängen bei der Getrenntausführung Grau schraffierte Fläche = zulässiger Bereich*

*Lmax = Verbindungskabellänge*

## <span id="page-19-0"></span>3.3 Einbau

### 3.3.1 Einbau Messaufnehmer Promag D

Der Messaufnehmer wird mit einem Montageset zwischen die Rohrleitungsflansche eingebaut. Die Zentrierung des Messgerätes erfolgt dabei über Aussparungen am Messaufnehmer  $(\rightarrow \text{ } \text{ } \text{ } 21).$  $(\rightarrow \text{ } \text{ } \text{ } 21).$  $(\rightarrow \text{ } \text{ } \text{ } 21).$ 

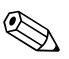

#### Hinweis!

Ein Montageset bestehend aus Gewindebolzen, Dichtungen, Muttern und Unterlegscheiben kann separat bestellt werden ( $\rightarrow \Box$  [83](#page-82-0)). Werden für den Einbau Zentrierhülsen benötigt, sind diese im Lieferumfang des Messgeräts enthalten.

r<sup>d</sup>) Achtung!<br>Beim Einbau des Messumformers in die Rohrleitung sind die entsprechenden Schrauben-Anziehdrehmomente zu beachten ( $\rightarrow \cong$  [22](#page-21-0)).

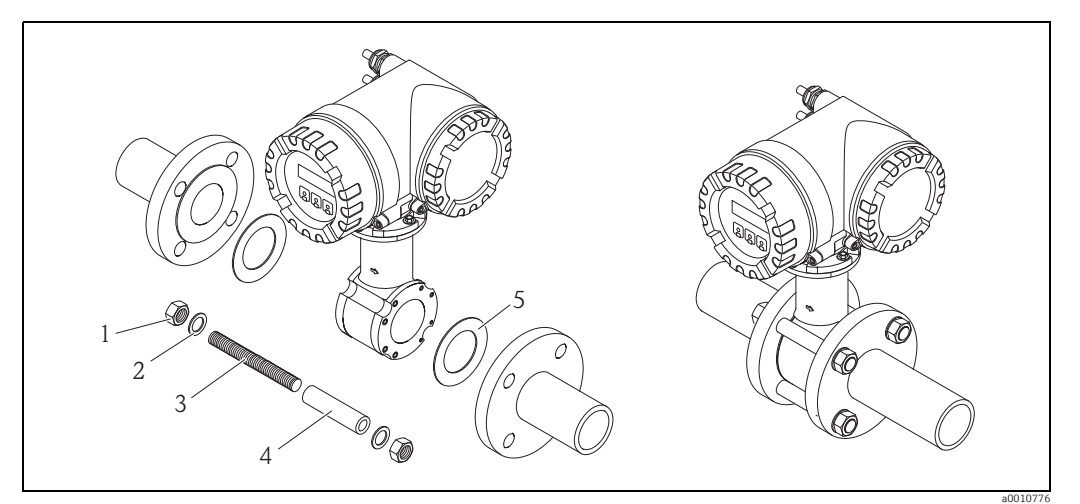

*Abb. 17: Montage Messaufnehmer*

- *1 Mutter*
- *2 Unterlegscheibe*
- *3 Gewindebolzen*
- *4 Zentrierhülse 5 Dichtung*

#### Dichtungen

Beim Einbau des Messaufnehmers ist darauf zu achten, dass die verwendeten Dichtungen nicht in den Leitungsquerschnitt hineinragen.

### Achtuna!

Kurzschlussgefahr! Verwenden Sie keine elektrisch leitenden Dichtungsmassen wie z.B. Graphit! Auf der Innenseite des Messrohres kann sich eine elektrisch leitende Schicht bilden und das Messsignal kurzschließen.

## $\bigotimes$  Hinweis!

Es sollten Dichtungen mit einer Härte von 70° Shore A verwendet werden.

#### <span id="page-20-0"></span>Anordnung Gewindebolzen und Zentrierhülsen

Die Zentrierung des Messgerätes erfolgt über Aussparungen am Messaufnehmer. Dabei ist die Anordnung der Gewindebolzen und die Verwendung der mitgelieferten Zentrierhülsen von der Nennweite, der Flanschnorm und dem Lochkreisdurchmesser abhängig.

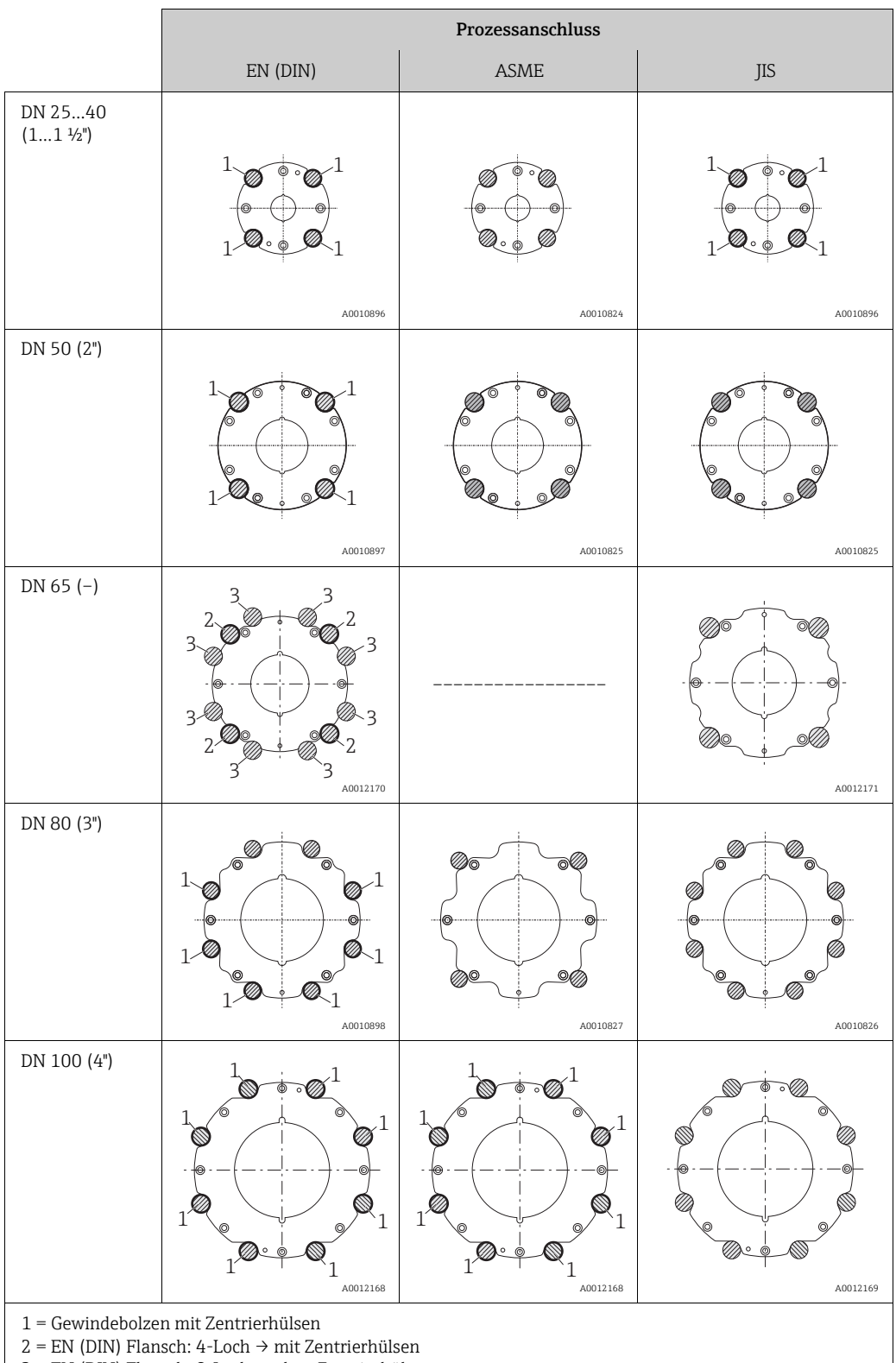

3 = EN (DIN) Flansch: 8-Loch → ohne Zentrierhülsen

#### <span id="page-21-0"></span>Schrauben-Anziehdrehmomente (Promag D)

Folgende Punkte beachten:

- Aufgeführte Schrauben-Anziehdrehmomente gelten nur für geschmierte Gewinde und für Rohrleitungen, die frei von Zugspannungen sind.
- Schrauben gleichmäßig über Kreuz anziehen.
- Zu fest angezogene Schrauben deformieren die Dichtfläche oder verletzen die Dichtung.

Die Schrauben-Anziehdrehmomente gelten bei Verwendung einer EPDM Weichstoff-Flachdichtung (z.B. 70° Shore A).

*Schrauben-Anziehdrehmomente, Gewindebolzen und Zentrierhülsen Promag D für EN 1092- 1 (DIN 2501), PN 16*

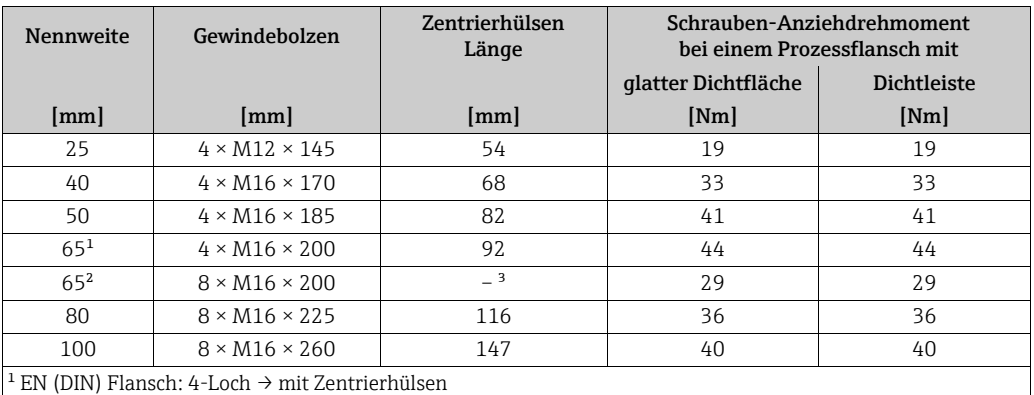

<sup>2</sup> EN (DIN) Flansch: 8-Loch  $\rightarrow$  ohne Zentrierhülsen

<sup>3</sup> Eine Zentrierhülse wird nicht benötigt. Das Messgerät wird direkt über das Messaufnehmergehäuse zentriert.

*Schrauben-Anziehdrehmomente, Gewindebolzen und Zentrierhülsen Promag D für JIS B2220, 10K*

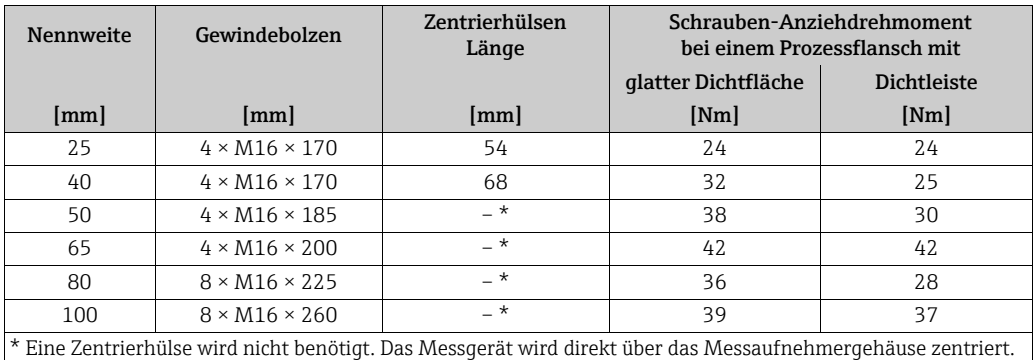

*Schrauben-Anziehdrehmomente, Gewindebolzen und Zentrierhülsen Promag D für ASME B16.5, Class 150* 

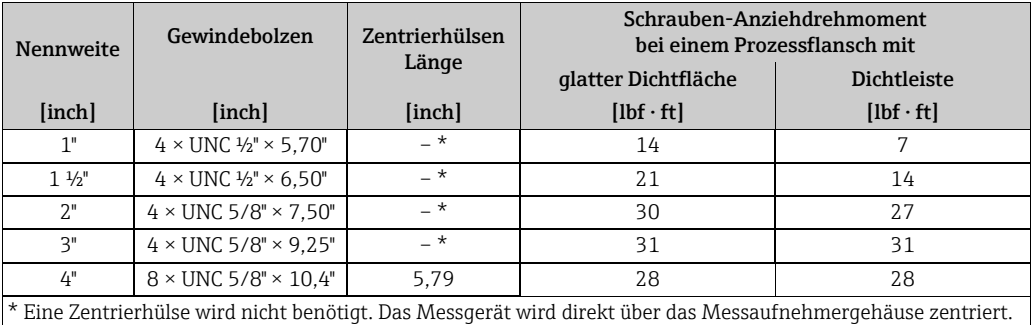

#### 3.3.2 Einbau Messaufnehmer Promag E

#### Achtung!

- Die auf beide Messaufnehmerflansche montierten Scheiben schützen das über die Flansche gebördelte PTFE gegen eine Rückverformung. Diese Schutzscheiben dürfen deshalb erst unmittelbar vor der Montage des Messaufnehmers entfernt werden.
	- Im Lager müssen die Schutzscheiben immer montiert bleiben.
	- Achten Sie darauf, dass die Auskleidung am Flansch nicht verletzt oder entfernt wird.

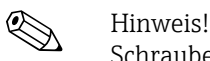

Schrauben, Muttern, Dichtungen etc. sind nicht im Lieferumfang enthalten und müssen bauseits bereit gestellt werden.

Der Messaufnehmer wird zwischen die Rohrleitungsflansche montiert:

- Beachten Sie unbedingt die dazu erforderlichen Schrauben-Anziehdrehmomente auf  $\rightarrow \triangleq 24$ .
- Bei Verwendung von Erdungsscheiben ist die dort beiliegende Einbauanleitung zu beachten.

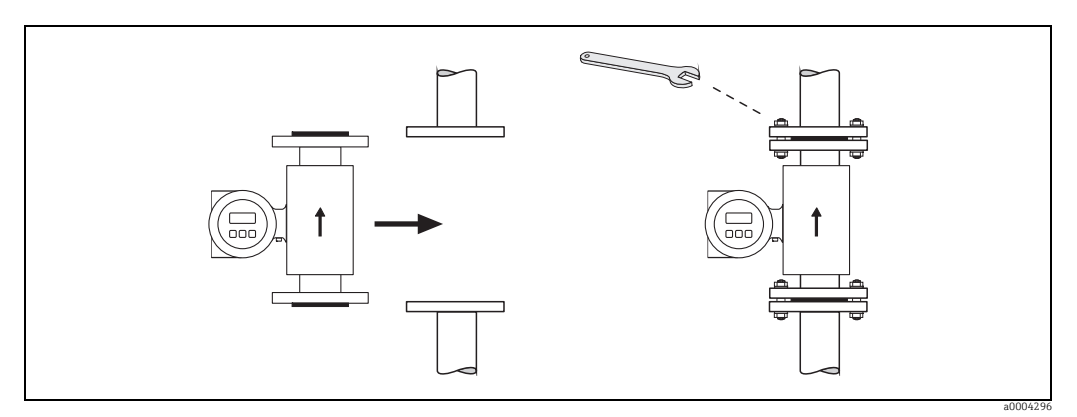

*Abb. 18: Montage Messaufnehmer Promag E*

#### Dichtungen

Beachten Sie bei der Montage von Dichtungen folgende Punkte:

- PTFE-Auskleidung  $\rightarrow$  es sind grundsätzlich keine Dichtungen erforderlich!
- Verwenden Sie für DIN-Flansche nur Dichtungen nach EN 1514-1.
- Montierte Dichtungen dürfen nicht in den Rohrleitungsquerschnitt hineinragen.

#### Achtung!

Kurzschlussgefahr! Verwenden Sie keine elektrisch leitenden Dichtungsmassen wie z.B. Graphit! Auf der Innenseite des Messrohres kann sich eine elektrisch leitende Schicht bilden und das Messsignal kurzschließen.

#### Erdungskabel

- Für den Potenzialausgleich können, falls erforderlich, spezielle Erdungskabel als Zubehörteil bestellt werden →  $\triangleq$  [83](#page-82-0).
- Informationen zum Thema Potenzialausgleich und detaillierte Montagehinweise für den Einsatz von Erdungskabeln finden Sie auf  $\rightarrow \Box$  [60.](#page-59-0)

#### <span id="page-23-0"></span>Schrauben-Anziehdrehmomente (Promag E)

Folgende Punkte beachten:

- Aufgeführte Schrauben-Anziehdrehmomente gelten nur für geschmierte Gewinde und für Rohrleitungen, die frei von Zugspannungen sind.
- Schrauben gleichmäßig über Kreuz anziehen.
- Zu fest angezogene Schrauben deformieren die Dichtfläche oder verletzen die Dichtung.

Anziehdrehmomente für:

- $\bullet$  EN (DIN)  $\rightarrow \text{ } \oplus$  [24](#page-23-1)
- $\blacksquare$  ASME →  $\blacksquare$  [25](#page-24-0)
- JIS  $\rightarrow \cong$  [25](#page-24-1)

<span id="page-23-1"></span>*Schrauben-Anziehdrehmomente Promag E für EN 1092-1 (DIN 2501), PN 6/10/16/40*

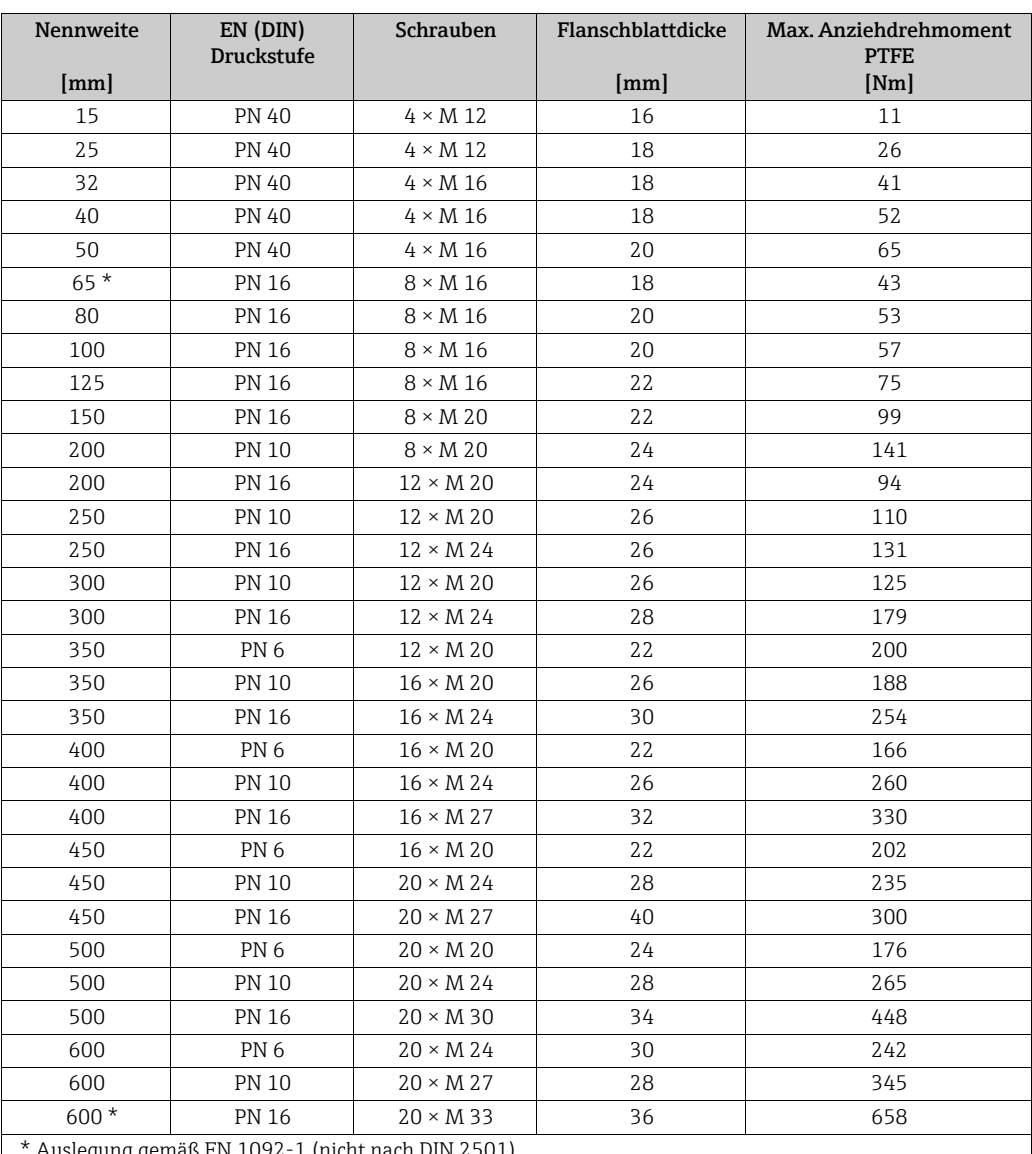

\* Auslegung gemäß EN 1092-1 (nicht nach DIN 2501)

*Schrauben-Anziehdrehmomente Promag E für EN 1092-1, PN 6/10/16, P245GH/Rostfrei; Berechnet nach EN 1591-1:2014 für Flansche nach EN 1092-1:2013*

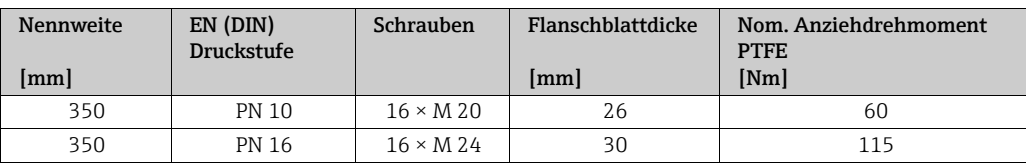

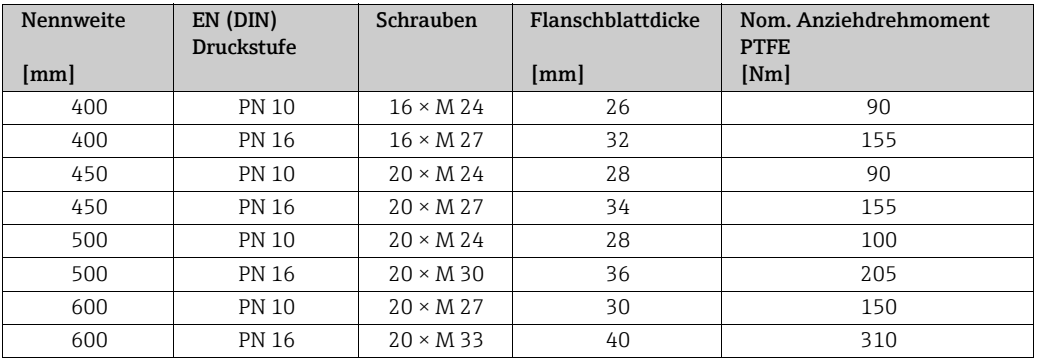

<span id="page-24-0"></span>*Schrauben-Anziehdrehmomente Promag E für ASME B16.5, Class 150*

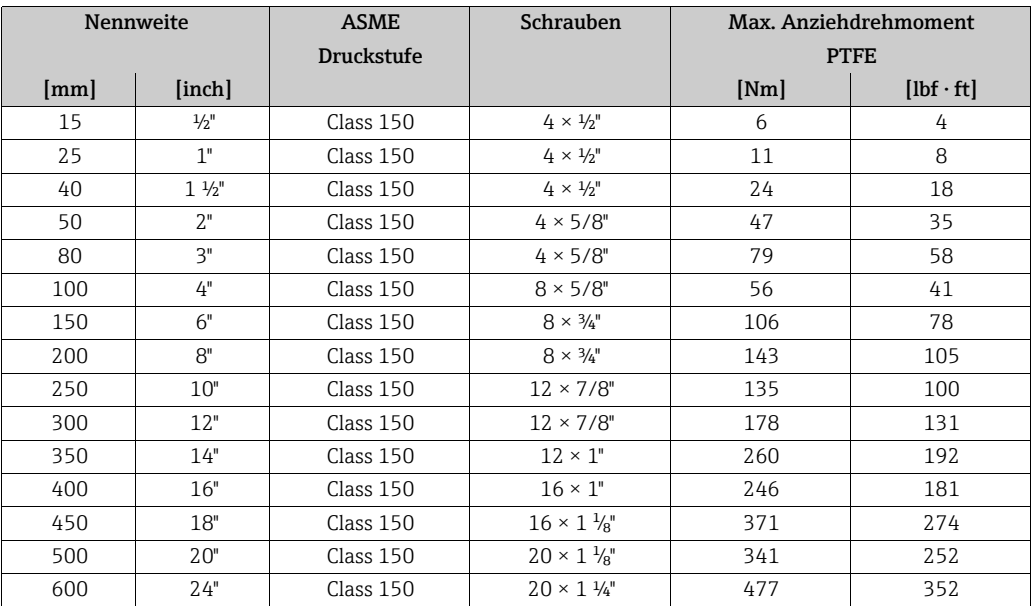

#### <span id="page-24-1"></span>*Schrauben-Anziehdrehmomente Promag E für JIS B2220, 10/20K*

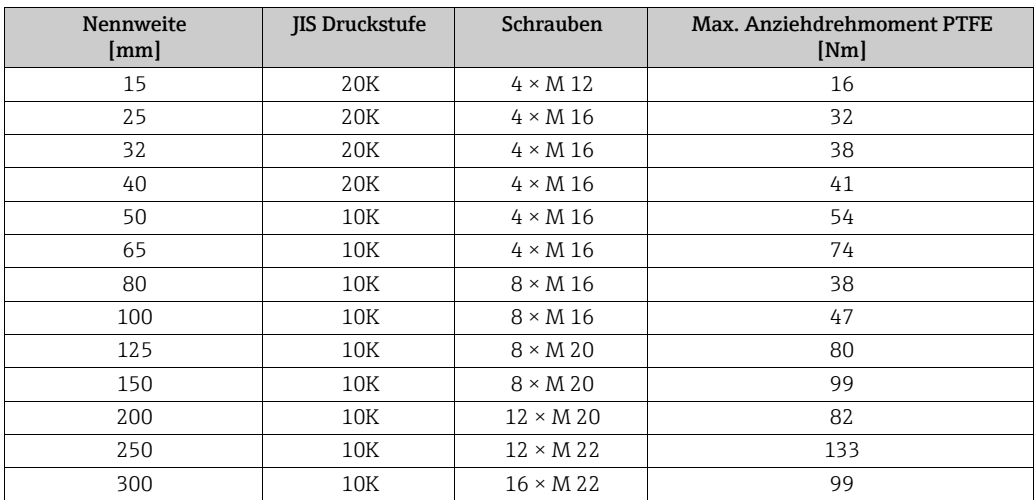

#### 3.3.3 Einbau Messaufnehmer Promag H

Der Messaufnehmer wird, gemäß den Bestellangaben, mit oder ohne montierte Prozessanschlüsse ausgeliefert. Montierte Prozessanschlüsse sind mit 4 oder 6 Sechskantschrauben am Messaufnehmer festgeschraubt.

#### Achtung!

Je nach Applikation und Rohrleitungslänge ist der Messaufnehmer gegebenenfalls abzustützen oder zusätzlich zu befestigen. Speziell bei der Verwendung von Prozessanschlüssen aus Kunststoff ist eine Befestigung des Messwertaufnehmers zwingend notwendig. Ein entsprechendes Wandmontageset kann bei Endress+Hauser als Zubehörteil separat bestellt werden ( $\rightarrow \cong$  [83\)](#page-82-0).

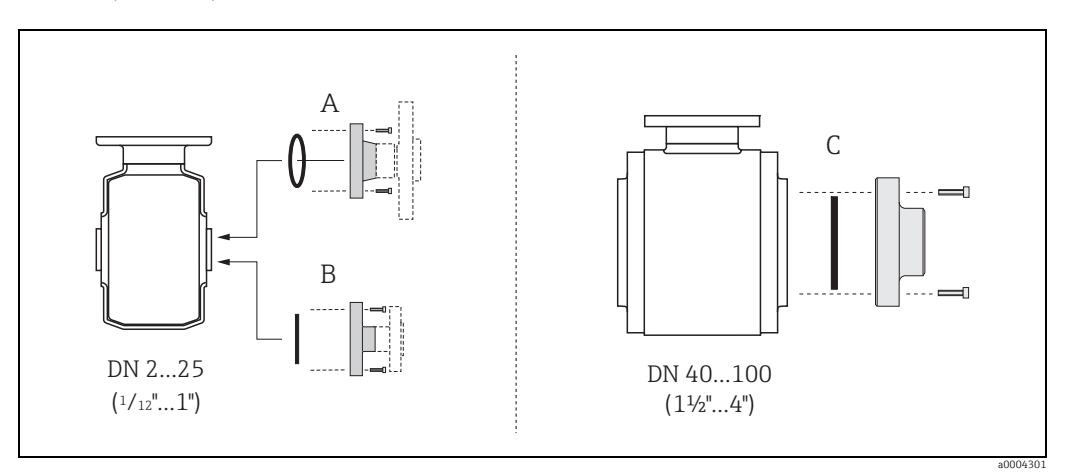

*Abb. 19: Prozessanschlüsse Promag H*

- *A = DN 2…25 / ¹⁄₁₂…1": Prozessanschlüsse mit O-Ring – Schweißstutzen (DIN EN ISO 1127, ODT / SMS),*
- *Flansche (EN (DIN), ASME, JIS ), Flansch aus PVDF (EN (DIN), ASME, JIS)*
- *Außengewinde, Innengewinde, Schlauchanschluss, PVC-Klebemuffe*

#### *B* = DN 2...25 / <sup>*1*</sup>/<sub>12</sub>...1": Prozessanschlüsse mit aseptischer Formdichtung

- *Schweißstutzen (EN 10357 (DIN 11850), ODT/SMS)*
- *Clamp (ISO 2852, DIN 32676, L14 AM7)*
- *Verschraubung (DIN 11851, DIN 11864-1, SMS 1145)*
- *Flansch DIN 11864-2*
- *C = DN 40…150 / 1½…6": Prozessanschlüsse mit aseptischer Formdichtung*
- *Schweißstutzen (EN 10357 (DIN 11850), ODT/SMS)*
- *Clamp (ISO 2852, DIN 32676, L14 AM7)*
- *Verschraubung (DIN 11851, DIN 11864-1, ISO 2853, SMS 1145)*
- *Flansch DIN 11864-2*

#### Dichtungen

Beim Montieren der Prozessanschlüsse ist darauf zu achten, dass die betreffenden Dichtungen schmutzfrei und richtig zentriert sind.

#### Achtung!

- Bei metallischen Prozessanschlüssen sind die Schrauben fest anzuziehen. Der Prozessanschluss bildet mit dem Messaufnehmer eine metallische Verbindung, so dass ein definiertes Verpressen der Dichtung gewährleistet ist.
- Bei Prozessanschlüssen aus Kunststoff sind die max. Schrauben-Anziehdrehmomente für geschmierte Gewinde zu beachten (7 Nm / 5,2 lbf ft). Bei Kunststoff-Flanschen ist zwischen Anschluss und Gegenflansch immer eine Dichtung einzusetzen.
- Die Dichtungen sollten je nach Applikation periodisch ausgetauscht werden, insbesondere bei der Benutzung von Formdichtungen (aseptische Ausführung)! Die Zeitspanne zwischen den Auswechslungen ist von der Häufigkeit der Reinigungszyklen sowie von den Messstoff- und Reinigungstemperaturen abhängig. Ersatzdichtungen können als Zubehörteil nachbestellt werden  $\rightarrow \cong 83$ .

#### Einsatz und Montage von Erdungsringen (DN 2...25 /  $\frac{1}{12}$ ...1")

Bei Prozessanschlüssen aus Kunststoff (z.B. Flansch- oder Klebemuffenanschlüsse) ist der Potenzialausgleich zwischen Messaufnehmer/Messstoff über zusätzliche Erdungsringe sicherzustellen.

Ein Fehlen von Erdungsringen kann die Messgenauigkeit beeinflussen oder zur Zerstörung des Messaufnehmers durch elektrochemischen Abbau der Elektroden führen.

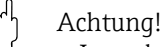

- Je nach Bestelloption werden bei Prozessanschlüssen anstelle von Erdungsringen entsprechende Kunststoffscheiben eingesetzt. Diese Kunststoffscheiben dienen nur als "Platzhalter" und besitzen keinerlei Potenzialausgleichsfunktion. Sie übernehmen zudem eine entscheidende Dichtungs-funktion an der Schnittstelle Sensor/Anschluss. Bei Prozessanschlüssen ohne metallische Erdungsringe dürfen diese Kunststoffscheiben/ Dichtungen deshalb nicht entfernt werden bzw. diese sind immer zu montieren!
- Erdungsringe können bei Endress+Hauser als Zubehörteil separat bestellt werden (→ [83](#page-82-0)). Achten Sie bei der Bestellung darauf, dass die Erdringe kompatibel zum Elektrodenwerkstoff sind. Ansonsten besteht die Gefahr, dass die Elektroden durch elektrochemische Korrosion zerstört werden! Werkstoffangaben finden Sie auf  $\rightarrow \Box$  [123.](#page-122-0)
- Erdungsringe, inkl. Dichtungen, werden innerhalb der Prozessanschlüsse montiert. Die Einbaulänge wird dadurch nicht beeinflusst
- 1. Lösen Sie die vier oder sechs Sechskantschrauben (1) und entfernen Sie den Prozessanschluss vom Messaufnehmer (4).
- 2. Entfernen Sie die Kunststoffscheibe (3) inklusive den beiden O-Ring-Dichtungen (2) vom Prozessanschluss.
- 3. Legen Sie die eine O-Ring-Dichtung (2) wieder in die Nut des Prozessanschlusses.
- 4. Platzieren Sie den metallischen Erdungsring (3) wie abgebildet in den Prozessanschluss.
- 5. Legen Sie nun die zweite O-Ring-Dichtung (2) in die Nut des Erdungsrings ein.
- 6. Montieren Sie den Prozessanschluss wieder auf den Messaufnehmer. Beachten Sie dabei unbedingt die max. Schrauben-Anziehdrehmomente für geschmierte Gewinde (7 Nm / 5,2 lbf ft).

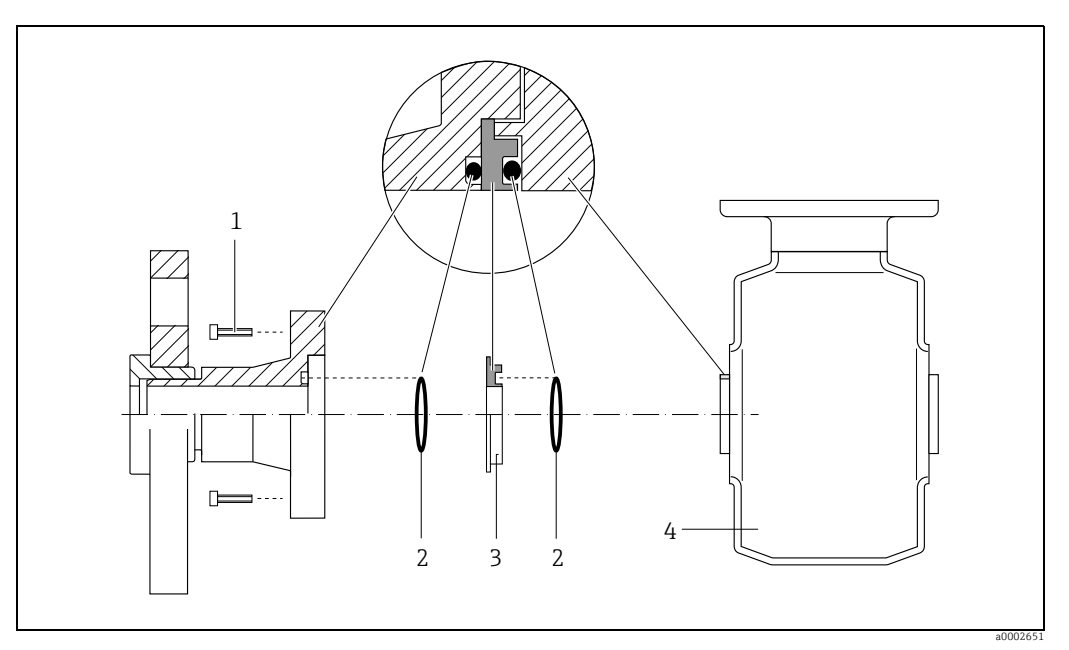

*Abb. 20: Einbau von Erdungsringen bei Promag H (DN 2…25 / <sup>1</sup>/<sub>12</sub>…1")* 

- *3 = Erdungsring bzw. Kunststoffscheibe (Platzhalter)*
- *4 = Messaufnehmer*

*<sup>1 =</sup> Sechskantschrauben Prozessanschluss*

*<sup>2 =</sup> O-Ring-Dichtungen*

#### Einschweißen des Messumformers in die Rohrleitung (Schweißstutzen)

### Achtung!

Zerstörungsgefahr der Messelektronik! Achten Sie darauf, dass die Erdung der Schweißanlage *nicht* über den Messaufnehmer oder Messumformer erfolgt.

- 1. Befestigen Sie den Messaufnehmer mit einigen Schweißpunkten in der Rohrleitung. Eine dazu geeignete Einschweißhilfe kann als Zubehörteil separat bestellt werden  $\rightarrow \triangleq 83$  $\rightarrow \triangleq 83$ .
- 2. Lösen Sie die Schrauben am Prozessanschlussflansch und entfernen Sie den Messaufnehmer inkl. Dichtung aus der Rohrleitung.
- 3. Schweißen Sie den Prozessanschluss in die Leitung ein.
- 4. Montieren Sie den Messaufnehmer wieder in die Rohrleitung. Achten Sie dabei auf die Sauberkeit und die richtige Lage der Dichtung.

- $\bigotimes$  Hinweis!
	- Bei sachgemäßem Schweißen mit dünnwandigen Lebensmittelrohren wird die Dichtung auch im montierten Zustand nicht durch Hitze beschädigt. Es empfiehlt sich trotzdem, Messaufnehmer und Dichtung zu demontieren.
	- Für die Demontage muss die Rohrleitung insgesamt ca. 8 mm geöffnet werden können.

#### Reinigung mit Molchen

Bei der Reinigung mit Molchen sind unbedingt die Innendurchmesser von Messrohr und Prozessanschluss zu beachten. Alle Abmessungen und Einbaulängen des Messaufnehmer und -umformer finden Sie in der separaten Dokumentation "Technische Information"  $\rightarrow \Box$  [130](#page-129-2).

#### 3.3.4 Einbau Messaufnehmer Promag L

#### Achtung!

- Die auf beide Messaufnehmerflansche (DN 25…300 / 1…12") montierten Scheiben dienen zur Fixierung der Losflansche während des Transports. Zusätzlich schützen sie das über die Flansche gebördelte PTFE gegen eine Rückverformung und dürfen deshalb erst unmittelbar vor der Montage des Messaufnehmers entfernt werden.
	- Im Lager müssen die Schutzscheiben immer montiert bleiben.
- Achten Sie darauf, dass die Auskleidung am Flansch nicht verletzt oder entfernt wird.

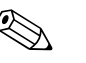

! Hinweis! Schrauben, Muttern, Dichtungen etc. sind nicht im Lieferumfang enthalten und müssen bauseits bereit gestellt werden.

Der Messaufnehmer wird zwischen die Rohrleitungsflansche montiert:

- Beachten Sie unbedingt die dazu erforderlichen Schrauben-Anziehdrehmomente →  [30](#page-29-0).
- Bei Verwendung von Erdungsscheiben ist die dort beiliegende Einbauanleitung zu beachten.
- Für die Einhaltung der Spezifikation des Gerätes ist ein zentrierter Einbau in die Messstrecke erforderlich.

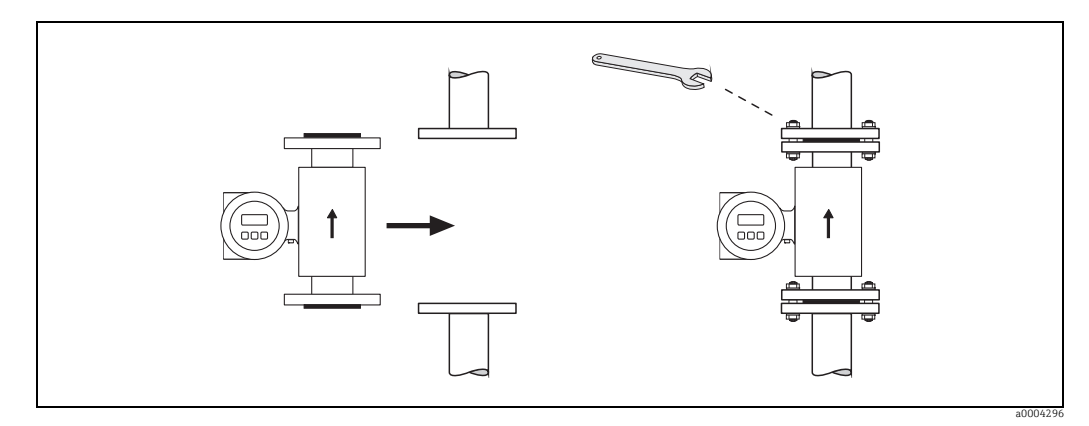

*Abb. 21: Montage Messaufnehmer Promag L*

#### Dichtungen

Beachten Sie bei der Montage von Dichtungen folgende Punkte:

- Hartgummi-Auskleidung  $\rightarrow$  es sind immer zusätzliche Dichtungen erforderlich!
- Polyurethan-Auskleidung → es sind grundsätzlich keine Dichtungen erforderlich.
- PTFE-Auskleidung → es sind grundsätzlich keine Dichtungen erforderlich.
- Verwenden Sie für DIN-Flansche nur Dichtungen nach EN 1514-1.
- Montierte Dichtungen dürfen nicht in den Rohrleitungsquerschnitt hineinragen.

### Achtung!

Kurzschlussgefahr!

Verwenden Sie keine elektrisch leitenden Dichtungsmassen wie z.B. Graphit! Auf der Innenseite des Messrohres kann sich eine elektrisch leitende Schicht bilden und das Messsignal kurzschließen.

#### Erdungskabel

- Für den Potenzialausgleich können, falls erforderlich, spezielle Erdungskabel als Zubehörteil bestellt werden  $\rightarrow \cong$  [83](#page-82-0).
- Informationen zum Thema Potenzialausgleich und detaillierte Montagehinweise für den Einsatz von Erdungskabeln finden Sie auf  $\rightarrow \Box$  [60.](#page-59-0)

#### <span id="page-29-0"></span>Schrauben-Anziehdrehmomente (Promag L)

Folgende Punkte beachten:

- Aufgeführte Schrauben-Anziehdrehmomente gelten nur für geschmierte Gewinde und für Rohrleitungen, die frei von Zugspannungen sind.
- Schrauben gleichmäßig über Kreuz anziehen.
- Zu fest angezogene Schrauben deformieren die Dichtfläche oder verletzen die Dichtung.

*Schrauben-Anziehdrehmomente Promag L für EN 1092-1 (DIN 2501), PN 6/10/16*

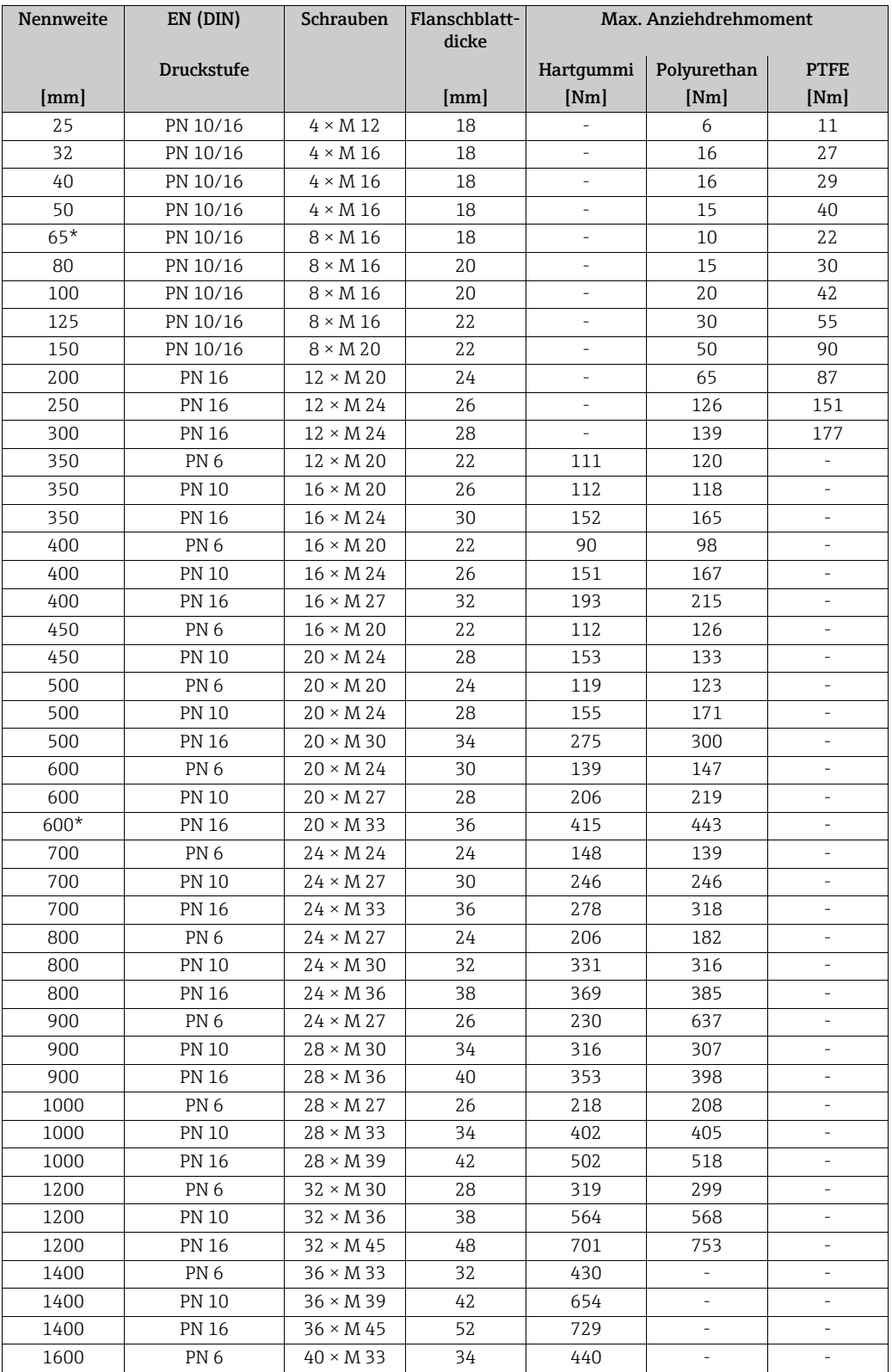

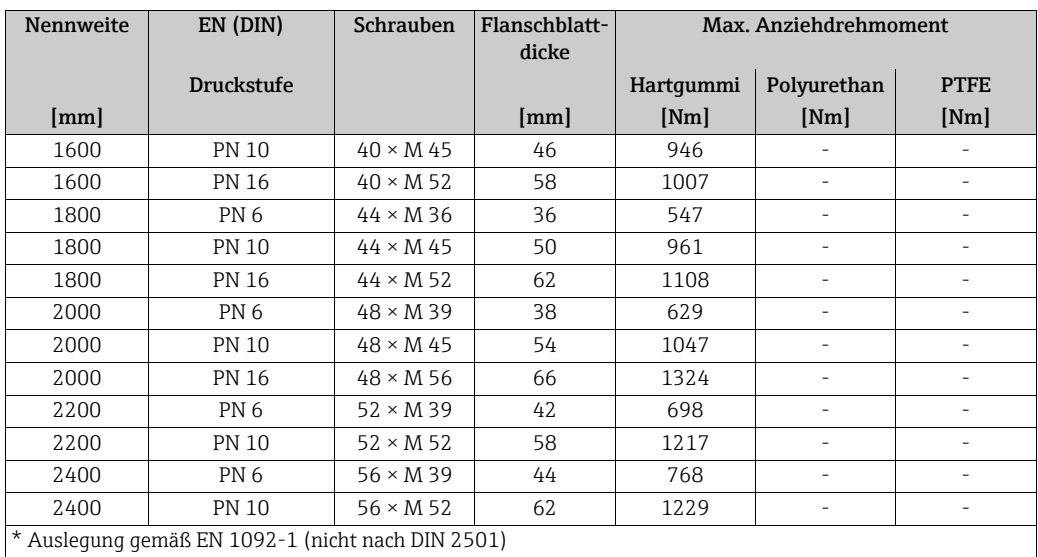

*Schrauben-Anziehdrehmomente Promag L für EN 1092-1, PN 6/10/16, P245GH/Rostfrei; Berechnet nach EN 1591-1:2014 für Flansche nach EN 1092-1:2013*

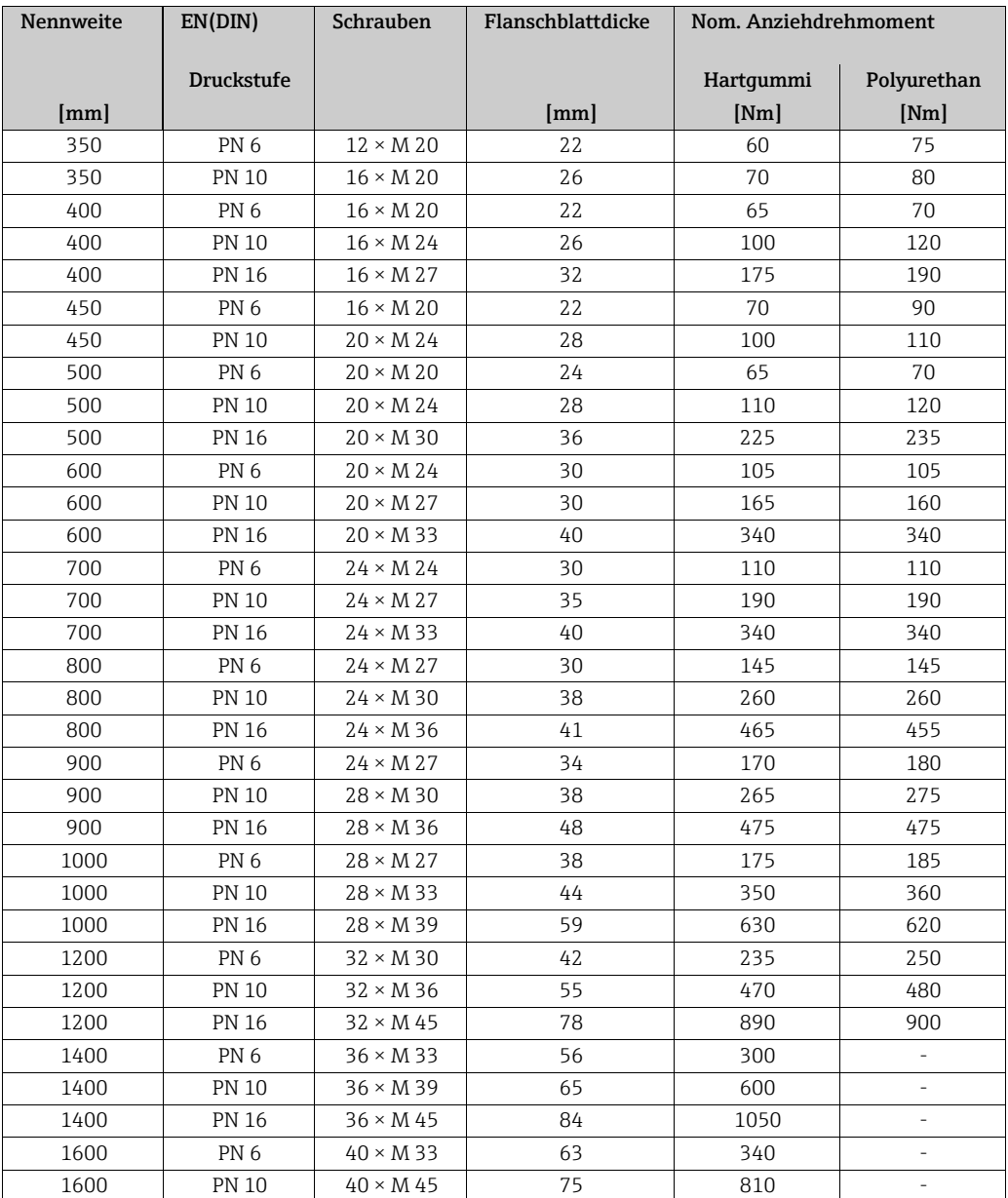

| Nennweite | EN(DIN)           | Schrauben        | Flanschblattdicke | Nom. Anziehdrehmoment |                          |
|-----------|-------------------|------------------|-------------------|-----------------------|--------------------------|
|           | <b>Druckstufe</b> |                  |                   | Hartqummi             | Polyurethan              |
| [mm]      |                   |                  | [mm]              | [Nm]                  | [Nm]                     |
| 1600      | <b>PN 16</b>      | $40 \times M$ 52 | 102               | 1420                  |                          |
| 1800      | PN 6              | $44 \times M$ 36 | 69                | 430                   | $\overline{\phantom{a}}$ |
| 1800      | <b>PN 10</b>      | $44 \times M$ 45 | 85                | 920                   | $\overline{a}$           |
| 1800      | <b>PN 16</b>      | $44 \times M$ 52 | 110               | 1600                  | $\overline{a}$           |
| 2000      | PN <sub>6</sub>   | $48 \times M$ 39 | 74                | 530                   | $\overline{\phantom{a}}$ |
| 2000      | <b>PN 10</b>      | $48 \times M$ 45 | 90                | 1040                  |                          |
| 2000      | <b>PN 16</b>      | $48 \times M$ 56 | 124               | 1900                  | $\overline{a}$           |
| 2200      | PN <sub>6</sub>   | $52 \times M$ 39 | 81                | 580                   | ٠                        |
| 2200      | <b>PN 10</b>      | $52 \times M$ 52 | 100               | 1290                  | ۰                        |
| 2400      | PN <sub>6</sub>   | $56 \times M$ 39 | 87                | 650                   | $\overline{a}$           |
| 2400      | <b>PN 10</b>      | $56 \times M$ 52 | 110               | 1410                  |                          |

*Schrauben-Anziehdrehmomente Promag L für ASME B16.5, Class 150*

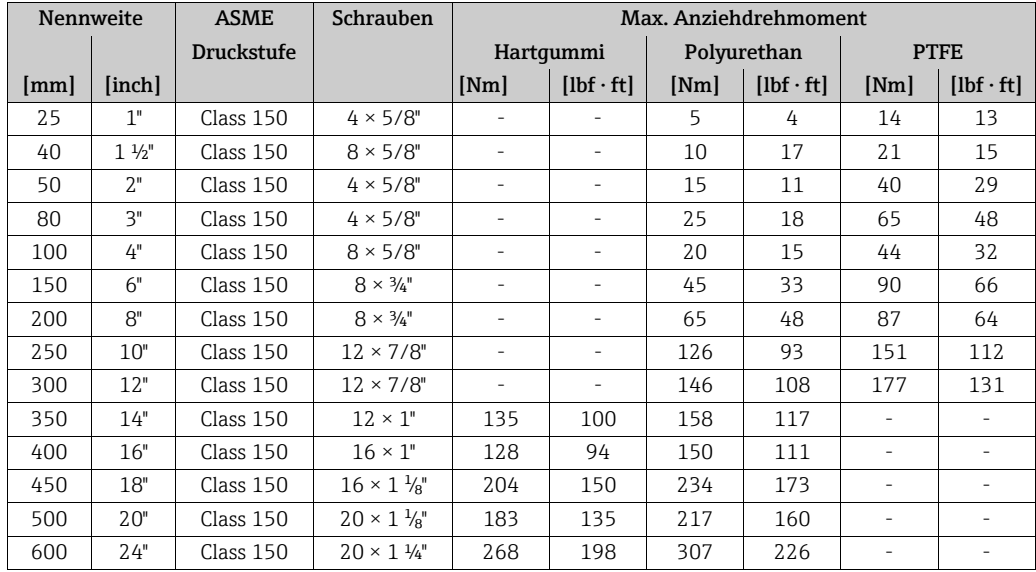

*Schrauben-Anziehdrehmomente Promag L für AWWA C207, Class D*

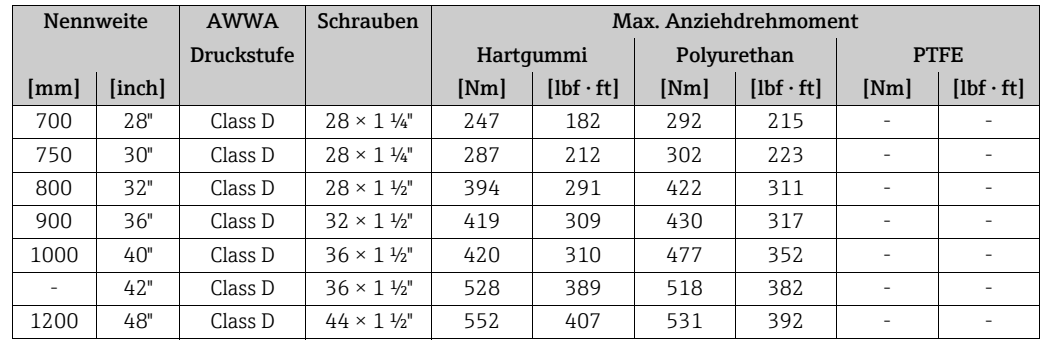

*Schrauben-Anziehdrehmomente Promag L für AS 2129, Table E*

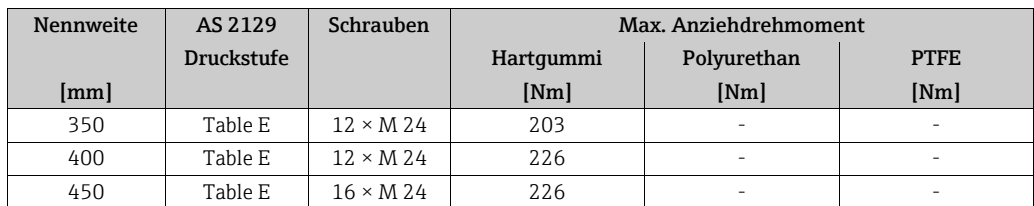

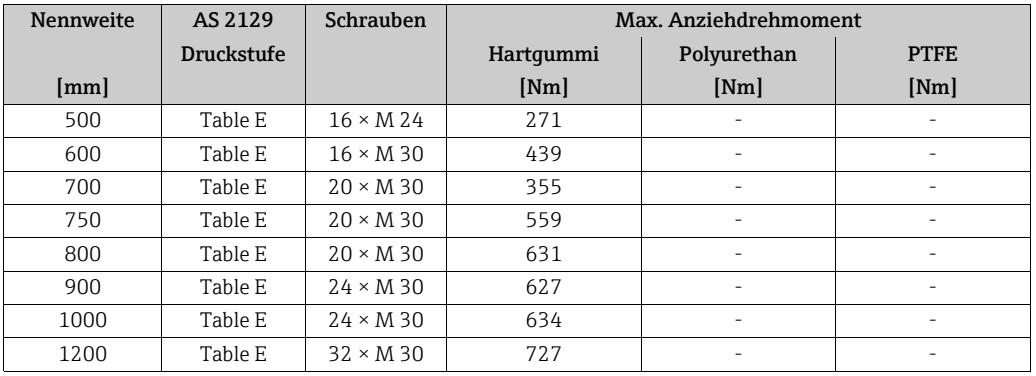

*Schrauben-Anziehdrehmomente Promag L für AS 4087, PN16*

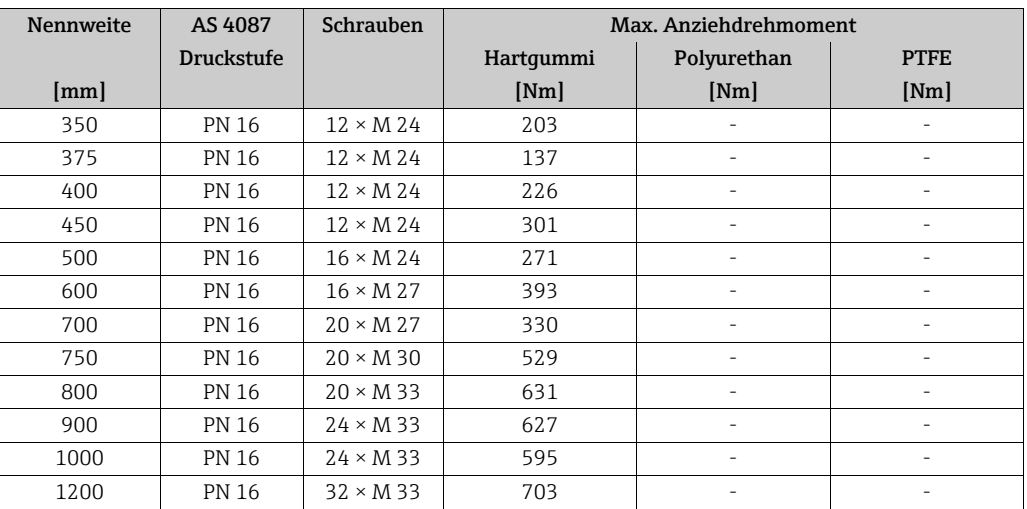

#### 3.3.5 Einbau Messaufnehmer Promag P

#### Achtung!

- Die auf beide Messaufnehmerflansche montierten Scheiben schützen das über die Flansche gebördelte PTFE gegen eine Rückverformung. Diese Schutzscheiben dürfen deshalb erst unmittelbar vor der Montage des Messaufnehmers entfernt werden.
- Im Lager müssen die Schutzscheiben immer montiert bleiben.
- Achten Sie darauf, dass die Auskleidung am Flansch nicht verletzt oder entfernt wird.

# $\bigotimes$  Hinweis!

Schrauben, Muttern, Dichtungen etc. sind nicht im Lieferumfang enthalten und müssen bauseits bereit gestellt werden.

Der Messaufnehmer wird zwischen die Rohrleitungsflansche montiert:

- Beachten Sie unbedingt die dazu erforderlichen Schrauben-Anziehdrehmomente auf  $\rightarrow \blacksquare$  [35.](#page-34-0)
- Bei Verwendung von Erdungsscheiben ist die dort beiliegende Einbauanleitung zu beachten.

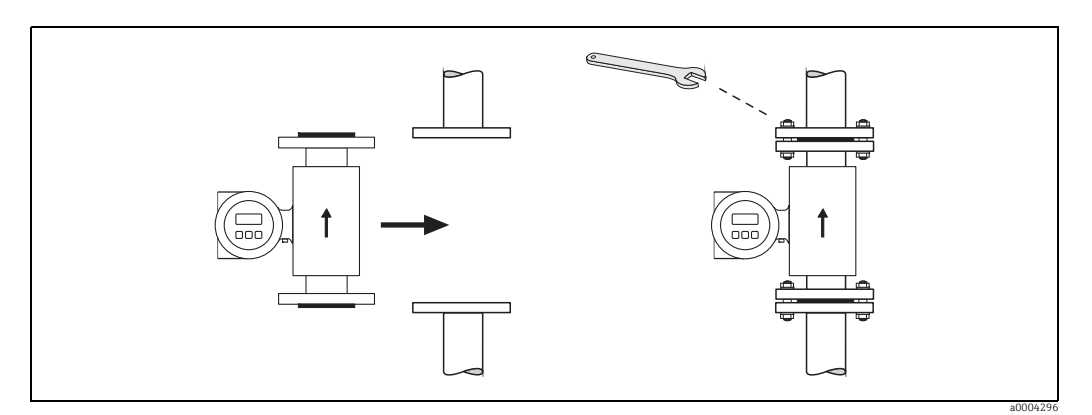

*Abb. 22: Montage Messaufnehmer Promag P*

#### Dichtungen

Beachten Sie bei der Montage von Dichtungen folgende Punkte:

- PFA- oder PTFE-Auskleidung → es sind grundsätzlich keine Dichtungen erforderlich!
- Verwenden Sie für DIN-Flansche nur Dichtungen nach EN 1514-1.
- Montierte Dichtungen dürfen nicht in den Rohrleitungsquerschnitt hineinragen.

#### Achtung!

Kurzschlussgefahr! Verwenden Sie keine elektrisch leitenden Dichtungsmassen wie z.B. Graphit! Auf der Innenseite des Messrohres kann sich eine elektrisch leitende Schicht bilden und das Messsignal kurzschließen.

#### Erdungskabel

- Für den Potenzialausgleich können, falls erforderlich, spezielle Erdungskabel als Zubehörteil bestellt werden  $\rightarrow \cong$  [83](#page-82-0).
- Informationen zum Thema Potenzialausgleich und detaillierte Montagehinweise für den Einsatz von Erdungskabeln finden Sie auf  $\rightarrow \Box$  [60.](#page-59-0)

#### Einbau der Hochtemperaturausführung (mit PFA-Auskleidung)

Die Hochtemperaturausführung besitzt eine Gehäusestütze für die thermische Trennung von Messaufnehmer und Messumformer. Diese Ausführung kommt immer dort zum Einsatz, wo gleichzeitig hohe Messstoff- und Umgebungstemperaturen auftreten. Bei Messstofftemperaturen über +150 °C ist die Hochtemperaturausführung zwingend erforderlich.

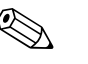

#### ! Hinweis!

Angaben über zulässige Temperaturbereiche →  $\triangleq$  [107.](#page-106-1)

#### *Isolation*

Die Isolation von Rohrleitungen ist bei sehr heißen Messstoffen notwendig, um Energieverluste einzudämmen und um ein unbeabsichtigtes Berühren heißer Rohrleitungen zu verhindern. Beachten Sie die einschlägigen Richtlinien zur Isolation von Rohrleitungen.

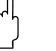

#### Achtung!

Überhitzungsgefahr der Messelektronik! Die Gehäusestütze dient der Wärmeabfuhr und ist vollständig freizuhalten. Die Isolation des Messaufnehmers darf bis maximal zur Oberkante der beiden Messaufnehmer-Halbschalen erfolgen.

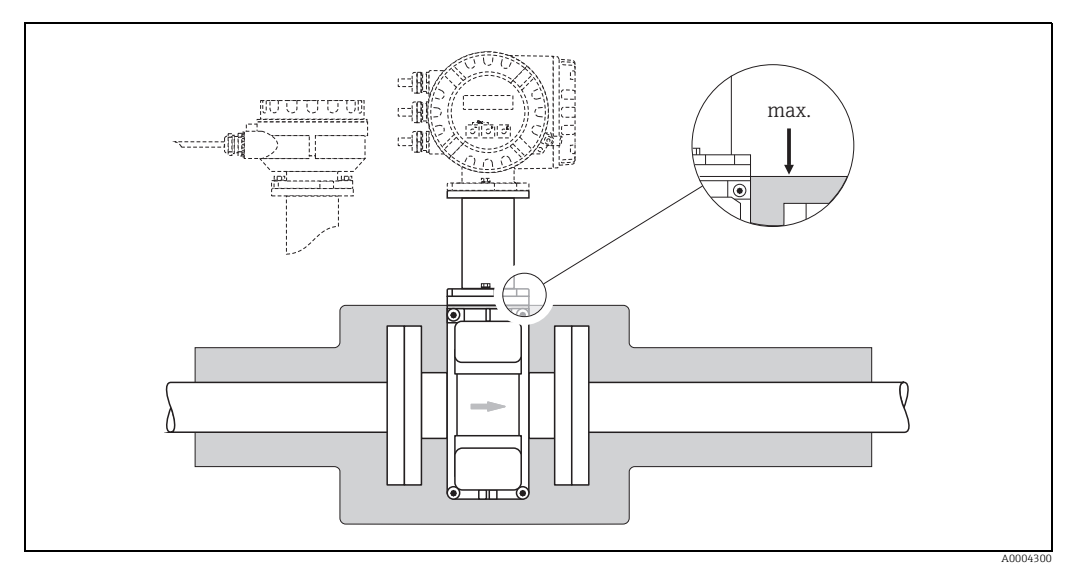

*Abb. 23: Promag P (Hochtemperaturausführung): Isolation der Rohrleitung*

#### <span id="page-34-0"></span>Schrauben-Anziehdrehmomente (Promag P)

Folgende Punkte beachten:

- Aufgeführte Schrauben-Anziehdrehmomente gelten nur für geschmierte Gewinde und für Rohrleitungen, die frei von Zugspannungen sind.
- Schrauben gleichmäßig über Kreuz anziehen.
- Zu fest angezogene Schrauben deformieren die Dichtfläche oder verletzen die Dichtung.

Anziehdrehmomente für:

- EN (DIN) →  [36](#page-35-0)
- $\blacksquare$  ASME →  $\blacksquare$  [37](#page-36-0)
- JIS  $\rightarrow \blacksquare$  [37](#page-36-1)
- $\bullet$  AS 2129  $\rightarrow$   $\circledcirc$  [38](#page-37-0)
- $\bullet$  AS 4087  $\rightarrow$   $\circledcirc$  [38](#page-37-1)

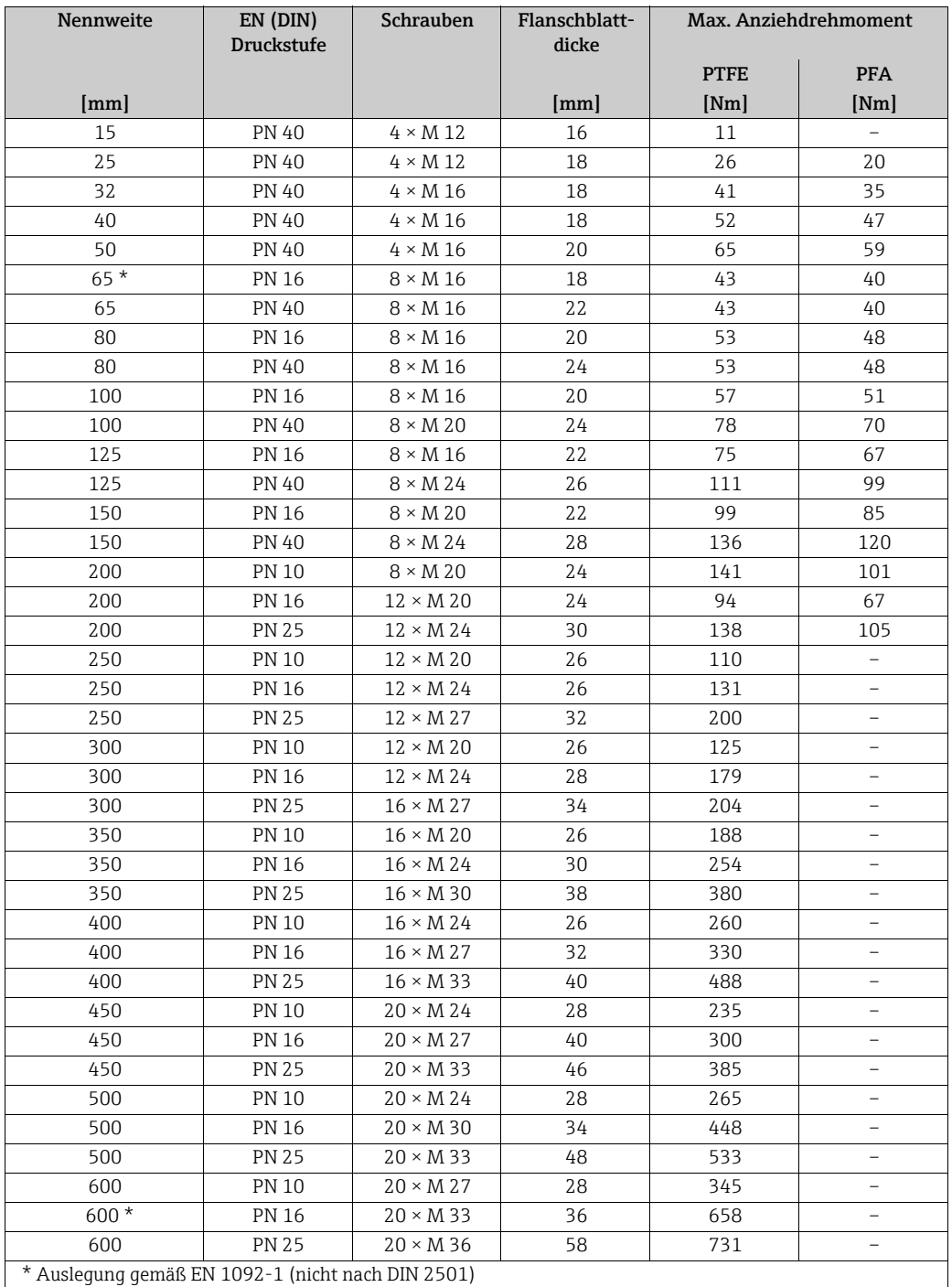

<span id="page-35-0"></span>*Schrauben-Anziehdrehmomente Promag P für EN 1092-1 (DIN 2501), PN 10/16/25/40*

*Schrauben-Anziehdrehmomente Promag P für EN 1092-1, PN 10/16/25, P245GH/Rostfrei; Berechnet nach EN 1591-1:2014 für Flansche nach EN 1092-1:2013*

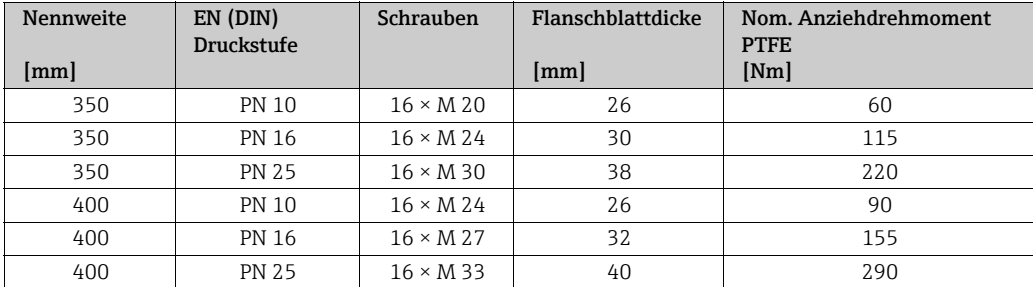
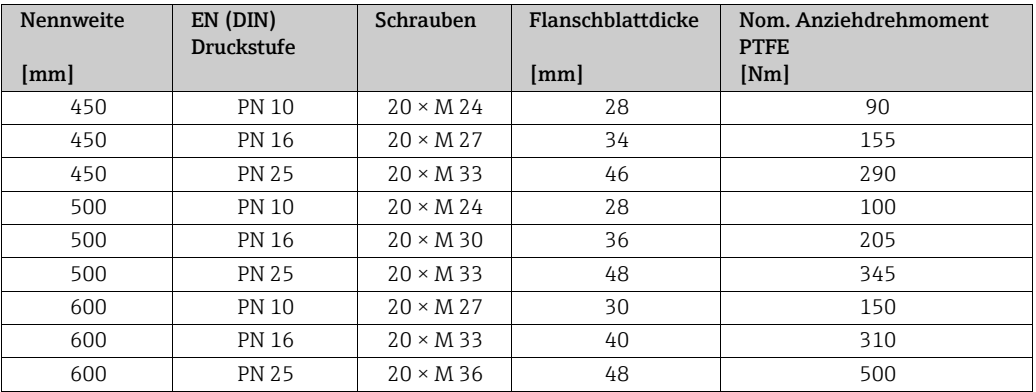

*Schrauben-Anziehdrehmomente Promag P für ASME B16.5, Class 150/300*

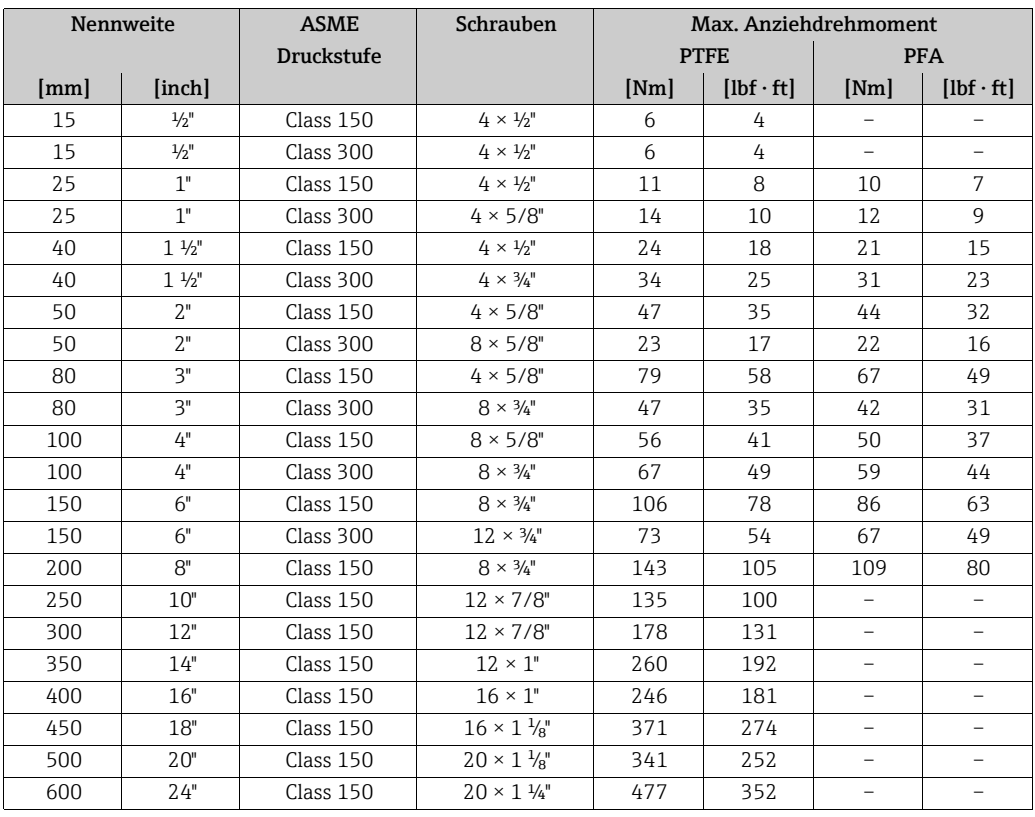

*Schrauben-Anziehdrehmomente Promag P für JIS B2220, 10/20K*

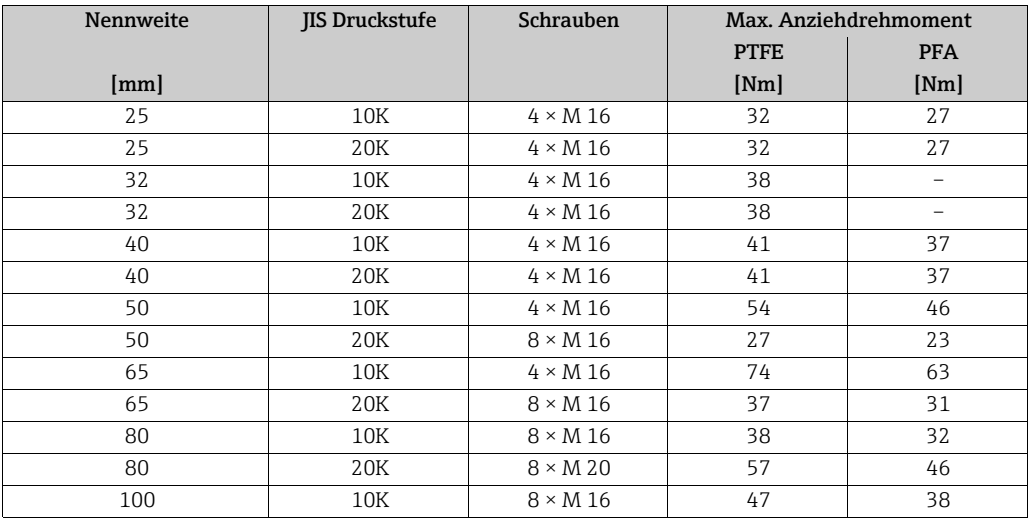

| Nennweite | <b>JIS Druckstufe</b> | Schrauben        | Max. Anziehdrehmoment |            |
|-----------|-----------------------|------------------|-----------------------|------------|
|           |                       |                  | <b>PTFE</b>           | <b>PFA</b> |
| [mm]      |                       |                  | [Nm]                  | [Nm]       |
| 100       | 20K                   | $8 \times M$ 20  | 75                    | 58         |
| 125       | 10K                   | $8 \times M$ 20  | 80                    | 66         |
| 125       | 20K                   | $8 \times M$ 22  | 121                   | 103        |
| 150       | 10K                   | $8 \times M$ 20  | 99                    | 81         |
| 150       | 20K                   | $12 \times M$ 22 | 108                   | 72         |
| 200       | 10K                   | $12 \times M$ 20 | 82                    | 54         |
| 200       | 20K                   | $12 \times M$ 22 | 121                   | 88         |
| 250       | 10K                   | $12 \times M$ 22 | 133                   |            |
| 250       | 20K                   | $12 \times M$ 24 | 212                   |            |
| 300       | 10K                   | $16 \times M$ 22 | 99                    |            |
| 300       | 20K                   | $16 \times M$ 24 | 183                   |            |

*Schrauben-Anziehdrehmomente Promag P für JIS B2220, 10/20K*

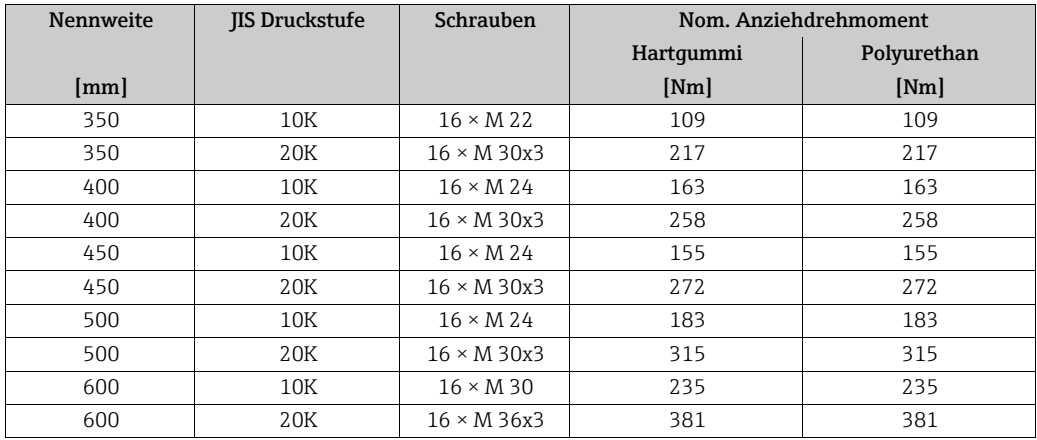

*Schrauben-Anziehdrehmomente Promag P für AS 2129, Table E*

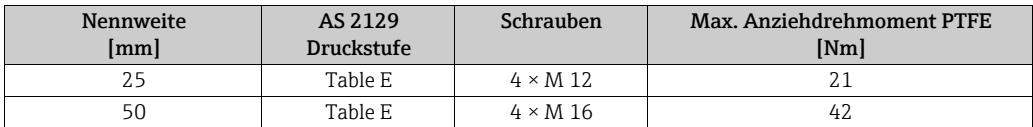

*Schrauben-Anziehdrehmomente Promag P für AS 4087, PN16*

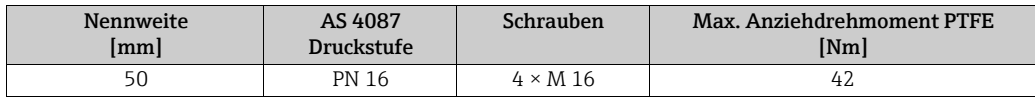

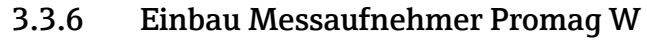

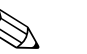

! Hinweis! Schrauben, Muttern, Dichtungen etc. sind nicht im Lieferumfang enthalten und müssen bauseits bereit gestellt werden.

Der Messaufnehmer wird zwischen die Rohrleitungsflansche montiert:

- Beachten Sie unbedingt die dazu erforderlichen Schrauben-Anziehdrehmomente →  [40](#page-39-0).
	- Bei Verwendung von Erdungsscheiben ist die dort beiliegende Einbauanleitung zu beachten.

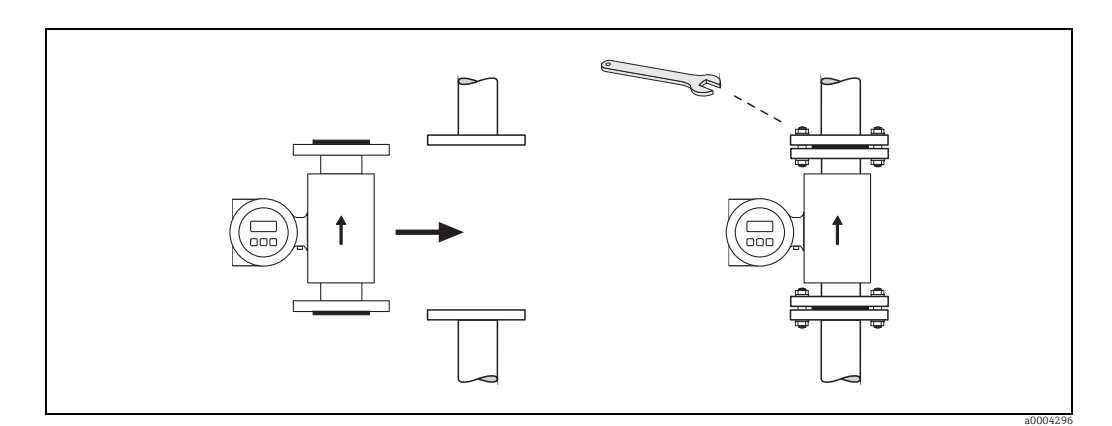

*Abb. 24: Montage Messaufnehmer Promag W*

#### <span id="page-38-0"></span>Dichtungen

Beachten Sie bei der Montage von Dichtungen folgende Punkte:

- Hartgummi-Auskleidung → es sind immer zusätzliche Dichtungen erforderlich!
- Polyurethan-Auskleidung → es sind grundsätzlich keine Dichtungen erforderlich.
- Verwenden Sie für DIN-Flansche nur Dichtungen nach EN 1514-1.
- Montierte Dichtungen dürfen nicht in den Rohrleitungsquerschnitt hineinragen.

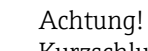

## Kurzschlussgefahr!

Verwenden Sie keine elektrisch leitenden Dichtungsmassen wie z.B. Graphit! Auf der Innenseite des Messrohres kann sich eine elektrisch leitende Schicht bilden und das Messsignal kurzschließen.

#### Erdungskabel

- Für den Potenzialausgleich können, falls erforderlich, spezielle Erdungskabel als Zubehörteil bestellt werden  $\rightarrow \blacksquare$  [83](#page-82-0).
- Informationen zum Thema Potenzialausgleich und detaillierte Montagehinweise für den Einsatz von Erdungskabeln finden Sie auf  $\rightarrow \Box$  [60.](#page-59-0)

### <span id="page-39-0"></span>Schrauben-Anziehdrehmomente (Promag W)

Folgende Punkte beachten:

- Aufgeführte Schrauben-Anziehdrehmomente gelten nur für geschmierte Gewinde und für Rohrleitungen, die frei von Zugspannungen sind.
- Schrauben gleichmäßig über Kreuz anziehen.
- Zu fest angezogene Schrauben deformieren die Dichtfläche oder verletzen die Dichtung.

Anziehdrehmomente für:

- $\bullet$  EN (DIN)  $\rightarrow \circledR$  [40](#page-39-1)
- JIS  $\rightarrow \cong 43$  $\rightarrow \cong 43$
- $\blacktriangleright$  ASME  $\rightarrow \cong$  [42](#page-41-0)
- AWWA  $\rightarrow \triangleq 44$  $\rightarrow \triangleq 44$
- AS 2129 →  $\implies$  [44](#page-43-1)
- $\bullet$  AS 4087  $\rightarrow$   $\circledR$  [45](#page-44-0)

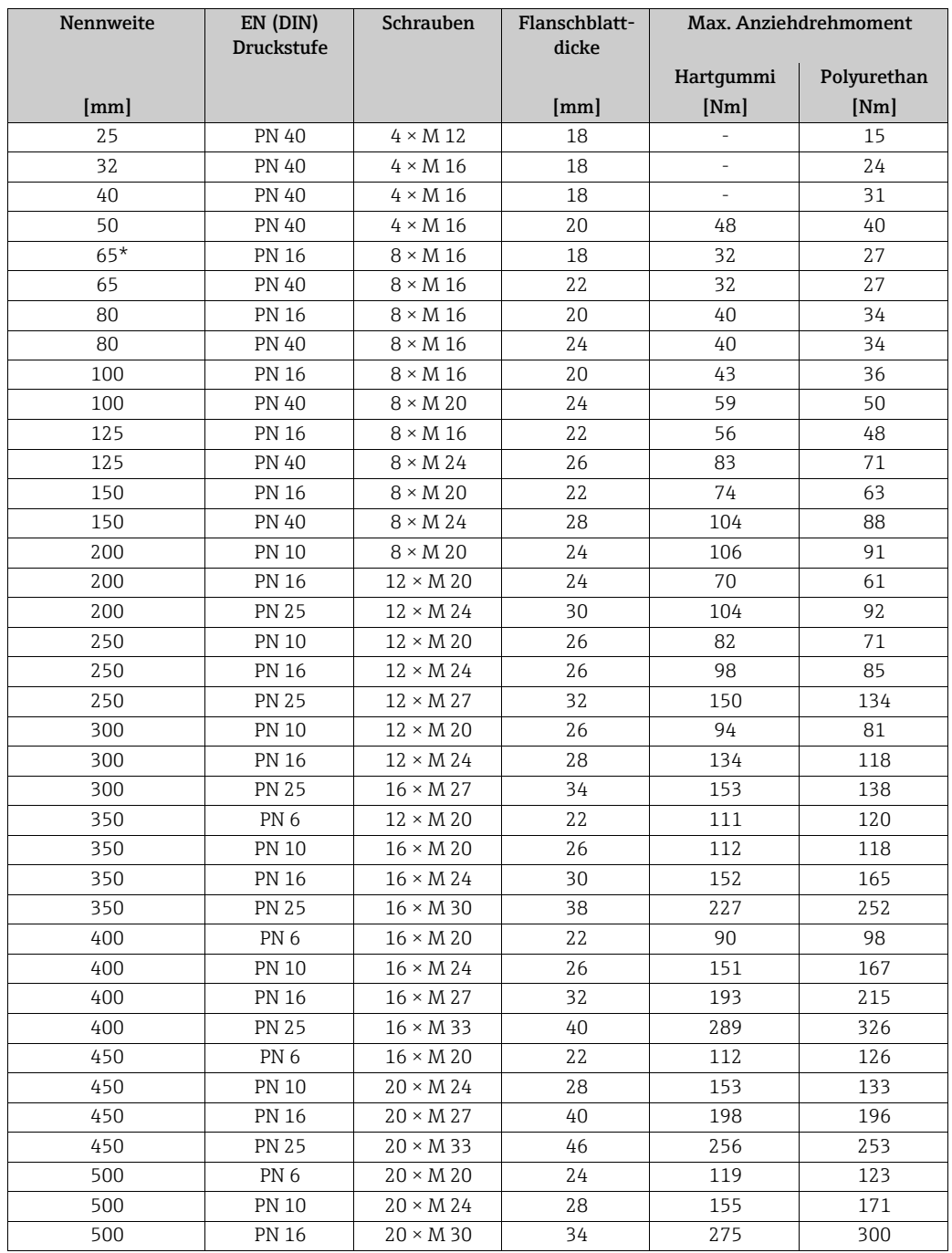

## <span id="page-39-1"></span>*Schrauben-Anziehdrehmomente Promag W für EN 1092-1 (DIN 2501), PN 6/10/16/25/40*

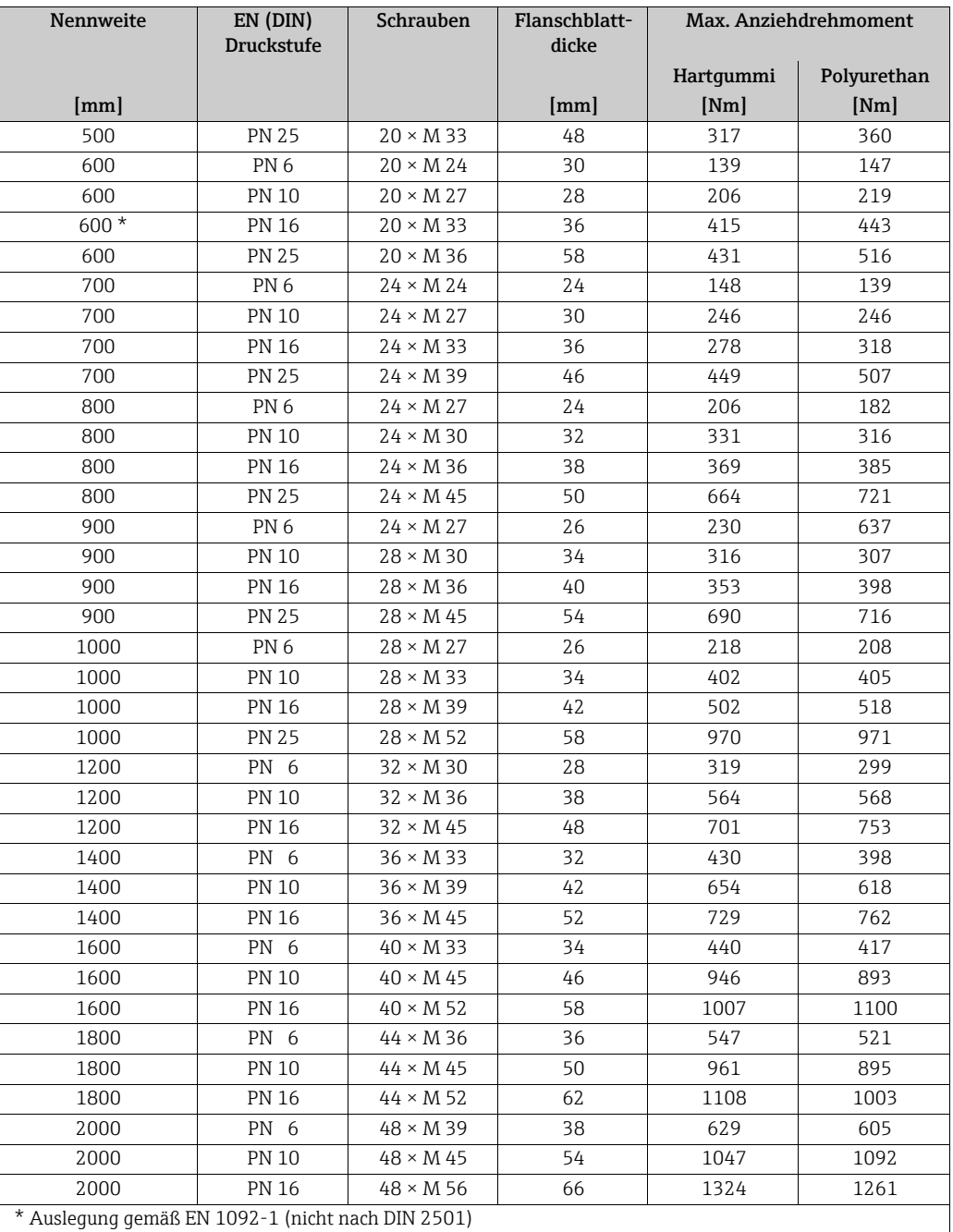

*Schrauben-Anziehdrehmomente Promag W für EN 1092-1, PN 6/10/16/25, P245GH/Rostfrei; Berechnet nach EN 1591-1:2014 für Flansche nach EN 1092-1:2013*

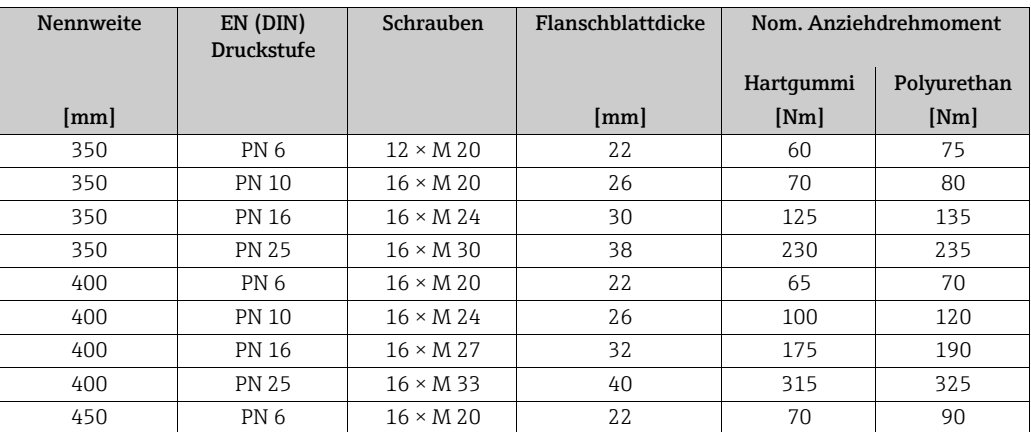

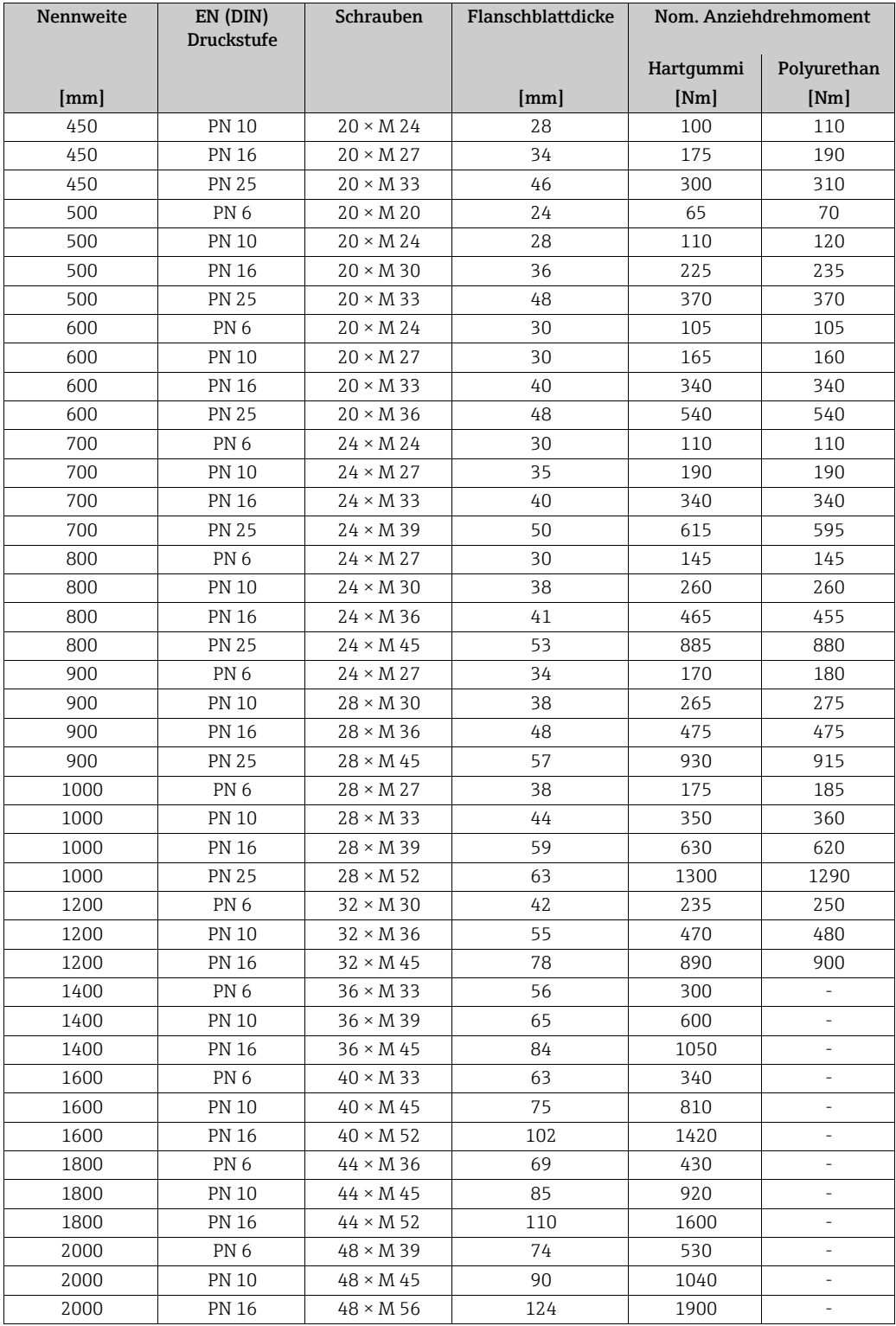

<span id="page-41-0"></span>*Schrauben-Anziehdrehmomente Promag W für ASME B16.5, Class 150/300*

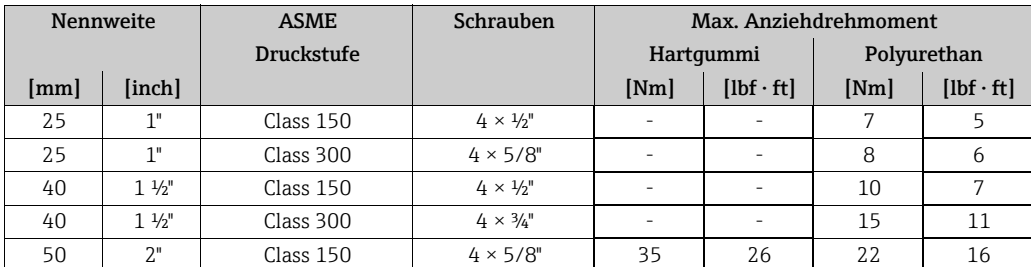

| Nennweite |        | <b>ASME</b>       | Schrauben                 | Max. Anziehdrehmoment |                                  |             |                  |
|-----------|--------|-------------------|---------------------------|-----------------------|----------------------------------|-------------|------------------|
|           |        | <b>Druckstufe</b> |                           | Hartqummi             |                                  | Polyurethan |                  |
| [mm]      | [inch] |                   |                           | [Nm]                  | $[\mathrm{lbf}\cdot\mathrm{ft}]$ | [Nm]        | $[1bf \cdot ft]$ |
| 50        | 2"     | Class 300         | $8 \times 5/8"$           | 18                    | 13                               | 11          | 8                |
| 80        | 3"     | Class 150         | $4 \times 5/8$ "          | 60                    | 44                               | 43          | 32               |
| 80        | 3"     | Class 300         | $8 \times \frac{3}{4}$ "  | 38                    | 28                               | 26          | 19               |
| 100       | 4"     | Class 150         | $8 \times 5/8"$           | 42                    | 31                               | 31          | 23               |
| 100       | 4"     | Class 300         | $8 \times \frac{3}{4}$ "  | 58                    | 43                               | 40          | 30               |
| 150       | 6"     | Class 150         | $8 \times \frac{3}{4}$ "  | 79                    | 58                               | 59          | 44               |
| 150       | 6"     | Class 300         | $12 \times \frac{3}{4}$ " | 70                    | 52                               | 51          | 38               |
| 200       | 8"     | Class 150         | $8 \times \frac{3}{4}$ "  | 107                   | 79                               | 80          | 59               |
| 250       | 10"    | Class 150         | $12 \times 7/8$ "         | 101                   | 74                               | 75          | 55               |
| 300       | 12"    | Class 150         | $12 \times 7/8$ "         | 133                   | 98                               | 103         | 76               |
| 350       | 14"    | Class 150         | $12 \times 1$ "           | 135                   | 100                              | 158         | 117              |
| 400       | 16"    | Class 150         | $16 \times 1$ "           | 128                   | 94                               | 150         | 111              |
| 450       | 18"    | Class 150         | $16 \times 1 \frac{1}{8}$ | 204                   | 150                              | 234         | 173              |
| 500       | 20"    | Class 150         | $20 \times 1 \frac{1}{8}$ | 183                   | 135                              | 217         | 160              |
| 600       | 24"    | Class 150         | $20 \times 1 \frac{1}{4}$ | 268                   | 198                              | 307         | 226              |

<span id="page-42-0"></span>*Schrauben-Anziehdrehmomente Promag W für JIS B2220, 10/20K*

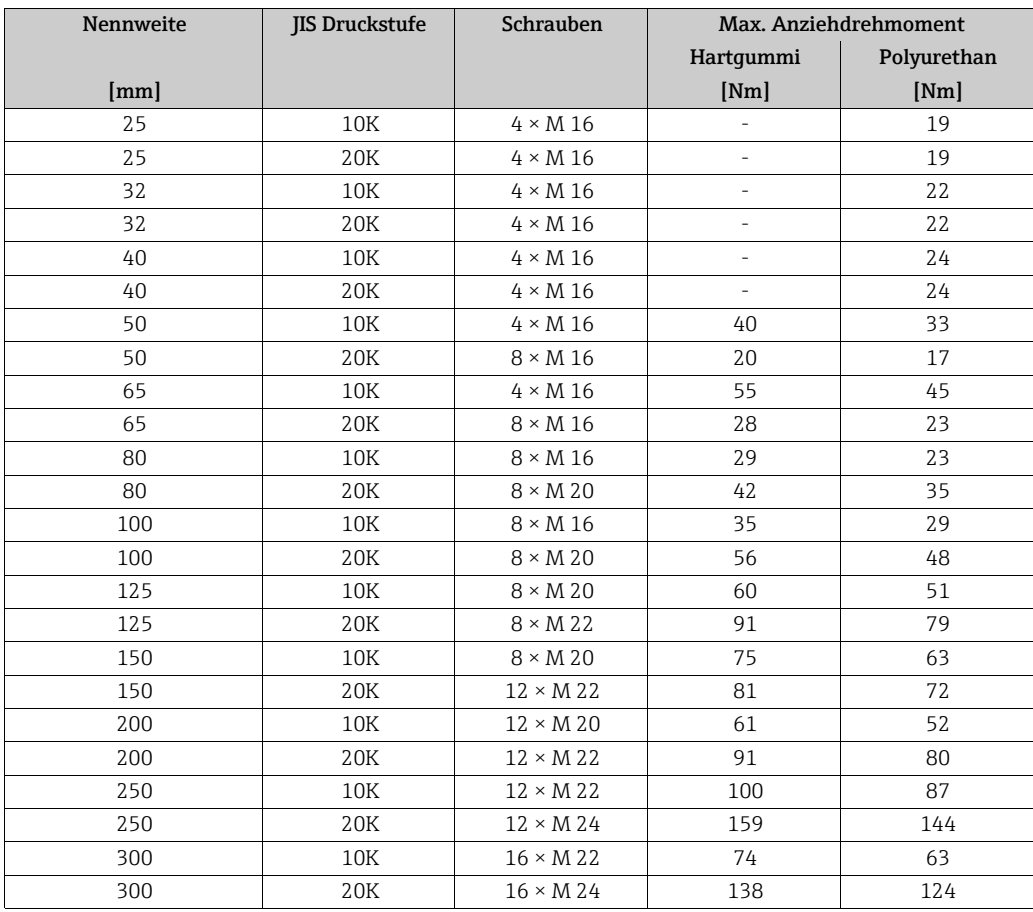

*Schrauben-Anziehdrehmomente Promag W für JIS B2220, 10/20K*

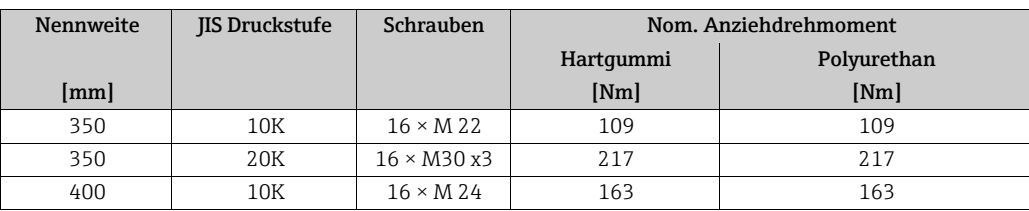

| <b>Nennweite</b> | <b>IIS Druckstufe</b> | Schrauben         | Nom. Anziehdrehmoment |             |
|------------------|-----------------------|-------------------|-----------------------|-------------|
|                  |                       |                   | Hartqummi             | Polyurethan |
| [mm]             |                       |                   | [Nm]                  | [Nm]        |
| 400              | 20K                   | $16 \times M30x3$ | 258                   | 258         |
| 450              | 10K                   | $16 \times M$ 24  | 155                   | 155         |
| 450              | 20K                   | $16 \times M30x3$ | 2.72                  | 2.72        |
| 500              | 10K                   | $16 \times M$ 24  | 183                   | 183         |
| 500              | 20K                   | $16 \times M30x3$ | 315                   | 315         |
| 600              | 10K                   | $16 \times M$ 30  | 235                   | 235         |
| 600              | 20K                   | $16 \times M36x3$ | 381                   | 381         |
| 700              | 10K                   | $16 \times M$ 30  | 300                   | 300         |
| 750              | 10K                   | $16 \times M$ 30  | 339                   | 339         |

<span id="page-43-0"></span>*Schrauben-Anziehdrehmomente Promag W für AWWA C207, Class D*

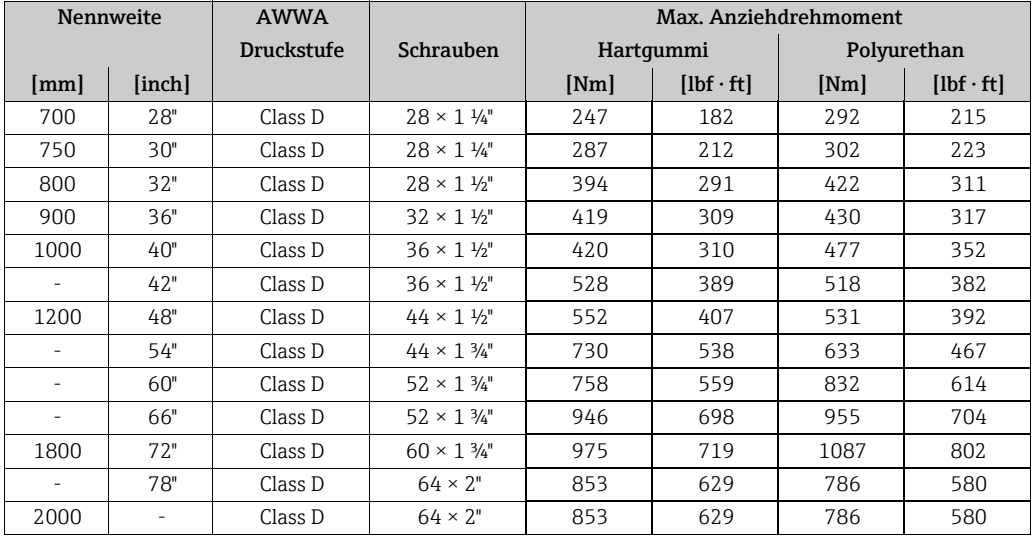

## <span id="page-43-1"></span>*Schrauben-Anziehdrehmomente Promag W für AS 2129, Table E*

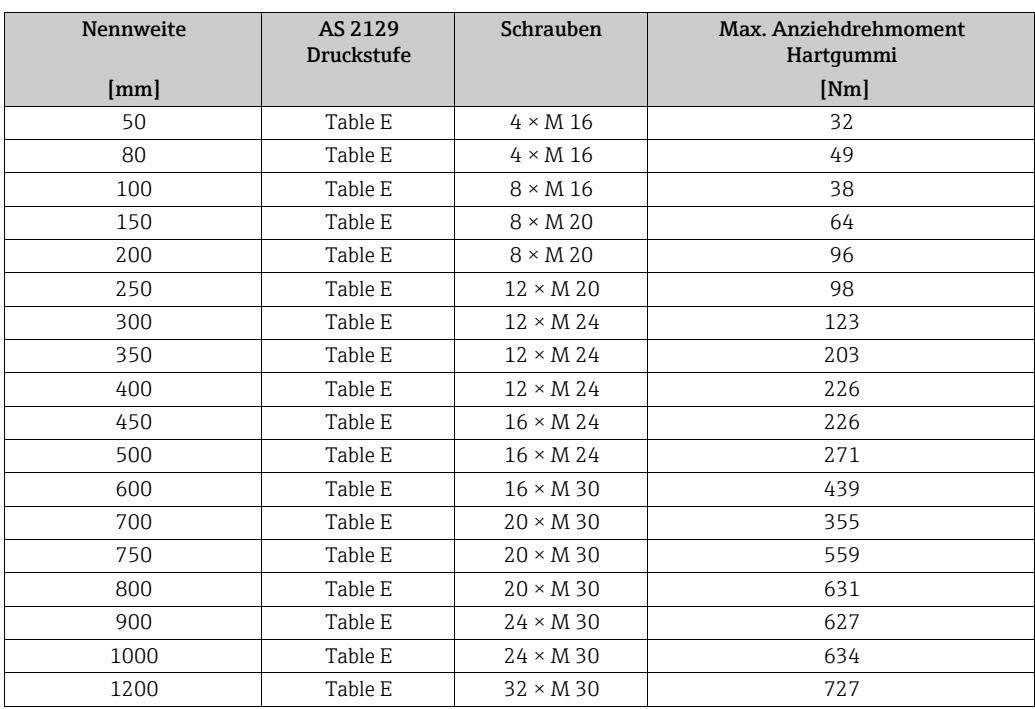

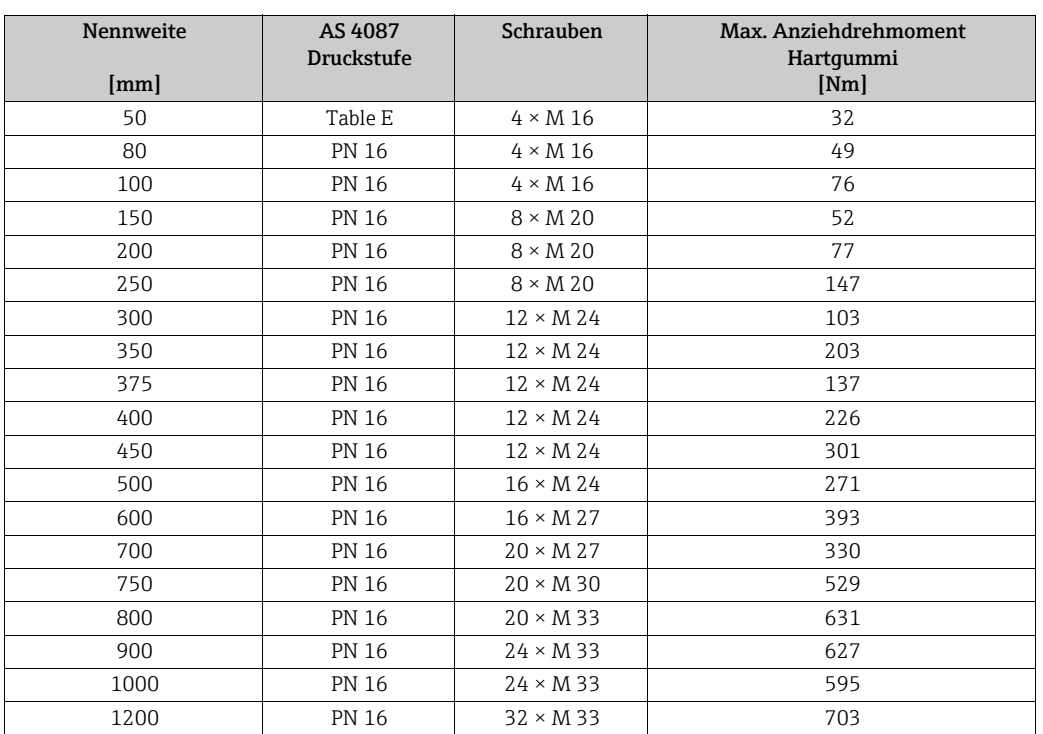

## <span id="page-44-0"></span>*Schrauben-Anziehdrehmomente Promag W für AS 4087, PN16*

## 3.3.7 Messumformergehäuse drehen

#### Aluminium-Feldgehäuse drehen

#### Warnung!

Bei Geräten mit der Zulassung Ex d/de bzw. FM/CSA Cl. I Div. 1 ist die Drehmechanik anders als hier beschrieben. Die entsprechende Vorgehensweise ist in der Ex-spezifischen Dokumentation dargestellt.

- 1. Lösen Sie beide Befestigungsschrauben.
- 2. Bajonettverschluss bis zum Anschlag drehen.
- 3. Heben Sie vorsichtig das Messumformergehäuse an:
	- Promag D: ca. 10 mm (0,39 in) über die Befestigungsschrauben
	- Promag E/H/L/P/W: bis zum Anschlag
- 4. Drehen Sie das Messumformergehäuse in die gewünschte Lage:
	- Promag D: max. 180° im Uhrzeigersinn bzw. max. 180° gegen den Uhrzeigersinn
	- Promag E/H/L/P/W: max. 280° im Uhrzeigersinn bzw. max. 20° gegen den Uhrzeigersinn
- 5. Gehäuse wieder aufsetzen und Bajonettverschluss wieder einrasten.
- 6. Beide Befestigungsschrauben fest anziehen.

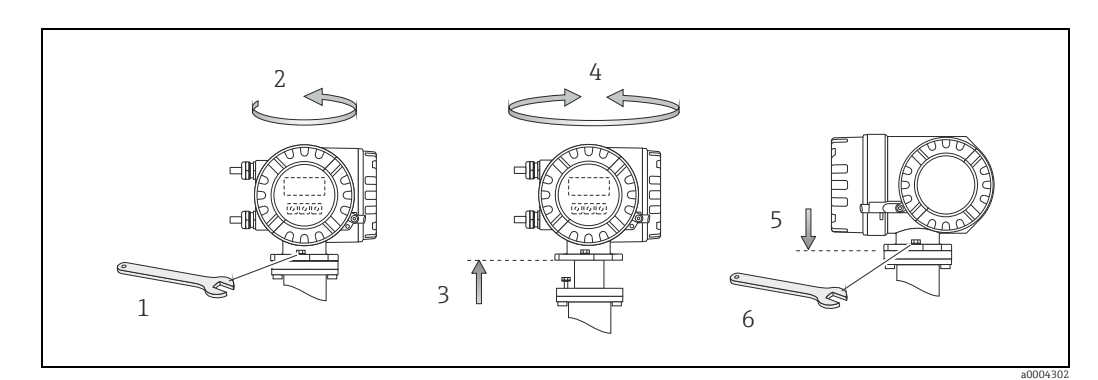

*Abb. 25: Drehen des Messumformergehäuses (Aluminium-Feldgehäuse)*

#### Rostfreier Stahl-Feldgehäuse drehen

- a. Lösen Sie beide Befestigungsschrauben.
- b. Messumformergehäuse vorsichtig bis zum Anschlag anheben.
- c. Messumformergehäuse in die gewünschte Lage drehen (max. 2 × 90° in jede Richtung).
- d. Gehäuse wieder aufsetzen.
- e. Beide Befestigungsschrauben fest anziehen.

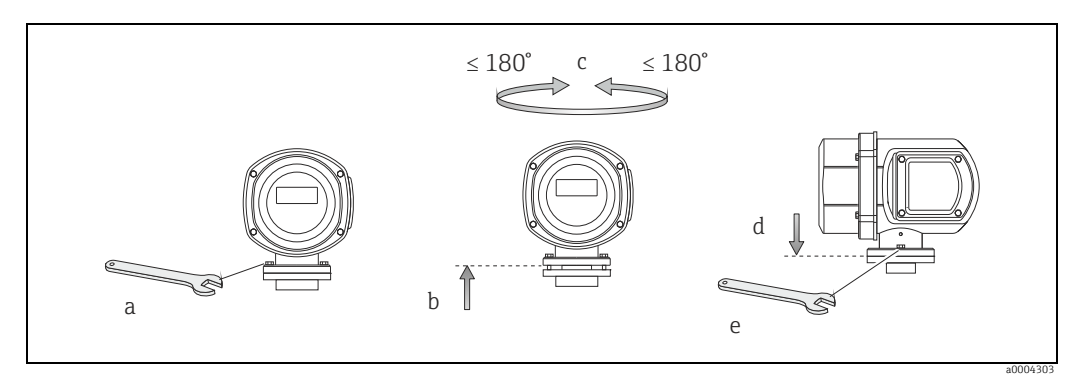

*Abb. 26: Drehen des Messumformergehäuses (Rostfreier Stahl-Feldgehäuse)*

## 3.3.8 Vor-Ort-Anzeige drehen

- 1. Schrauben Sie den Elektronikraumdeckel vom Messumformergehäuse ab.
- 2. Drücken Sie die seitlichen Verriegelungstasten des Anzeigemoduls und ziehen Sie das Modul aus der Elektronikraumabdeckplatte heraus.
- 3. Drehen Sie die Anzeige in die gewünschte Lage (max. 4 × 45° in beide Richtungen) und setzen Sie sie wieder auf die Elektronikraumabdeckplatte auf.
- 4. Schrauben Sie den Elektronikraumdeckel wieder fest auf das Messumformergehäuse.

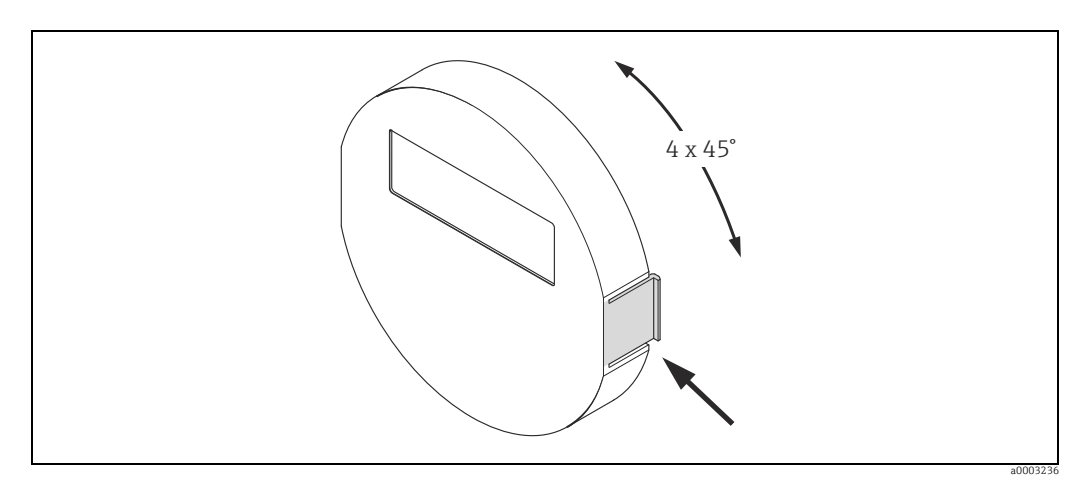

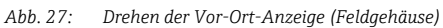

## 3.3.9 Montage Wandaufbaugehäuse

Das Wandaufbaugehäuse kann auf folgende Arten montiert werden:

- Direkte Wandmontage
- Schalttafeleinbau (mit separatem Montageset, Zubehör)  $\rightarrow \blacksquare$  [49](#page-48-0)
- Rohrmontage (mit separatem Montageset, Zubehör)  $\rightarrow \blacksquare$  [49](#page-48-1)
- 
- " Achtung! Achten Sie beim Einbauort darauf, dass der zulässige Umgebungstemperaturbereich –20…+60 °C (–4…+140 °F), optional –40…+60 °C (–40…+140 °F) nicht überschritten wird. Montieren Sie das Gerät an einer schattigen Stelle. Direkte Sonneneinstrahlung ist zu vermeiden.
	- Das Wandaufbaugehäuse ist so zu montieren, dass die Kabeleinführungen nach unten gerichtet sind.

### Direkte Wandmontage

- 1. Bohrlöcher gemäß Abbildung vorbereiten.
- 2. Anschlussklemmenraumdeckel (a) abschrauben.
- 3. Beide Befestigungsschrauben (b) durch die betreffenden Gehäusebohrungen (c) schieben.
	- Befestigungsschrauben (M6): max. Ø 6,5 mm (0,26")
	- Schraubenkopf: max. Ø 10,5 mm (0,41")
- 4. Messumformergehäuse wie abgebildet auf die Wand montieren.
- 5. Anschlussklemmenraumdeckel (a) wieder auf das Gehäuse schrauben.

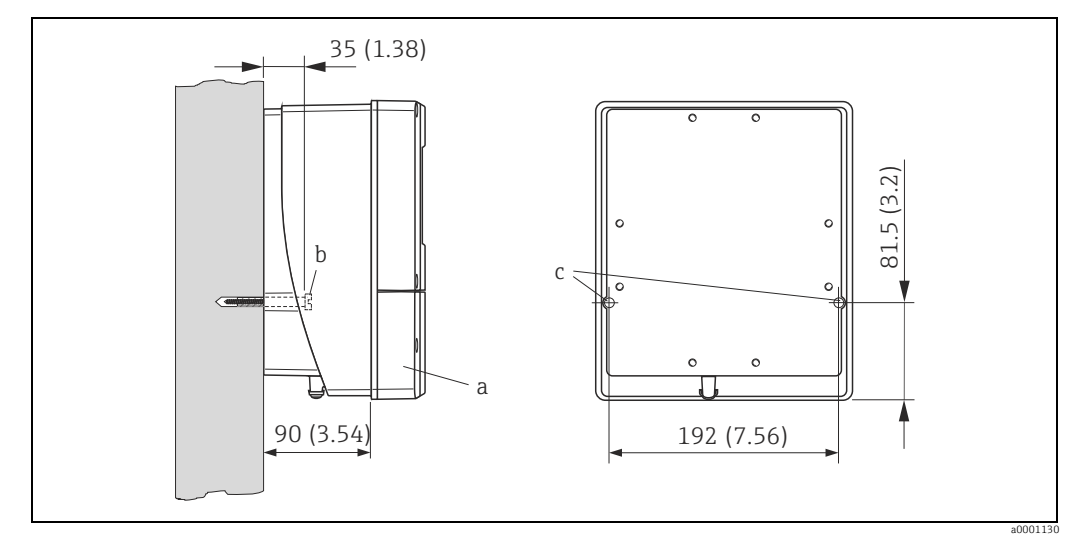

*Abb. 28: Direkte Wandmontage. Maßeinheit mm (inch)*

#### Schalttafeleinbau

- <span id="page-48-0"></span>1. Einbauöffnung in der Schalttafel gemäß Abbildung vorbereiten.
- 2. Gehäuse von vorne durch den Schalttafel-Ausschnitt schieben.
- 3. Halterungen auf das Wandaufbaugehäuse schrauben.
- 4. Gewindestangen in die Halterungen einschrauben und solange anziehen, bis das Gehäuse fest auf der Schalttafelwand sitzt. Gegenmuttern anziehen. Eine weitere Abstützung ist nicht notwendig.

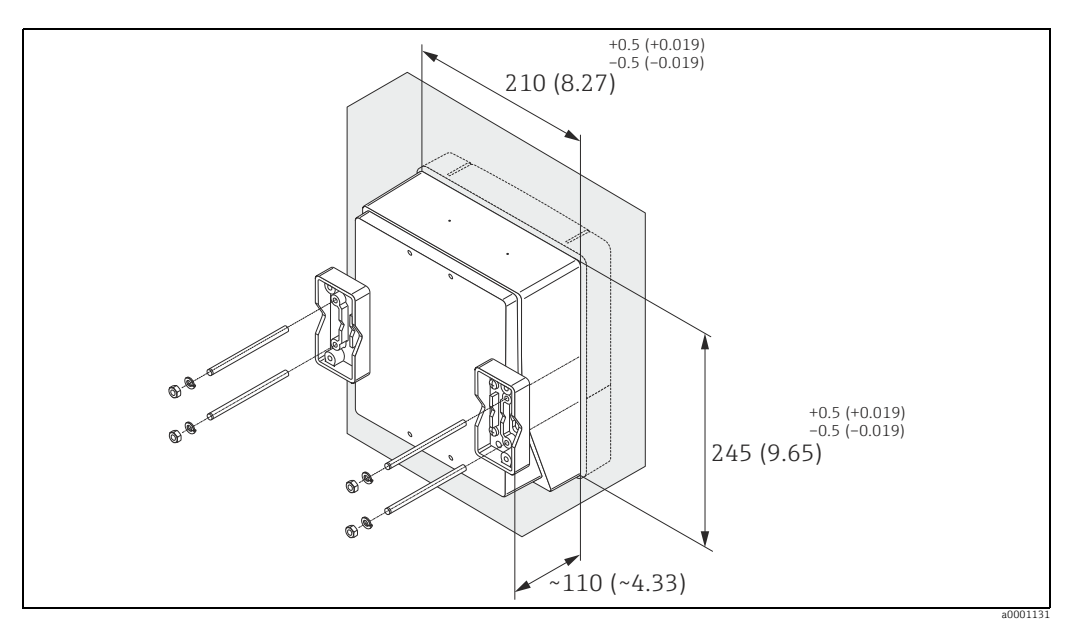

*Abb. 29: Schalttafeleinbau (Wandaufbaugehäuse). Maßeinheit mm (inch)*

#### Rohrmontage

<span id="page-48-1"></span>Die Montage erfolgt gemäß den Vorgaben in der Abbildung.

#### Achtung!

Wird für die Montage eine warme Rohrleitung verwendet, so ist darauf zu achten, dass die Gehäusetemperatur den max. zulässigen Wert von +60 °C (+140 °F) nicht überschreitet.

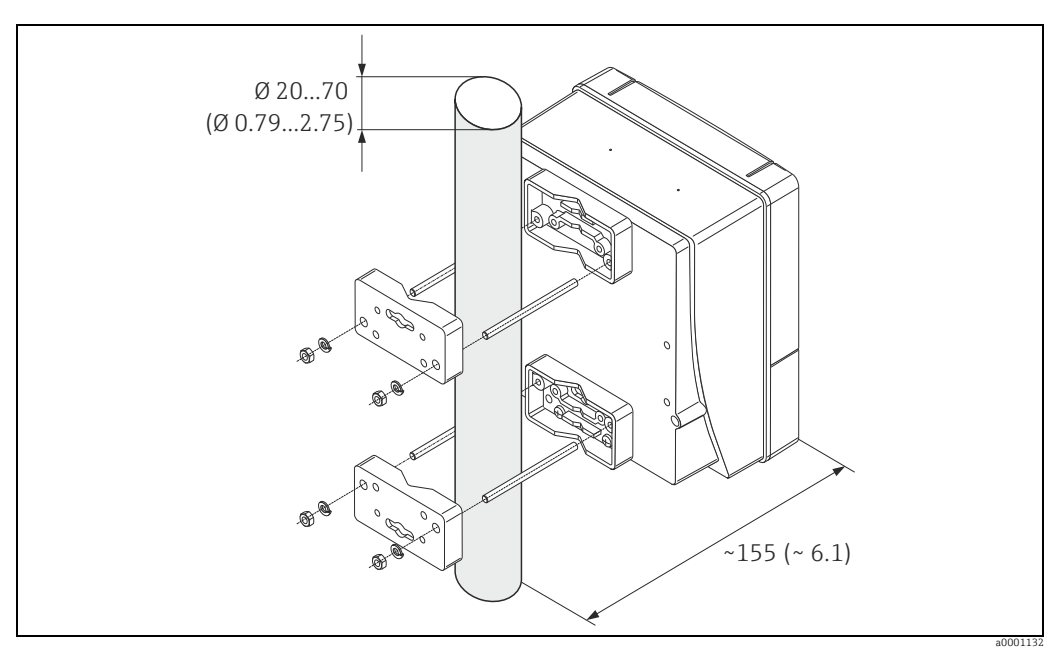

*Abb. 30: Rohrmontage (Wandaufbaugehäuse). Maßeinheit mm (inch)*

# 3.4 Einbaukontrolle

Führen Sie nach dem Einbau des Messgerätes in die Rohrleitung folgende Kontrollen durch:

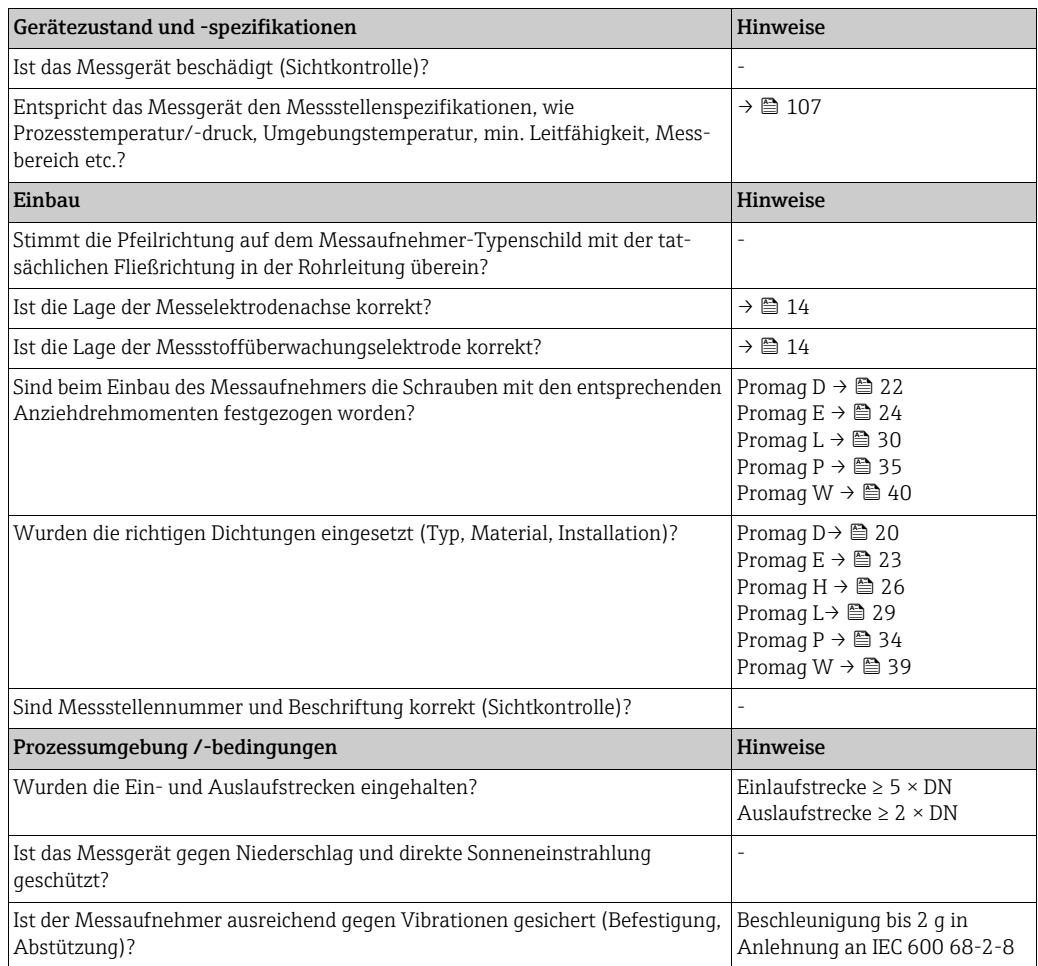

# 4 Verdrahtung

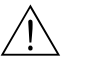

## Warnung!

Beachten Sie für den Anschluss von Ex-zertifizierten Geräten die entsprechenden Hinweise und Anschlussbilder in den spezifischen Ex-Zusatzdokumentationen zu dieser Betriebsanleitung.

Bei Fragen steht Ihnen Ihre Endress+Hauser-Vertretung gerne zur Verfügung.

! Hinweis! Das Messgerät besitzt keine interne Trennvorrichtung. Ordnen Sie deshalb dem Messgerät einen Schalter oder Leistungsschalter zu, mit welchem die Versorgungsleitung vom Netz getrennt werden kann.

# <span id="page-50-0"></span>4.1 Anschluss der Getrenntausführung

## 4.1.1 Anschluss Promag D/E/H/L/P/W

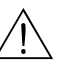

Warnung!

- Stromschlaggefahr! Schalten Sie die Energieversorgung aus, bevor Sie das Messgerät öffnen. Installieren bzw. verdrahten Sie das Gerät nicht unter Netzspannung. Ein Nichtbeachten kann zur Zerstörung von Teilen der Elektronik führen.
- Stromschlaggefahr! Verbinden Sie den Schutzleiter mit dem Gehäuse-Erdanschluss, bevor die Energieversorgung angelegt wird.

## Achtung!

- Es dürfen nur Messaufnehmer und -umformer mit der gleichen Seriennummer miteinander verbunden werden. Wird dies beim Anschluss nicht beachtet, können Kommunikationsprobleme auftreten.
- Zerstörungsgefahr der Spulenansteuerung! Schließen sie das Spulenstromkabel nur an oder lösen Sie es nur, nachdem die Energieversorgung ausgeschaltet wurde.

### Vorgehensweise

- 1. Messumformer: Entfernen Sie den Deckel vom Anschlussklemmenraum (a).
- 2. Messaufnehmer: Entfernen Sie den Deckel vom Anschlussgehäuse (b).
- 3. Legen Sie das Elektrodenkabel (c) und das Spulenstromkabel (d) durch die entsprechenden Kabeleinführungen.
	- Achtung!

Verlegen Sie die Verbindungskabel fest (siehe "Verbindungskabellänge"→  [19](#page-18-0)).

- 4. Konfektionieren Sie das Signal- und das Spulenstromkabel gemäß Tabelle: Promag D/E/L/P/W → Beachten Sie die Tabelle → ■ [54](#page-53-0) Promag H → Beachten Sie die Tabelle "Kabelkonfektionierung" →  [55](#page-54-0)
- 5. Nehmen Sie die Verdrahtung zwischen dem Messaufnehmer und Messumformer vor. Den für Ihr Messgerät gültigen elektrischen Anschlussplan finden Sie: – in der jeweiligen Abbildung:
	- $\rightarrow \blacksquare$  [31](#page-51-0) (Promag D);  $\rightarrow \blacksquare$  [32](#page-51-1) (Promag E/L/P/W);  $\rightarrow \blacksquare$  [33](#page-52-0) (Promag H)
	- im Deckel des Messaufnehmers und Messumformers.

## **\@** Hinweis!

Die Erdung der Kabelschirme des Messaufnehmers Promag H erfolgt über die Zugentlastungsklemmen (siehe auch die Tabelle "Kabelkonfektionierung" →  [55](#page-54-0))

### " Achtung!

Isolieren Sie Kabelschirme, die nicht angeschlossen werden, damit kein Kurzschluss zu benachbarten Kabelschirmen im Anschlussgehäuse entsteht.

- 6. Messumformer: Schrauben Sie den Deckel auf den Anschlussklemmenraum (a).
- 7. Messaufnehmer: Montieren Sie den Deckel auf das Anschlussgehäuse (b).

### Promag D

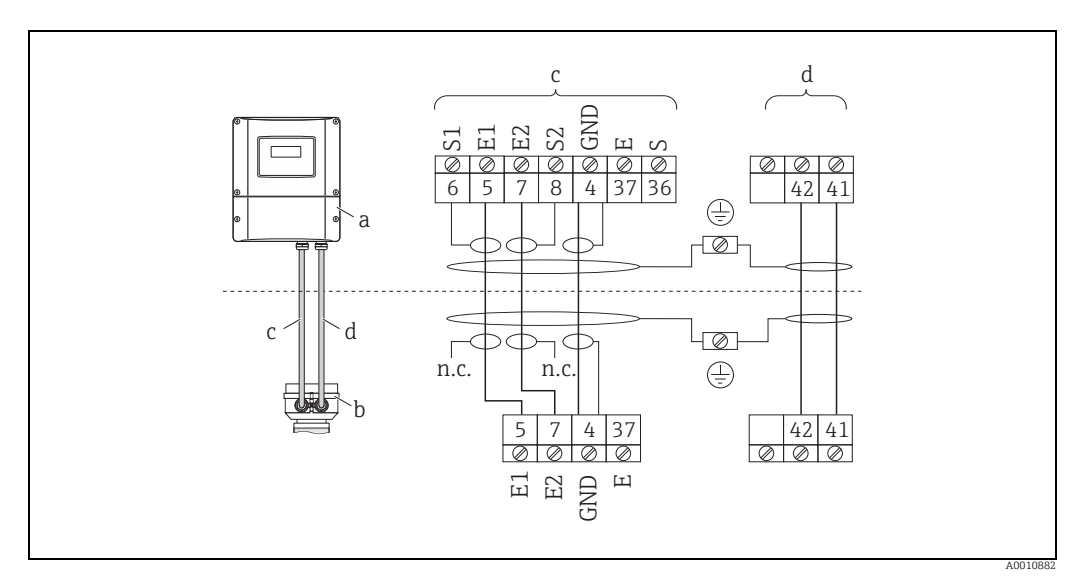

<span id="page-51-0"></span>*Abb. 31: Anschluss der Getrenntausführung Promag D*

- *a Anschlussklemmenraum Wandaufbaugehäuse*
- *b Anschlussgehäusedeckel Messaufnehmer c Elektrodenkabel*
- 
- *d Spulenstromkabel*
- *n.c. nicht angeschlossene, isolierte Kabelschirme*

*Kabelfarben/ -nummern für Klemmen: 5/6 = braun, 7/8 = weiß, 4 = grün, 37/36 = gelb*

#### Promag E/L/P/W

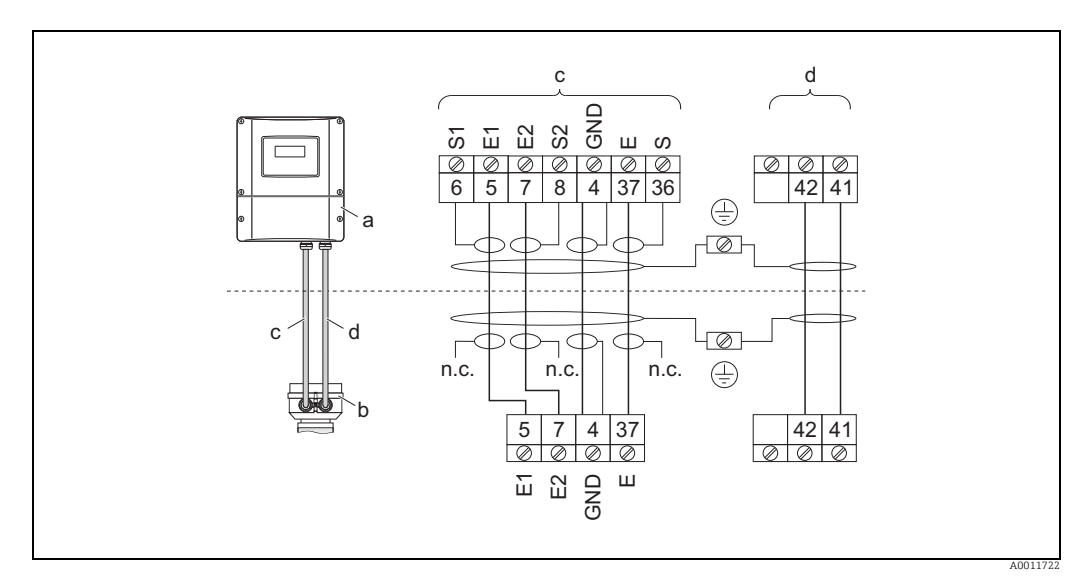

<span id="page-51-1"></span>*Abb. 32: Anschluss der Getrenntausführung Promag E/L/P/W*

*a Anschlussklemmenraum Wandaufbaugehäuse*

*b Anschlussgehäusedeckel Messaufnehmer*

- *c Elektrodenkabel d Spulenstromkabel*
- *n.c. nicht angeschlossene, isolierte Kabelschirme*

*Kabelfarben/ -nummern für Klemmen:*

*5/6 = braun, 7/8 = weiß, 4 = grün, 37/36 = gelb*

## Promag H

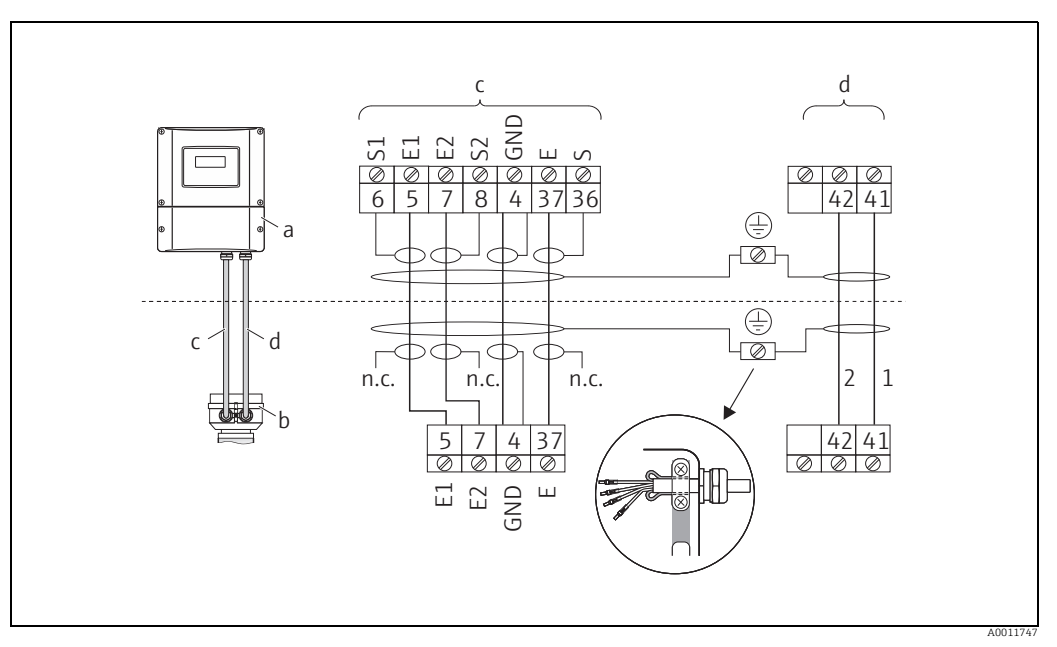

<span id="page-52-0"></span>*Abb. 33: Anschluss der Getrenntausführung Promag H*

- *a Anschlussklemmenraum Wandaufbaugehäuse b Anschlussgehäusedeckel Messaufnehmer*
- 
- 
- *c Elektrodenkabel d Spulenstromkabel n.c. nicht angeschlossene, isolierte Kabelschirme*

*Kabelfarben/ -nummern für Klemmen: 5/6 = braun, 7/8 = weiß, 4 = grün, 37/36 = gelb*

#### <span id="page-53-0"></span>Kabelkonfektionierung bei der Getrenntausführung Promag D/E/L/P/W

Konfektionieren Sie Signal- und Spulenstromkabel wie nachfolgend abgebildet (Detail A).

Die feindrähtigen Adern sind mit Aderendhülsen zu versehen (Detail B: m = Aderendhülsen rot, ⌀ 1,0 mm; n = Aderendhülsen weiß, ⌀ 0,5 mm). \* Abisolierung nur für verstärkte Kabel

Achtung!

Beachten Sie bei der Konfektionierung unbedingt folgende Punkte:

- *Elektrodenkabel* → Stellen Sie sicher, dass die Aderendhülsen messaufnehmerseitig die Adernschirme nicht berühren!
- Mindestabstand = 1 mm (Ausnahme "GND" = grünes Kabel)
- *Spulenstromkabel* → Trennen Sie eine Ader des dreiadrigen Kabels auf Höhe der Aderverstärkung ab; es werden für den Anschluss nur zwei Adern benötigt.

#### MESSUMFORMER

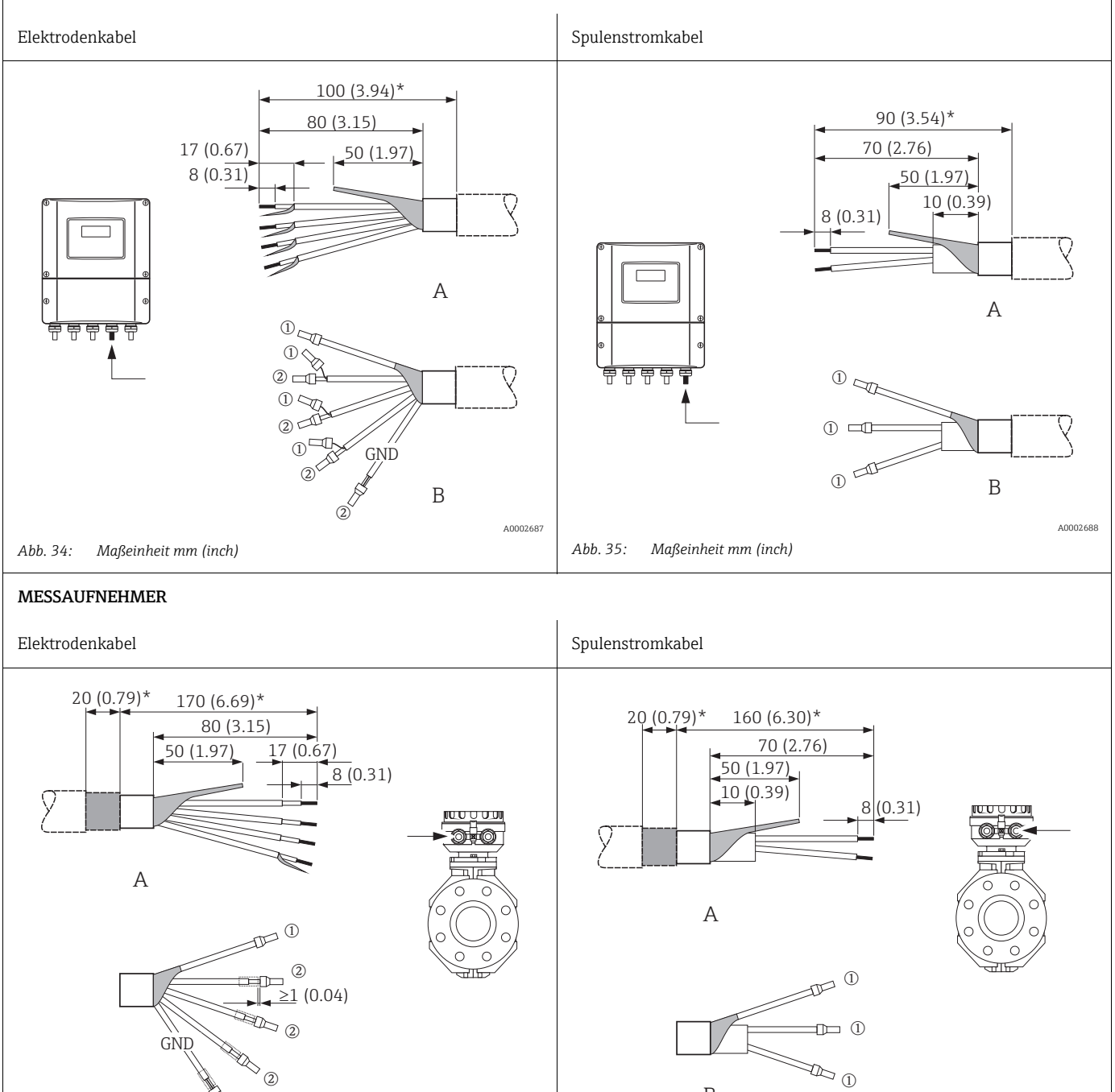

A0002646

*Abb. 37: Maßeinheit mm (inch)*

B

**MODE** 

B

A0002650

<span id="page-54-0"></span>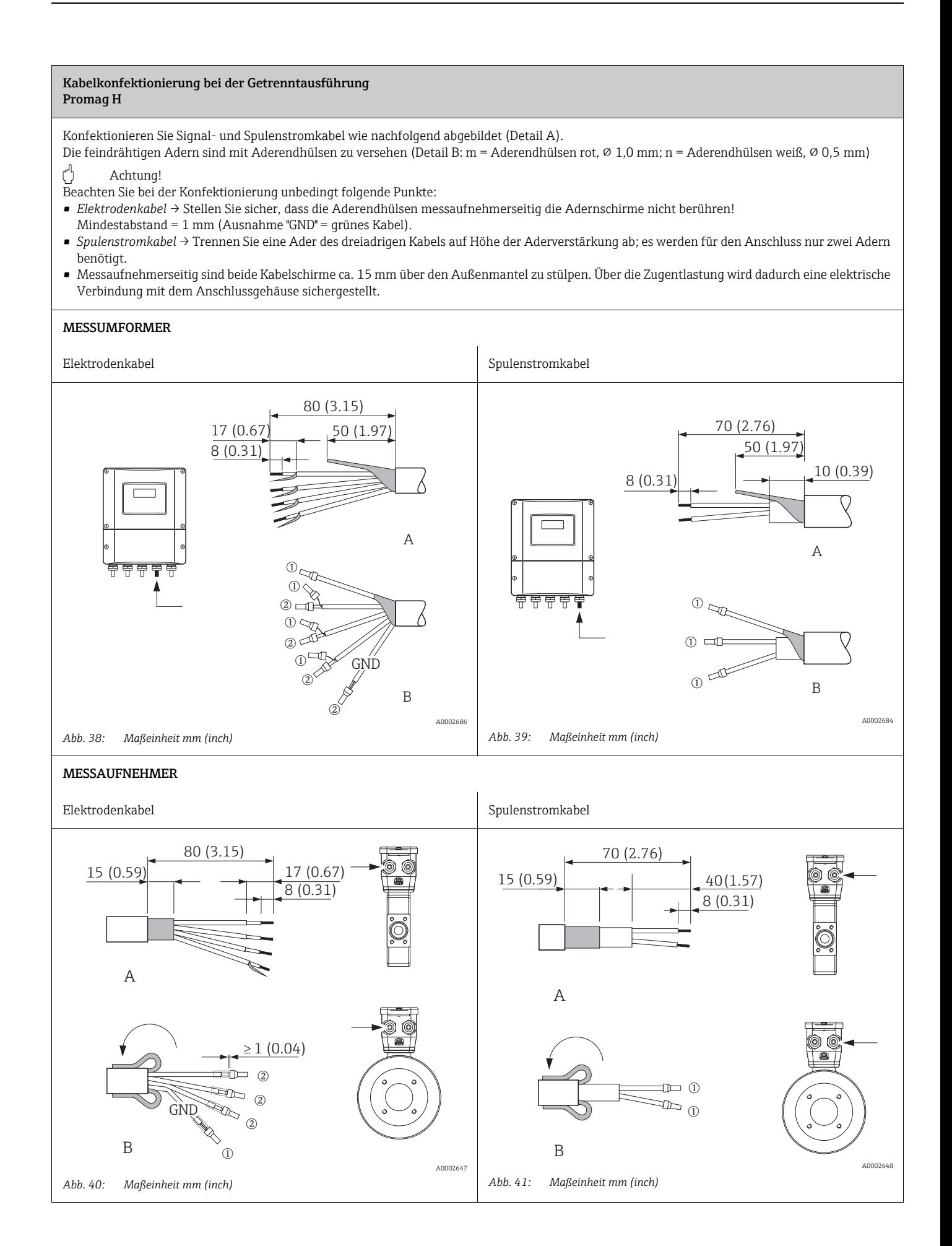

## <span id="page-55-0"></span>4.1.2 Kabelspezifikationen

#### *Elektrodenkabel*

- 3 × 0,38 mm<sup>2</sup> PVC-Kabel mit gemeinsamem, geflochtenem Kupferschirm (Ø ~ 9,5 mm/ 0,37") und einzeln abgeschirmten Adern
- Bei Messstoffüberwachung (MSÜ): 4 × 0,38 mm² PVC-Kabel mit gemeinsamem, geflochtenem Kupferschirm (⌀ ~ 9,5 mm/ 0,37") und einzeln abgeschirmten Adern
- Leiterwiderstand: ≤ 50 Ωkm
- Kapazität Ader/Schirm: ≤ 420 pF/m
- Dauerbetriebstemperatur: –20…+80 °C
- **•** Leitungsquerschnitt: max. 2,5 mm<sup>2</sup>

#### *Spulenstromkabel*

- 3 × 0,75 mm<sup>2</sup> PVC-Kabel mit gemeinsamem, geflochtenem Kupferschirm ( $\varnothing$  ~ 9 mm/ 0,35")
- Leiterwiderstand: ≤ 37 Ωkm
- Kapazität Ader/Ader, Schirm geerdet: ≤ 120 pF/m
- Dauerbetriebstemperatur: –20…+80 °C
- **•** Leitungsquerschnitt: max. 2.5  $\text{mm}^2$
- Testspannung für Kabelisolation: ≥1433 V AC r.m.s. 50/60 Hz oder ≥ 2026 V DC

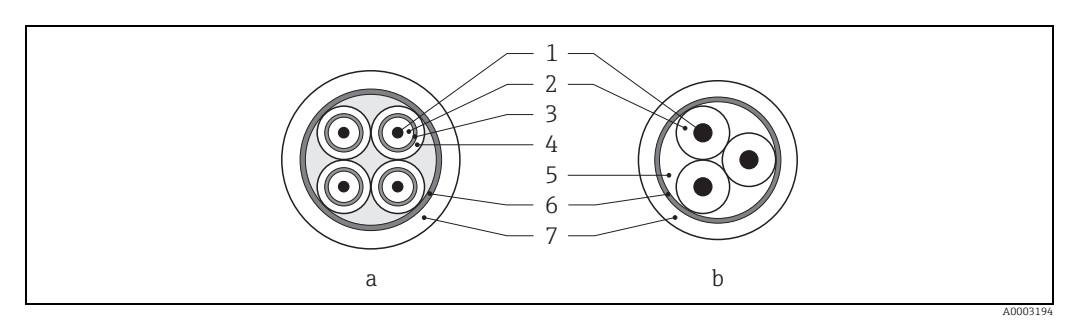

*Abb. 42: Kabelquerschnitt*

- *a Elektrodenkabel b Spulenstromkabel*
- *1 Ader*
- 
- *2 Aderisolation 3 Aderschirm*
- *4 Adermantel*
- *5 Aderverstärkung*
- *6 Kabelschirm 7 Außenmantel*

#### *Verstärkte Verbindungskabel*

Optional liefert Endress+Hauser auch verstärkte Verbindungskabel mit einem zusätzlichen, metallischen Verstärkungsgeflecht. Verstärkte Verbindungskabel sollten bei Erdverlegung, bei der Gefahr von Nagetiergefraß und bei einem Messgeräteeinsatz unter der Schutzart IP68 verwendet werden.

#### *Einsatz in elektrisch stark gestörter Umgebung:*

Die Messeinrichtung erfüllt die allgemeinen Sicherheitsanforderungen gemäß EN 61010 und die EMV-Anforderungen gemäß IEC/EN 61326.

### Achtung!

Die Erdung erfolgt über die dafür vorgesehenen Erdklemmen im Innern der Anschlussgehäuse. Achten Sie darauf, dass die abisolierten und verdrillten Kabelschirmstücke bis zur Erdklemme so kurz wie möglich sind.

## 4.2 Anschluss der Messeinheit

## 4.2.1 Anschluss Messumformer

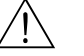

Warnung!

- Stromschlaggefahr! Schalten Sie die Energieversorgung aus, bevor Sie das Messgerät öffnen. Installieren bzw. verdrahten Sie das Gerät nicht unter Spannung. Ein Nichtbeachten kann zur Zerstörung von Teilen der Elektronik führen.
- Stromschlaggefahr! Verbinden Sie den Schutzleiter mit dem Gehäuse-Erdanschluss, bevor die Energieversorgung angelegt wird (bei galvanisch getrennter Energieversorgung nicht erforderlich).
- Vergleichen Sie die Typenschildangaben mit der ortsüblichen Versorgungsspannung und Frequenz. Beachten Sie auch die national gültigen Installationsvorschriften.
- 1. Schrauben Sie den Anschlussklemmenraumdeckel (f) vom Messumformergehäuse ab.
- 2. Legen Sie das Energieversorgungskabel (a) und das Elektrodenkabel (b) durch die betreffenden Kabeleinführungen.
- 3. Nehmen Sie die Verdrahtung vor:
	- Anschlussplan (Aluminiumgehäuse) →  [43](#page-56-0)
	- Anschlussplan (Rostfreier Stahlgehäuse) →  [44](#page-57-0)
	- Anschlussplan (Wandaufbaugehäuse) →  [45](#page-57-1)
	- Klemmenbelegung →  $\triangleq$  [59](#page-58-0)
- 4. Schrauben Sie den Anschlussklemmenraumdeckel (f) wieder auf das Messumformergehäuse.

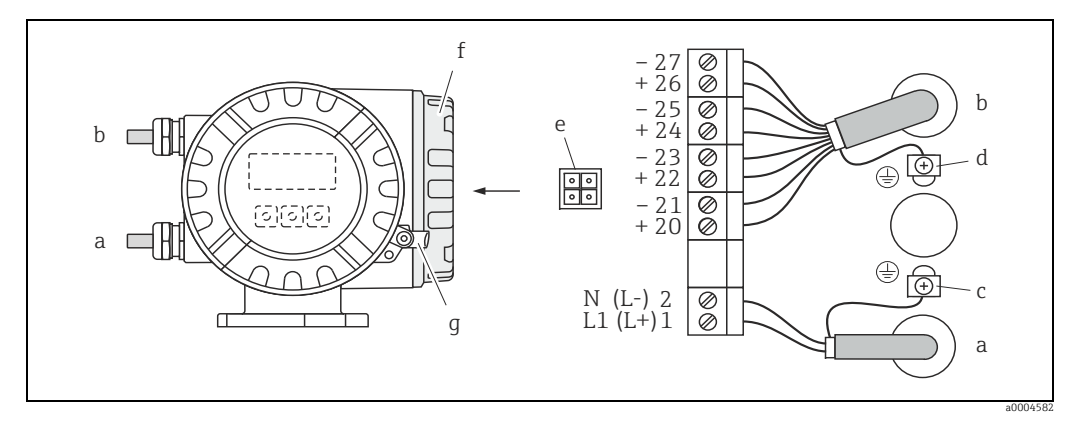

<span id="page-56-0"></span>*Abb. 43: Anschließen des Messumformers (Aluminium-Feldgehäuse). Leitungsquerschnitt: max. 2,5 mm²*

- *a Kabel für Energieversorgung: 85…260 V AC, 20…55 V AC, 16…62 V DC Klemme Nr. 1: L1 für AC, L+ für DC*
- *Klemme Nr. 2: N für AC, L- für DC b Elektrodenkabel: Klemmen Nr. 20–27 →  [59](#page-58-0)*
- 
- *c Erdungsklemme für Schutzleiter d Erdungsklemme für Elektrodenkabelschirm*
- *e Servicestecker für den Anschluss des Serviceinterface FXA193 (Fieldcheck, FieldCare)*
- *f Anschlussklemmenraumdeckel*
- *g Sicherungskralle*

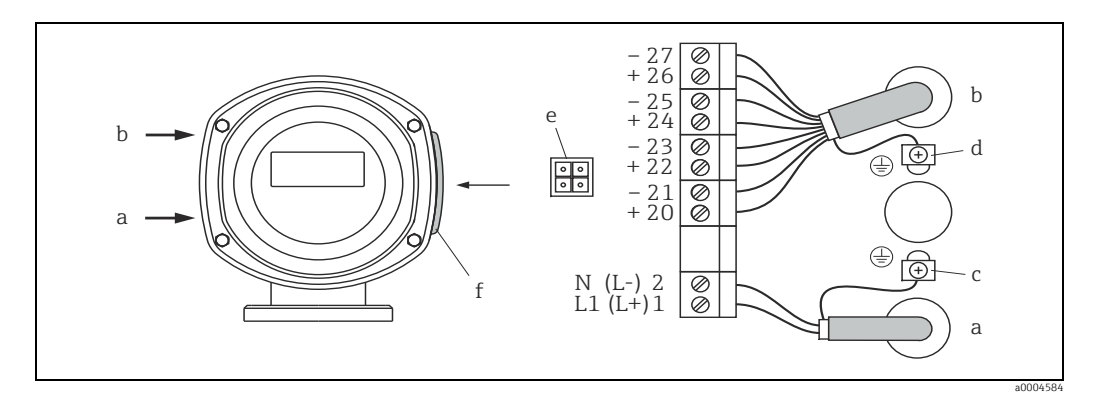

<span id="page-57-0"></span>*Abb. 44: Anschließen des Messumformers (Rostfreier Stahl-Feldgehäuse); Leitungsquerschnitt: max. 2,5 mm²* 

- *a Kabel für Energieversorgung: 85…260 V AC, 20…55 V AC, 16…62 V DC*
- *Klemme Nr. 1: L1 für AC, L+ für DC Klemme Nr. 2: N für AC, L- für DC*
- 
- *b Elektrodenkabel: Klemmen Nr. 20–27 →  [59](#page-58-0)*
- *c Erdungsklemme für Schutzleiter d Erdungsklemme für Elektrodenkabelschirm*
- *e Servicestecker für den Anschluss des Serviceinterface FXA193 (Fieldcheck, FieldCare)*
- *f Anschlussklemmenraumdeckel*

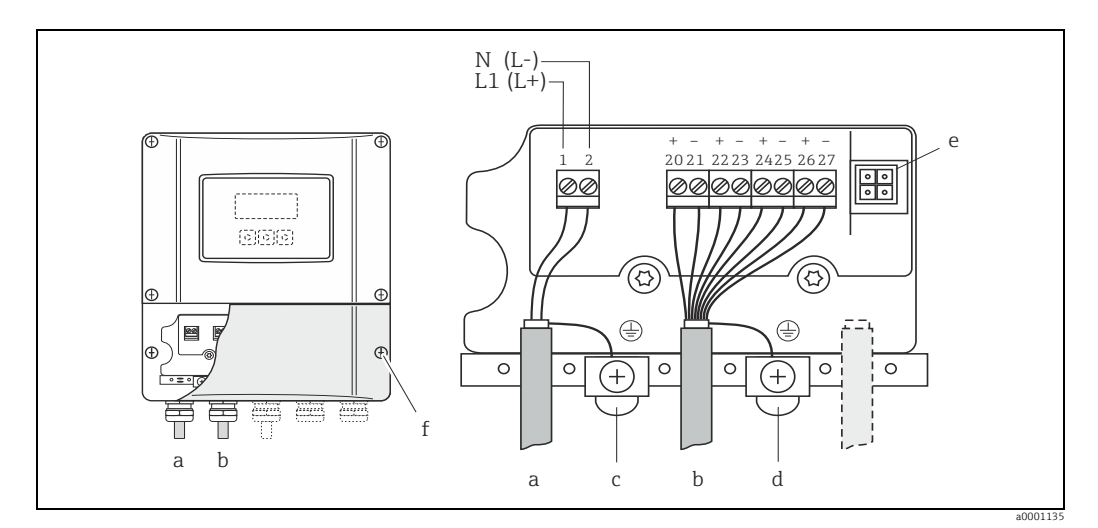

<span id="page-57-1"></span>*Abb. 45: Anschließen des Messumformers (Wandaufbaugehäuse); Leitungsquerschnitt: max. 2,5 mm²*

- *a Kabel für Energieversorgung: 85…260 V AC, 20…55 V AC, 16…62 V DC*
- *Klemme Nr. 1: L1 für AC, L+ für DC Klemme Nr. 2: N für AC, L- für DC*
- *b Elektrodenkabel: Klemmen Nr. 20–27 →  [59](#page-58-0)*
- *c Erdungsklemme für Schutzleiter*
- *d Erdungsklemme für Elektrodenkabelschirm*
- *e Servicestecker für den Anschluss des Serviceinterface FXA193 (Fieldcheck, FieldCare)*
- *f Anschlussklemmenraumdeckel*

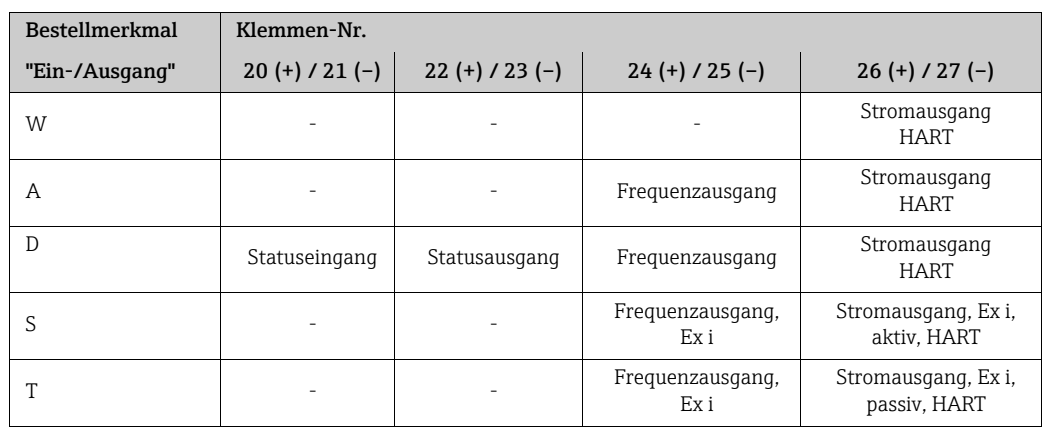

## <span id="page-58-0"></span>4.2.2 Klemmenbelegung

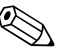

#### ! Hinweis!

Funktionale Werte der Ein- und Ausgängen  $\rightarrow \blacksquare$  [103](#page-102-0)

## <span id="page-58-1"></span>4.2.3 Anschluss HART

Folgende Anschlussvarianten stehen zur Verfügung:

- Direkter Anschluss an Messumformer über Anschlussklemmen 26(+) / 27(–)
- Anschluss über den 4…20 mA-Stromkreis

**Example 19 Hinweis!** 

- Der Messkreis muss eine Bürde von mindestens 250 Ω aufweisen.
- Nach der Inbetriebnahme sind folgende Einstellungen vorzunehmen:
- Funktion STROMBEREICH → "4–20 mA HART"
- HART-Schreibschutz ein-/ausschalten  $\rightarrow \mathbb{R}$  [70](#page-69-0)

#### Anschluss HART-Handbediengerät

Siehe auch die von der HART Communication Foundation herausgegebene Dokumentation und insbesondere HCF LIT 20: "HART, a technical summary".

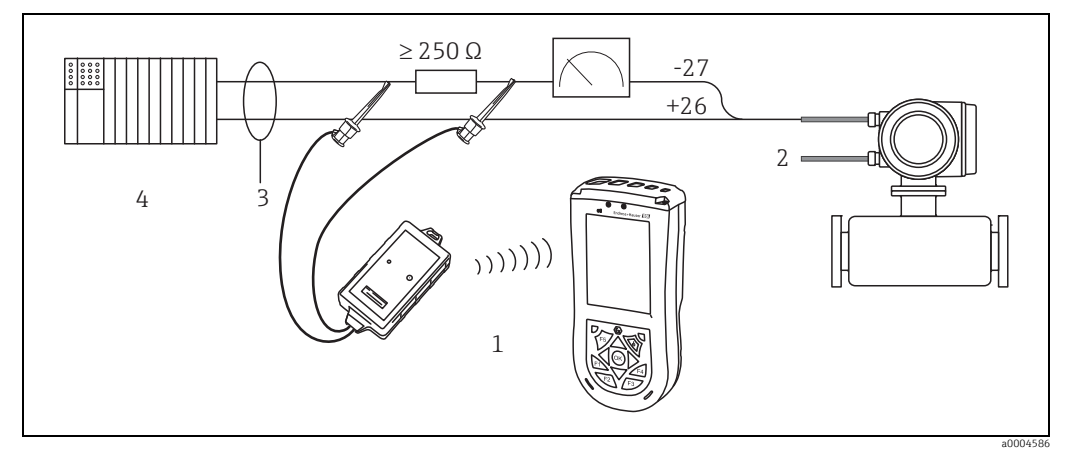

*Abb. 46: Elektrischer Anschluss des HART-Handbediengerätes Field Xpert SFX100*

*1 HART-Handbediengerätes Field Xpert SFX100*

*2 Energieversorgung*

- *3 Abschirmung*
- *4 Weitere Auswertegeräte oder SPS mit passivem Eingang*

#### Anschluss eines PC mit Bediensoftware

Für den Anschluss eines Personal Computers mit Bediensoftware (z.B. FieldCare) wird ein HART-Modem (z.B. "Commubox FXA195") benötigt.

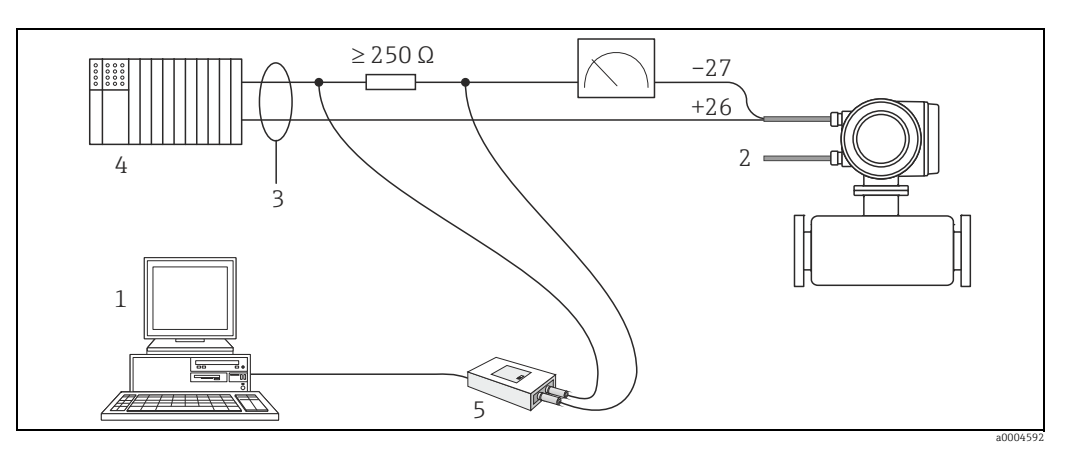

*Abb. 47: Elektrischer Anschluss eines PC mit Bedienungs-Software*

- *1 PC mit Bedienungssoftware*
- *2 Energieversorgung 3 Abschirmung*
- *4 Weitere Auswertegeräte oder SPS mit passivem Eingang*
- *5 HART-Modem, z.B. Commubox FXA195*

# <span id="page-59-0"></span>4.3 Potenzialausgleich

#### Warnung!

Das Messsystem ist in den Potenzialausgleich mit einzubeziehen.

Eine einwandfreie Messung ist nur dann gewährleistet, wenn Messstoff und Messaufnehmer auf demselben elektrischen Potenzial liegen. Die meisten Promag-Messaufnehmer verfügen über eine standardmäßig eingebaute Bezugselektrode, die den dafür erforderlichen Potenzialausgleich sicher stellt.

Für den Potenzialausgleich sind auch zu berücksichtigen:

- Betriebsinterne Erdungskonzepte
- Einsatzbedingungen wie z.B. Material/Erdung der Rohrleitung etc. (siehe Tabelle)

## 4.3.1 Potenzialausgleich Promag D

- Keine Bezugselektrode vorhanden! Über die zwei Erdungsscheiben des Messaufnehmers besteht immer eine elektrische Verbindung zum Messstoff.
- Anschlussbeispiele  $\rightarrow \blacksquare$  [61](#page-60-0)

## 4.3.2 Potenzialausgleich Promag E/L/P/W

- Bezugselektrode standardmäßig vorhanden
- Anschlussbeispiele  $\rightarrow \blacksquare$  [62](#page-61-0)

## 4.3.3 Potenzialausgleich Promag H

Keine Bezugselektrode vorhanden!

Über den metallischen Prozessanschluss besteht immer eine elektrische Verbindung zum Messstoff.

Achtung!

Bei der Verwendung von Prozessanschlüssen aus Kunststoff ist der Potentialausgleich durch die Verwendung von Erdungsringen sicherzustellen  $\rightarrow \equiv 27$ .

Die dafür erforderliche Erdungsringe können bei Endress+Hauser als Zubehörteil separat bestellt werden  $\rightarrow \cong$  [83.](#page-82-0)

## <span id="page-60-0"></span>4.3.4 Anschlussbeispiele zum Potenzialausgleich Promag D

## Standardfall

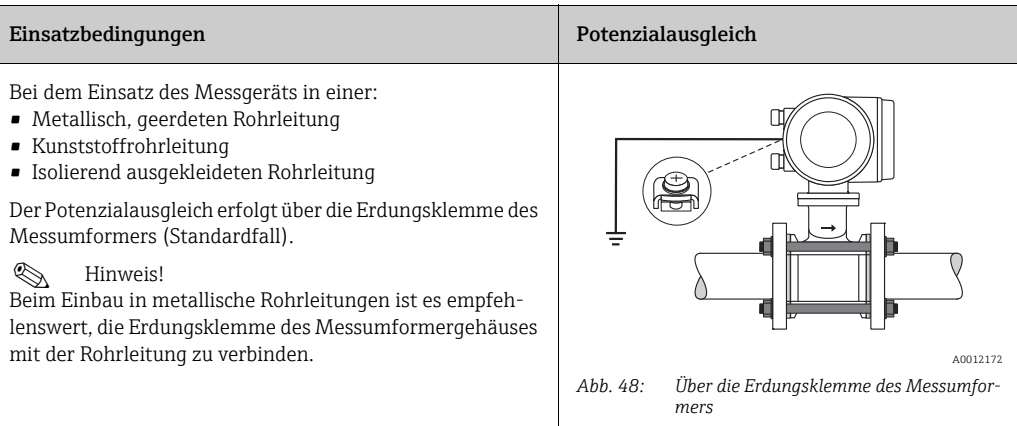

## Sonderfälle

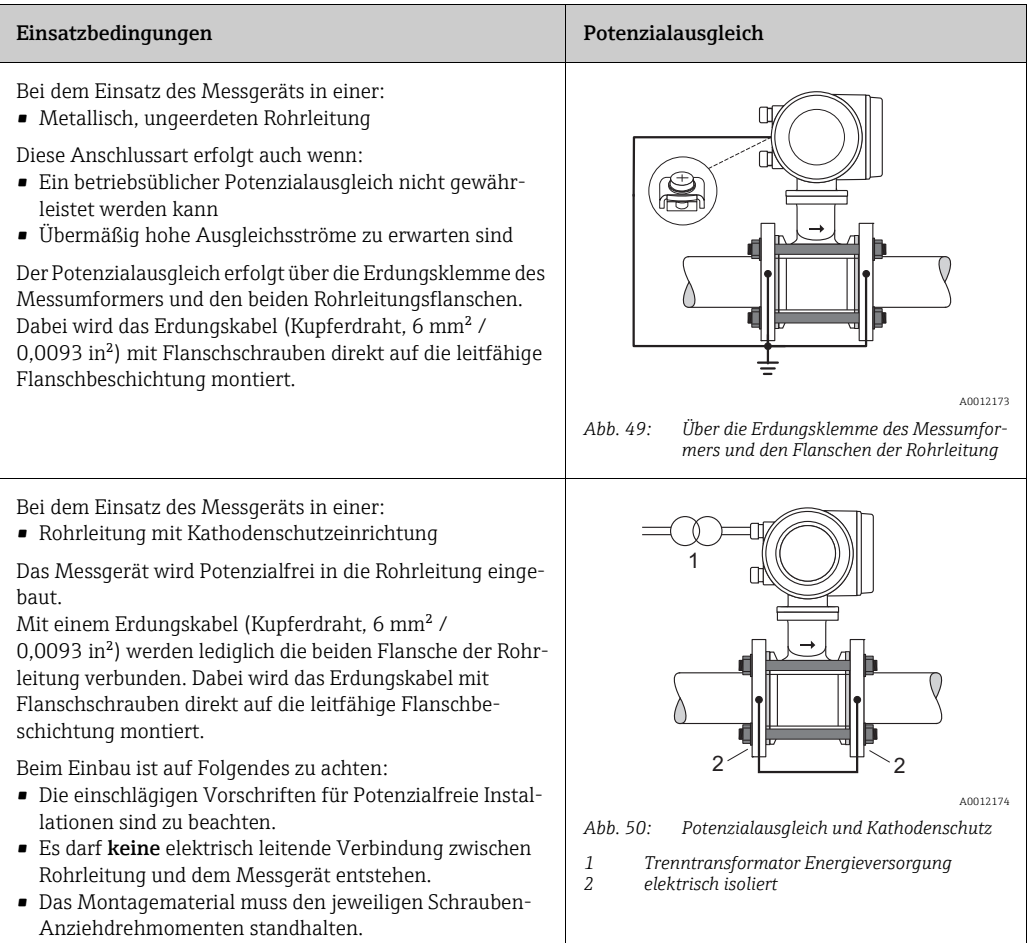

## <span id="page-61-0"></span>4.3.5 Anschlussbeispiele zum Potenzialausgleich Promag E/L/P/W

#### **Standardfall**

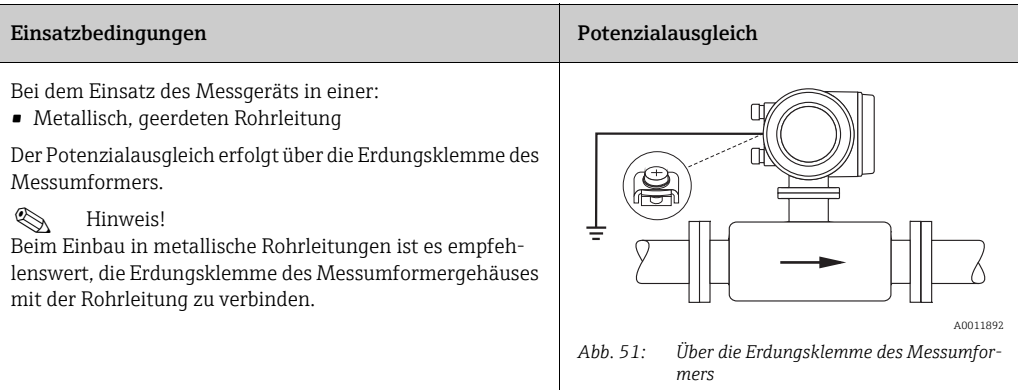

#### Sonderfälle

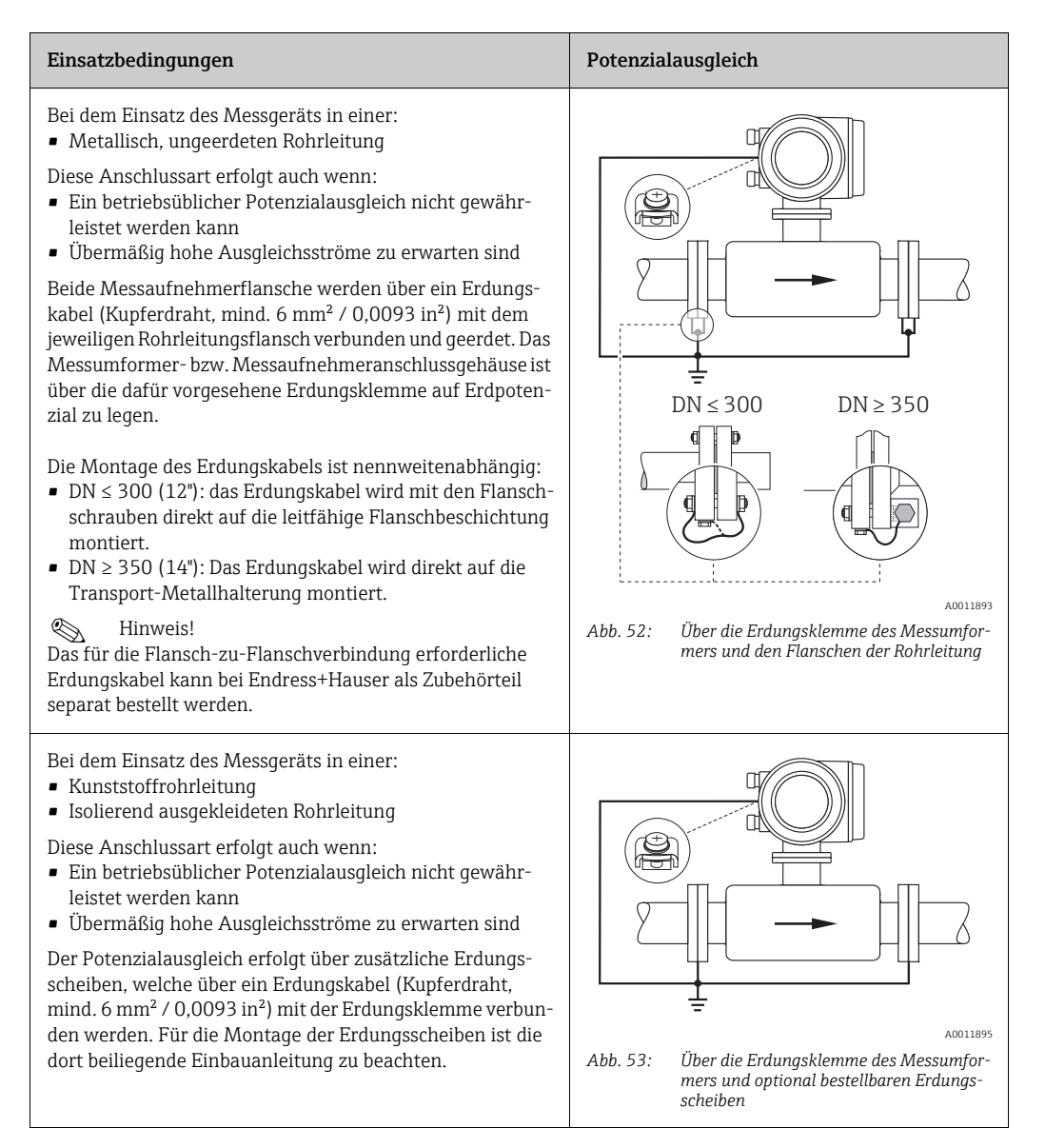

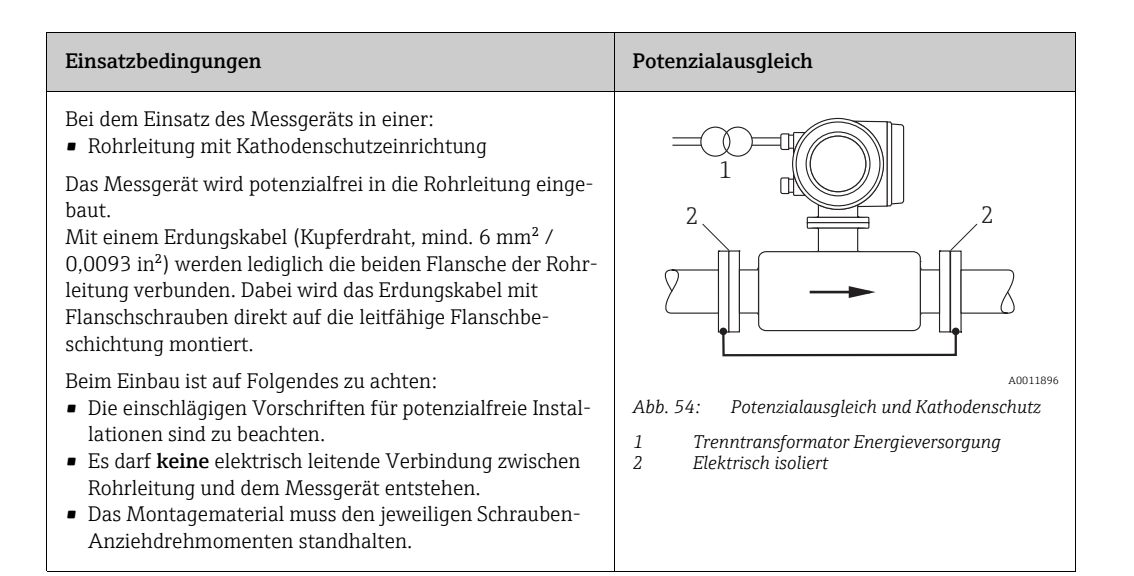

## <span id="page-62-0"></span>4.4 Schutzart

Die Geräte erfüllen alle Anforderungen gemäß Schutzart IP 67.

Um nach erfolgter Montage im Feld oder nach einem Servicefall die Schutzart IP 67 zu gewährleisten, müssen folgende Punkte zwingend beachtet werden:

- Die Gehäusedichtungen müssen sauber und unverletzt in die Dichtungsnut eingelegt werden. Gegebenenfalls sind die Dichtungen zu trocknen, zu reinigen oder zu ersetzen.
- Sämtliche Gehäuseschrauben und Schraubdeckel müssen fest angezogen sein.
- Die für den Anschluss verwendeten Kabel müssen den spezifizierten Außendurchmesser aufweisen  $\rightarrow \cong$  [56](#page-55-0).
- Kabeleinführung fest anziehen.
- Kabel vor der Kabeleinführung in einer Schlaufe verlegen ("Wassersack"). Auftretende Feuchtigkeit kann so nicht zur Einführung gelangen. Bauen Sie das Messgerät zudem immer so ein, dass die Kabeleinführungen nicht nach oben gerichtet sind.
- Nicht benutzte Kabeleinführungen sind durch einen Blindstopfen zu ersetzen.
- Die verwendete Schutztülle darf nicht aus der Kabeleinführung entfernt werden.

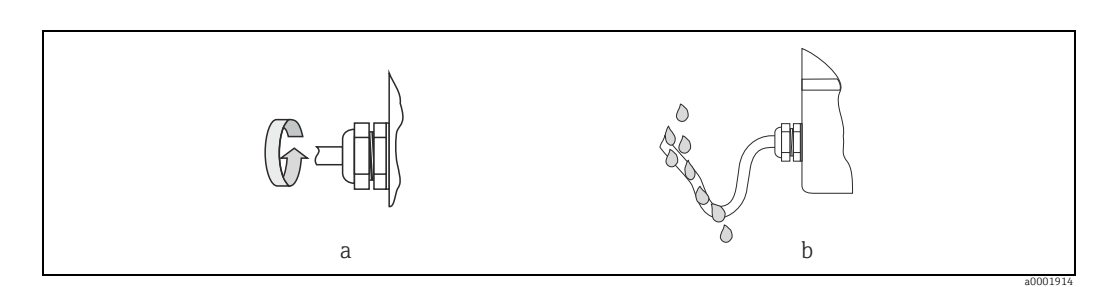

*Abb. 55: Montagehinweise für Kabeleinführungen*

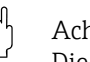

#### Achtung!

Die Schrauben des Messaufnehmergehäuses dürfen nicht gelöst werden, da sonst die von Endress+Hauser garantierte Schutzart erlischt.

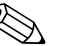

- ! Hinweis! Die Messaufnehmer Promag E/L/P/W sind optional auch in der Schutzart IP 68 erhältlich (dauernd unter Wasser bis 3 m (10 ft) Tiefe). Der Messumformer wird in diesem Fall getrennt vom Messaufnehmer montiert!
	- Der Messaufnehmer Promag L ist in der Schutzart IP 68 nur mit Rostfreien Stahlflanschen erhältlich.

# 4.5 Anschlusskontrolle

Führen Sie nach der elektrischen Installation des Messgerätes folgende Kontrollen durch:

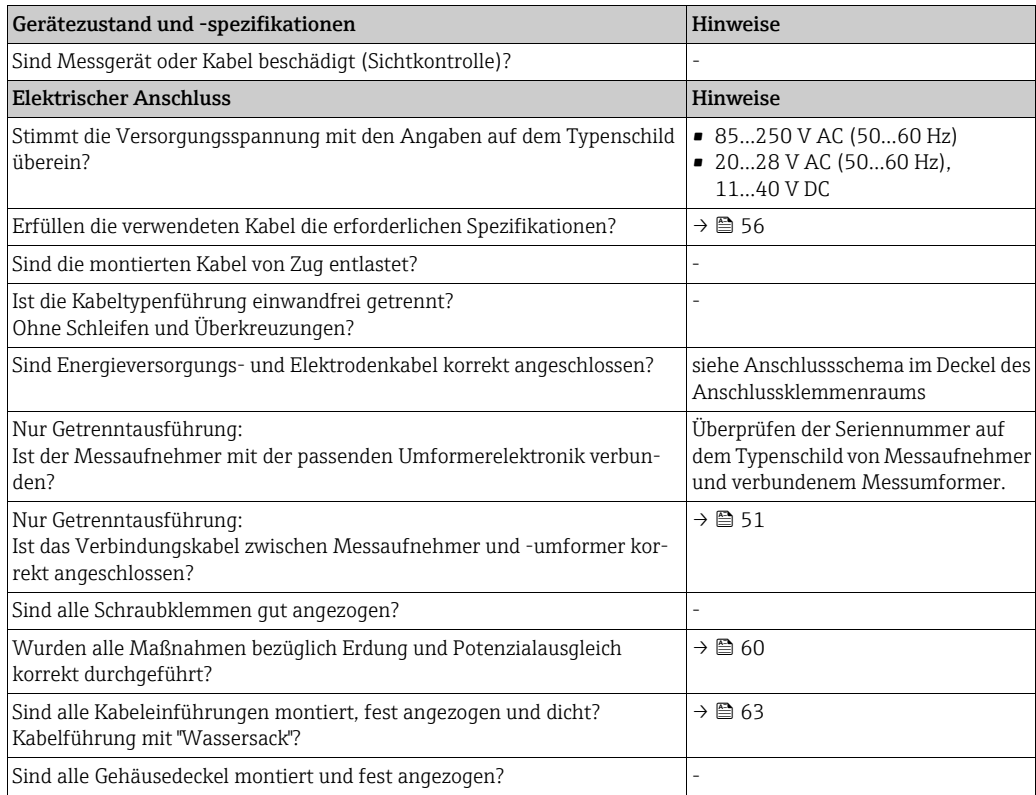

# 5 Bedienung

## 5.1 Anzeige- und Bedienelemente

Mit der Vor-Ort-Anzeige können Sie wichtige Kenngrößen direkt an der Messstelle ablesen oder Ihr Messgerät über die Funktionsmatrix konfigurieren.

Das Anzeigefeld besteht aus zwei Zeilen, auf denen Messwerte und/oder Statusgrößen (Durchflussrichtung, Teilfüllung Rohr, Bargraph etc.) angezeigt werden. Der Anwender hat die Möglichkeit, die Zuordnung der Anzeigezeilen zu bestimmten Anzeigegrößen beliebig zu ändern und nach seinen Bedürfnissen anzupassen (→ Handbuch "Beschreibung Gerätefunktionen").

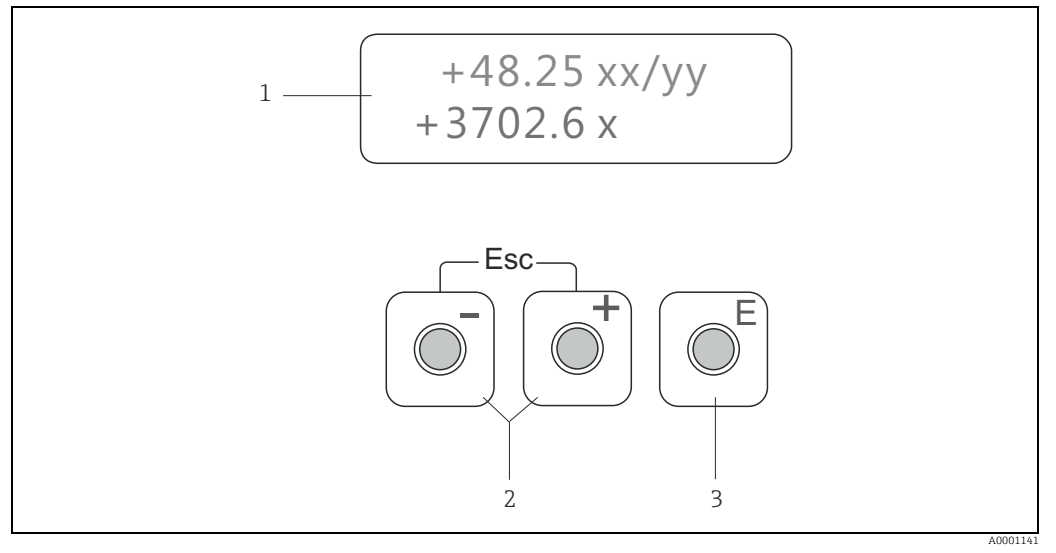

*Abb. 56: Anzeige- und Bedienelemente*

*1 Flüssigkristall-Anzeige*

*Auf der zweizeiligen Flüssigkristall-Anzeige werden Messwerte, Dialogtexte sowie Stör- und Hinweismeldungen angezeigt. Als HOME-Position (Betriebsmodus) wird die Anzeige während des normalen Messbetriebs bezeichnet.*

*– Obere Zeile: Darstellung von Haupt-Messwerten, z.B. Volumenfluss in [ml/min] oder in [%].*

*– Untere Zeile: Darstellung zusätzlicher Mess- bzw. Statusgrößen, z.B. Summenzählerstand in [m3], Bargraphdarstellung, Messstellenbezeichnung*

- 
- *2 Plus-/Minus-Tasten*
	- *Zahlenwerte eingeben, Parameter auswählen Auswählen verschiedener Funktionsgruppen innerhalb der Funktionsmatrix*

- *Durch das gleichzeitige Betätigen der +/- Tasten werden folgende Funktionen ausgelöst: Schrittweises Verlassen der Funktionsmatrix → HOME-Position*
- *+/- Tasten länger als 3 Sekunden betätigen → direkter Rücksprung zur HOME-Position*
- *Abbrechen der Dateneingabe*
- *3 Enter-Taste*
	- *HOME-Position → Einstieg in die Funktionsmatrix*
	- *Abspeichern von eingegebenen Zahlenwerten oder geänderten Einstellungen*

## 5.2 Kurzanleitung zur Funktionsmatrix

# $\bigotimes$  Hinweis!

- Beachten Sie unbedingt die allgemeinen Hinweise auf  $\rightarrow \equiv 67$ .
- Detaillierte Beschreibungen aller Funktionen → Handbuch "Beschreibung Gerätefunktionen"

Die Funktionsmatrix besteht aus zwei Ebenen, den Funktionsgruppen und deren Funktionen. Die Gruppen bilden eine "Grobeinteilung" der Bedienmöglichkeiten des Messgeräts. Jeder Gruppe sind eine Anzahl von Funktionen zugeordnet. Über die Anwahl der Gruppe kann man zu den Funktionen gelangen, in der die Bedienung bzw. Parametrierung des Messgeräts erfolgt.

- 1. HOME-Position  $\rightarrow \Box \rightarrow$  Einstieg in die Funktionsmatrix.
- 2. Funktionsgruppe auswählen (z.B. BETRIEB).
- 3. Funktion auswählen (z.B. SPRACHE). Parameter ändern / Zahlenwerte eingeben: P → Auswahl bzw. Eingabe von Freigabecode, Parametern, Zahlenwerten. → Abspeichern der Eingaben.
- 4. Verlassen der Funktionsmatrix:
	- Esc-Taste (X) länger als 3 Sekunden betätigen → HOME-Position.
	- Esc-Taste (X) mehrmals betätigen → schrittweiser Rücksprung zur HOME-Position.

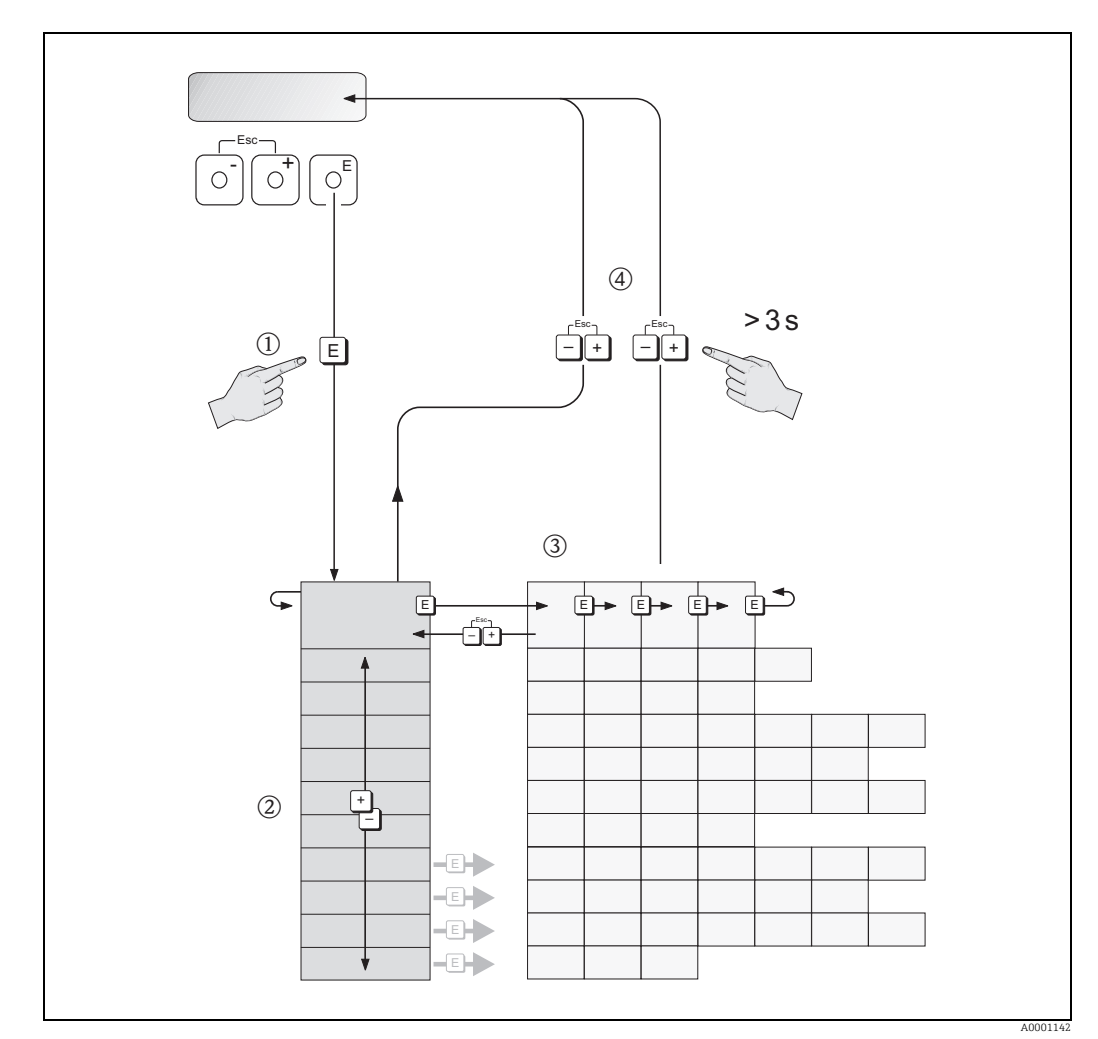

*Abb. 57: Funktionen auswählen und konfigurieren (Funktionsmatrix)*

## <span id="page-66-0"></span>5.2.1 Allgemeine Hinweise

Das Quick Setup-Menü (→  $\triangleq$  [77](#page-76-0)) ist für die Inbetriebnahme mit den notwendigen Standardeinstellungen ausreichend. Demgegenüber erfordern komplexe Messaufgaben zusätzliche Funktionen, die der Anwender individuell einstellen und auf seine Prozessbedingungen anpassen kann. Die Funktionsmatrix umfasst deshalb eine Vielzahl weiterer Funktionen, die aus Gründen der Übersicht in verschiedenen Funktionsgruppen angeordnet sind.

Beachten Sie beim Konfigurieren der Funktionen folgende Hinweise:

- Das Anwählen von Funktionen erfolgt wie auf  $\rightarrow$  ■ [77](#page-76-0) beschrieben.
- Gewisse Funktionen können ausgeschaltet werden (AUS). Dies hat zur Folge, dass dazugehörige Funktionen in anderen Funktionsgruppen nicht mehr auf der Anzeige erscheinen.
- In bestimmten Funktionen erscheint nach der Dateneingabe eine Sicherheitsabfrage. Mit P "SICHER [JA]" wählen und nochmals mit bestätigen. Die Einstellung ist nun definitiv abgespeichert bzw. eine Funktion wird gestartet.
- Falls die Bedientasten während 5 Minuten nicht betätigt werden, erfolgt ein automatischer Rücksprung zur HOME-Position.

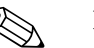

- ! Hinweis! Während der Dateneingabe misst der Messumformer weiter, d.h. die aktuellen Messwerte werden über die Signalausgänge normal ausgegeben.
	- Bei Ausfall der Energieversorgung bleiben alle eingestellten und parametrierten Werte sicher im EEPROM gespeichert.

r<sup>d</sup>) Achtung!<br>Eine ausführliche Beschreibung aller Funktionen sowie eine Detailübersicht der Funktionsmatrix finden Sie im Handbuch "Beschreibung Gerätefunktionen", das ein separater Bestandteil dieser Betriebsanleitung ist!

## 5.2.2 Programmiermodus freigeben

Die Funktionsmatrix kann gesperrt werden. Ein unbeabsichtigtes Ändern von Gerätefunktionen, Zahlenwerten oder Werkeinstellungen ist dadurch nicht mehr möglich. Erst nach der Eingabe eines Zahlencodes (Werkeinstellung = 50) können Einstellungen wieder geändert werden.

Das Verwenden einer persönlichen, frei wählbaren Codezahl schließt den Zugriff auf Daten durch unbefugte Personen aus (→ Handbuch "Beschreibung Gerätefunktionen").

Beachten Sie bei der Code-Eingabe folgende Punkte:

- Ist die Programmierung gesperrt und werden in einer beliebigen Funktion die P Bedienelemente betätigt, erscheint auf der Anzeige automatisch eine Aufforderung zur Code-Eingabe.
- Wird als Kundencode der Wert "0" vorgegeben, so ist die Programmierung immer freigegeben!
- Falls Sie den persönlichen Code nicht mehr greifbar haben, kann Ihnen Ihre Endress+Hauser Serviceorganisation weiterhelfen.

## Achtung!

Das Abändern bestimmter Parameter, z.B. sämtliche Messaufnehmer-Kenndaten, beeinflusst zahlreiche Funktionen der gesamten Messeinrichtung und vor allem auch die Messgenauigkeit! Solche Parameter dürfen im Normalfall nicht verändert werden und sind deshalb durch einen speziellen, nur der Endress+Hauser-Serviceorganisation bekannten Service-Code geschützt. Setzen Sie sich bei Fragen bitte zuerst mit Endress+Hauser in Verbindung.

## 5.2.3 Programmiermodus sperren

GABE" eine beliebige Zahl (außer dem Kundencode) eingeben.

Nach einem Rücksprung in die HOME-Position wird die Programmierung nach 60 Sekunden wieder gesperrt, falls Sie die Bedienelemente nicht mehr betätigen. Die Programmierung kann auch gesperrt werden, indem Sie in der Funktion "CODE-EIN-

# 5.3 Fehlermeldungen

## 5.3.1 Fehlerart

Fehler, die während der Inbetriebnahme oder des Messbetriebs auftreten, werden sofort angezeigt. Liegen mehrere System- oder Prozessfehler an, so wird immer derjenige mit der höchsten Priorität angezeigt!

Das Messsystem unterscheidet grundsätzlich zwei Fehlerarten:

- *Systemfehler*  $\rightarrow \cong$  [87](#page-86-0):
- Diese Gruppe umfasst alle Gerätefehler, z.B. Kommunikationsfehler, Hardwarefehler etc. • *Prozessfehler*  $\rightarrow \blacksquare$  [89](#page-88-0):

Diese Gruppe umfasst alle Applikationsfehler, z.B. Teilfüllung Rohr etc.

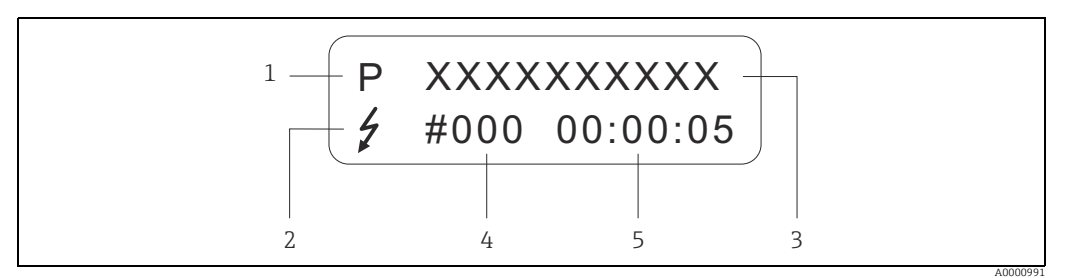

*Abb. 58: Anzeige von Fehlermeldungen (Beispiel)*

- *1 Fehlerart:* 
	- *P = Prozessfehler*
- *S = Systemfehler*
- *2 Fehlermeldungstyp:* \$ *= Störmeldung*
- *! = Hinweismeldung*
- *3 Fehlerbezeichnung: z.B. TEILFÜLLUNG = teilgefülltes oder leeres Messrohr*
- *4 Fehlernummer: z.B. #401 5 Dauer des zuletzt aufgetretenen Fehlers (in Stunden, Minuten und Sekunden)*

## 5.3.2 Fehlermeldungstypen

Der Anwender hat die Möglichkeit, System- und Prozessfehler unterschiedlich zu gewichten, indem er diese entweder als Stör- oder Hinweismeldung definiert. Diese Festlegung erfolgt über die Funktionsmatrix (→ Handbuch "Beschreibung Gerätefunktionen"). Schwerwiegende Systemfehler, z.B. Elektronikmoduldefekte, werden vom Messgerät immer als "Störmeldung" erkannt und angezeigt!

### Hinweismeldung (!)

- Anzeige → Ausrufezeichen (!), Fehlergruppe (S: Systemfehler, P: Prozessfehler)
- Der betreffende Fehler hat keine Auswirkungen auf die Ausgänge des Messgerätes.

### Störmeldung (\$)

- Anzeige → Blitzsymbol (\$), Fehlerbezeichnung (S: Systemfehler, P: Prozessfehler)
- Der betreffende Fehler wirkt sich unmittelbar auf die Ausgänge aus.
- Das Fehlerverhalten der einzelnen Ausgänge kann über die Funktionsmatrix in der Funktion "FEHLERVERHALTEN" festgelegt werden (→ Handbuch "Beschreibung Gerätefunktionen").

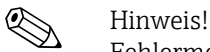

Fehlermeldungen sollten aus Sicherheitsgründen über den Statusausgang ausgegeben werden.

## 5.4 Kommunikation

Außer über die Vor-Ort-Bedienung kann das Messgerät auch mittels HART-Protokoll parametriert und Messwerte abgefragt werden. Die digitale Kommunikation erfolgt dabei über den 4–20 mA Stromausgang HART  $\rightarrow \blacksquare$  [59.](#page-58-1)

Das HART-Protokoll ermöglicht für Konfigurations- und Diagnosezwecke die Übermittlung von Mess- und Gerätedaten zwischen dem HART-Master und dem betreffenden Feldgerät. HART-Master wie z.B. das Handbediengerät oder PC-basierte Bedienprogramme (z.B. Field-Care) benötigen Gerätebeschreibungsdateien (DD = Device Descriptions), mit deren Hilfe ein Zugriff auf alle Informationen in einem HART-Gerät möglich ist. Die Übertragung solcher Informationen erfolgt ausschließlich über sog. "Kommandos". Drei Kommandoklassen werden unterschieden:

- *Universelle Kommandos (Universal Commands)*: Universelle Kommandos werden von allen HART-Geräten unterstützt und verwendet. Damit verbunden sind z.B. folgende Funktionalitäten: – Erkennen von HART-Geräten
	- Ablesen digitaler Messwerte (Volumenfluss, Summenzähler etc.)
- *Allgemeine Kommandos (Common Practice Commands):* Die allgemeinen Kommandos bieten Funktionen an, die von vielen, aber nicht von allen Feldgeräten unterstützt bzw. ausgeführt werden können.
- *Gerätespezifische Kommandos (Device-specific Commands):* Diese Kommandos erlauben den Zugriff auf gerätespezifische Funktionen, die nicht HART-standardisiert sind. Solche Kommandos greifen u.a. auf individuelle Feldgeräteinformationen wie Leer-/Vollrohrabgleichswerte, Schleichmengeneinstellungen etc. zu.

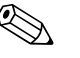

! Hinweis! Das Messgerät verfügt über alle drei Kommandoklassen. Liste aller "Universal Commands" und "Common Practice Commands":  $\rightarrow \Box$  [71.](#page-70-0)

## 5.4.1 Bedienmöglichkeiten

Für die vollumfängliche Bedienung des Messgerätes, inkl. gerätespezifischer Kommandos, stehen dem Anwender Gerätebeschreibungsdateien (DD = Device Descriptions) für folgende Bedienhilfen und Bedienprogramme zur Verfügung:

### Field Xpert HART Communicator

Das Anwählen der Gerätefunktionen erfolgt beim "HART-Communicator" über verschiedene Menüebenen sowie mit Hilfe einer speziellen HART-Funktionsmatrix.

Weitergehende Informationen zum HART-Handbediengerät finden Sie in der betreffenden Betriebsanleitung, die sich in der Transporttasche zum Gerät befindet.

#### Bedienprogramm "FieldCare"

FieldCare ist Endress+Hauser's FDT-basierendes Anlagen-Asset-Management-Tool und ermöglicht die Konfiguration und Diagnose von intelligenten Feldgeräten. Durch Nutzung von Zustandinformationen verfügen Sie zusätzlich über ein einfaches aber effektives Tool zur Überwachung der Geräte. Der Zugriff auf die Proline Durchfluss-Messgeräte erfolgt über eine Serviceschnittstelle bzw. über das Serviceinterface FXA193.

### Bedienprogramm "SIMATIC PDM" (Siemens)

SIMATIC PDM ist ein einheitliches herstellerunabhängiges Werkzeug zur Bedienung, Einstellung, Wartung und Diagnose von intelligenten Feldgeräten.

### Bedienprogramm "AMS" (Emerson Process Management)

AMS (Asset Management Solutions): Programm für Bedienen und Konfigurieren der Geräte.

## 5.4.2 Aktuelle Gerätebeschreibungsdateien

Aus folgender Tabelle ist die passende Gerätebeschreibungsdatei für das jeweilige Bedientool sowie die Bezugsquelle ersichtlich.

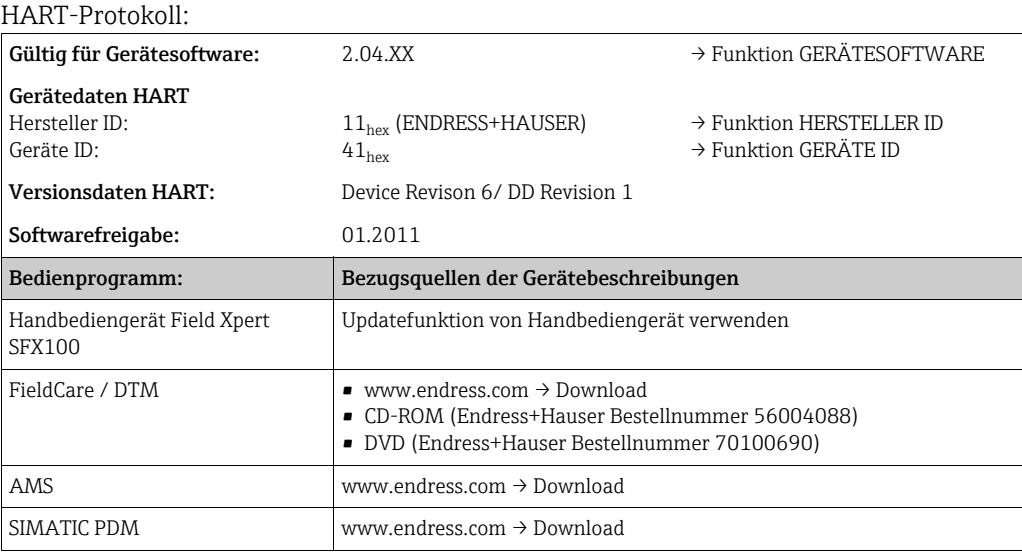

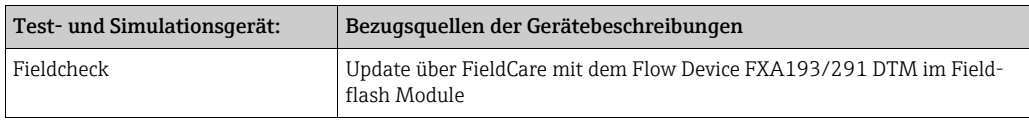

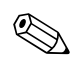

# ! Hinweis!

Das Test- und Simulationsgerät "Fieldcheck" wird für die Überprüfung von Durchfluss-Messgeräten im Feld eingesetzt. Zusammen mit dem Softwarepaket "FieldCare" können Testergebnisse in eine Datenbank übernommen, ausgedruckt und für Zertifizierungen durch Behörden weiter verwendet werden. Weitere Informationen erhalten Sie bei Ihrer zuständigen Endress+Hauser Vertretung.

## 5.4.3 Gerätevariablen

Folgende Gerätevariablen sind über das HART-Protokoll verfügbar:

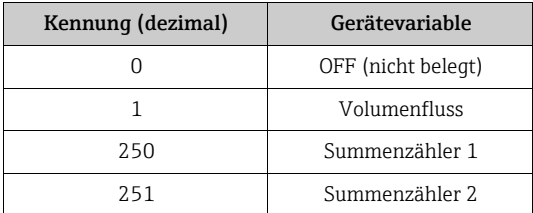

Die Prozessgrößen sind werkseitig folgenden Gerätevariablen zugeordnet:

- Primäre Prozessgröße (PV) → Volumenfluss
- Sekundäre Prozessgröße (SV) → Summenzähler 1
- Dritte Prozessaröße (TV)  $\rightarrow$  nicht belegt
- Vierte Prozessgröße (FV) → nicht belegt

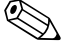

**Example 1** Hinweis!

Die Zuordnung der Gerätevariablen zur Prozessgröße kann über das Kommando 51 verändert bzw. festgelegt werden.

## <span id="page-69-0"></span>5.4.4 HART-Schreibschutz ein-/ausschalten

Der HART-Schreibschutz kann über die Gerätefunktion HART SCHREIBSCHUTZ ein- oder ausgeschaltet werden (→Handbuch "Beschreibung Gerätefunktionen").

## <span id="page-70-0"></span>5.4.5 Universelle und allgemeine HART-Kommandos

Die folgende Tabelle enthält alle vom Gerät unterstützten universelle Kommandos.

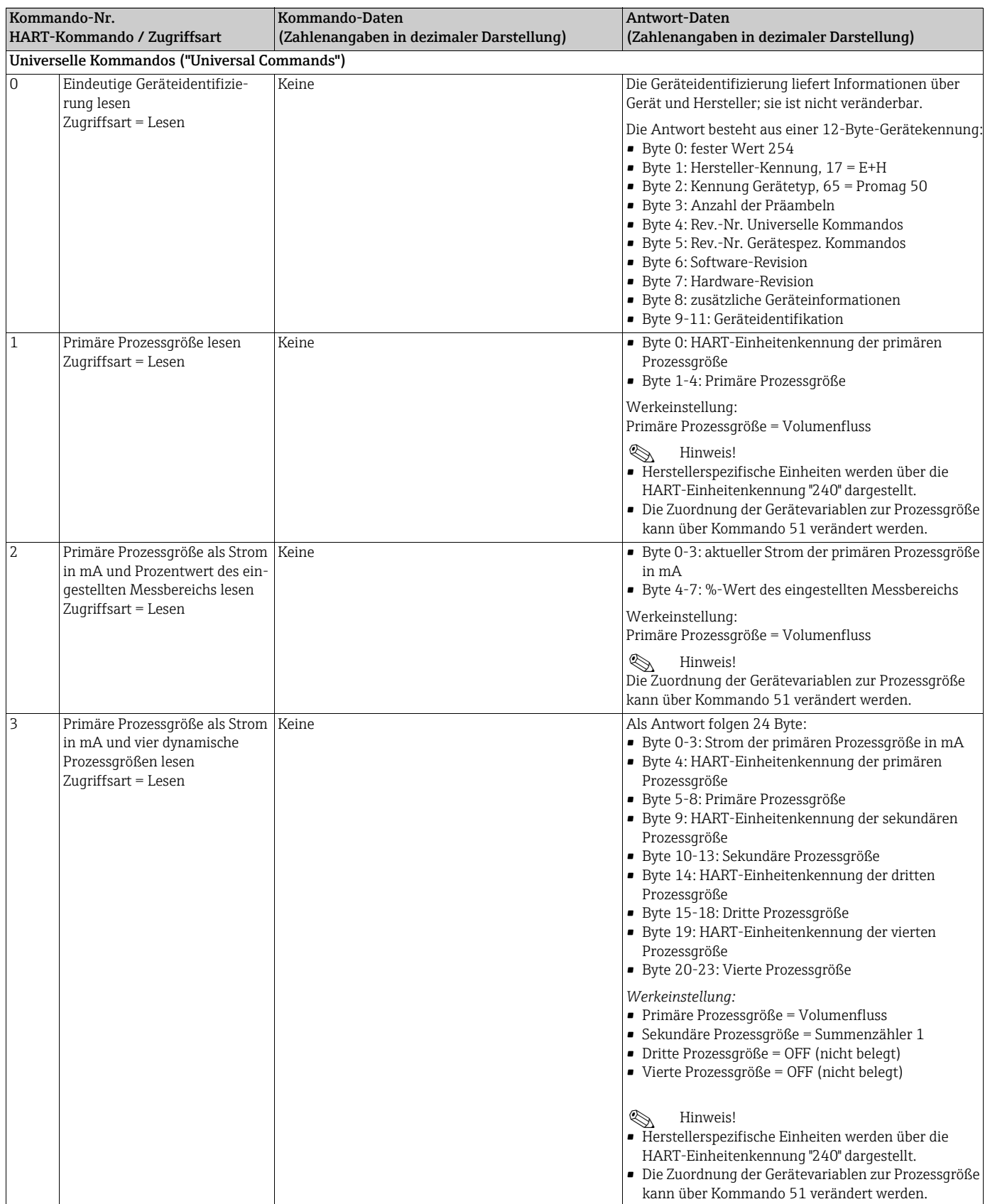

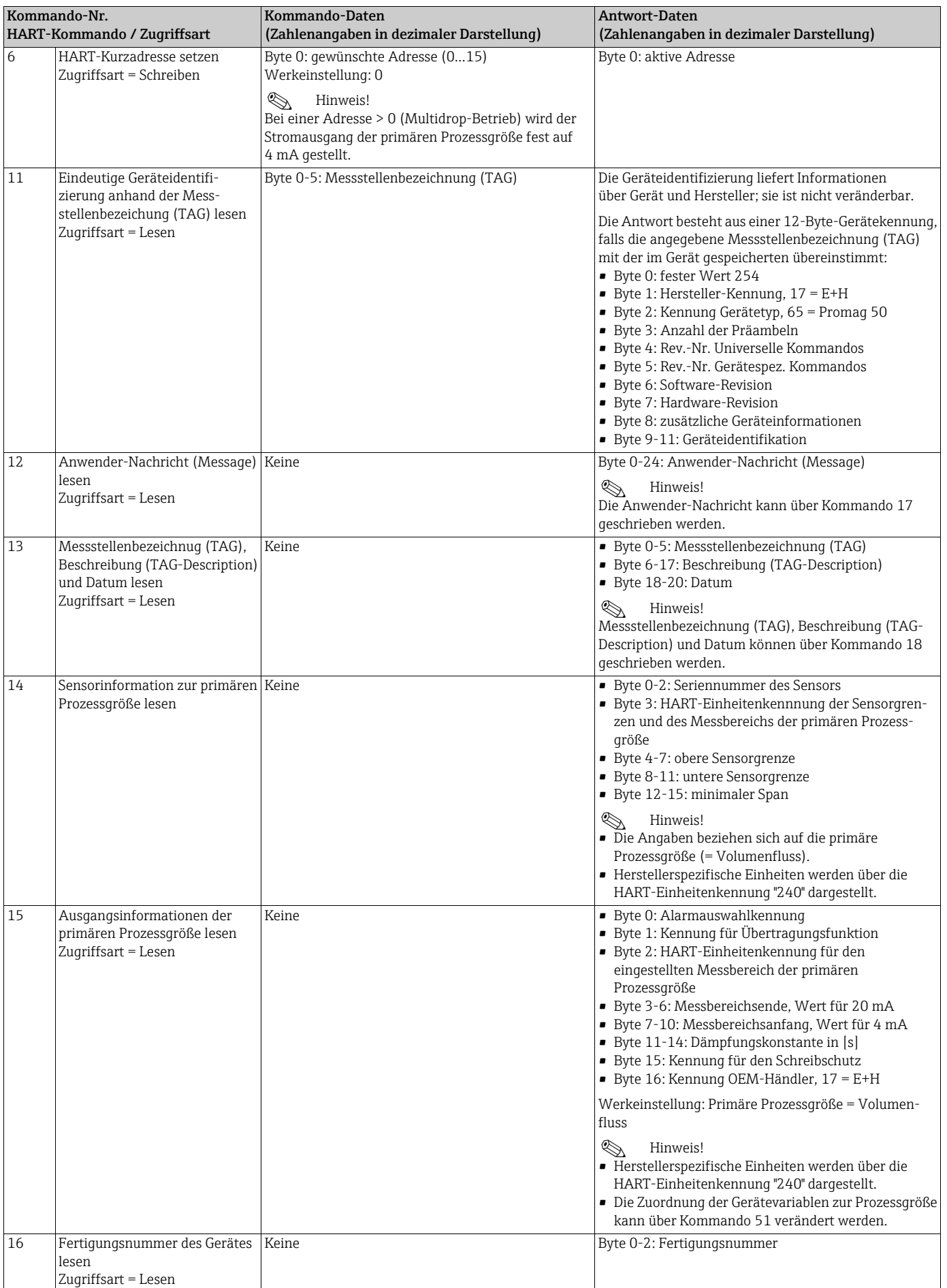
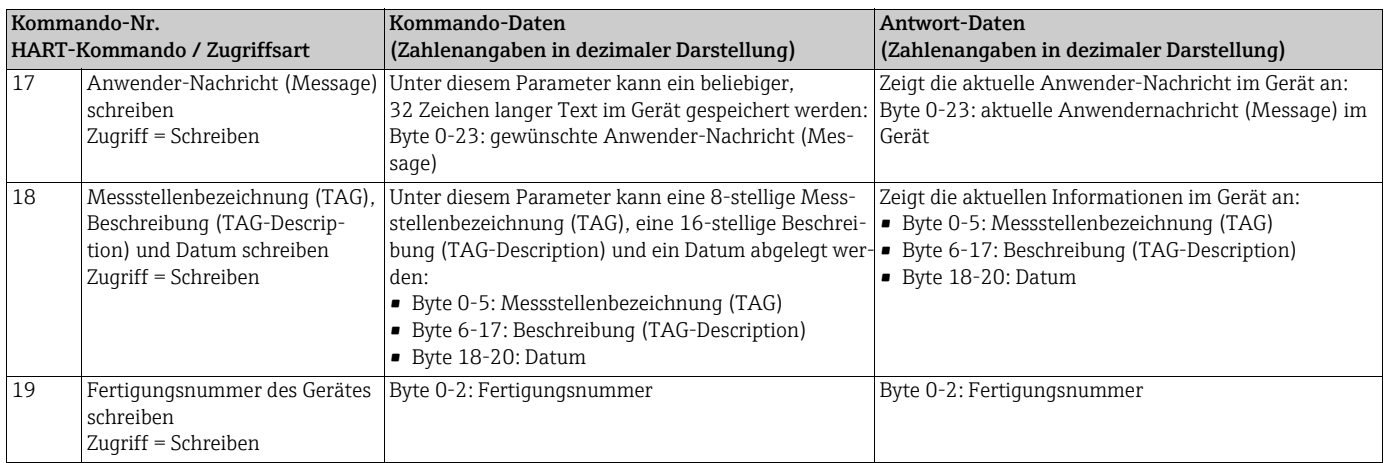

## Die folgende Tabelle enthält alle vom Gerät unterstützten allgemeinen Kommandos.

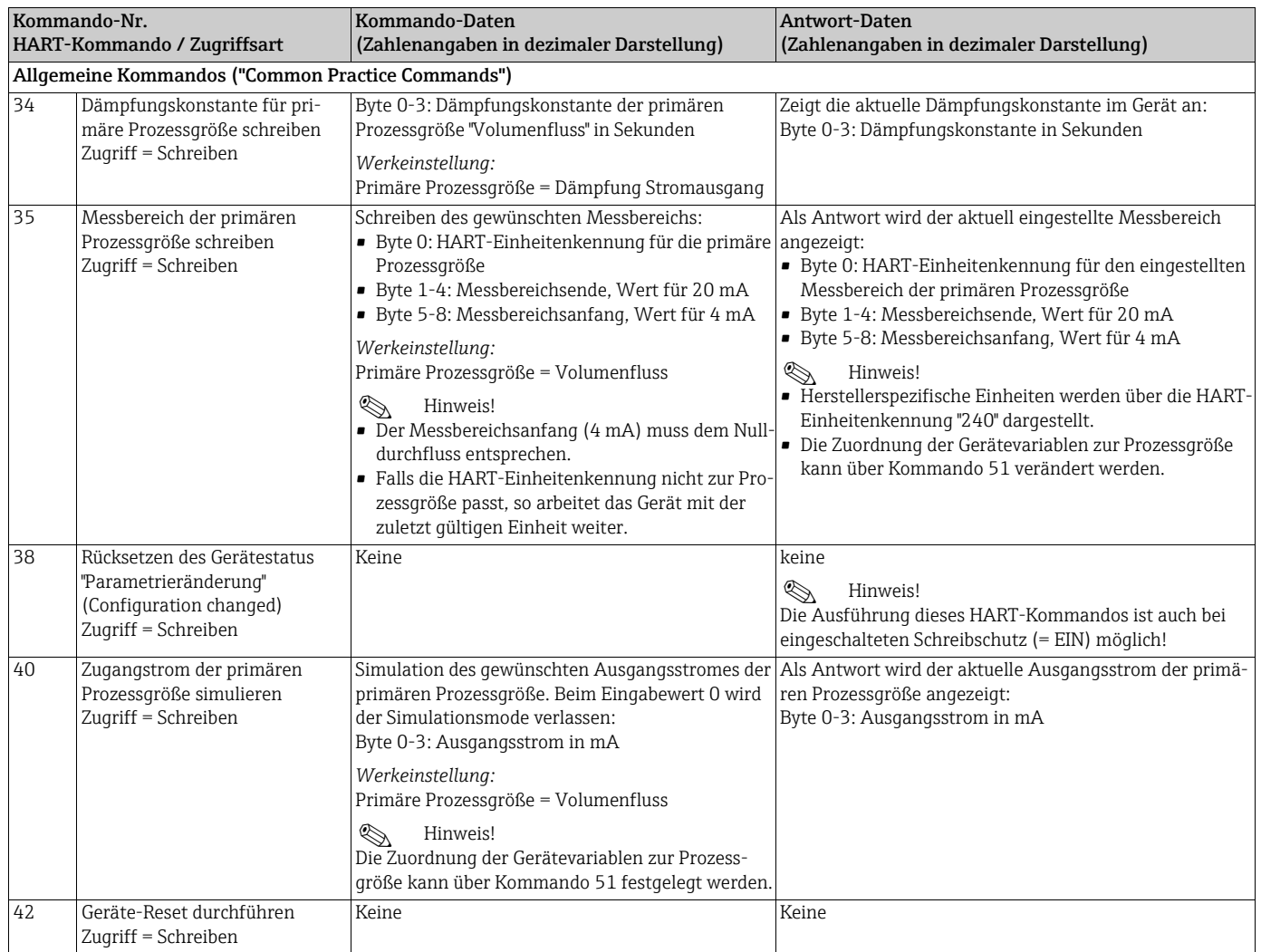

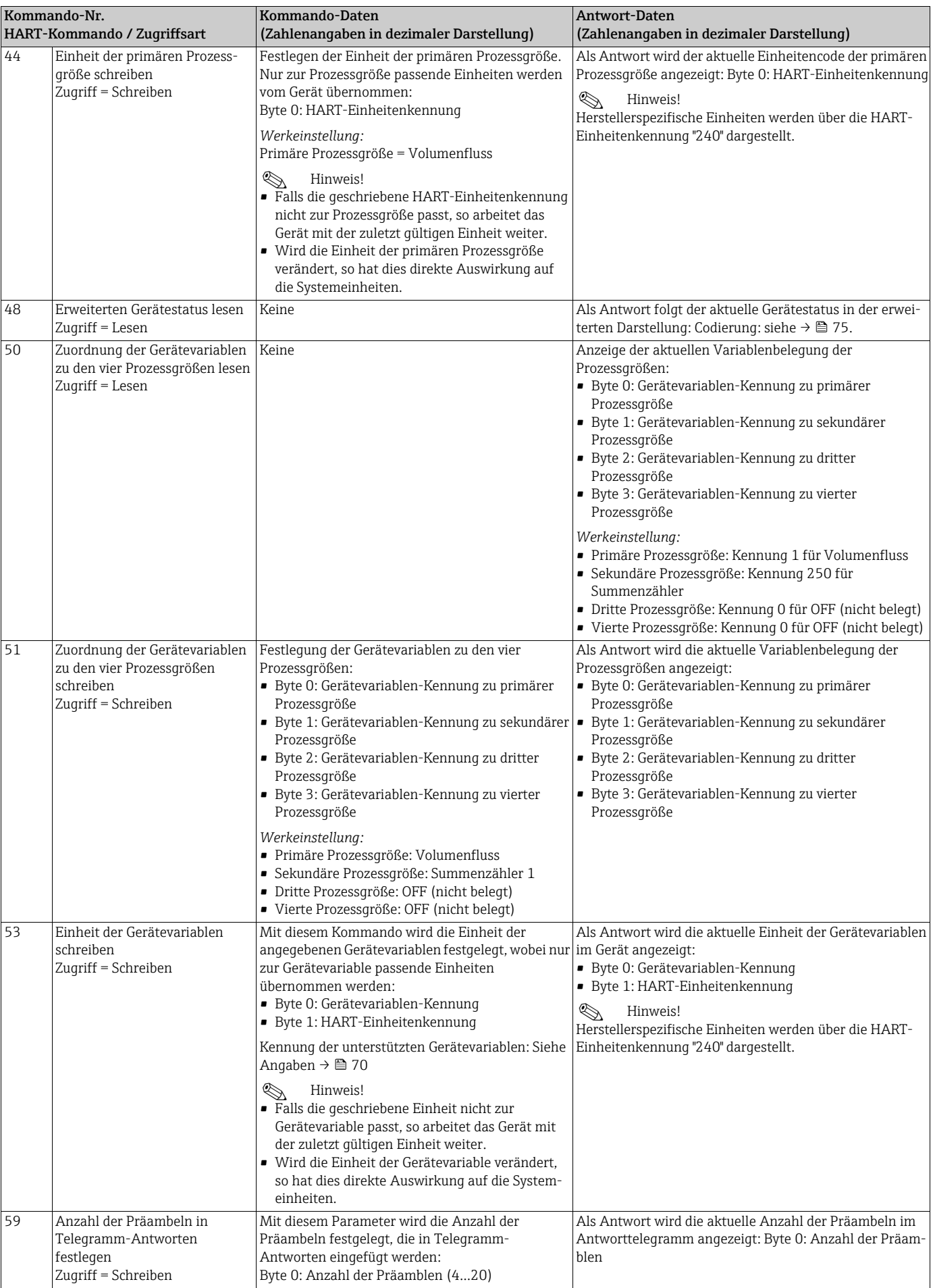

## <span id="page-74-0"></span>5.4.6 Gerätestatus und Fehlermeldungen

Über das Kommando "48" kann der erweiterte Gerätestatus, in diesem Falle aktuelle Fehlermeldungen, ausgelesen werden. Das Kommando liefert Informationen, die bitweise codiert sind (siehe nachfolgende Tabelle).

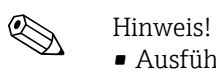

- 
- Ausführliche Erläuterungen der Gerätestatus- bzw. Fehlermeldungen und deren Behebung  $\rightarrow \cong$  [75.](#page-74-0)
- Nicht aufgeführte Bits und Bytes sind nicht belegt.

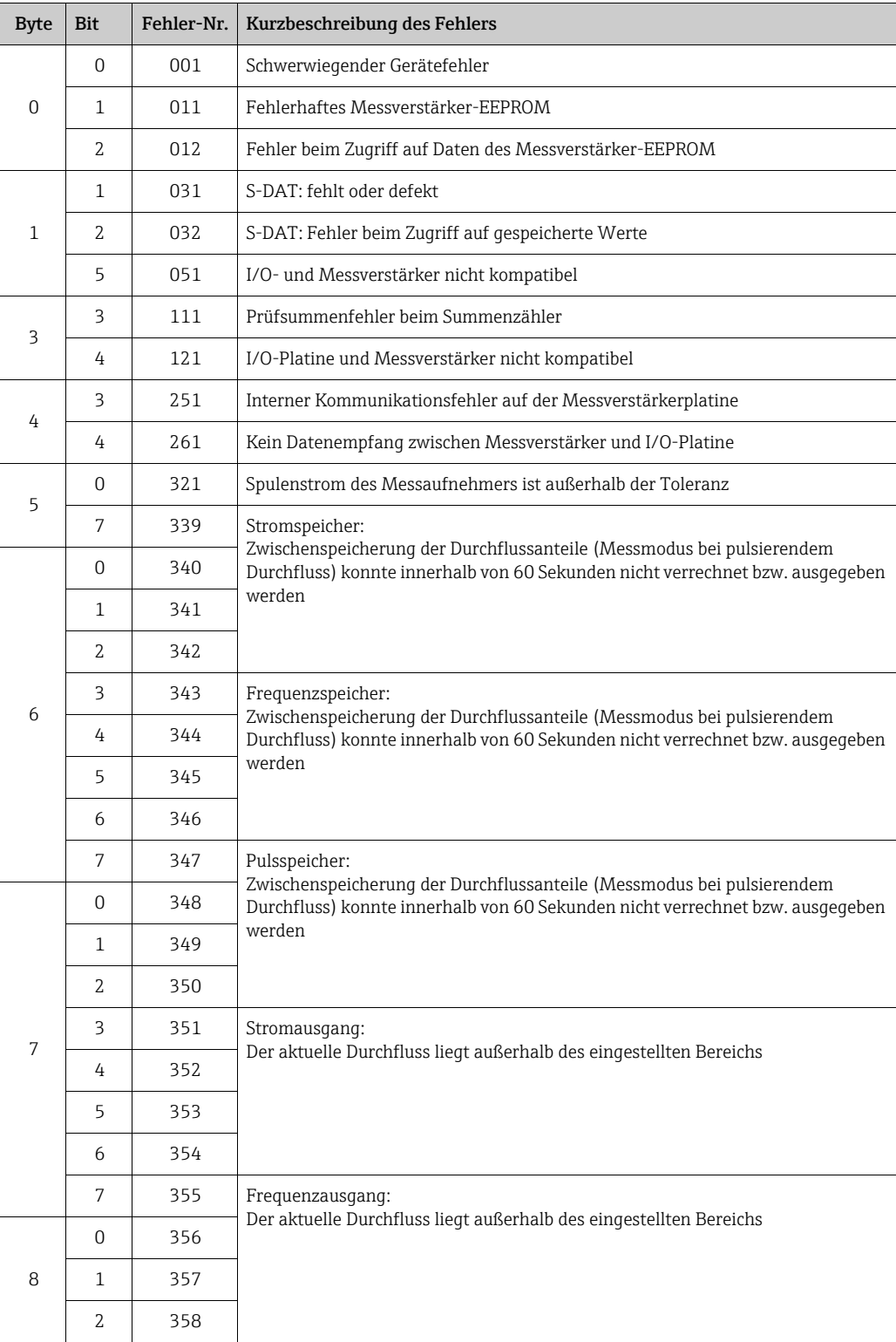

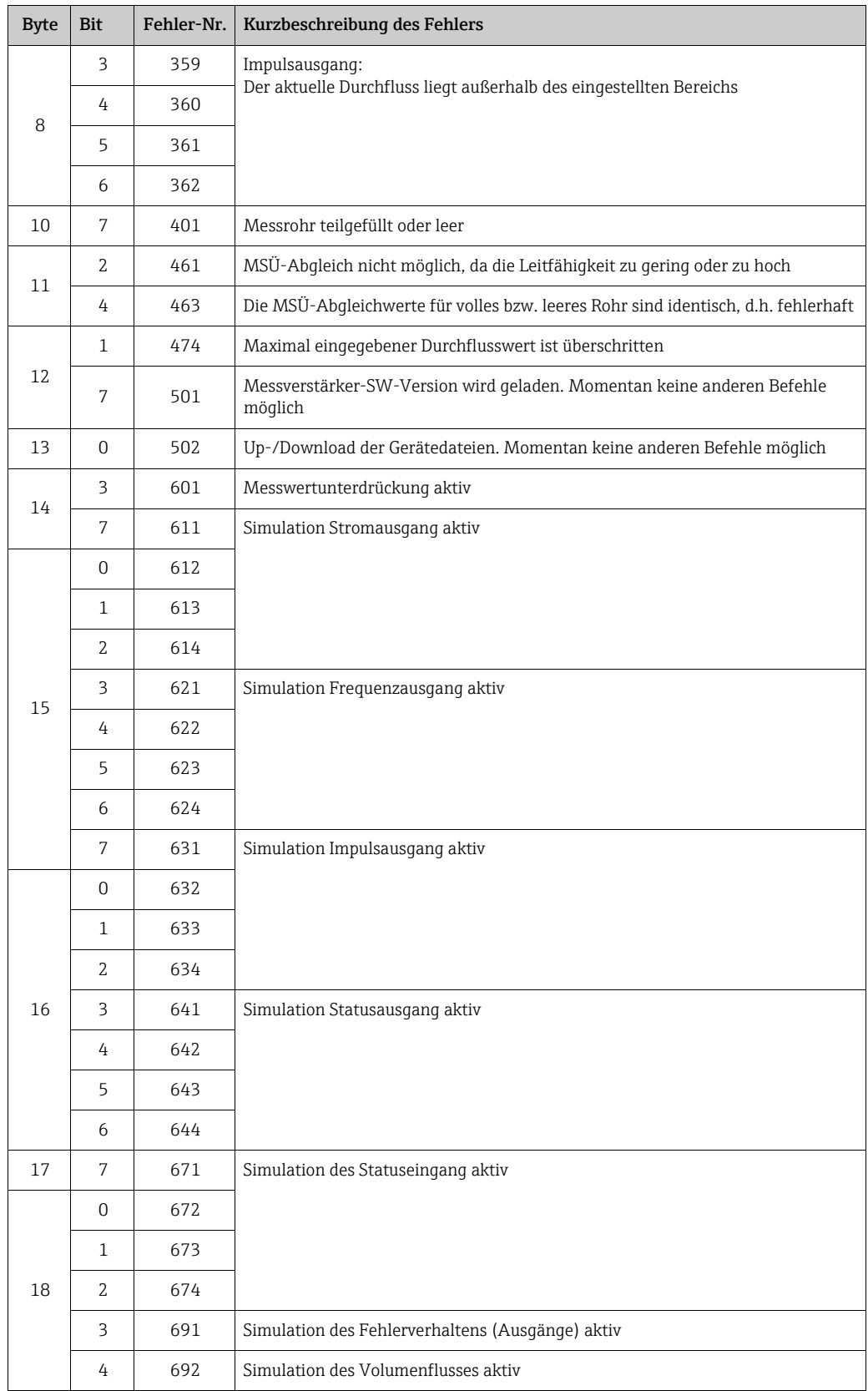

# 6 Inbetriebnahme

## 6.1 Installations- und Funktionskontrolle

Vergewissern Sie sich, dass alle Abschlusskontrollen durchgeführt wurden, bevor Sie Ihre Messstelle in Betrieb nehmen:

- Checkliste "Einbaukontrolle"  $\rightarrow \cong$  [50](#page-49-0)
- Checkliste "Anschlusskontrolle"  $\rightarrow \Box$  [64](#page-63-0)

## 6.2 Einschalten des Messgerätes

Nachdem Sie die Anschlusskontrollen durchgeführt haben, schalten Sie die Versorgungsspannung ein. Das Gerät ist betriebsbereit. Nach dem Einschalten durchläuft die Messeinrichtung interne Testfunktionen. Während dieses Vorgangs erscheint auf der Vor-Ort-Anzeige folgende Sequenz von Meldungen:

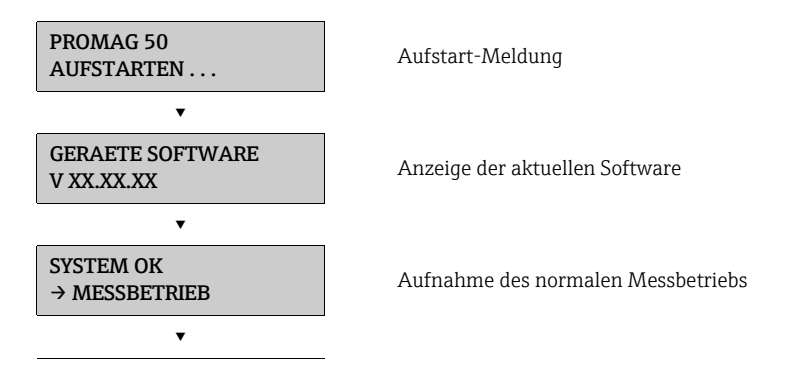

Nach erfolgreichem Aufstarten wird der normale Messbetrieb aufgenommen. Auf der Anzeige erscheinen verschiedene Messwert- und/oder Statusgrößen (HOME-Position).

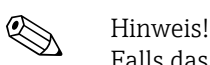

Falls das Aufstarten nicht erfolgreich ist, wird je nach Ursache eine entsprechende Fehlermeldung angezeigt.

## 6.3 Quick Setup

Bei Messgeräten ohne Vor-Ort-Anzeige, sind die einzelnen Parameter und Funktionen über das Bedienprogramm, z. B. FieldCare zu konfigurieren.

Falls das Messgerät mit einer Vor-Ort-Anzeige ausgestattet ist, können über das folgende Quick Setup-Menü alle für den Standard-Messbetrieb wichtigen Geräteparameter sowie Zusatzfunktionen schnell und einfach konfiguriert werden.

## 6.3.1 Quick Setup "Inbetriebnahme"

Mit Hilfe des Quick Setups werden Sie systematisch durch alle wichtigen Gerätefunktionen geführt, die für den standardmäßigen Messbetrieb einzustellen und zu konfigurieren sind.

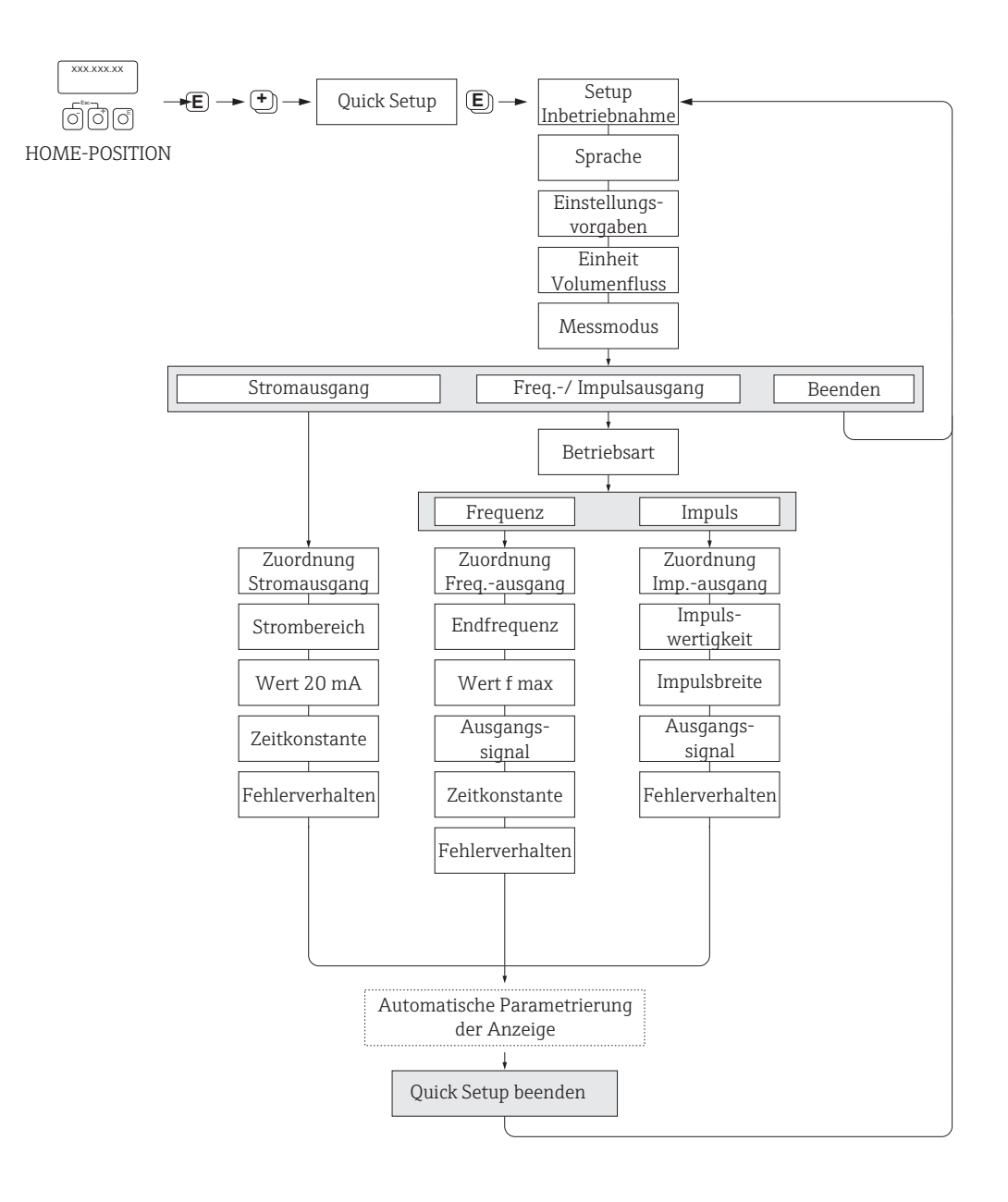

A0005413-DE

#### *Abb. 59: "QUICK SETUP INBETRIEBNAHME"-Menü für die schnelle Konfiguration wichtiger Gerätefunktionen*

## 6.4 Konfiguration

### 6.4.1 Stromausgang: aktiv/passiv

Die Konfiguration des Stromausgangs als "aktiv" oder "passiv" erfolgt über verschiedene Steckbrücken auf der I/O-Platine.

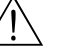

### Warnung!

Stromschlaggefahr! Offenliegende Bauteile mit berührungsgefährlicher Spannung. Vergewissern Sie sich, dass die Energieversorgung ausgeschaltet ist, bevor Sie die Elektronikraumabdeckung entfernen.

- 1. Energieversorgung ausschalten.
- 2. I/O-Platine ausbauen  $\rightarrow \blacksquare$  [94](#page-93-0).
- 3. Steckbrücken positionieren →  $\blacksquare$  [60](#page-78-0).

### († Achtung!

Zerstörungsgefahr von Messgeräten! Beachten Sie die in der Abbildung angegeben Positionen der Steckbrücken genau. Falsch gesteckte Brücken können zu Überströmen führen und damit das Messgerät selber oder extern angeschlossene Geräte zerstören!

4. Der Einbau der I/O-Platine erfolgt in umgekehrter Reihenfolge.

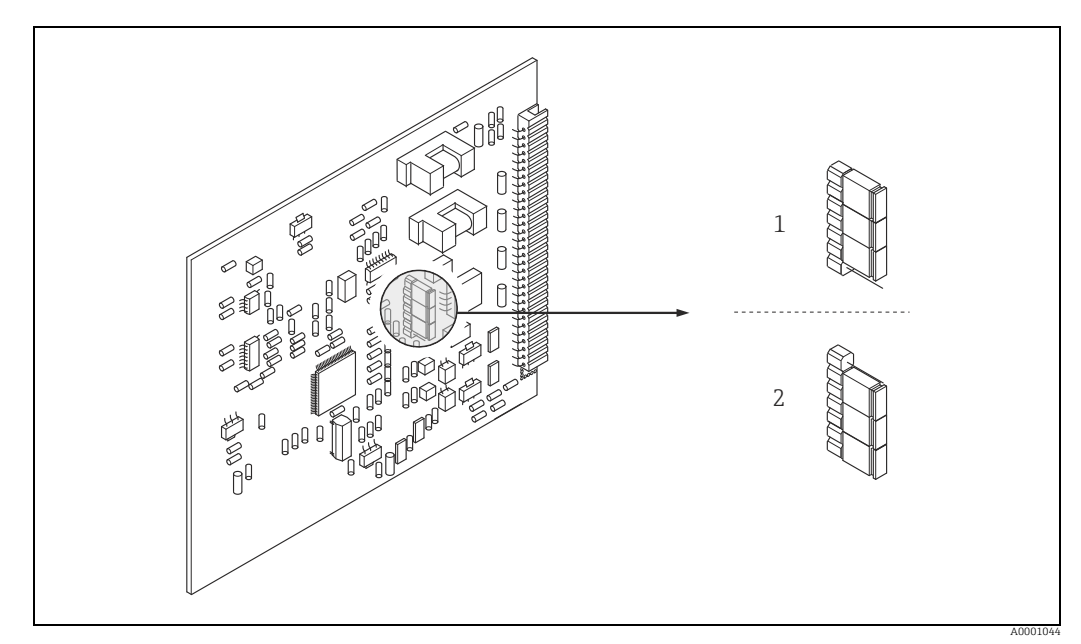

*Abb. 60: Stromausgänge konfigurieren mit Hilfe von Steckbrücken (I/O-Platine)*

<span id="page-78-0"></span>*1 Aktiver Stromausgang (Werkeinstellung)*

*2 Passiver Stromausgang*

## 6.5 Abgleich

## <span id="page-79-0"></span>6.5.1 Leer-/Vollrohrabgleich

Nur ein vollständig gefülltes Messrohr gewährleistet eine korrekte Messung des Durchflusses. Mit der Leerrohrdetektion kann dieser Zustand permanent überwacht werden.

- MSÜ (engl. EPD) = Messstoffüberwachung (Leerrohrdetektion mittels MSÜ-Elektrode).
- OED = Offene Elektroden-Detektion (Leerrohrdetektion mittels Messelektroden, falls der Messaufnehmer keine MSÜ-Elektrode besitzt oder die Einbaulage für den Einsatz der MSÜ nicht geeignet ist).

r<sup>d</sup>) Achtung!<br>Weiterführende Hinweise zum Leer- und Vollrohrabgleich finden Sie in dem Handbuch "Beschreibung Gerätefunktionen":

- MSÜ-/OED-ABGLEICH (Durchführen des Abgleichs)
- MSÜ (Ein-/Ausschalten der MSÜ/OED)
- MSÜ ANSPRECHZEIT (Eingabe der Ansprechzeit für die MSÜ/OED)

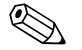

- ! Hinweis! Die MSÜ-Funktion ist nur verfügbar, wenn der Messaufnehmer mit einer MSÜ-Elektrode ausgestattet ist.
	- Die Messgeräte werden bereits werkseitig mit Wasser (ca. 500 μS/cm) abgeglichen. Bei Flüssigkeiten, die von dieser Leitfähigkeit abweichen, ist ein neuer Leerrohr- und Vollrohrabgleich vor Ort durchzuführen.
	- Die MSÜ-Funktion ist bei ausgelieferten Geräten ausgeschaltet und muss bei Bedarf eingeschaltet werden.
	- Der MSÜ-Prozessfehler kann über den konfigurierbaren Relaisausgang ausgegeben werden.

#### Durchführen des Leer- und Vollrohrabgleichs (MSÜ)

- 1. Wahlen Sie die entsprechende Funktion in der Funktionsmatrix an:  $HOME \ni \text{ } \oplus \text{ } \rightarrow \text{ } \oplus \text{ } \Rightarrow$  PROZESSPARAMETER  $\rightarrow \text{ } \oplus \text{ } \rightarrow \text{ } \oplus \text{ } \Rightarrow$  MSÜ ABGLEICH
- 2. Leeren Sie die Rohrleitung:
	- bei einem MSÜ-Leerrohrabgleich sollte die Messrohrwand noch mit Messstoff benetzt sein
		- bei einem OED-Leerrohrabgleich sollte die Messrohrwand/Messelektroden nicht mehr benetzt sein
- 3. Starten Sie den Leerrohrabgleich, indem Sie die Einstellung "LEERROHRABGLEICH" bzw. "OED LEERABGLEICH" auswählen und mit  $\Xi$  bestätigen.
- 4. Füllen Sie, nach Abschluss des Leerrohrabgleichs, die Rohrleitung mit Messstoff.
- 5. Starten Sie den Vollrohrabgleich, indem Sie die Einstellung "VOLLROHRABGLEICH" bzw. "OED VOLLABGLEICH" auswählen und mit  $\Xi$  bestätigen.
- 6. Wählen Sie nach erfolgtem Vollrohrabgleich die Einstellung "AUS" und verlassen Sie die Funktion mit  $\mathbb E$ .
- 7. Schalten Sie in der Funktion MSÜ die Leerrohrdetektion ein:
	- MSÜ-Leerrohrabgleich: EIN STANDARD bzw. EIN SPEZIAL wählen und mit E bestätigen
	- OED-Leerrohrabgleich: OED wählen und mit **E** bestätigen

(f) Achtung!

Um die MSÜ-Funktion einschalten zu können, müssen gültige Abgleichkoeffizienten vorliegen. Bei einem fehlerhaften Abgleich können folgende Meldungen auf der Anzeige erscheinen:

– ABGLEICH VOLL = LEER

Die Abgleichwerte für Leerrohr und Vollrohr sind identisch. In solchen Fällen muss der Leerrohr- bzw. Vollrohrabgleich erneut durchgeführt werden!

– ABGLEICH NICHT OK

Ein Abgleich ist nicht möglich, da die Leitfähigkeitswerte des Messstoffes außerhalb des erlaubten Bereiches liegen.

## 6.6 Datenspeicher (HistoROM)

Bei Endress+Hauser umfasst die Bezeichnung HistoROM verschiedene Typen von Datenspeichermodulen, auf denen Prozess- und Messgerätedaten abgelegt sind. Durch das Umstecken solcher Module lassen sich u. a. Gerätekonfigurationen auf andere Messgeräte duplizieren, um nur ein Beispiel zu nennen.

## 6.6.1 HistoROM/S-DAT (Sensor-DAT)

Der S-DAT ist ein auswechselbarer Datenspeicher, in dem alle Kenndaten des Messaufnehmers abgespeichert sind, z.B. Nennweite, Seriennummer, Kalibrierfaktor, Nullpunkt.

# 7 Wartung

Es sind grundsätzlich keine speziellen Wartungsarbeiten erforderlich.

## 7.1 Außenreinigung

Bei der Außenreinigung von Messgeräten ist darauf zu achten, dass das verwendete Reinigungsmittel die Gehäuseoberfläche und die Dichtungen nicht angreift.

## 7.2 Dichtungen

Die Dichtungen des Messaufnehmers Promag H sollten periodisch ausgetauscht werden, insbesondere bei der Verwendung von Formdichtungen (aseptische Ausführung)! Die Zeitspanne zwischen den Auswechslungen ist von der Häufigkeit der Reinigungszyklen sowie von Messstoff- und Reinigungstemperatur abhängig.

Ersatzdichtungen (Zubehörteil)  $\rightarrow \cong 83$  $\rightarrow \cong 83$ .

# <span id="page-82-0"></span>8 Zubehör

Für das Gerät sind verschiedene Zubehörteile lieferbar, die bei Endress+Hauser mit dem Gerät bestellt oder nachbestellt werden können. Ausführliche Angaben zum betreffenden Bestellcode sind bei Ihrer Endress+Hauser Vertriebszentrale erhältlich oder auf der Produktseite der Endress+Hauser Webseite: www.endress.com

# 8.1 Gerätespezifisches Zubehör

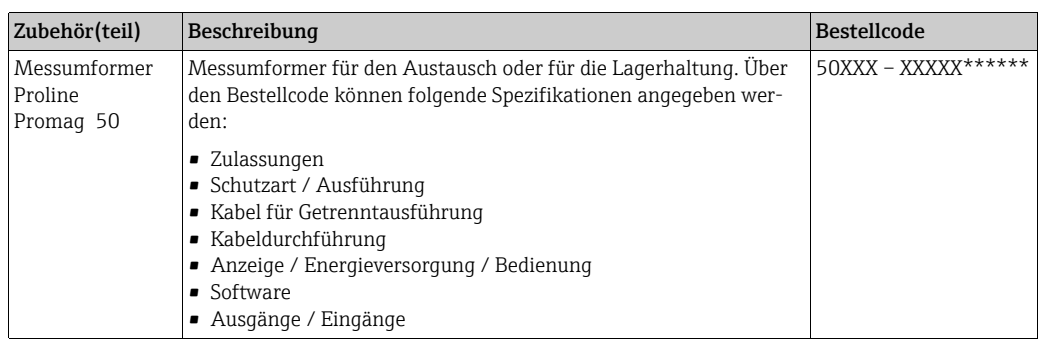

## 8.2 Messprinzipspezifisches Zubehör

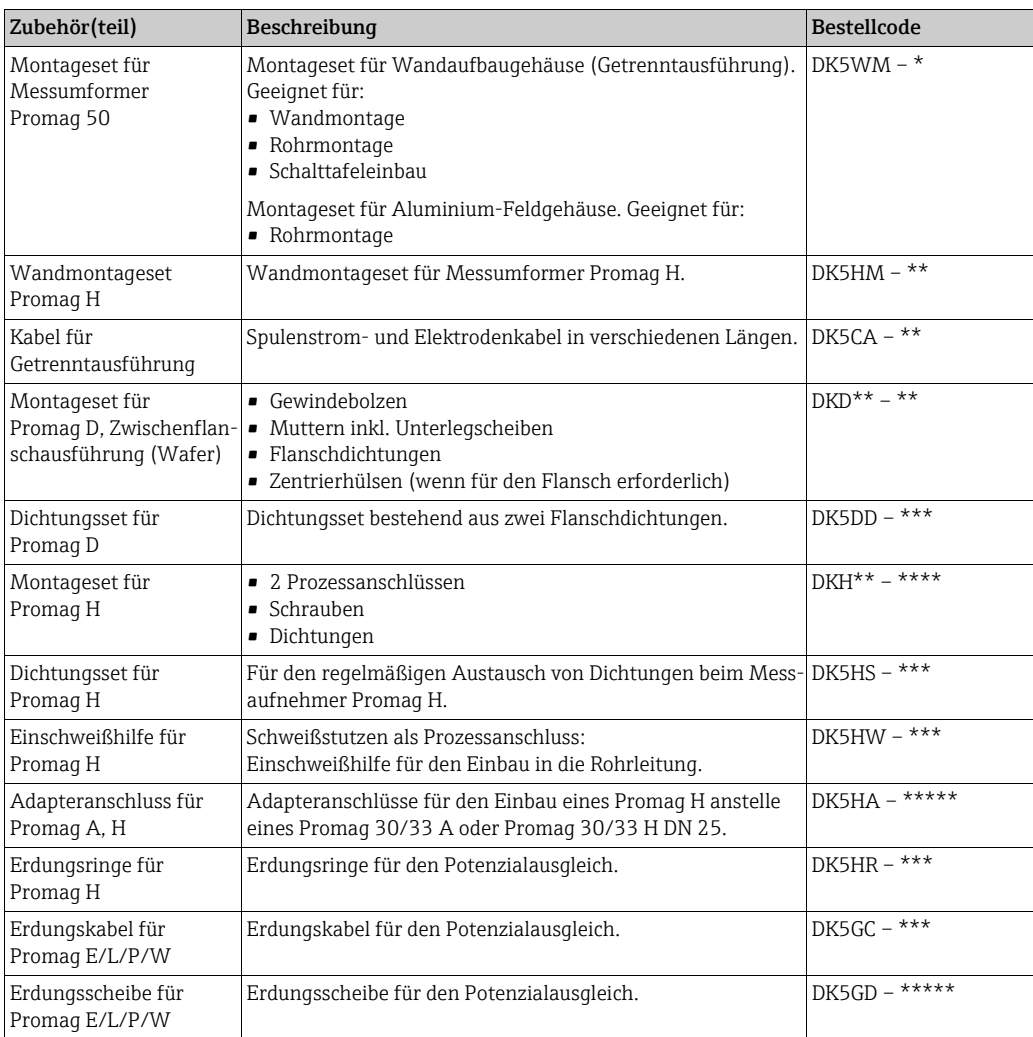

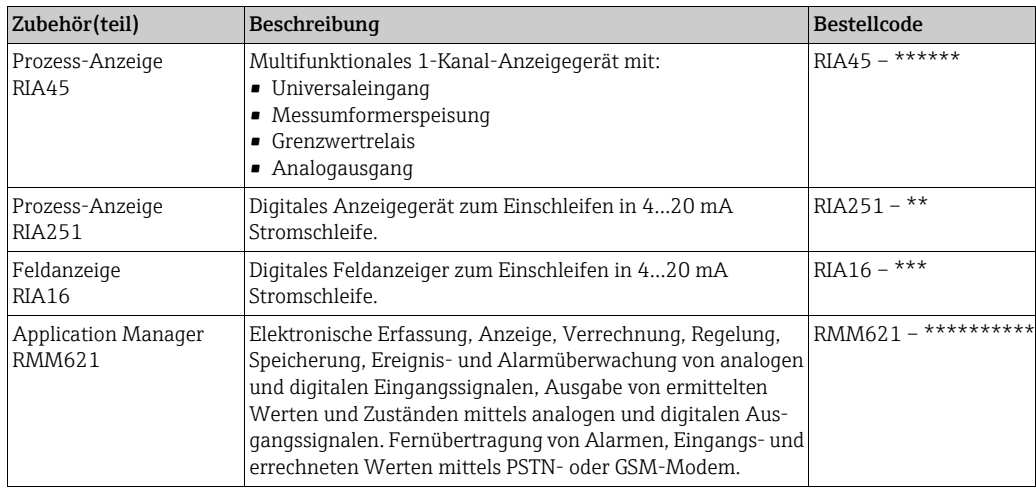

# 8.3 Kommunikationsspezifisches Zubehör

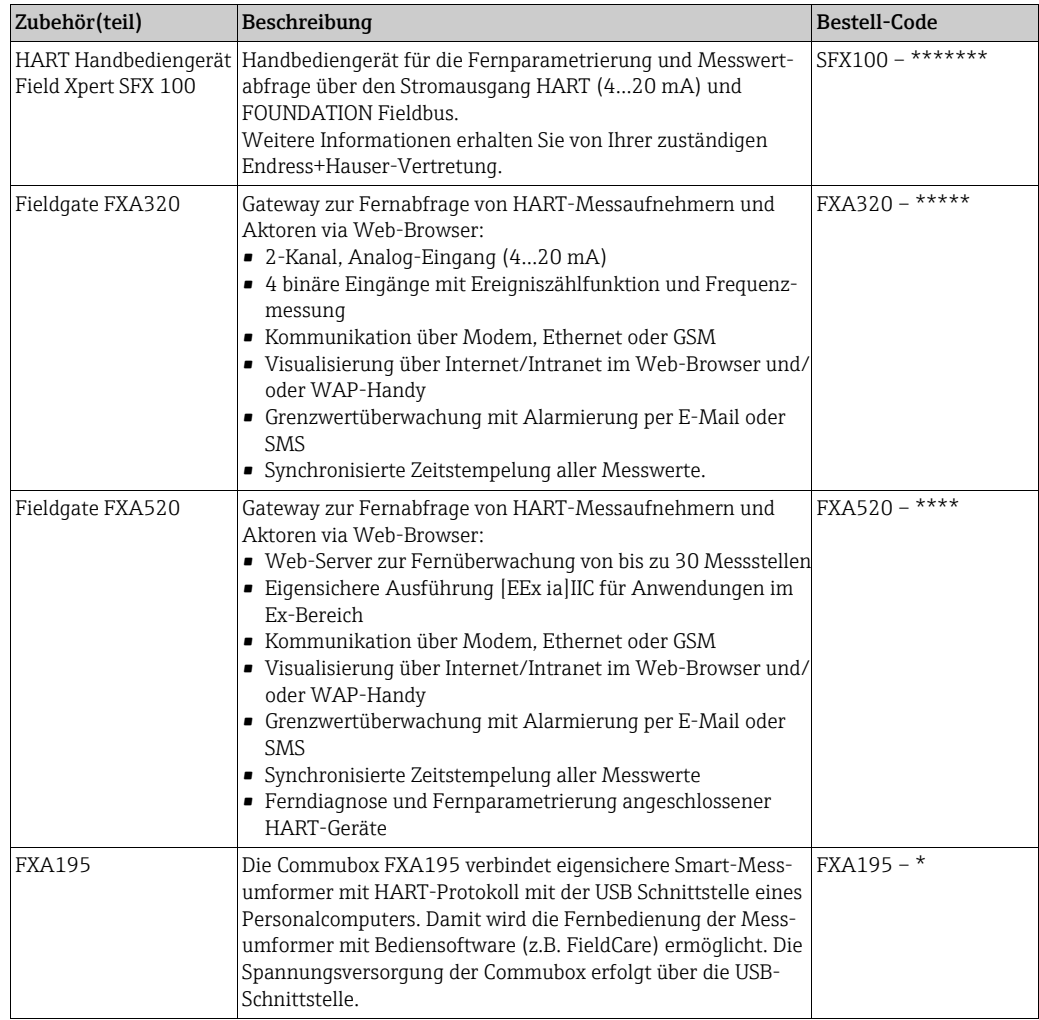

# 8.4 Servicespezifisches Zubehör

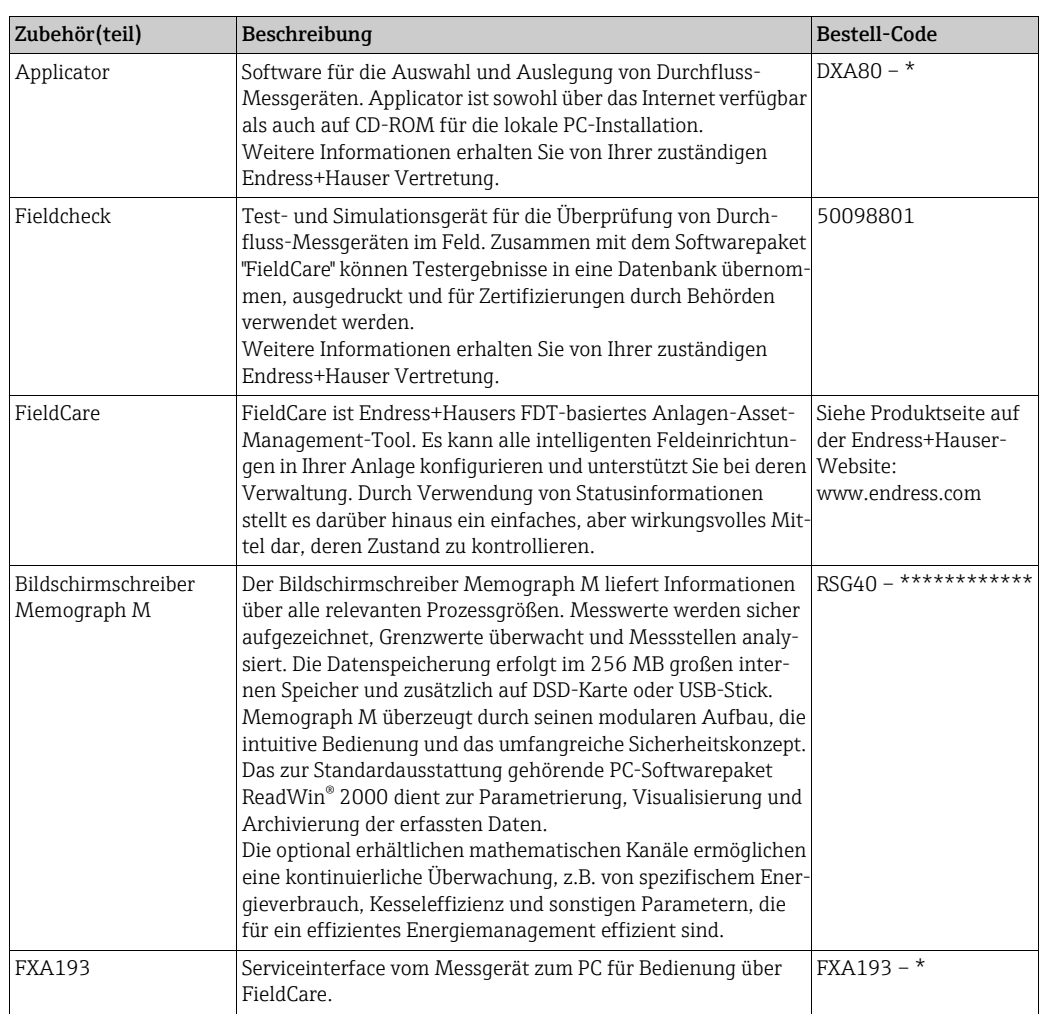

# <span id="page-85-0"></span>9 Störungsbehebung

# 9.1 Fehlersuchanleitung

Beginnen Sie die Fehlersuche in jedem Fall mit der nachfolgenden Checkliste, falls nach der Inbetriebnahme oder während des Messbetriebs Störungen auftreten. Über die verschiedenen Abfragen werden Sie gezielt zur Fehlerursache und den entsprechenden Behebungsmaßnahmen geführt.

## $\begin{bmatrix} r^1 \\ r^2 \end{bmatrix}$  Achtung!

Es ist möglich, dass ein Durchfluss-Messgerät nur durch eine Reparatur wieder instand gesetzt werden kann. Beachten Sie unbedingt die notwendigen Maßnahmen, bevor Sie das Messgerät an Endress+Hauser zurücksenden  $\rightarrow \blacksquare$  5.

Legen Sie dem Gerät in jedem Fall ein vollständig ausgefülltes Formular "Erklärung zur Kontamination" bei. Eine entsprechende Kopiervorlage befindet sich am Schluss dieser Betriebsanleitung!

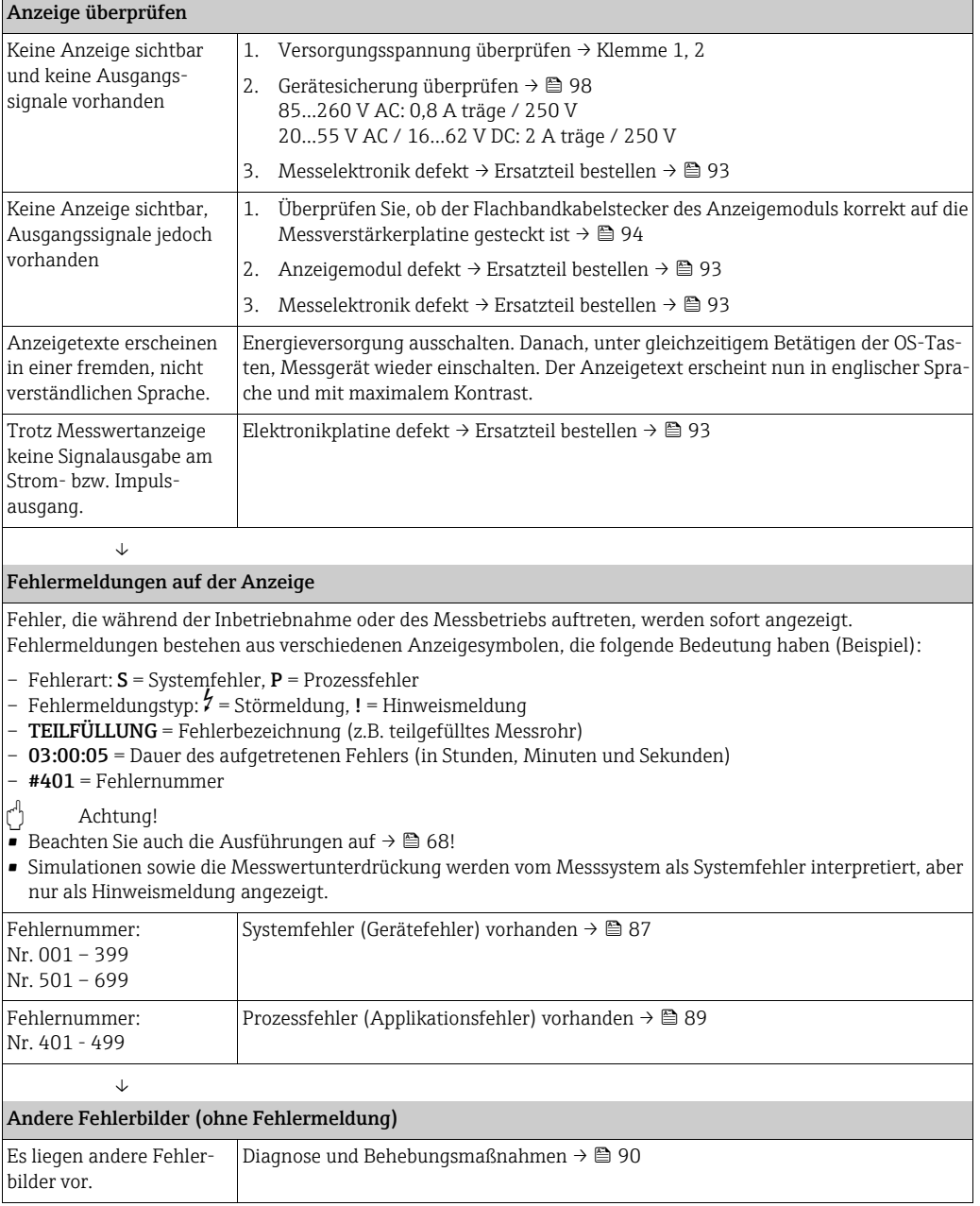

## <span id="page-86-0"></span>9.2 Systemfehlermeldungen

Schwerwiegende Systemfehler werden vom Messgerät immer als "Störmeldung" erkannt und durch ein Blitzsymbol  $\langle t \rangle$  auf der Anzeige dargestellt! Störmeldungen wirken sich unmittelbar auf die Ausgänge aus.

 $\begin{pmatrix} -1 \\ 1 \end{pmatrix}$  Achtung!

Es ist möglich, dass ein Durchfluss-Messgerät nur durch eine Reparatur wieder instand gesetzt werden kann. Beachten Sie unbedingt die notwendigen Maßnahmen, bevor Sie das Messgerät an Endress+Hauser zurücksenden → 5. Legen Sie dem Messgerät in jedem Fall ein vollständig ausgefülltes Formular "Erklärung zur Kontamination" bei. Eine entsprechende Kopiervorlage befindet sich am Schluss dieser Betriebsanleitung!

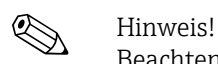

Beachten Sie auch die Ausführungen auf  $\rightarrow \Box$  [68.](#page-67-1)

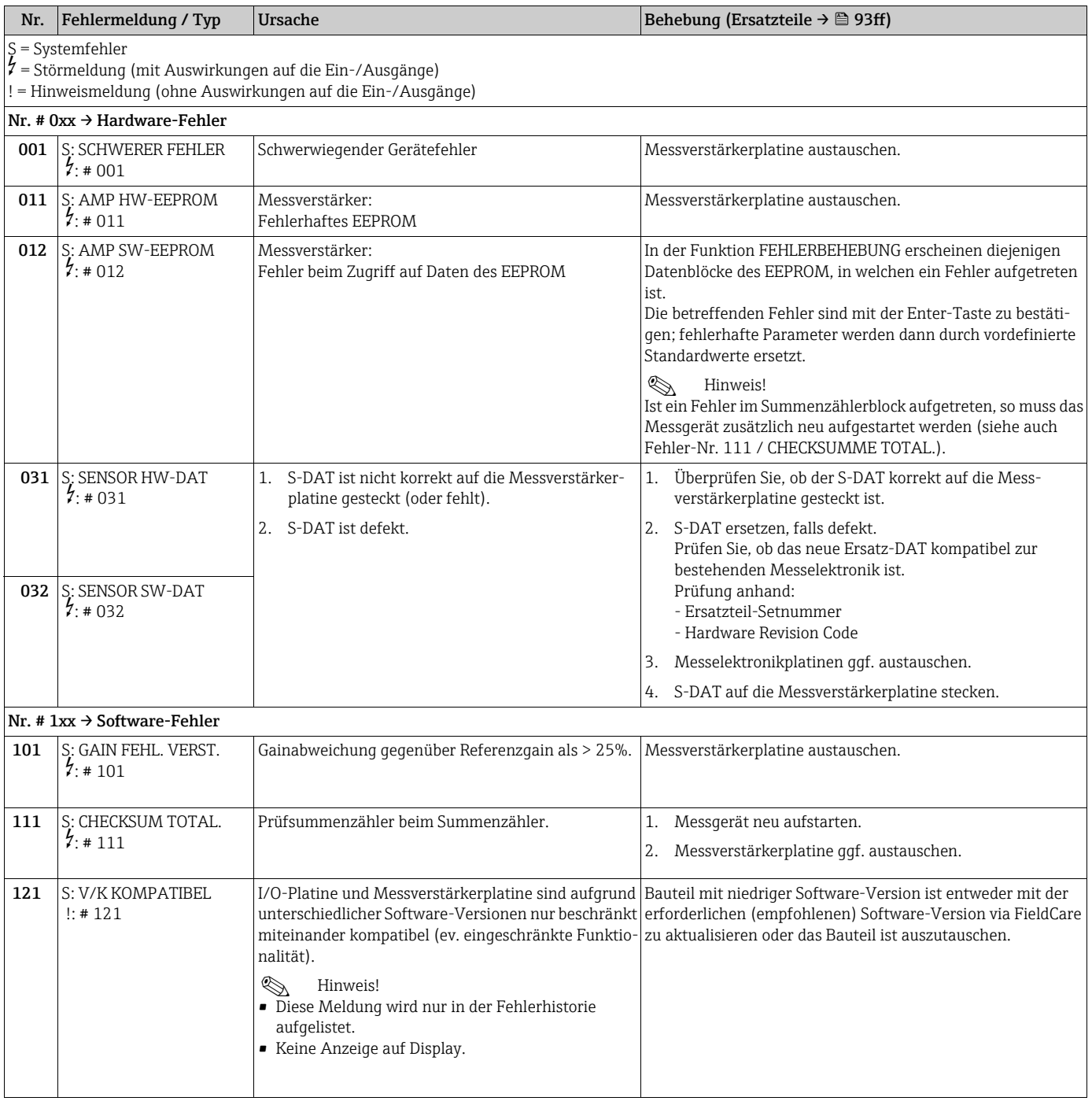

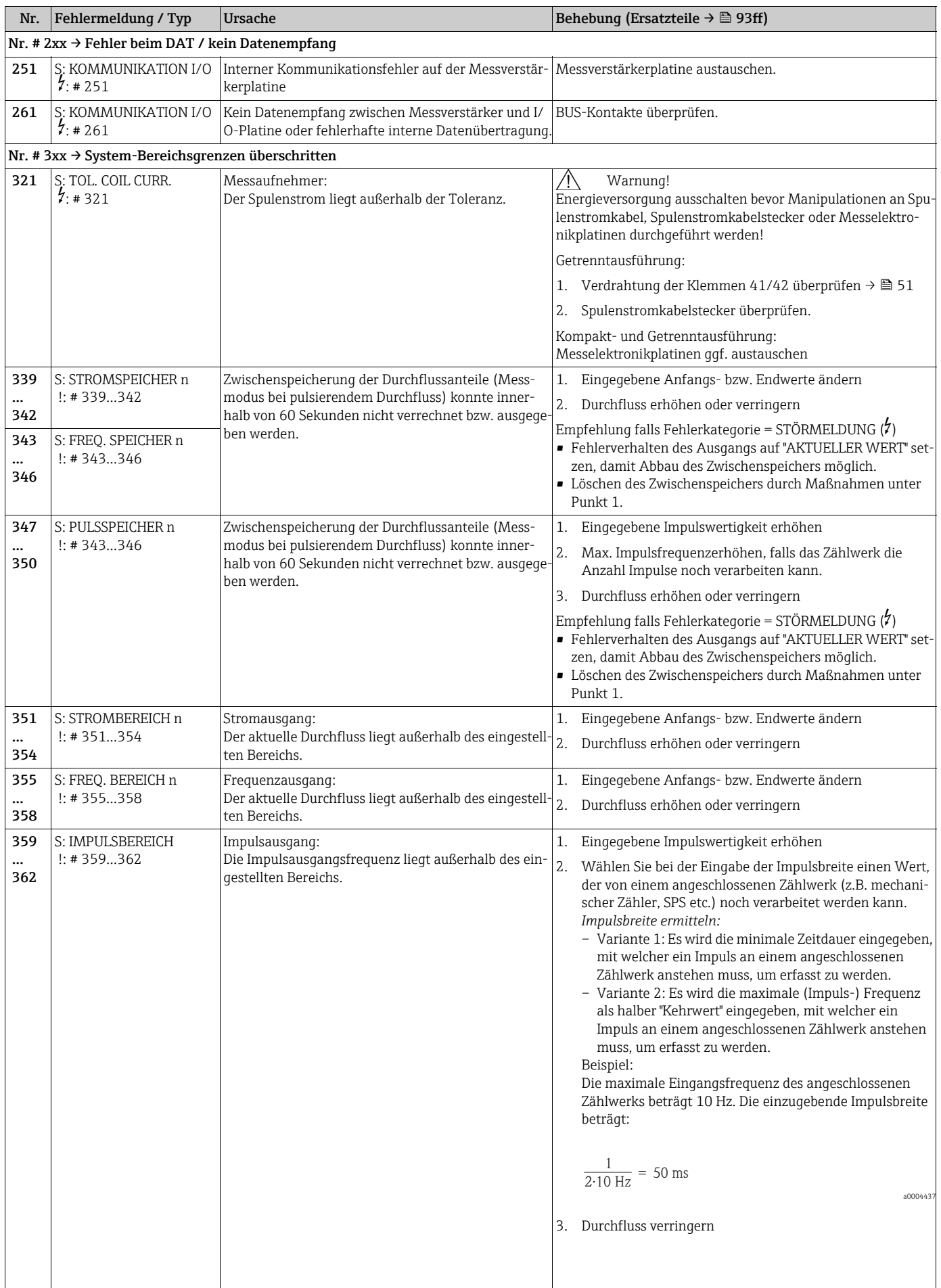

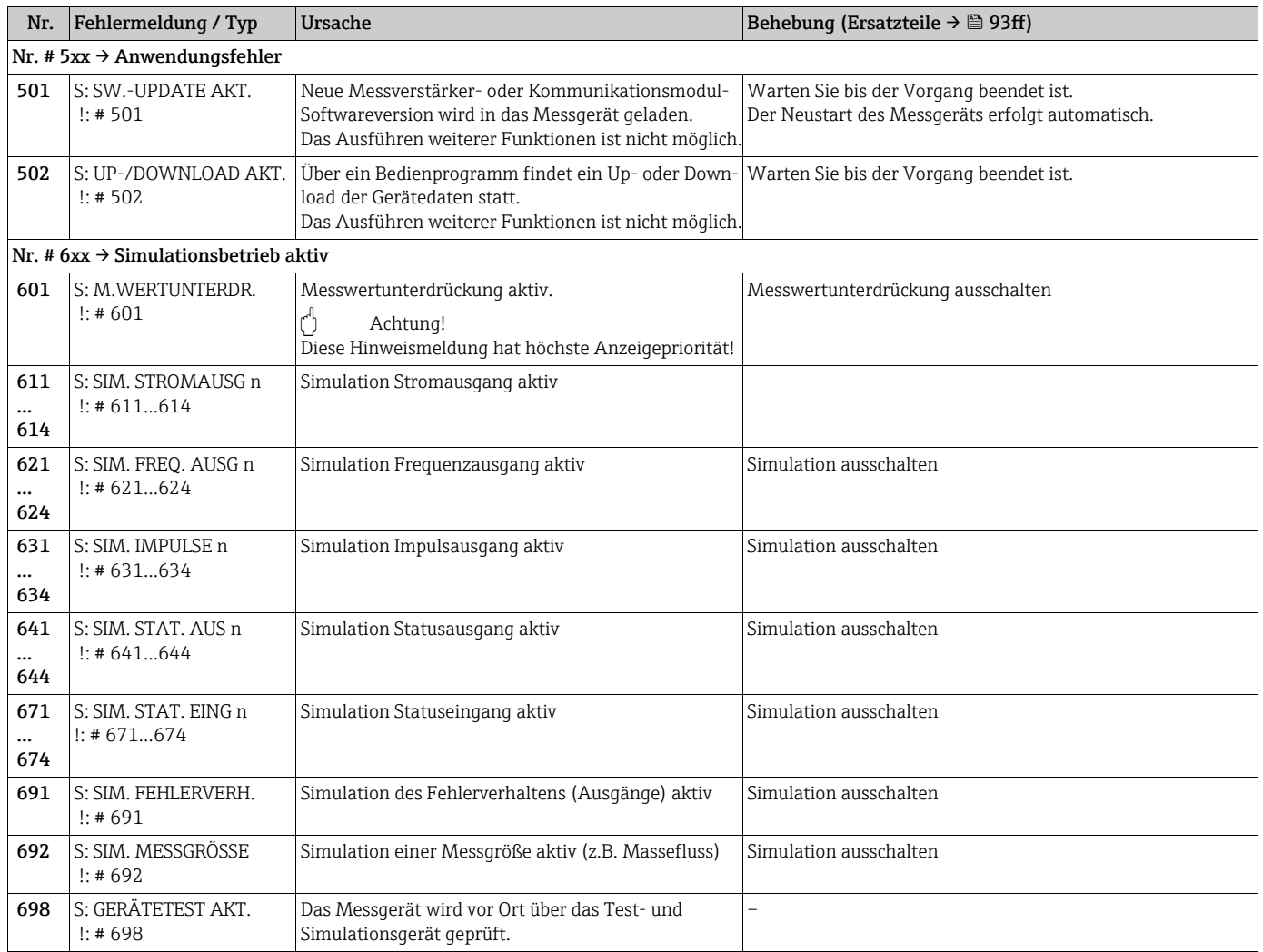

# <span id="page-88-0"></span>9.3 Prozessfehlermeldungen

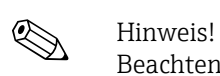

Beachten Sie auch die Ausführungen auf $\rightarrow \stackrel{\text{\tiny def}}{=} 68$  $\rightarrow \stackrel{\text{\tiny def}}{=} 68$ 

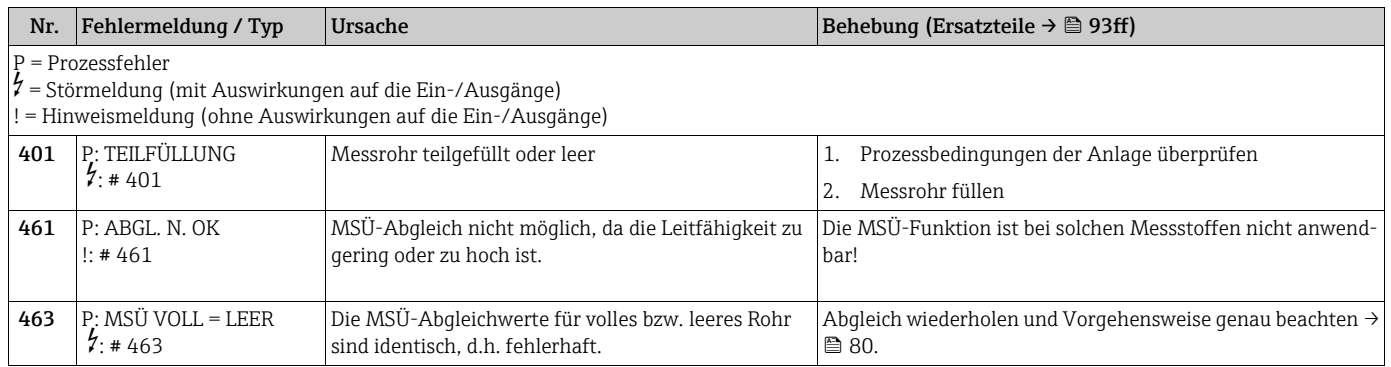

# <span id="page-89-0"></span>9.4 Prozessfehler ohne Anzeigemeldung

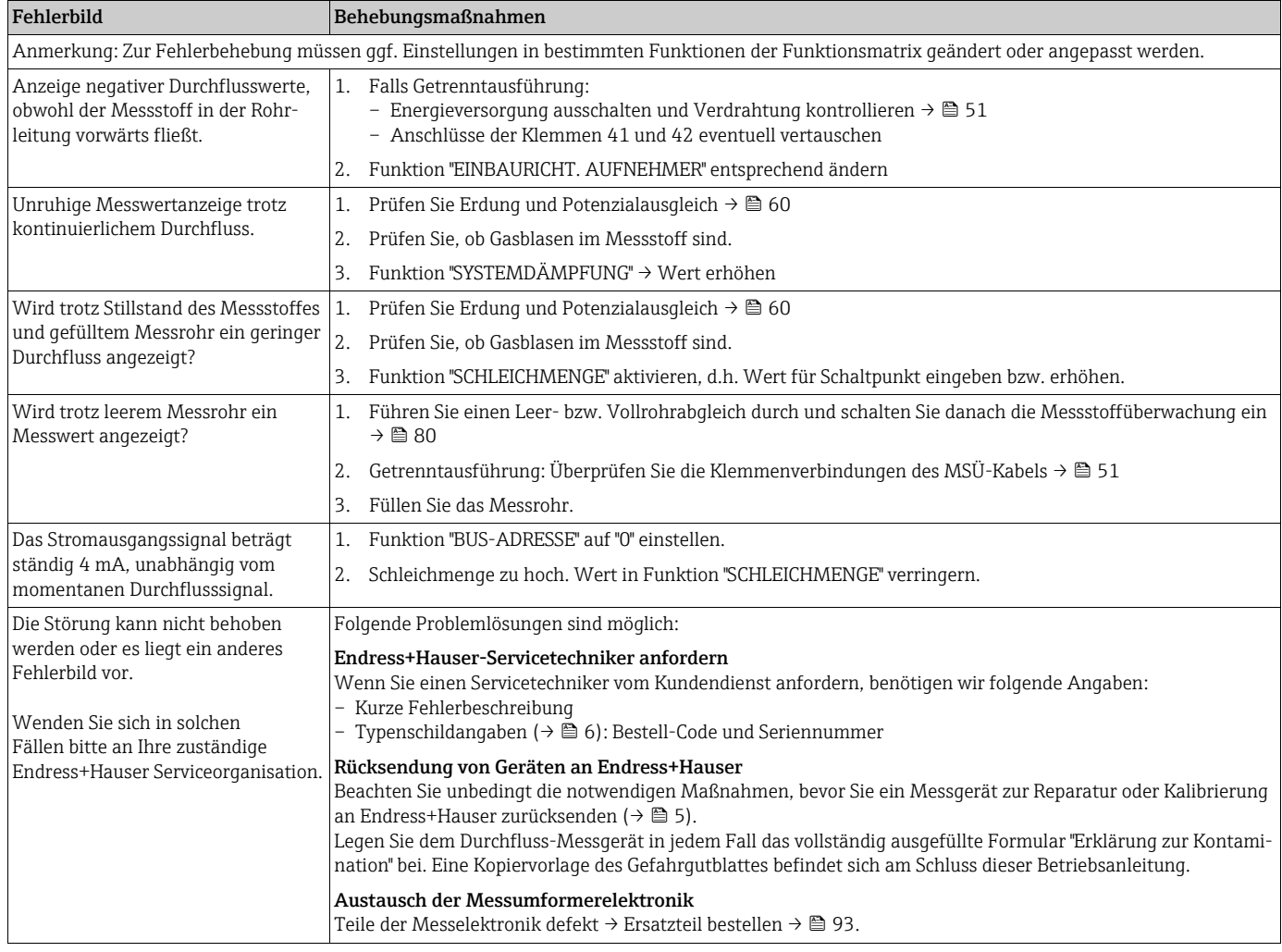

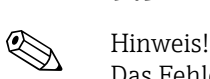

## 9.5 Verhalten der Ausgänge bei Störung

Das Fehlerverhalten von Summenzähler, Strom-, Impuls- und Frequenzausgang kann über verschiedene Funktionen der Funktionsmatrix eingestellt werden. Ausführliche Angaben dazu können Sie dem Handbuch "Beschreibung Gerätefunktionen" entnehmen.

Mit Hilfe der Messwertunterdrückung können die Signale von Strom-, Impuls- und Statusausgang auf den Ruhepegel zurückgesetzt werden, z.B. für das Unterbrechen des Messbetriebs während der Reinigung einer Rohrleitung. Diese Funktion hat höchste Priorität vor allen anderen Gerätefunktionen; Simulationen werden beispielsweise unterdrückt.

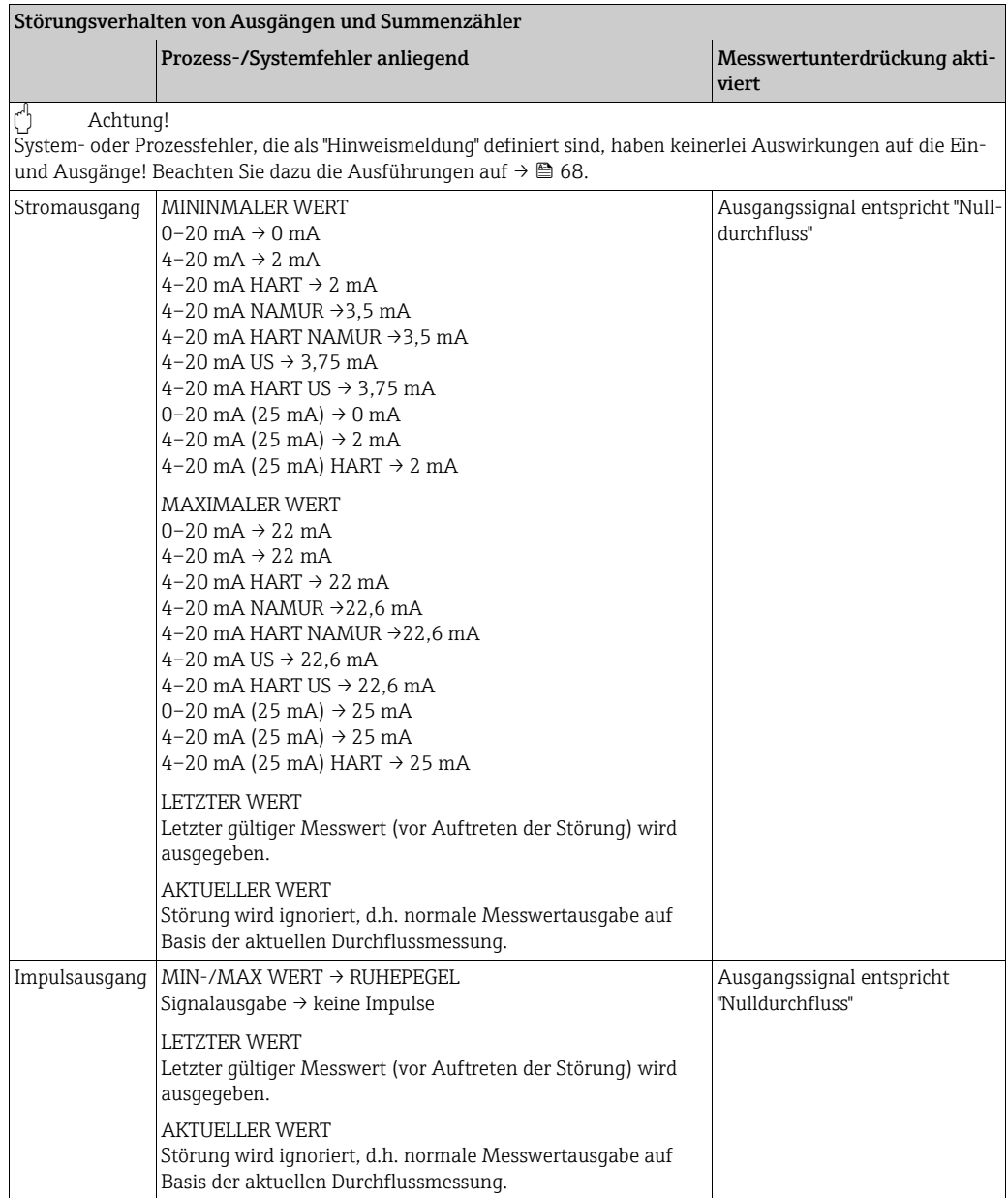

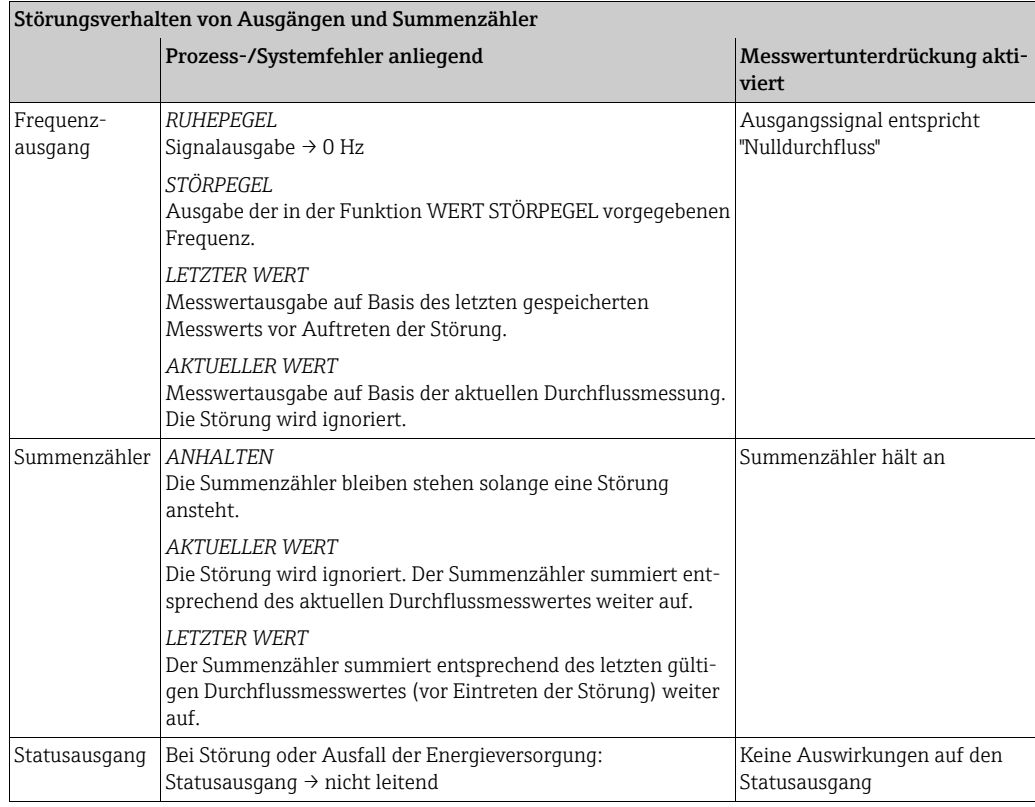

## <span id="page-92-0"></span>9.6 Ersatzteile

Sie finden eine ausführliche Fehlersuchanleitung in den vorhergehenden Kapiteln  $\rightarrow \blacksquare 86$  $\rightarrow \blacksquare 86$ . Darüber hinaus unterstützt Sie das Messgerät durch eine permanente Selbstdiagnose und durch die Anzeige aufgetretener Fehler.

Es ist möglich, dass die Fehlerbehebung den Austausch defekter Geräteteile durch geprüfte Ersatzteile erfordert. Die nachfolgende Abbildung gibt eine Übersicht der lieferbaren Ersatzteile.

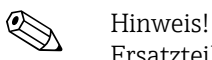

Ersatzteile können Sie direkt bei Ihrer Endress+Hauser-Serviceorganisation bestellen, unter Angabe der Seriennummer, die auf dem Messumformer-Typenschild aufgedruckt ist  $\rightarrow \mathbb{B}$  6.

Ersatzteile werden als "Set" ausgeliefert und beinhalten folgende Teile:

- Ersatzteil
- Zusatzteile, Kleinmaterialien (Schrauben etc.)
- Einbauanleitung
- Verpackung

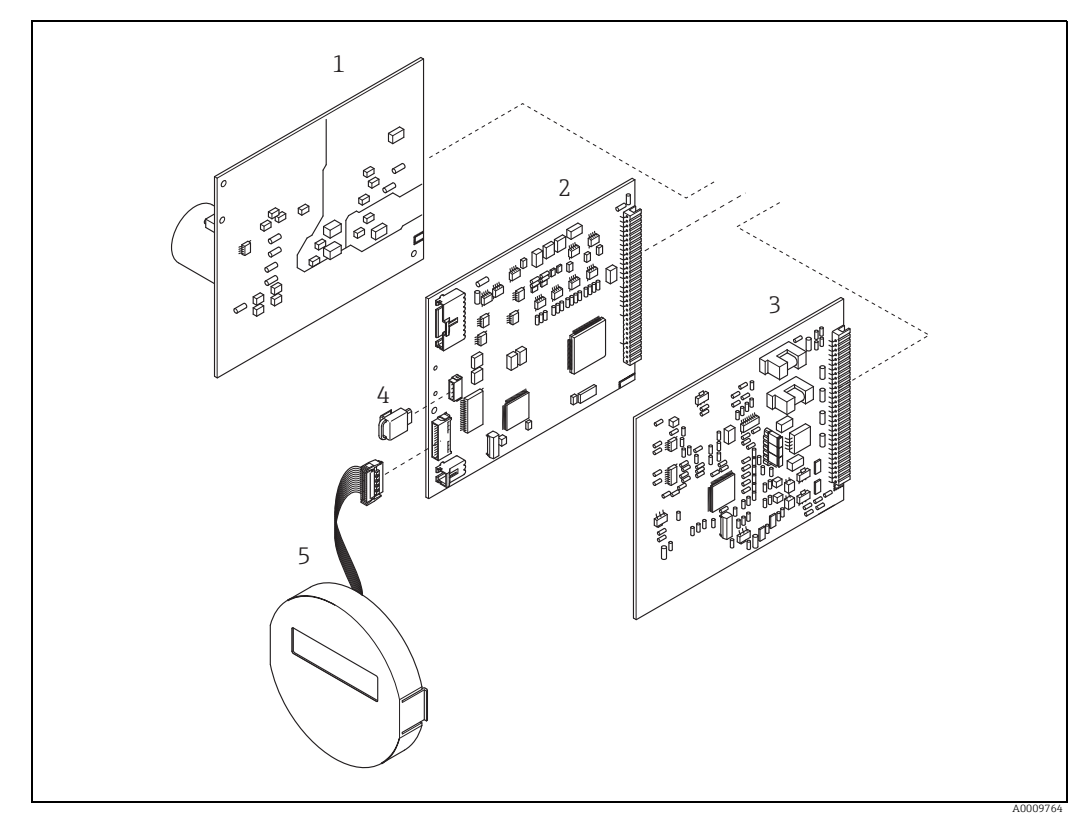

*Abb. 61: Ersatzteile für Messumformer Promag 50 (Feld- und Wandaufbaugehäuse)*

- *1 Netzteilplatine*
- *2 Messverstärkerplatine*
- *3 I/O-Platine (COM Modul) 4 HistoROM / S-DAT (Sensor-Datenspeicher)*
- *5 Anzeigemodul*

## <span id="page-93-1"></span>9.6.1 Ein- und Ausbau der Elektronikplatine

#### <span id="page-93-0"></span>Feldgehäuse: Ein- und Ausbau der Elektronikplatine  $\rightarrow \blacksquare$  [62](#page-94-0)

- Warnung!
	- Stromschlaggefahr!

Offenliegende Bauteile mit berührungsgefährlicher Spannung. Vergewissern Sie sich, dass die Energieversorgung ausgeschaltet ist, bevor Sie die Elektronikraumabdeckung entfernen.

- Beschädigungsgefahr elektronischer Bauteile (ESD-Schutz)! Durch statische Aufladung können elektronischer Bauteile beschädigt oder in ihrer Funktion beeinträchtigt werden. Verwenden Sie einen ESD-gerechten Arbeitsplatz mit geerdeter Arbeitsfläche!
- Kann bei den nachfolgenden Arbeitsschritten nicht sichergestellt werden, dass die Spannungsfestigkeit des Gerätes erhalten bleibt, ist eine entsprechende Prüfung gemäß Angaben des Herstellers durchzuführen.
- Beachten Sie für den Anschluss von Ex-zertifizierten Geräten die entsprechenden Hinweise und Anschlussbilder in den spezifischen Ex-Zusatzdokumentationen zu dieser Betriebsanleitung.
- Achtung!

Verwenden Sie nur Originalteile von Endress+Hauser.

- 1. Energieversorgung ausschalten.
- 2. Elektronikraumdeckel vom Messumformergehäuse abschrauben.
- 3. Entfernen Sie die Vor-Ort-Anzeige (1) wie folgt:
	- Seitliche Verriegelungstasten (1.1) drücken und Anzeigemodul entfernen. – Flachbandkabel (1.2) des Anzeigemoduls von der Messverstärkerplatine abziehen.
- 4. Schrauben der Elektronikraumabdeckung (2) lösen und Abdeckung entfernen.
- 5. Ausbau der Platinen (4, 6): Dünnen Stift in die dafür vorgesehene Öffnung (3) stecken und Platine aus der Halterung ziehen.
- 6. Ausbau der Messverstärkerplatine (5):
	- Stecker des Elektrodenkabels (5.1) inkl. S-DAT (5.3) von der Platine abziehen.
	- Stecker-Verriegelung des Spulenstromkabels (5.2) lösen und Stecker sorgfältig, d.h. ohne hin und her zu bewegen, von der Platine abziehen.
	- Dünnen Stift in die dafür vorgesehenen Öffnungen (3) stecken und Platine aus der Halterung ziehen.
- 7. Der Zusammenbau erfolgt in umgekehrter Reihenfolge.

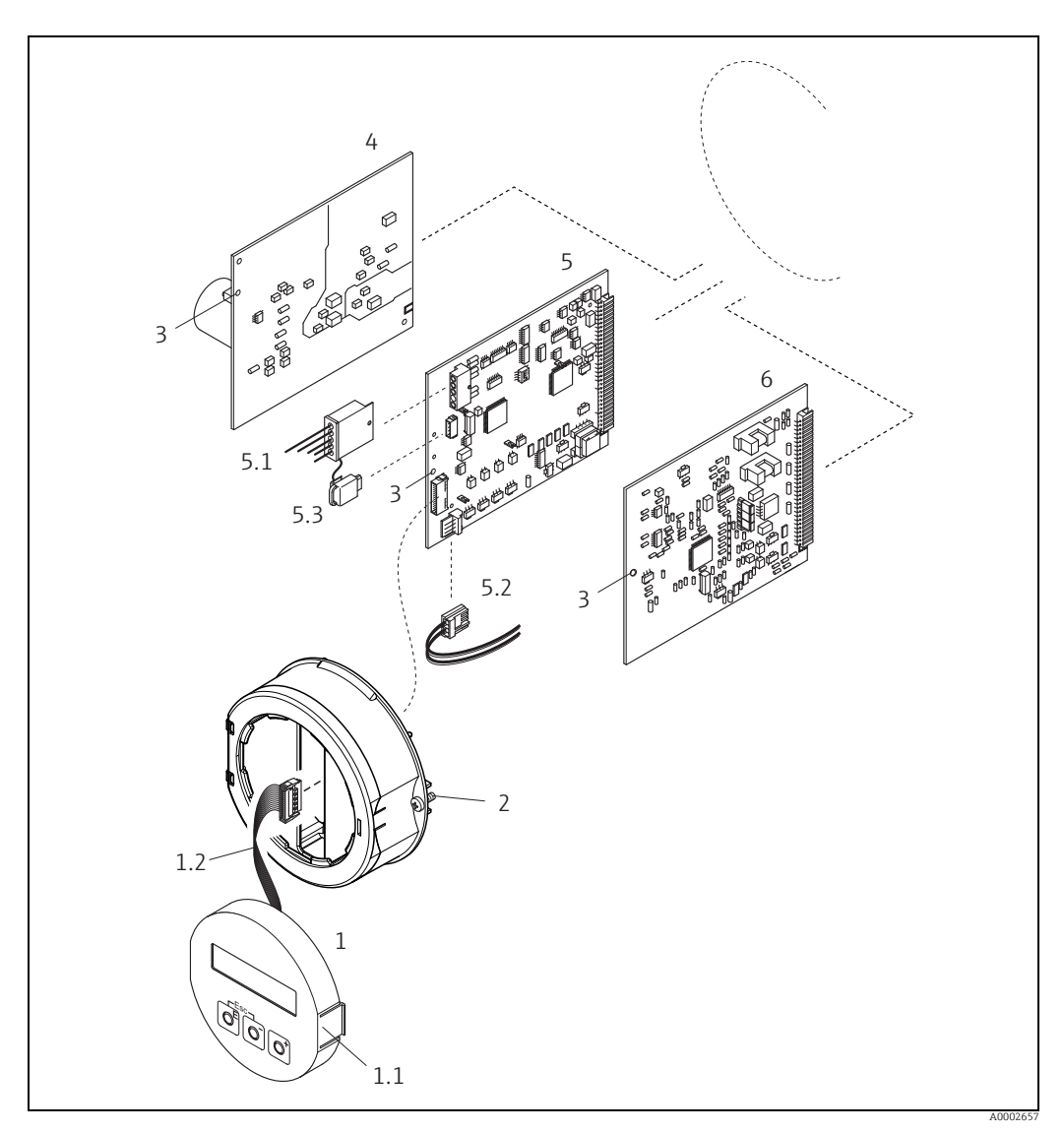

<span id="page-94-0"></span>*Abb. 62: Feldgehäuse: Ein- und Ausbau der Elektronikplatinen*

- 
- *1 Vor-Ort-Anzeige 1.1 Verriegelungstasten 1.2 Flachbandkabel (Anzeigemodul)*
- 
- *2 Schrauben der Elektronikraumabdeckung 3 Hilfsöffnung für Ein-/Ausbau von Platinen 4 Netzteilplatine*
- 
- 
- 
- *5 Messverstärkerplatine 5.1 Elektrodenkabel (Sensor) 5.2 Spulenstromkabel (Sensor)*
- *5.3 Histo-ROM / S-DAT (Sensor-Datenspeicher) 6 I/O-Platine*
- 

### <span id="page-95-0"></span>Wandaufbaugehäuse: Ein- und Ausbau der Elektronikplatine  $\rightarrow \Box$  [63](#page-96-0)

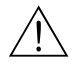

#### Warnung! • Stromschlaggefahr!

Offenliegende Bauteile mit berührungsgefährlicher Spannung. Vergewissern Sie sich, dass die Energieversorgung ausgeschaltet ist, bevor Sie die Elektronikraumabdeckung entfernen.

- Beschädigungsgefahr elektronischer Bauteile (ESD-Schutz)! Durch statische Aufladung können elektronischer Bauteile beschädigt oder in ihrer Funktion beeinträchtigt werden. Verwenden Sie einen ESD-gerechten Arbeitsplatz mit geerdeter Arbeitsfläche!
- Kann bei den nachfolgenden Arbeitsschritten nicht sichergestellt werden, dass die Spannungsfestigkeit des Gerätes erhalten bleibt, ist eine entsprechende Prüfung gemäß Angaben des Herstellers durchzuführen.
- Beachten Sie für den Anschluss von Ex-zertifizierten Geräten die entsprechenden Hinweise und Anschlussbilder in den spezifischen Ex-Zusatzdokumentationen zu dieser Betriebsanleitung.

Achtung!

Verwenden Sie nur Originalteile von Endress+Hauser.

- 1. Energieversorgung ausschalten.
- 2. Schrauben lösen und Gehäusedeckel (1) aufklappen. Schrauben des Elektronikmoduls (2) lösen.
- 3. Elektronikmodul zuerst nach oben schieben und danach soweit als möglich aus dem Wandaufbaugehäuse herausziehen.
- 4. Folgende Kabelstecker sind nun von der Messverstärkerplatine (7) abzuziehen:
	- Stecker des Elektrodenkabels (7.1) inkl. S-DAT (7.3).
	- Stecker des Spulenstromkabels (7.2). Dazu Stecker-Verriegelung des Spulenstromkabels lösen und Stecker sorgfältig, d.h. ohne hin und her zu bewegen, von der Platine abziehen
	- Flachbandkabelstecker (3) des Anzeigemoduls.
- 5. Schrauben der Elektronikraumabdeckung (4) lösen und Abdeckung entfernen.
- 6. Ausbau der Platinen (6, 7, 8): Dünnen Stift in die dafür vorgesehene Öffnung (5) stecken und Platine aus der Halterung ziehen.
- 7. Der Zusammenbau erfolgt in umgekehrter Reihenfolge.

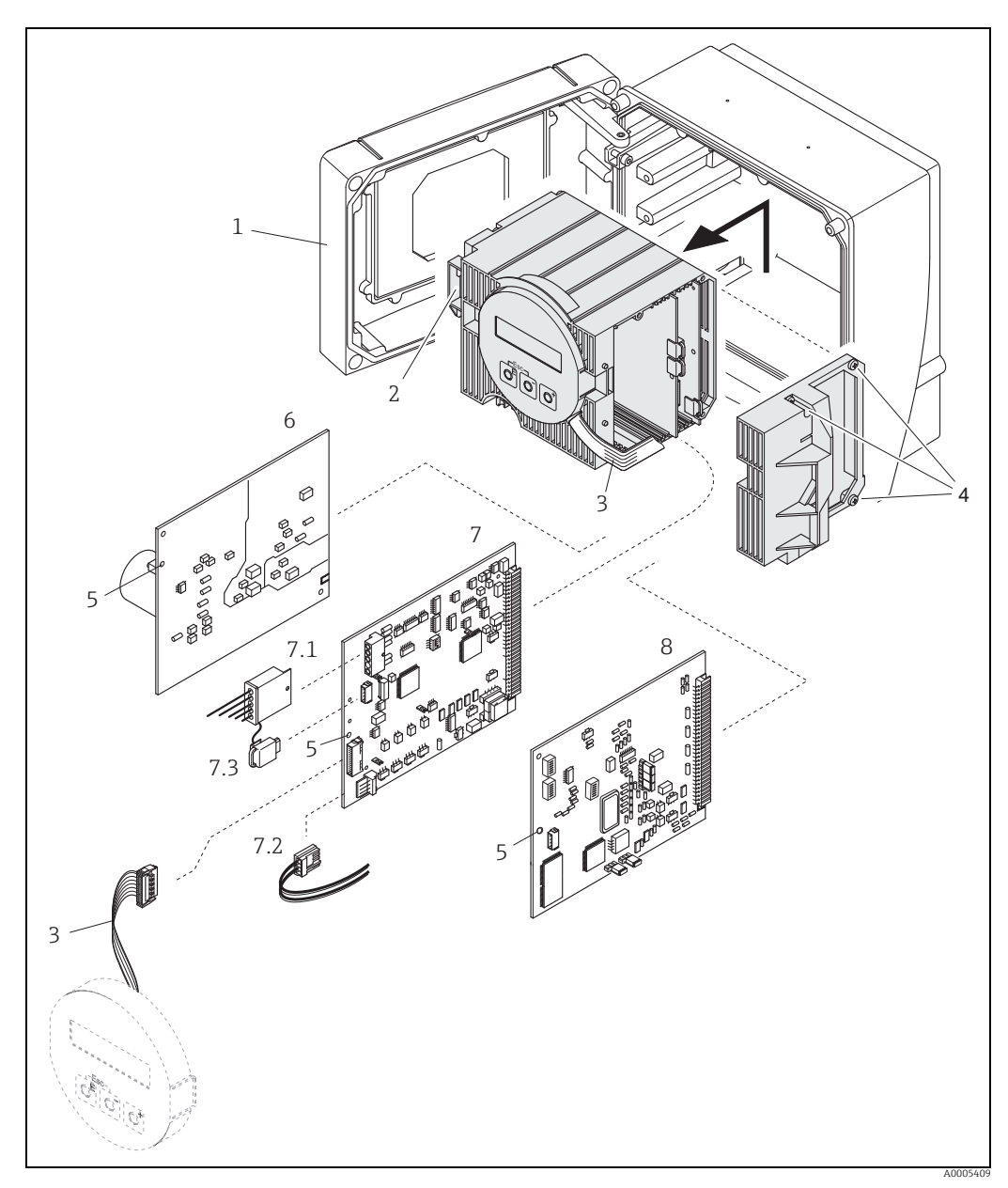

<span id="page-96-0"></span>*Abb. 63: Wandaufbaugehäuse: Ein- und Ausbau der Elektronikplatinen*

- 
- 
- *1 Gehäusedeckel 2 Elektronikmodul 3 Flachbandkabel (Anzeigemodul)*
- *4 Elektronikraumabdeckung (3 Schrauben) 5 Hilfsöffnung für Ein-/Ausbau von Platinen 6 Netzteilplatine*
- 
- 
- 
- *7 Messverstärkerplatine 7.1 Elektrodenkabel (Sensor) 7.2 Spulenstromkabel (Sensor)*
- 
- *7.3 Histo-ROM / S-DAT (Sensor-Datenspeicher) 8 I/O-Platine*

<span id="page-97-0"></span>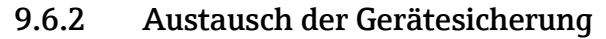

### Warnung!

Stromschlaggefahr! Offenliegende Bauteile mit berührungsgefährlicher Spannung. Vergewissern Sie sich, dass die Energieversorgung ausgeschaltet ist, bevor Sie die Elektronikraumabdeckung entfernen.

Die Gerätesicherung befindet sich auf der Netzteilplatine →  $\blacksquare$  [64.](#page-97-1) Tauschen Sie die Sicherung wie folgt aus:

- 1. Energieversorgung ausschalten.
- 2. Netzteilplatine ausbauen: Feldgehäuse →  $\triangleq$  [94](#page-93-0), Wandaufbaugehäuse →  $\triangleq$  [96.](#page-95-0)
- 3. Schutzkappe (1) entfernen und Gerätesicherung (2) ersetzen. Verwenden Sie ausschließlich folgenden Sicherungstyp:
	- Energieversorgung 20…55 V AC / 16…62 V DC → 2,0 A träge / 250 V; 5,2 × 20 mm
	- Energieversorgung 85…260 V AC → 0,8 A träge / 250 V; 5,2 × 20 mm
	- Ex-Geräte → siehe entsprechende Ex-Dokumentation
- 4. Der Zusammenbau erfolgt in umgekehrter Reihenfolge.

### Achtung!

Verwenden Sie nur Originalteile von Endress+Hauser.

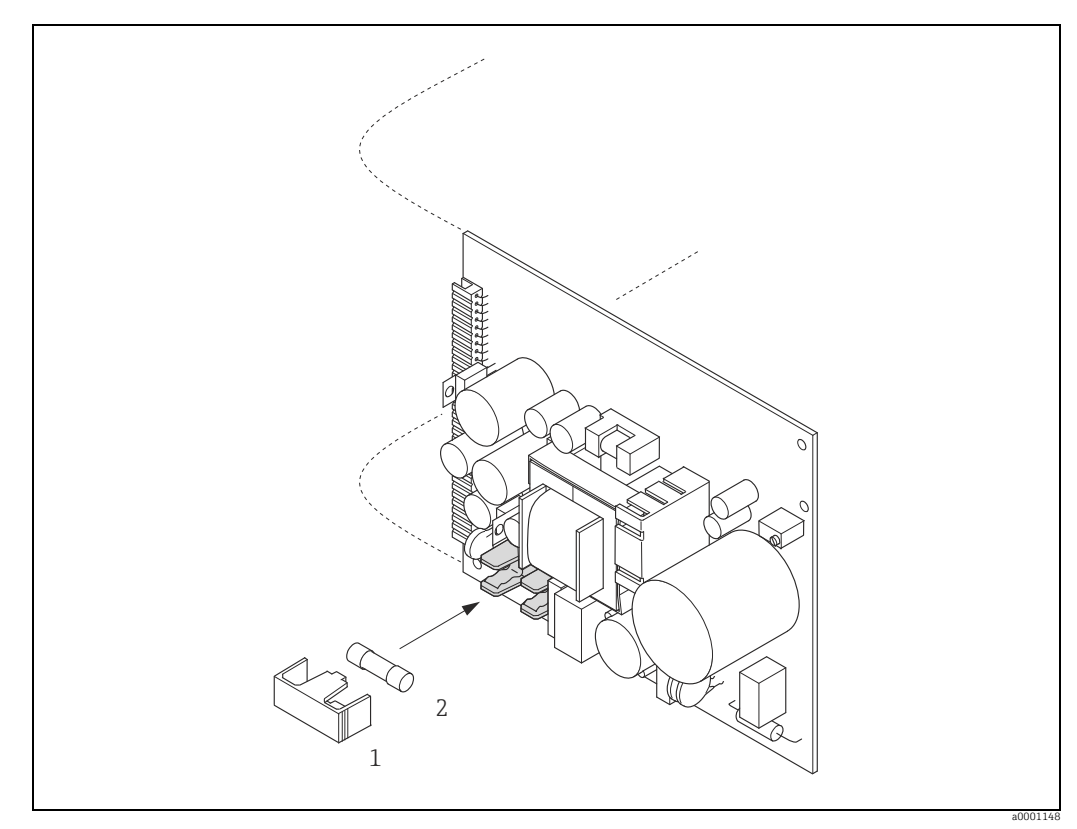

<span id="page-97-1"></span>*Abb. 64: Austausch der Gerätsicherung auf der Netzteilplatine*

*1 Schutzkappe 2 Gerätesicherung*

## 9.6.3 Austausch der Wechselelektrode

Der Messaufnehmer Promag W (DN 350…2000 / 14…78") ist optional mit Wechselmesselektroden lieferbar. Diese Konstruktion ermöglicht es, die Messelektroden unter Prozessbedingungen auszutauschen oder zu reinigen.

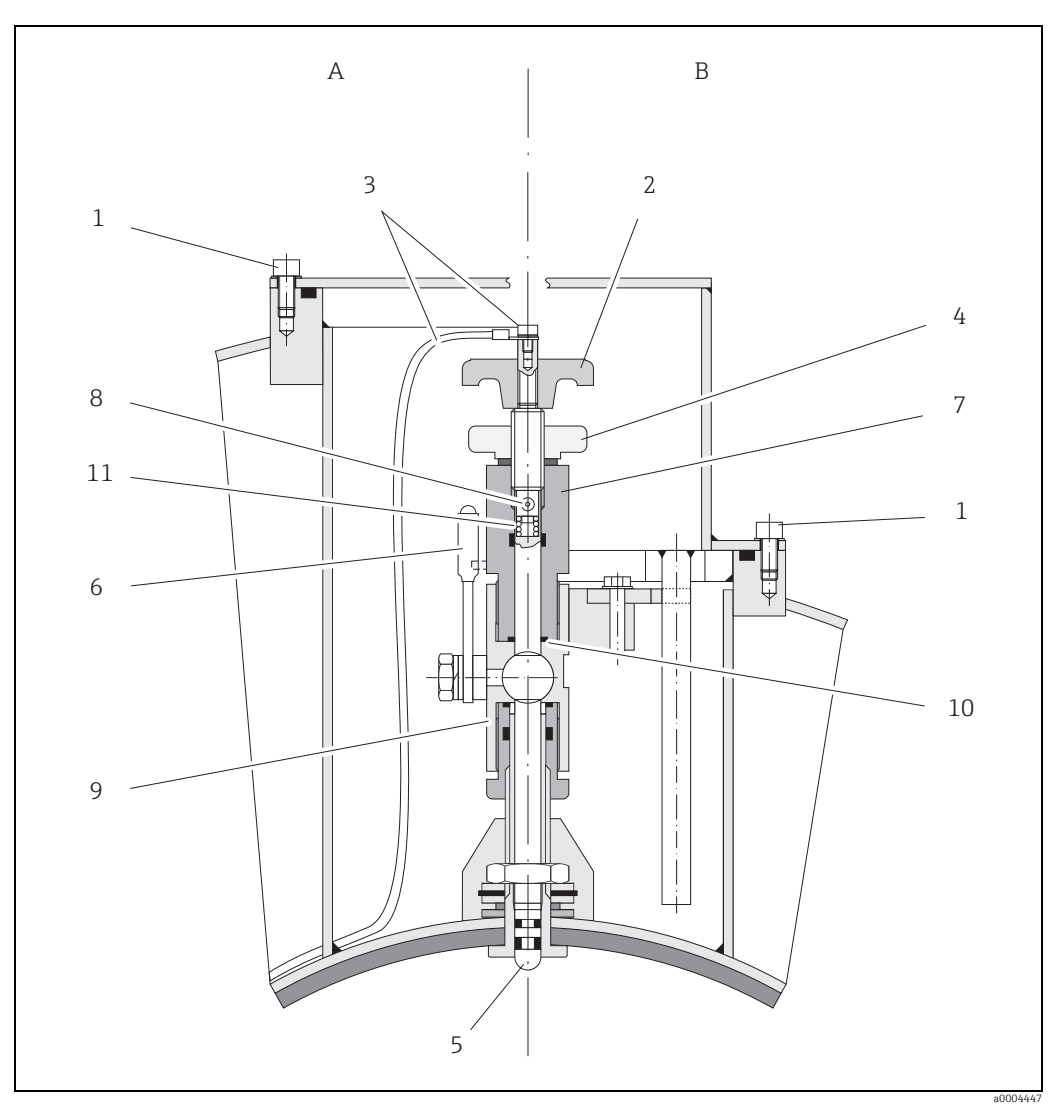

*Abb. 65: Austauschvorrichtung für die Wechselmesselektroden*

*Ansicht A = DN 1200…2000 (48…78")*

*Ansicht B = DN 350…1050 (14…42")*

- *1 Innensechskant-Zylinderschraube*
- *2 Drehgriff*
- *3 Elektrodenkabel 4 Rändelmutter (Kontermutter)*
- *5 Messelektrode*
- 
- *6 Absperrhahn (Kugelhahn) 7 Haltezylinder*
- *8 Verriegelungsbolzen (Drehgriff)*
- *9 Kugelhahn-Gehäuse 10 Dichtung (Haltezylinder)*
- *11 Spiralfeder*

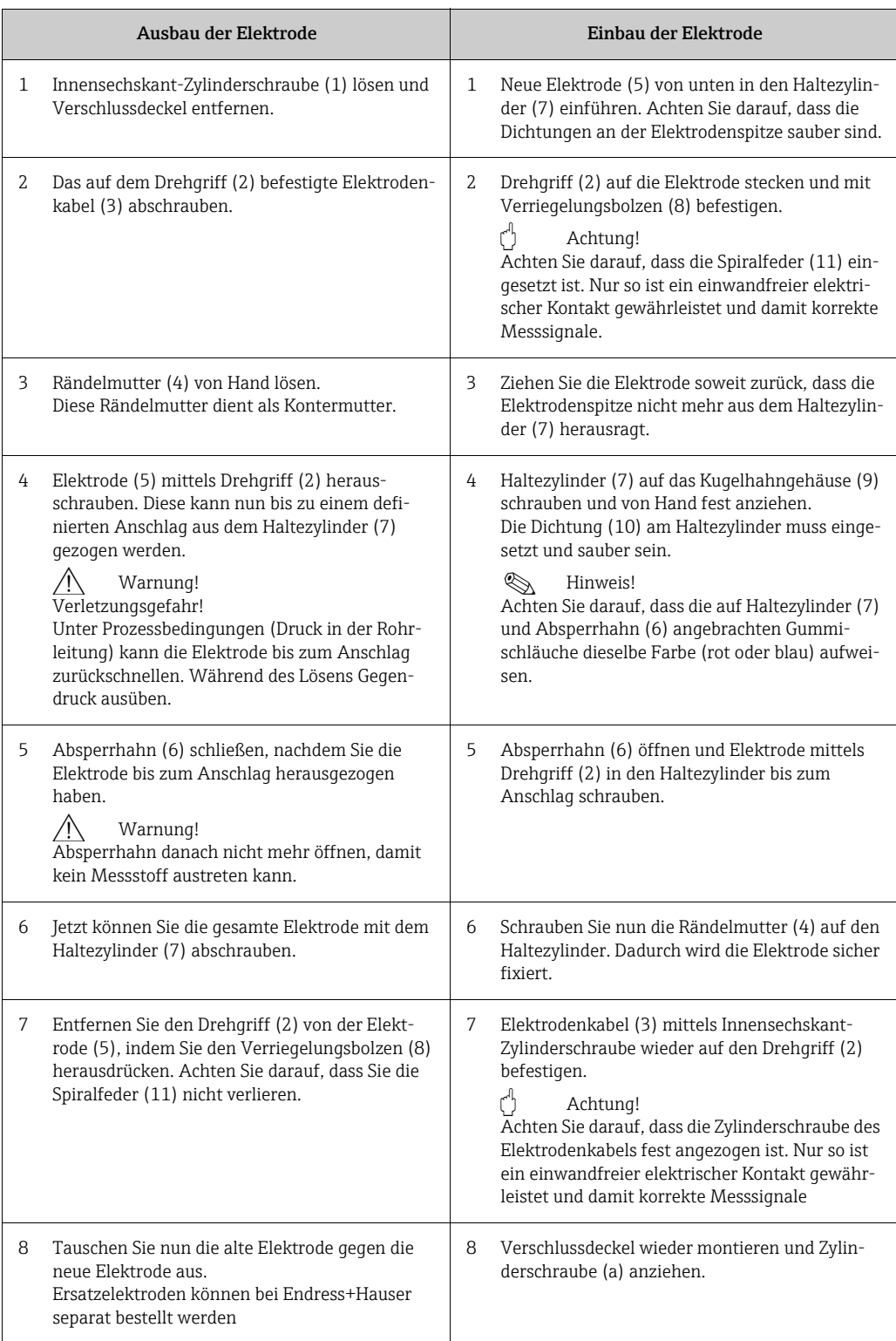

## 9.7 Rücksendung

Im Fall einer Reparatur, Werkskalibrierung, falschen Lieferung oder Bestellung muss das Messgerät zurückgesendet werden. Als ISO-zertifiziertes Unternehmen und aufgrund gesetzlicher Bestimmungen ist Endress+Hauser verpflichtet, mit allen zurückgesendeten Produkten, die mediumsberührend sind, in einer bestimmten Art und Weise umzugehen. Um eine sichere, fachgerechte und schnelle Rücksendung Ihres Geräts sicherzustellen: Informieren Sie sich über Vorgehensweise und Rahmenbedingungen auf der Endress+Hauser Internetseite www.services.endress.com/return-material

## 9.8 Entsorgung

Beachten Sie die in Ihrem Land gültigen Vorschriften.

## 9.9 Software-Historie

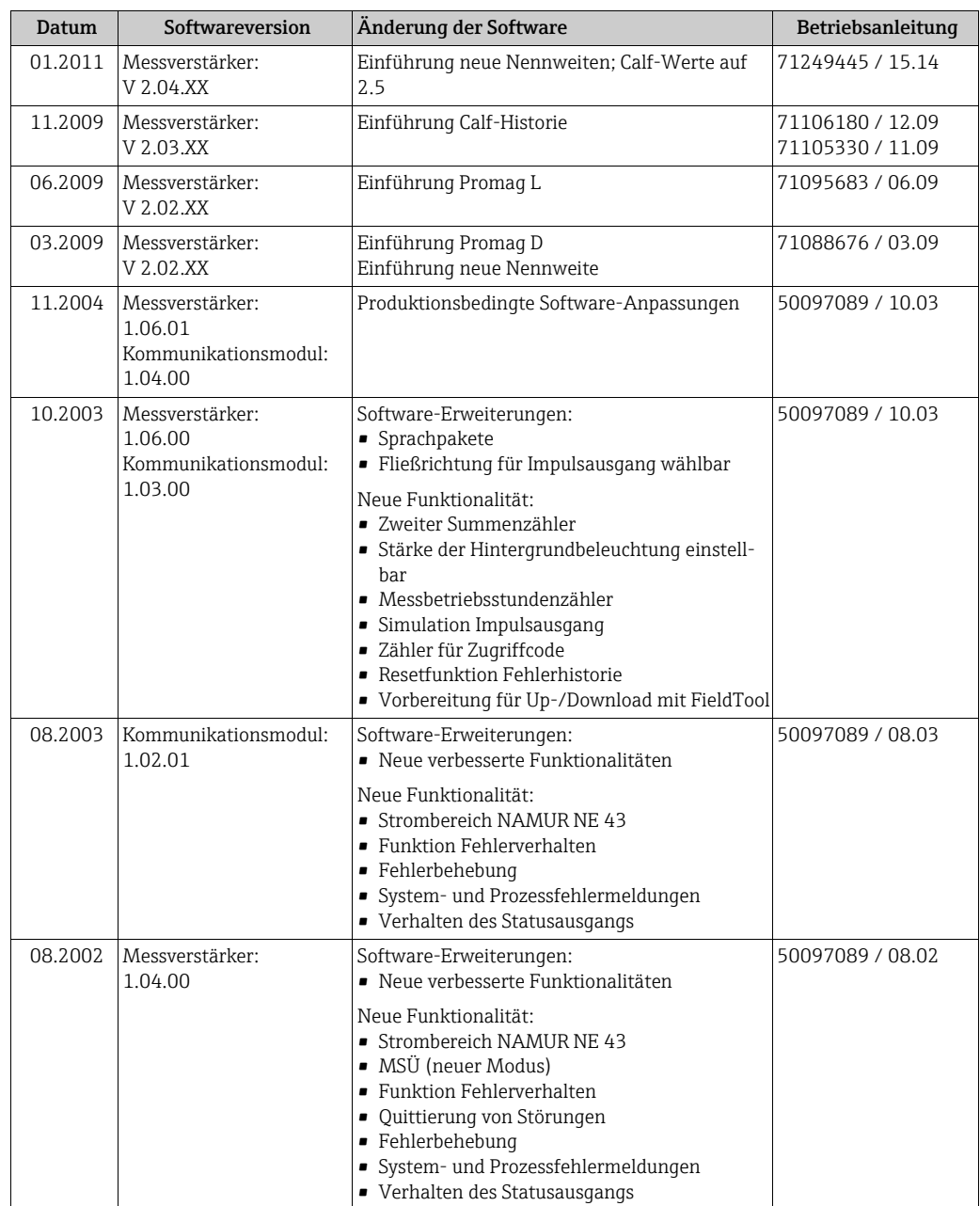

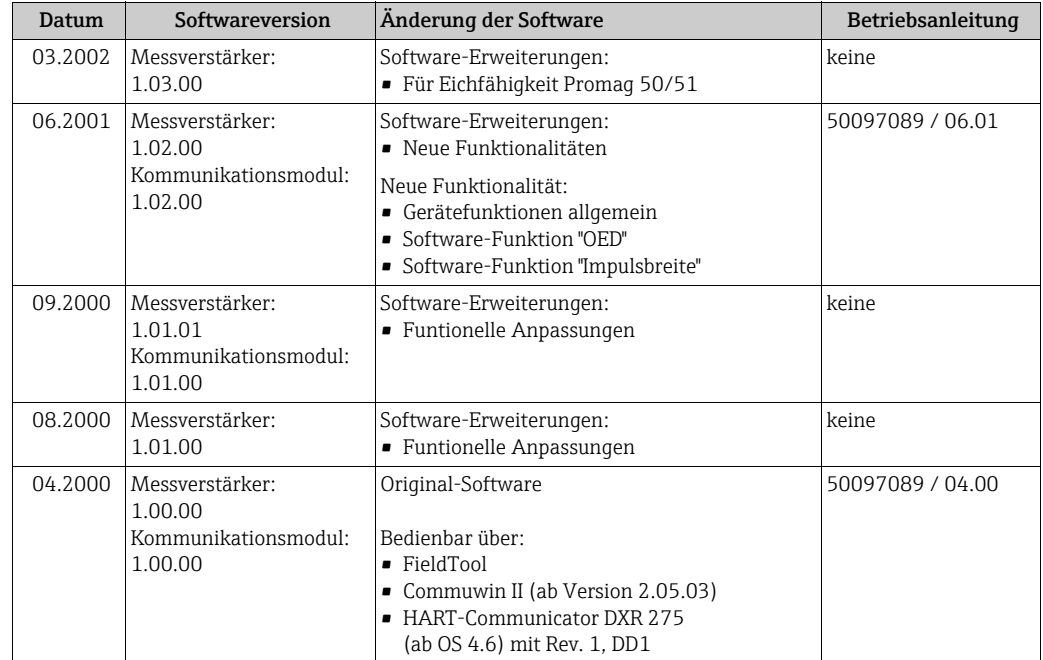

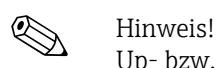

Up- bzw. Downloads zwischen den einzelnen Software-Versionen sind nur mit einer speziellen Service-Software möglich.

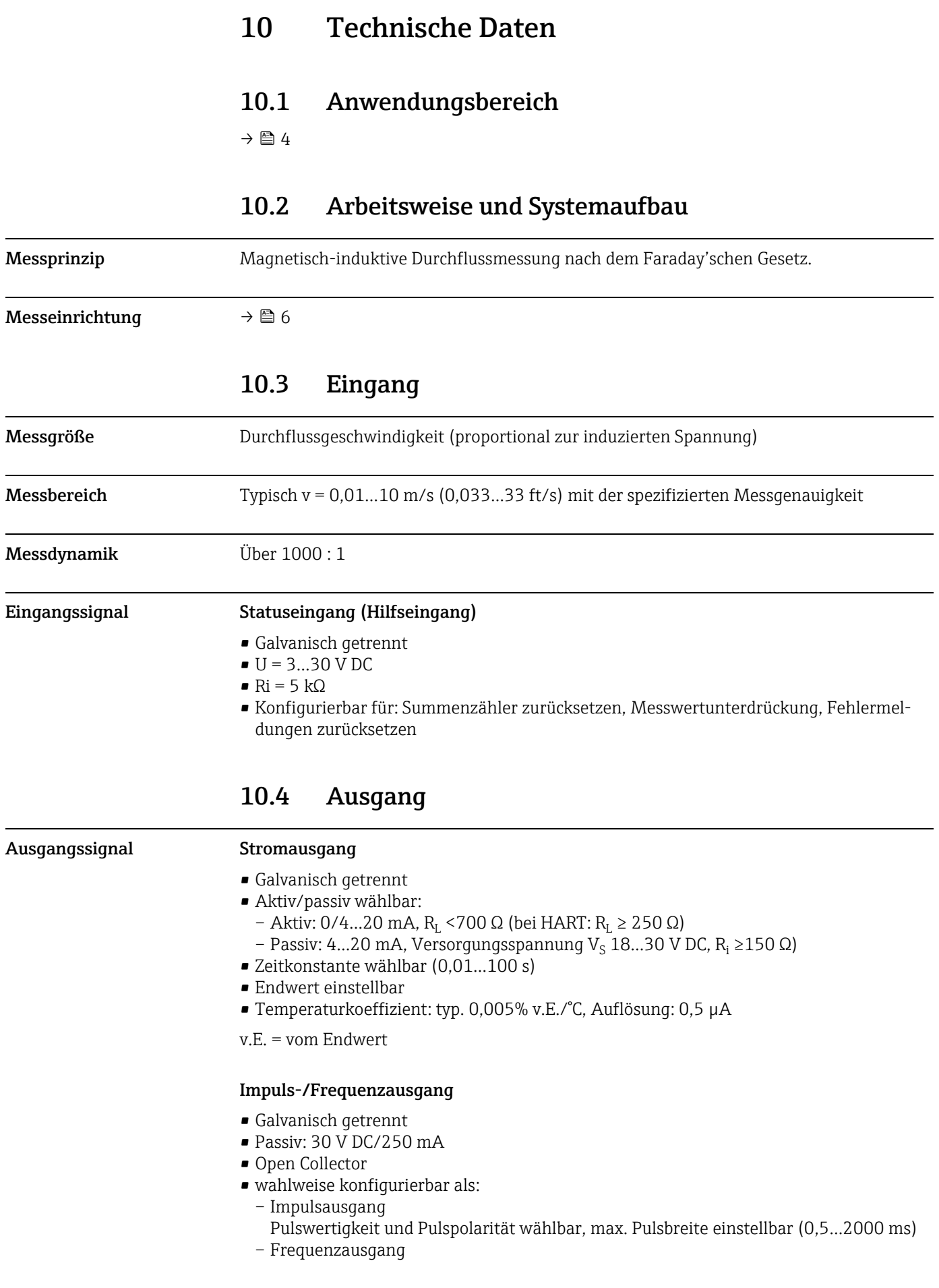

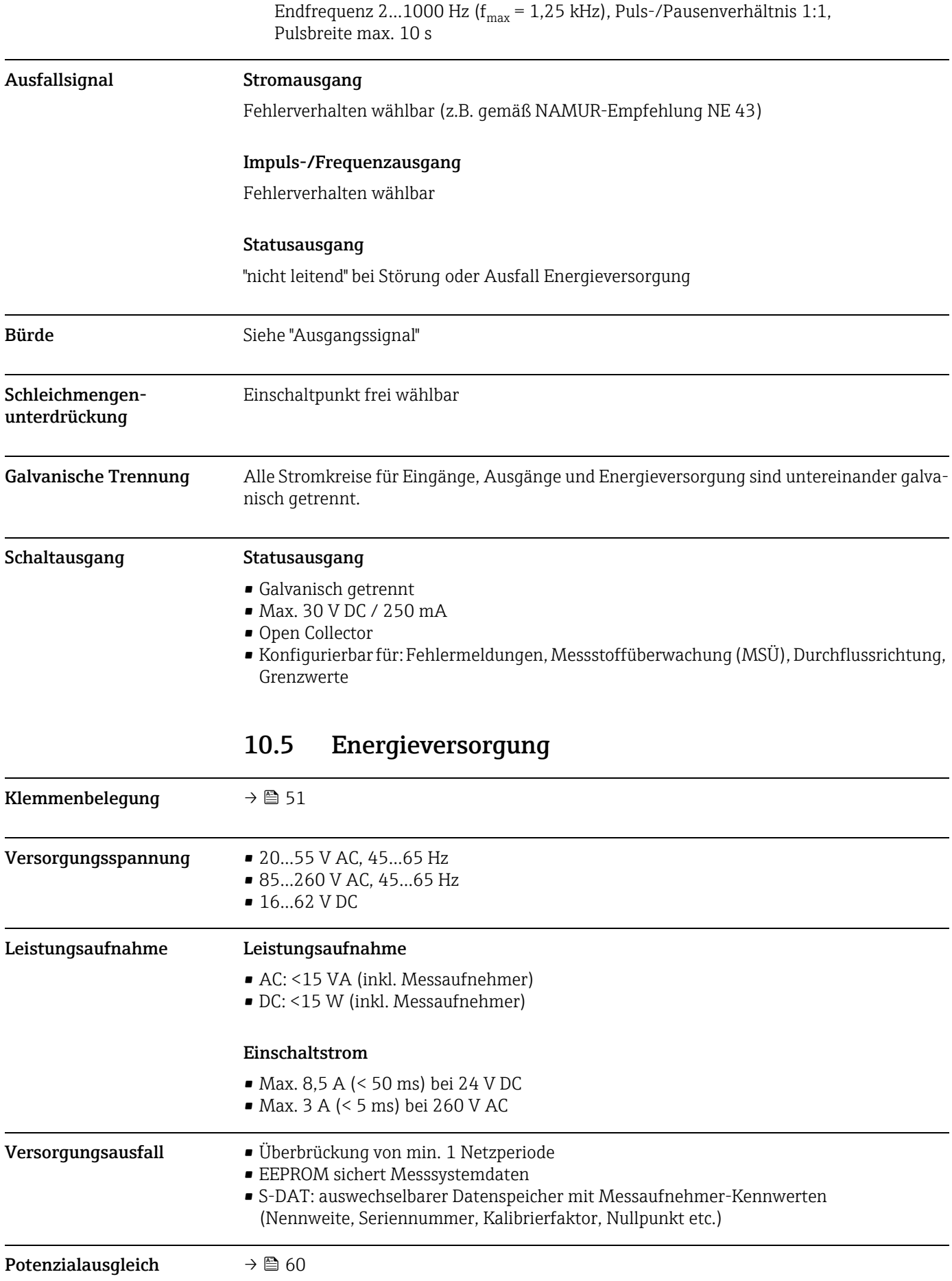

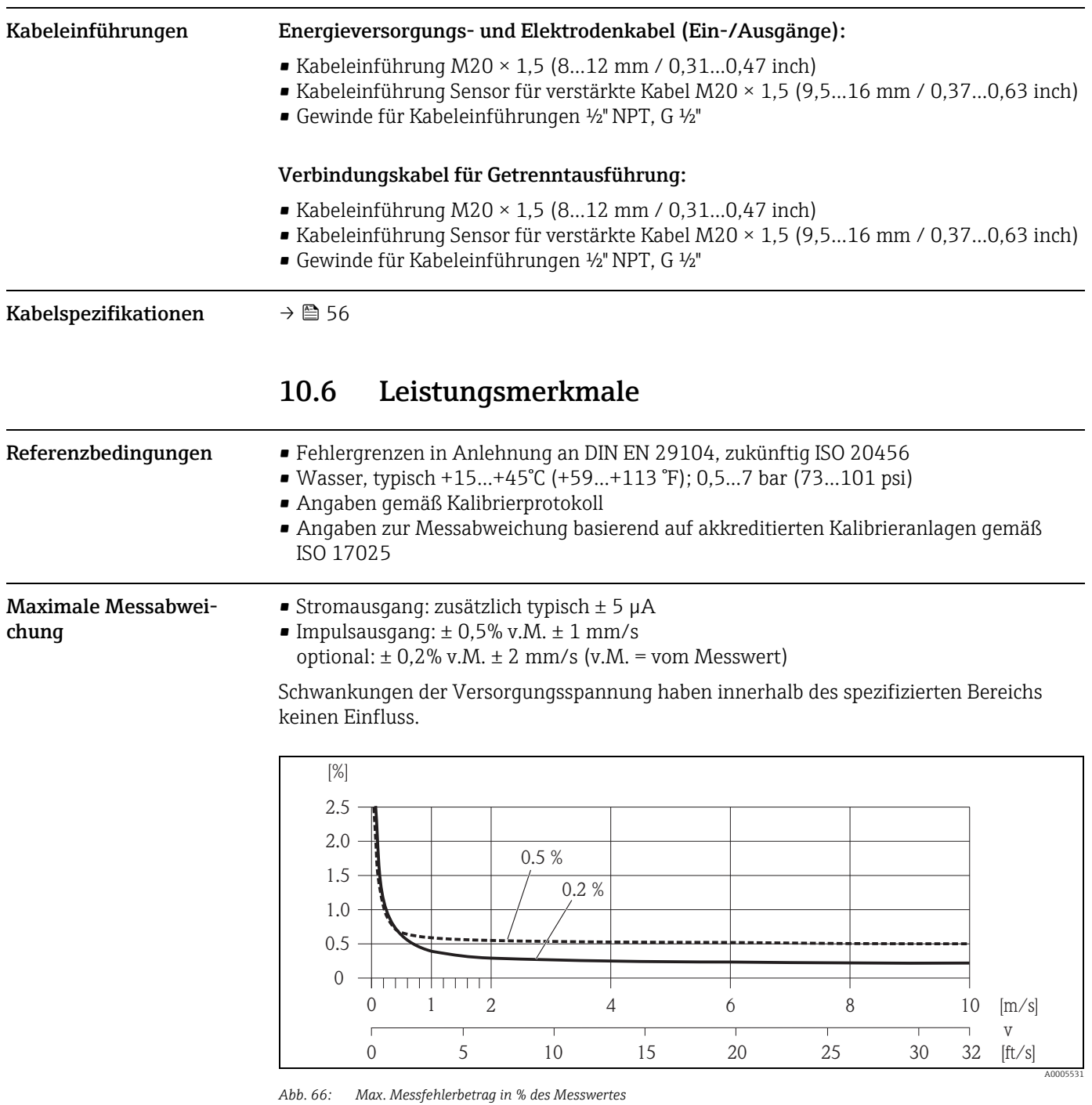

Wiederholbarkeit Max.  $\pm$  0,1% v.M.  $\pm$  0,5 mm/s (v.M. = vom Messwert)

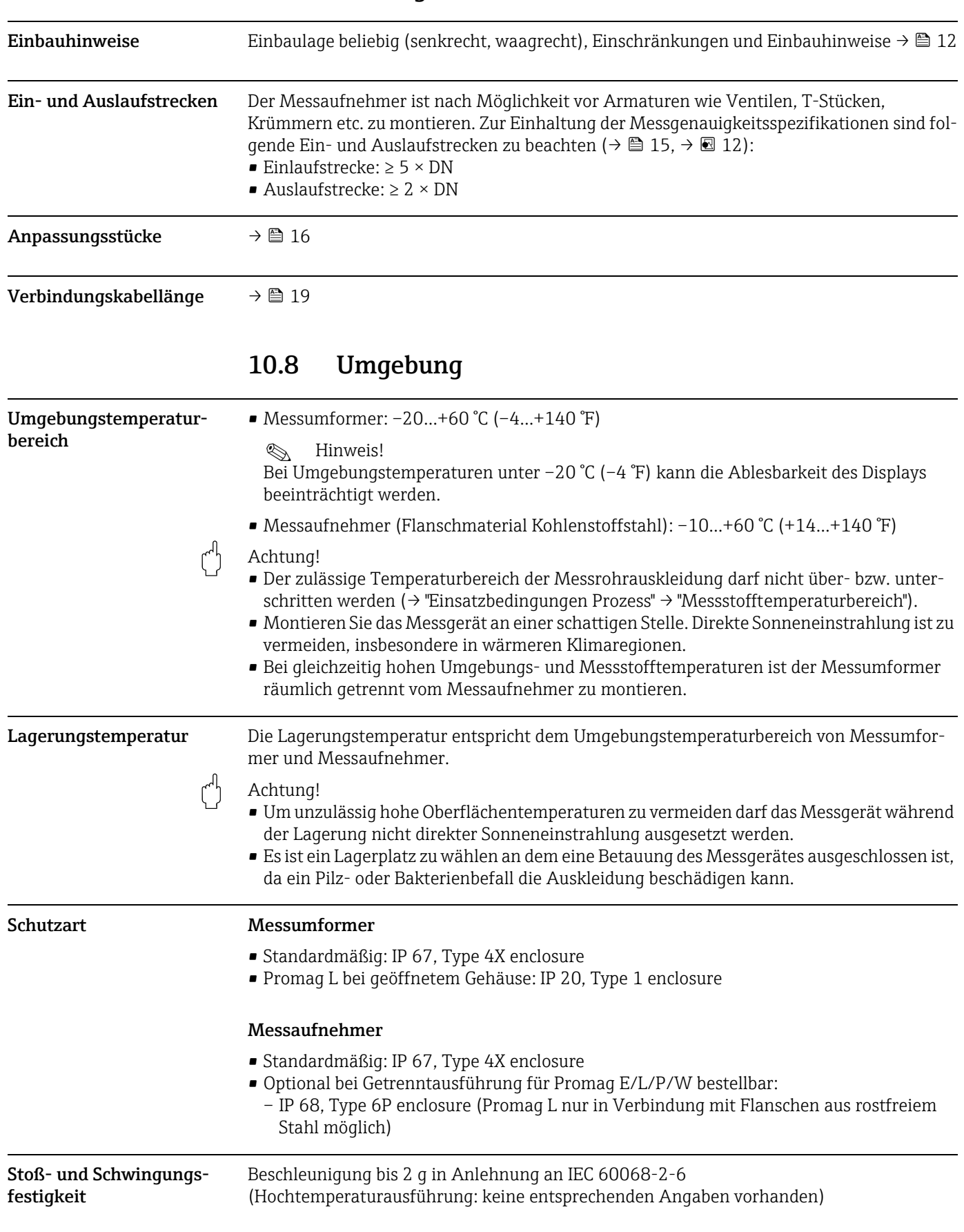

reich

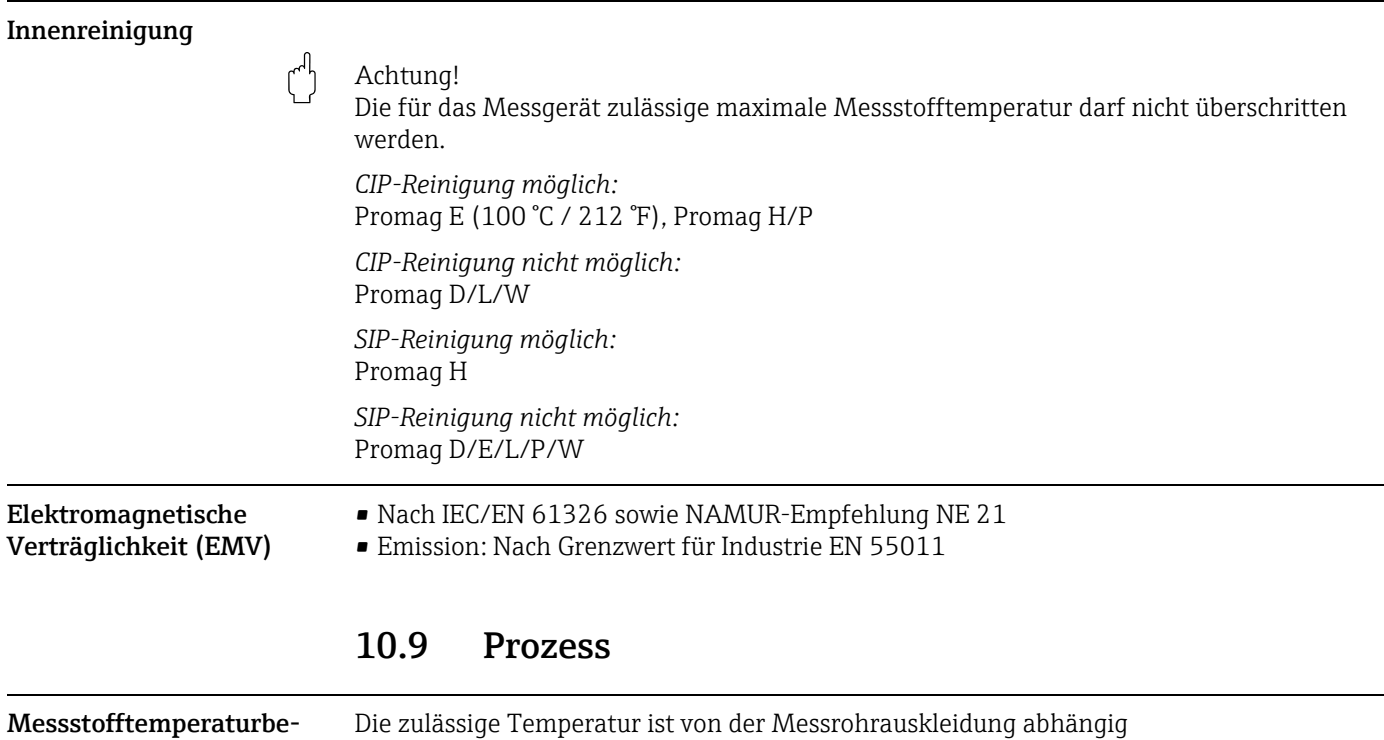

Promag D

0…+60 °C (+32…+140 °F) bei Polyamid

### Promag E

–10…+110 °C (+14…+230 °F) bei PTFE, Einschränkungen → siehe nachfolgendes Diagramm

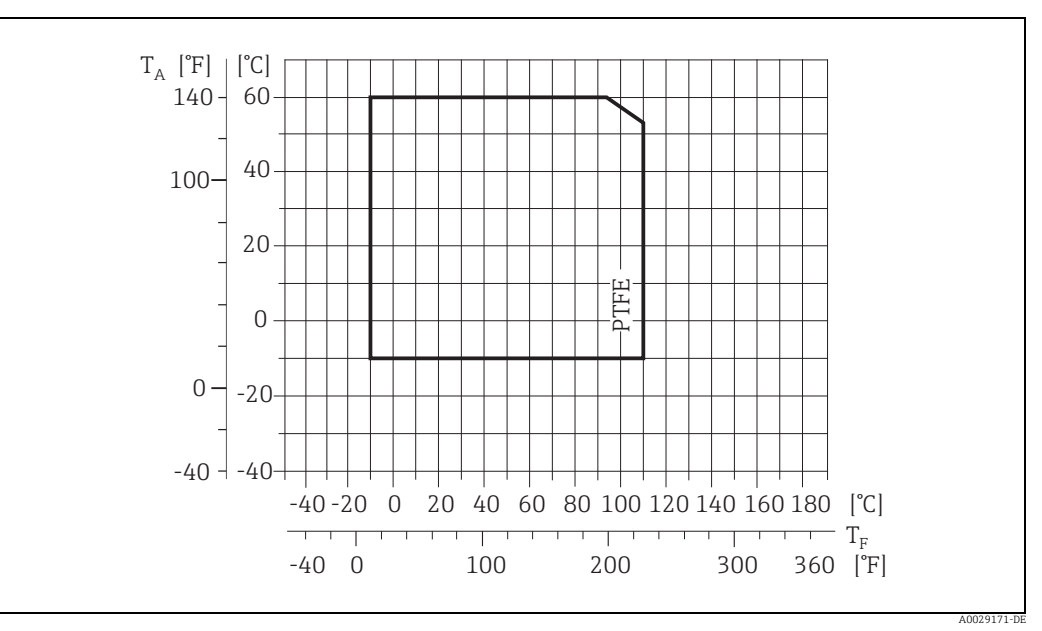

*Abb. 67: Kompakt-/Getrenntausführung Promag E (T<sub>A</sub> = Umgebungstemperatur; T<sub>F</sub> = Messstofftemperatur)* 

#### Promag H

Messaufnehmer:

- DN 2...25  $(\frac{1}{12}$ ...1"): -20...+150 °C (-4...+302 °F)
- DN 40…100 (1 ½…4"): –20…+150 °C (–4…+302 °F)

#### Dichtungen:

- EPDM: –20…+150 °C (–4…+302 °F)
- Silikon (VMQ): –20…+150 °C (–4…+302 °F)
- Viton (FKM): –20…+150 °C (–4…+302 °F)
- Kalrez: –20…+150 °C (–4…+302 °F)

### Promag L

- 0…+80 °C (+32…+176 °F) bei Hartgummi (DN 350…2400 / 14…90")
- –20…+50 °C (–4…+122 °F) bei Polyurethan (DN 25…1200 / 1…48")
- –20…+90 °C (–4…+194 °F) bei PTFE (DN 25…300 / 1…12")

#### Promag P

Standard

- $-40...+130$  °C ( $-40...+266$  °F) bei PTFE (DN 15...600 / ½...24"), Einschränkungen → siehe nachfolgende Diagramme
- –20…+130 °C (–4…+266 °F) bei PFA/HE (DN 25…200 / 1…8"), Einschränkungen → siehe nachfolgende Diagramme
- –20…+150 °C (–4…+302 °F) bei PFA (DN 25…200 / 1…8"), Einschränkungen → siehe nachfolgende Diagramme

#### Optional

Hochtemperaturausführung (HT): –20…+180 °C (–4…+356 °F) bei PFA (DN 25…200 / 1…8")

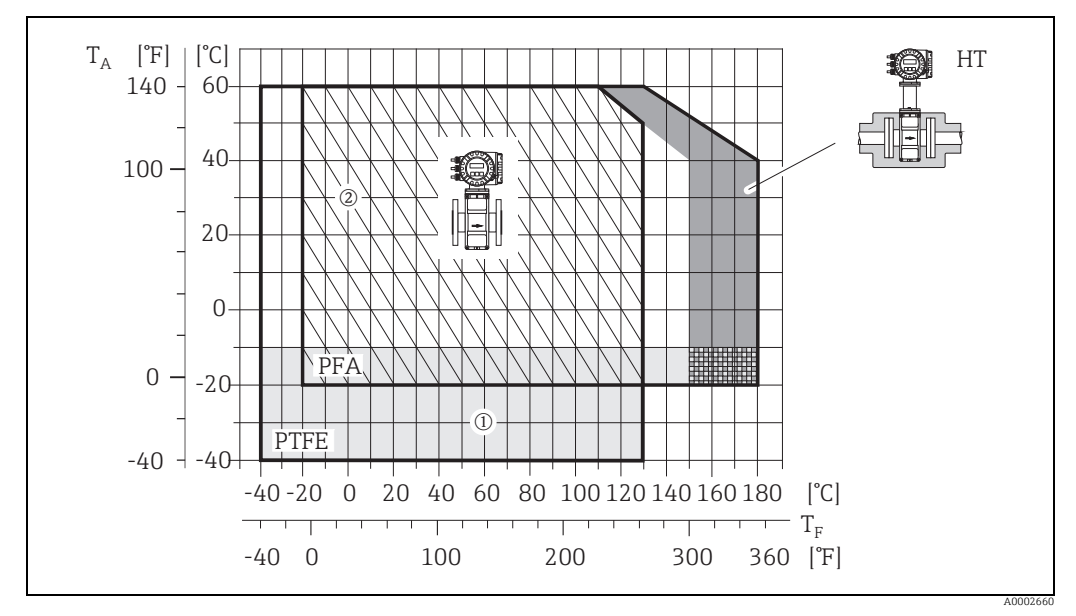

*Abb. 68: Kompaktausführung Promag P (mit PFA- oder PTFE-Auskleidung)*

 $T_A$  = Umgebungstemperatur;  $T_F$  = Messstofftemperatur; HT = Hochtemperaturausführung mit Isolation

1 = Hellgraue Fläche → Temperaturbereich von –10...–40 °C (–14...–40 °F) gilt nur für Rostfreier Stahlflansche<br>2 = Schräg schraffierte Fläche → Schaumauskleidung (HE) + Schutzart IP68 = Messstofftemperatur max. 130°C / 26
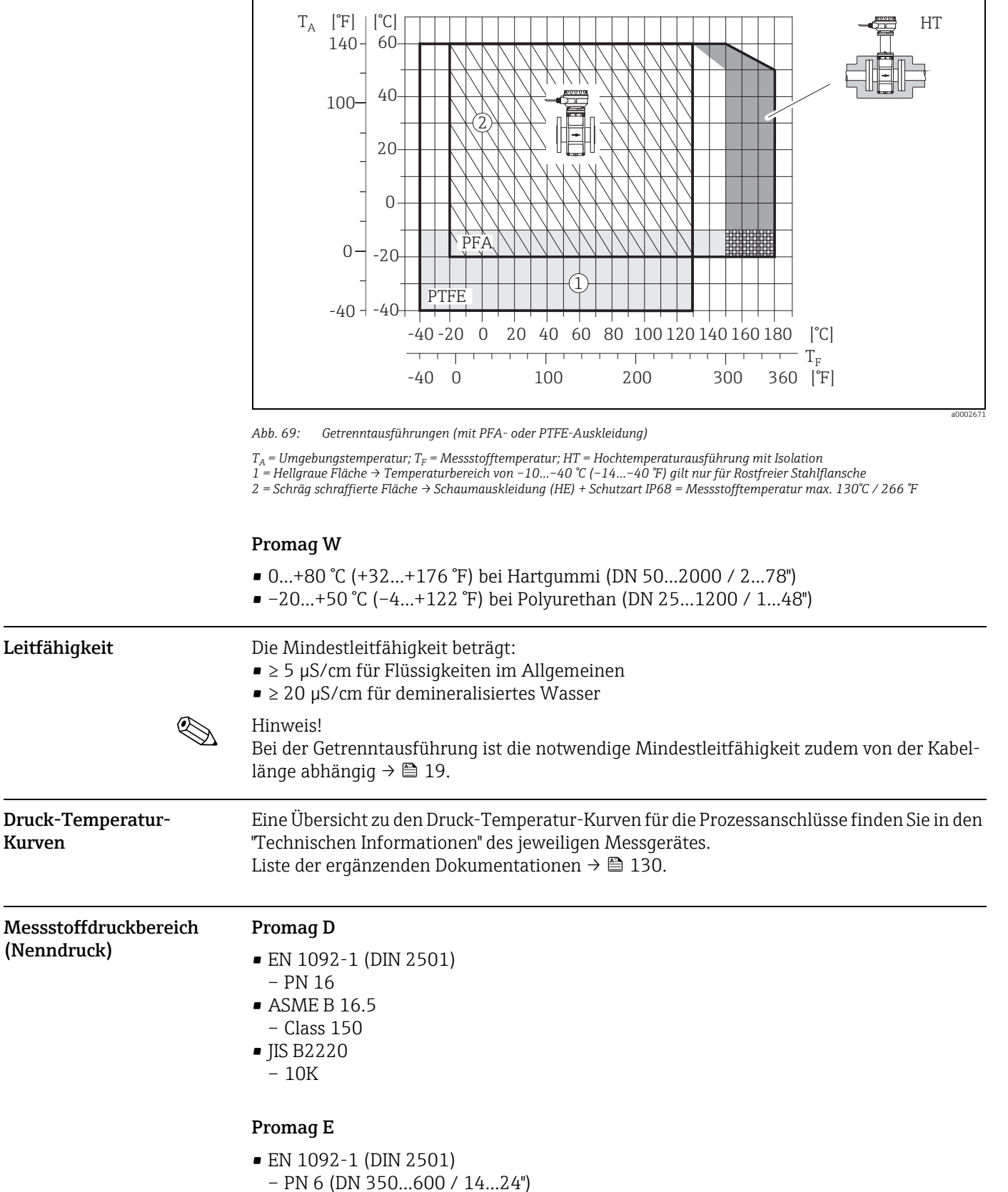

- <span id="page-108-1"></span><span id="page-108-0"></span>– PN 10 (DN 200…600 / 8…24")
- PN 16 (DN 65…600 / 3…24")
- $-$  PN 40 (DN 15...50 /  $\frac{1}{2}$ ...2")
- ASME B 16.5
	- Class 150 (½…24")
- JIS B2220
	- 10K (DN 50…300 / 2…12")
	- 20K (DN 15…40 / ½…1½")

#### Promag H

Der zulässige Nenndruck ist abhängig vom Prozessanschluss, der Dichtung und Nennweite. Details finden Sie in der separaten Dokumentation "Technische Information"  $\rightarrow \blacksquare$  [130.](#page-129-0)

#### Promag L

- EN 1092-1 (DIN 2501)
	- PN 6 (DN 350…2400 / 14…90")
	- PN 10 (DN 200…2400 / 8…90")
	- PN 16 (DN 25…2000 / 1…78")
- EN 1092-1, loser Blechflansch
- PN 10 (DN 25…300 / 1…12")
- ASME B16.5
	- Class 150 (1…24")
- AWWA C207
- Class D (28…90")
- AS2129
	- Table E (DN 350…1200 / 14…48")
- AS4087
	- PN 16 (DN 350…1200 / 14…48")

#### Promag P

- EN 1092-1 (DIN 2501)
	- PN 10 (DN 200…600 / 8…24")
	- PN 16 (DN 65…600 / 3…24")
	- PN 25 (DN 200…600 / 8…24")
	- PN 40 (DN 25…150 / 1…6")
- ASME B 16.5
	- Class 150 (1…24")
	- Class 300 (1…6")
- JIS B2220
	- 10K (DN 50…600 / 2…24")
	- 20K (DN 25…600 / 1…24")
- AS 2129
	- Table E (DN 25 / 1", 50 / 2")
- AS 4087
	- PN 16 (DN 50 / 2")

#### Promag W

- EN 1092-1 (DIN 2501)
	- PN 6 (DN 350…2000 / 14…84")
	- PN 10 (DN 200…2000 / 8…84")
	- PN 16 (DN 65…2000 / 3…84")
	- PN 25 (DN 200…1000 / 8…40")
	- PN 40 (DN 25…150 / 1…6")
- ASME B 16.5
	- Class 150 (1…24")
	- Class 300 (1…6")
- AWWA
- Class D (28…78")
- JIS B2220
	- 10K (DN 50…750 / 2…30")
	- 20K (DN 25…600 / 1…24")

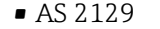

– Table E (DN 80 / 3", 100 / 4", 150…1200 / 6…48")

• AS 4087

– PN 16 (DN 80 / 3", 100 / 4", 150…1200 / 6…48")

#### <span id="page-110-0"></span>Unterdruckfestigkeit Promag D

Messrohr: 0 mbar abs (0 psi abs) bei einer Messstofftemperatur von ≤ 60 °C (140 °F).

#### Promag E (Messrohrauskleidung: PTFE)

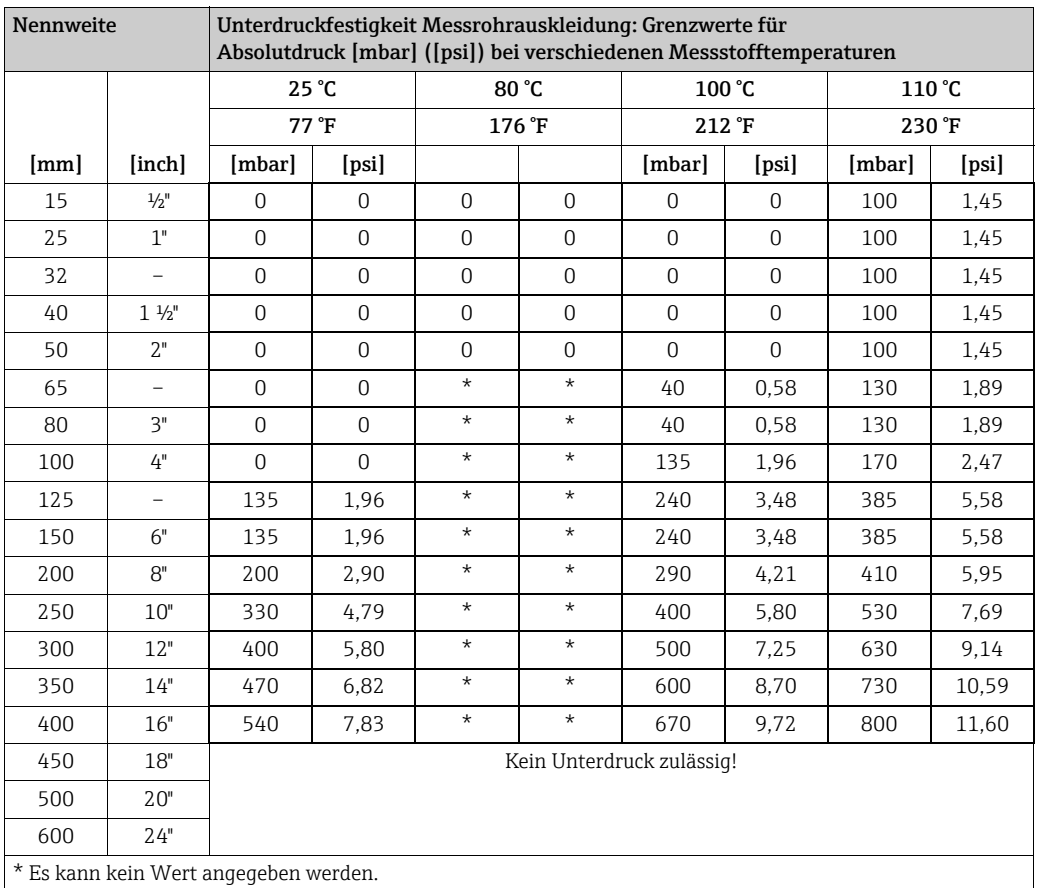

#### Promag H (Messrohrauskleidung: PFA)

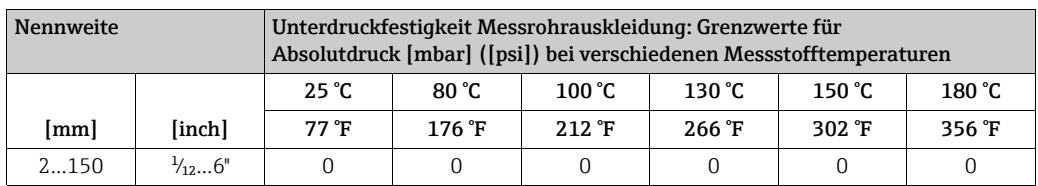

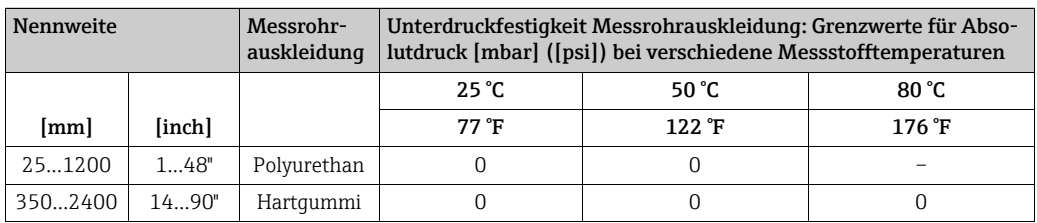

#### Promag L (Messrohrauskleidung: Polyurethan, Hartgummi)

### Promag L (Messrohrauskleidung: PTFE)

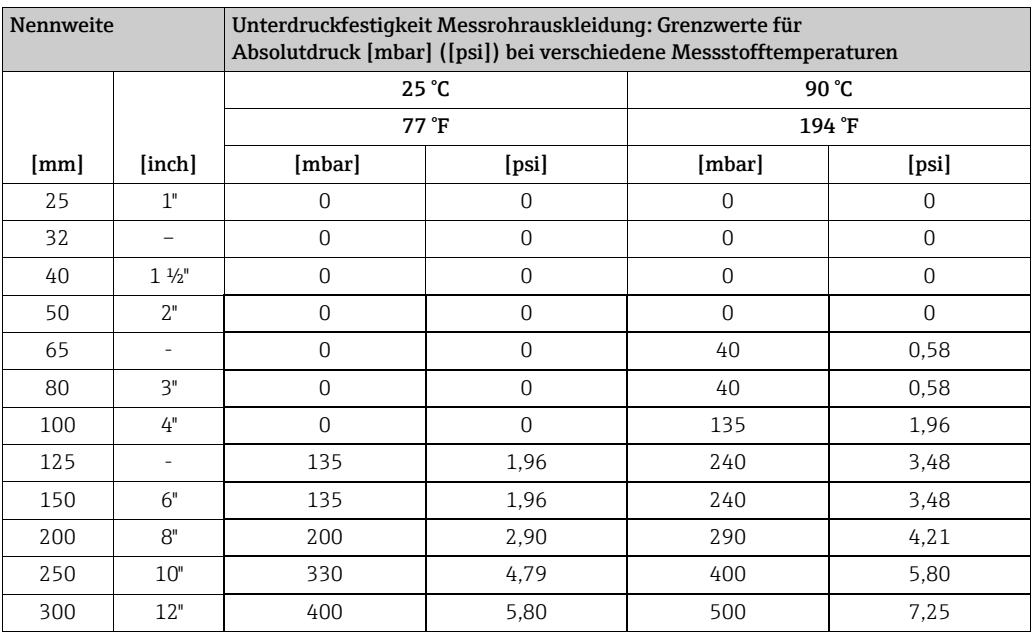

### Promag P (Messrohrauskleidung: PFA)

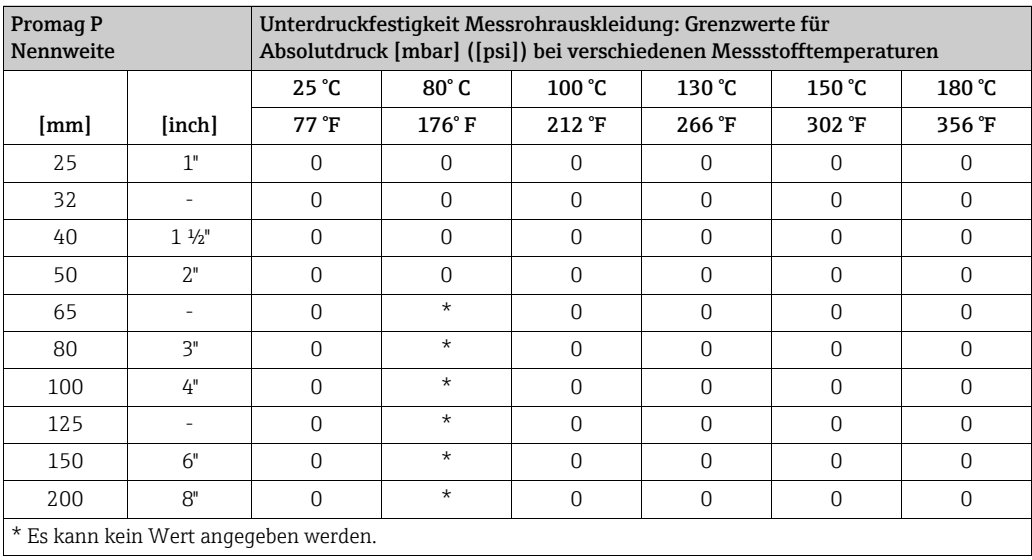

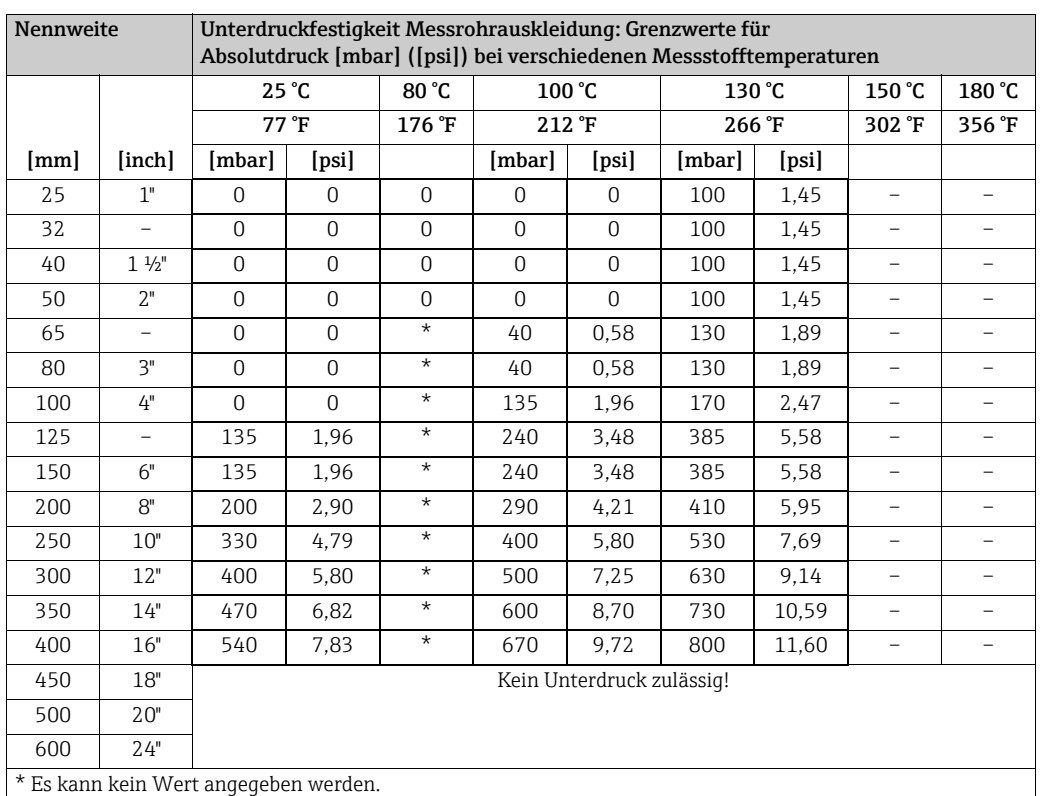

#### Promag P (Messrohrauskleidung: PTFE)

Promag W

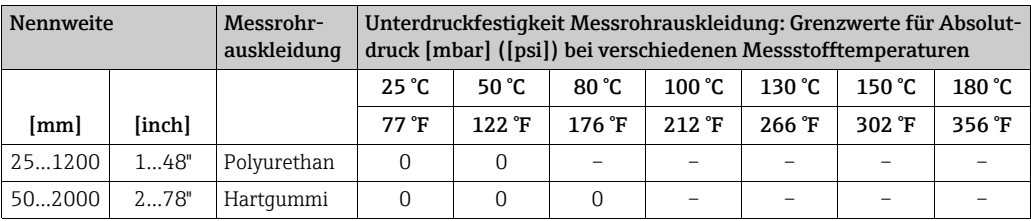

#### Durchflussgrenze  $\rightarrow \Box$  [17](#page-16-0)

- Druckverlust Kein Druckverlust, falls der Einbau des Messaufnehmers in eine Rohrleitung mit gleicher Nennweite erfolgt (bei Promag H erst ab DN 8).
	- Druckverlustangaben bei der Verwendung von Anpassungsstücken nach DIN EN 545 (siehe "Anpassungsstücke"  $\rightarrow \blacksquare$  [16\)](#page-15-0).

### <span id="page-113-2"></span>10.10 Konstruktiver Aufbau

<span id="page-113-0"></span>Bauform, Maße Die Abmessungen und Einbaulängen des Messaufnehmer und -umformer finden Sie in den "Technischen Informationen" des jeweiligen Messgerätes, welche Sie im PDF-Format unter www.endress.com herunterladen können. Eine Liste der verfügbaren "Technischen Informationen" finden Sie im Kapitel "[Ergänzende Dokumentation"](#page-129-0) →  [130](#page-129-0).

#### <span id="page-113-1"></span>Gewicht (SI Einheiten) Promag D

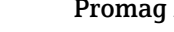

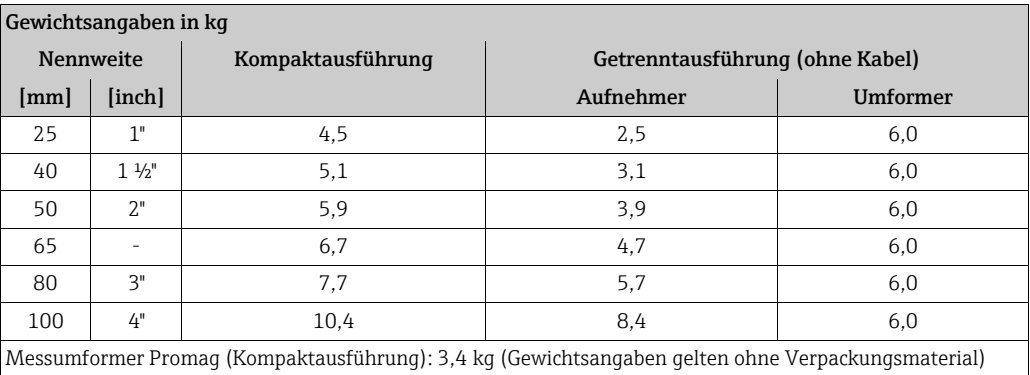

#### Promag E

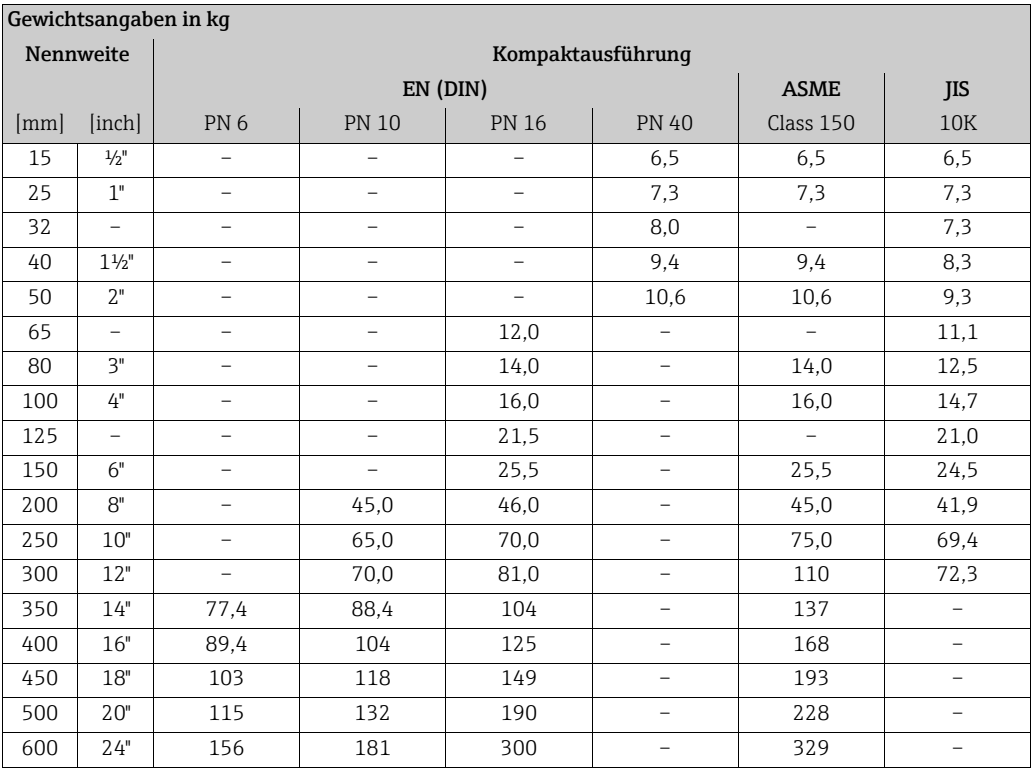

• Messumformer (Kompaktausführung): 1,8 kg

• Gewichtsangaben ohne Verpackungsmaterial

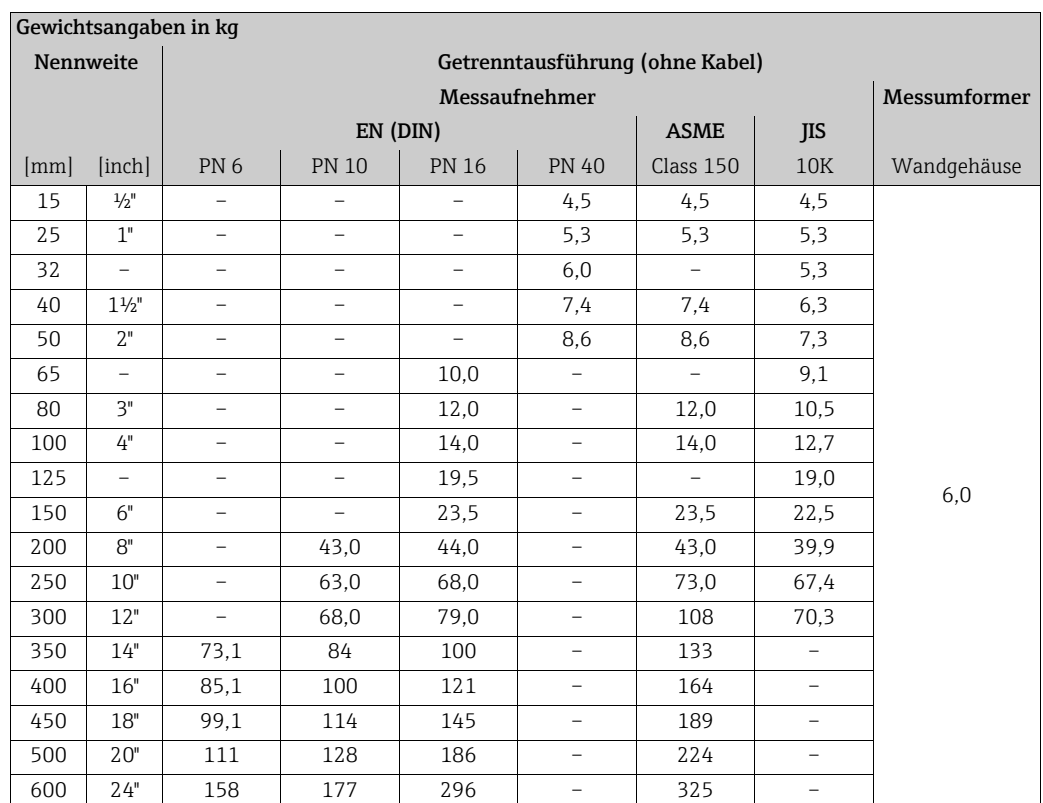

• Messumformer (Getrenntausführung): 3,1 kg

• Gewichtsangaben ohne Verpackungsmaterial

#### Promag H

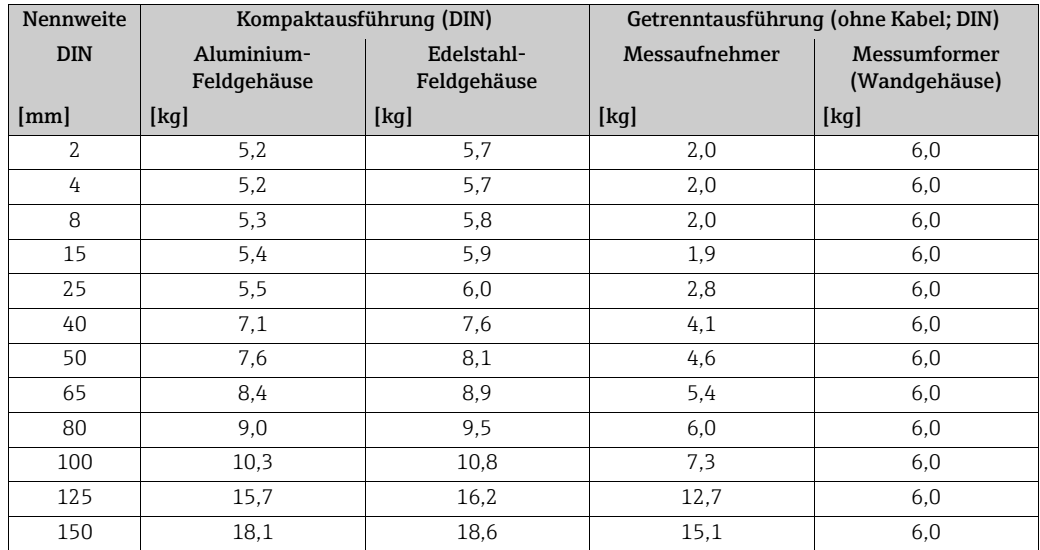

Messumformer (Kompaktausführung): 3,4 kg

(Gewichtsangaben gelten für Standarddruckstufen und ohne Verpackungsmaterial)

### Promag L

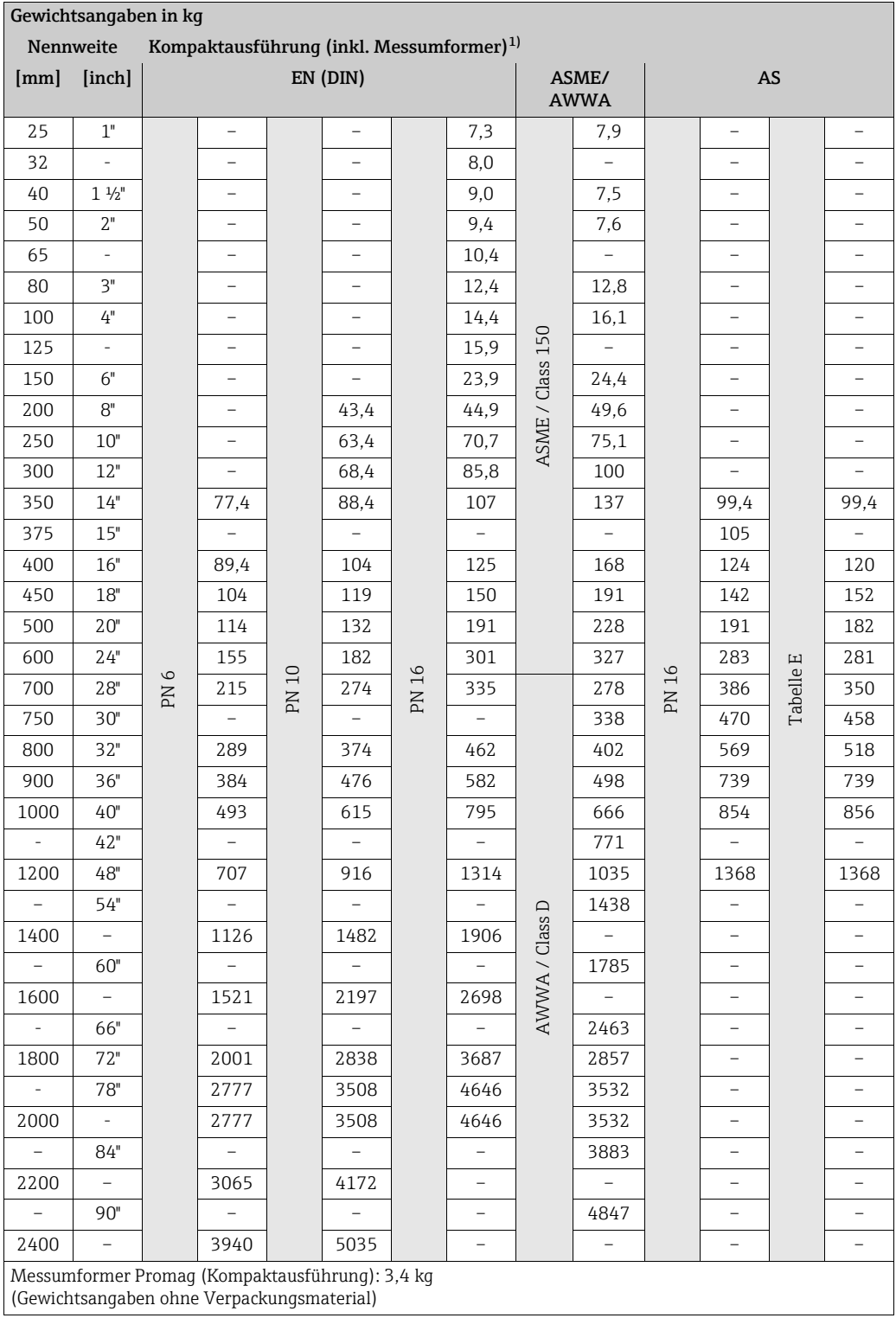

1) Loser Flansch / Flansch geschweißt DN > 300 (12")

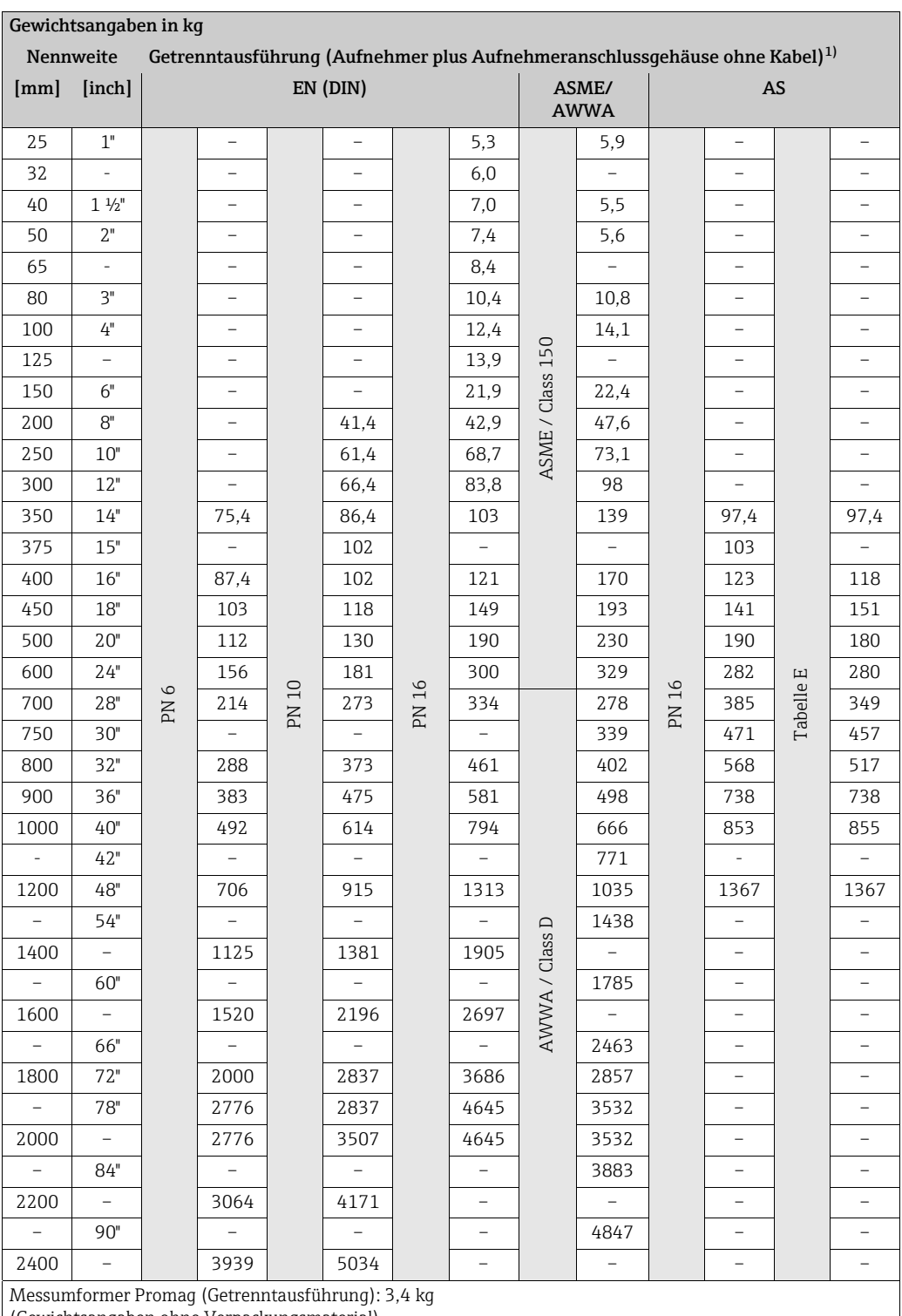

(Gewichtsangaben ohne Verpackungsmaterial)

1) Loser Flansch / Flansch geschweißt DN > 300 (12")

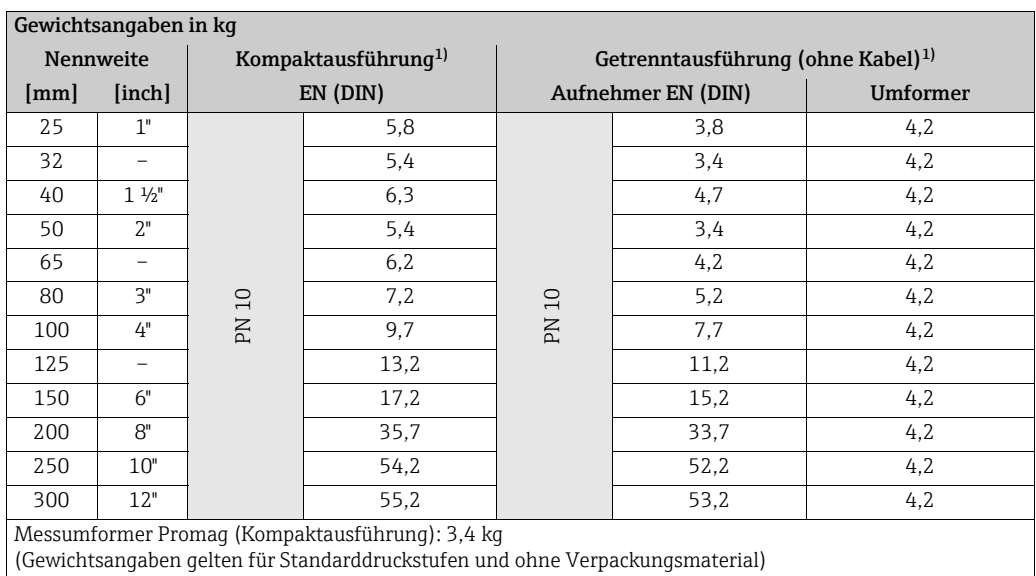

1) Loser Blechflansch

#### Promag P

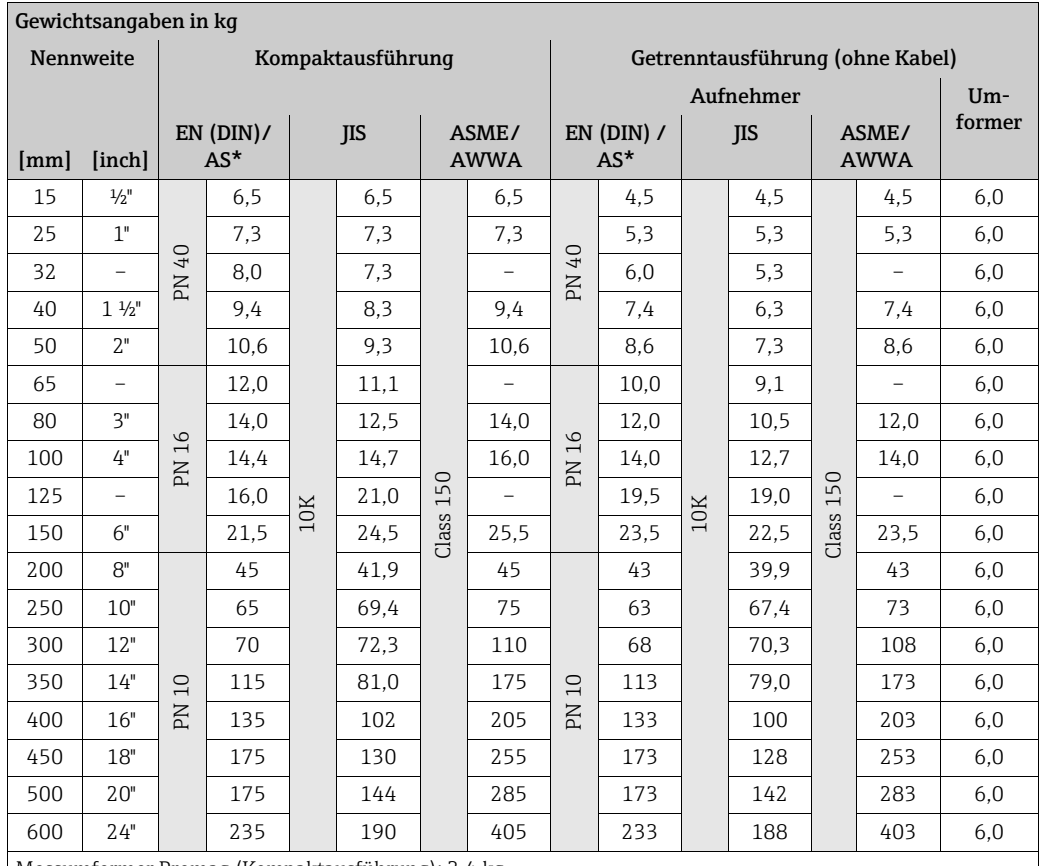

Messumformer Promag (Kompaktausführung): 3,4 kg

Hochtemperaturausführung: + 1,5 kg

(Gewichtsangaben gelten für Standarddruckstufen und ohne Verpackungsmaterial)

\* Bei Flanschen nach AS sind nur DN 25 und 50 verfügbar.

#### Promag W

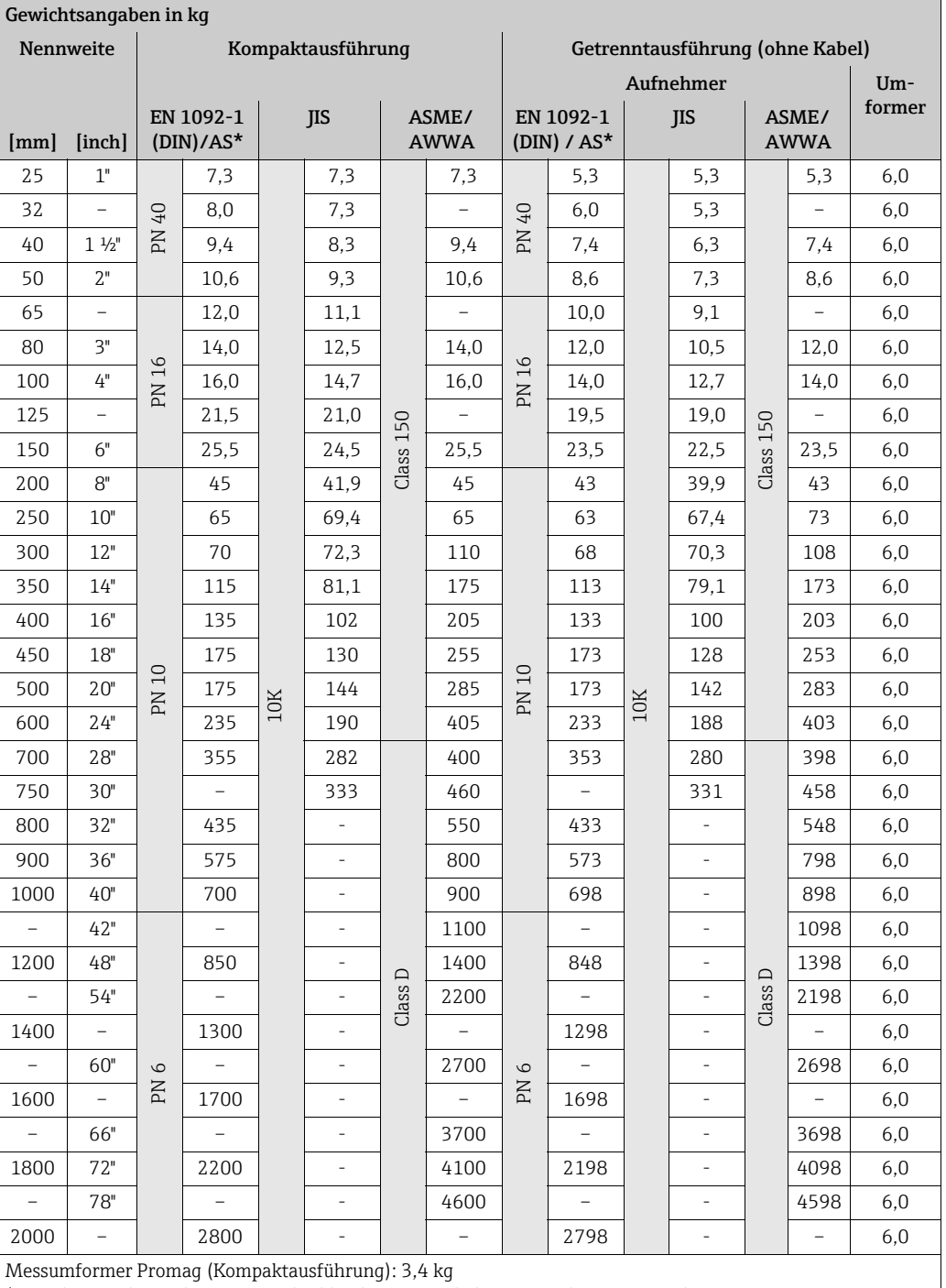

(Gewichtsangaben gelten für Standarddruckstufen und ohne Verpackungsmaterial \*Bei Flanschen nach AS sind nur DN 80, 100, 150…400, 500 und 600 verfügbar)

#### <span id="page-119-0"></span>Gewicht (US Einheiten) Promag D

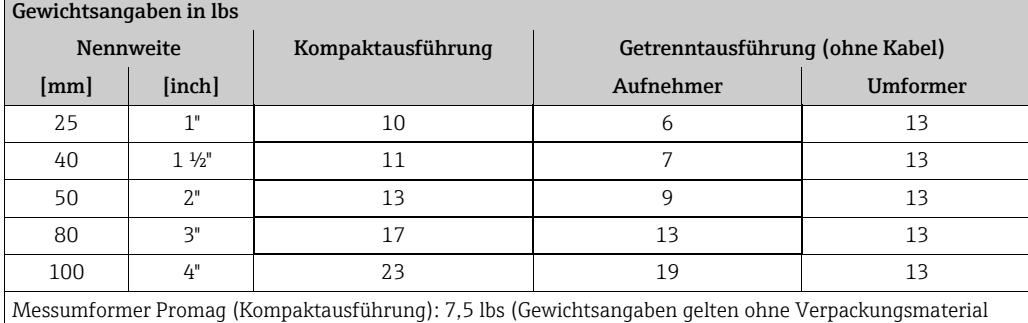

#### Promag E (ASME)

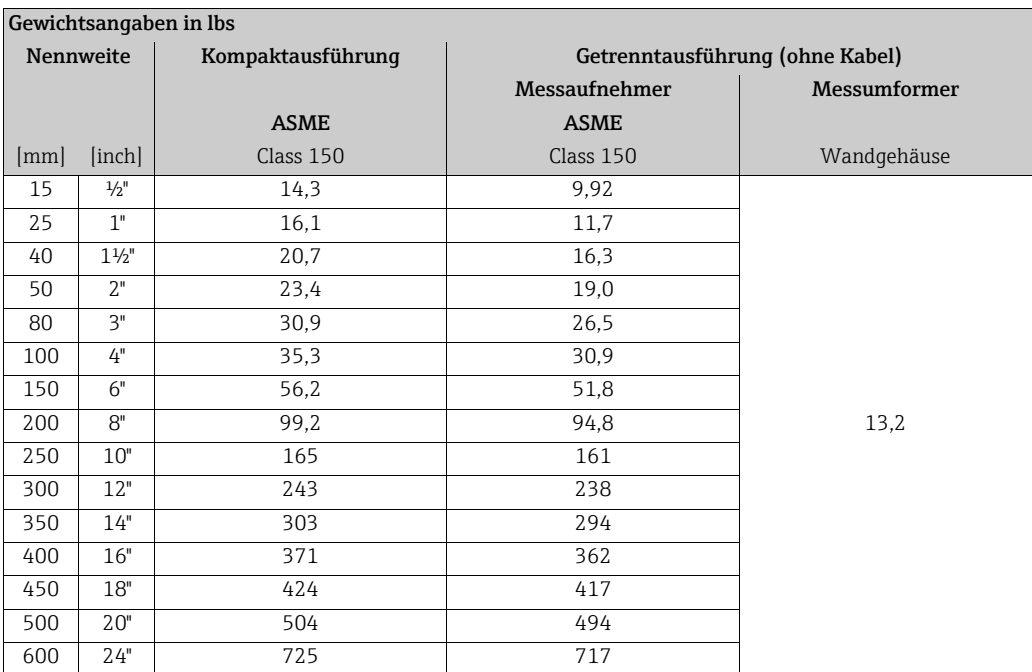

• Messumformer: 4,0 lbs (Kompaktausführung); 6,8 lbs (Getrenntausführung)

• Gewichtsangaben ohne Verpackungsmaterial

#### Promag H

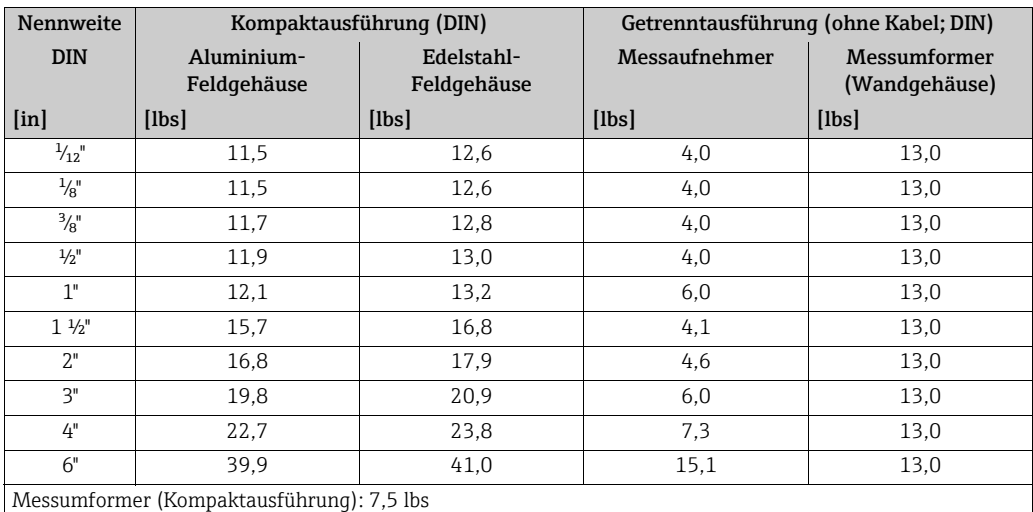

(Gewichtsangaben gelten für Standarddruckstufen und ohne Verpackungsmaterial)

#### Promag L (ASME/AWWA)

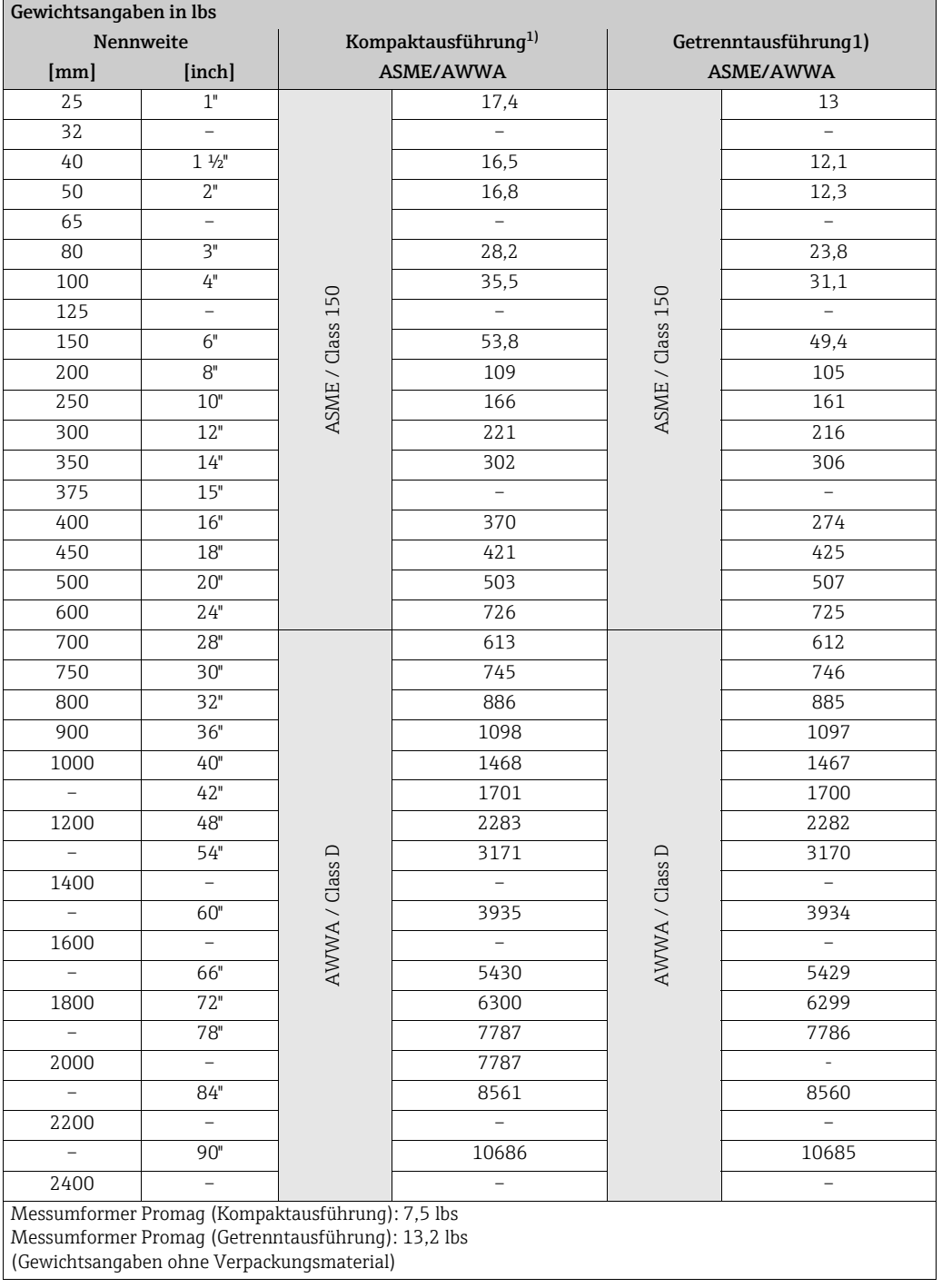

1) Loser Flansch / Flansch geschweißt DN > 300 (12")

### Promag P (ASME)

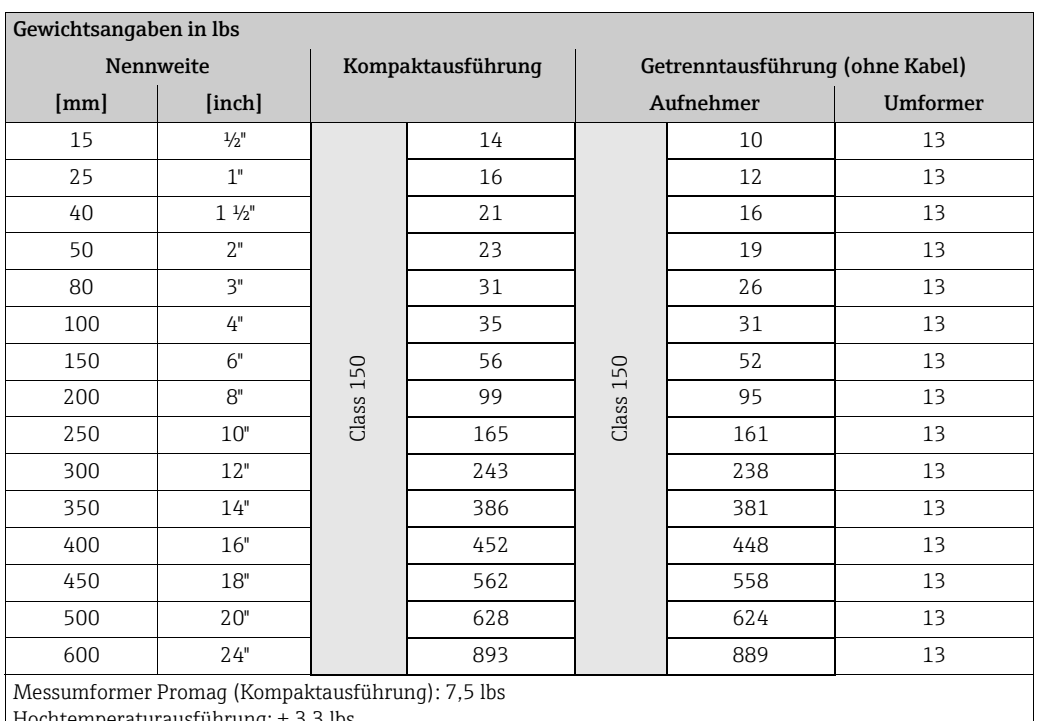

Hochtemperaturausführung: + 3,3 lbs

(Gewichtsangaben gelten für Standarddruckstufen und ohne Verpackungsmaterial)

#### Promag W (ASME/AWWA)

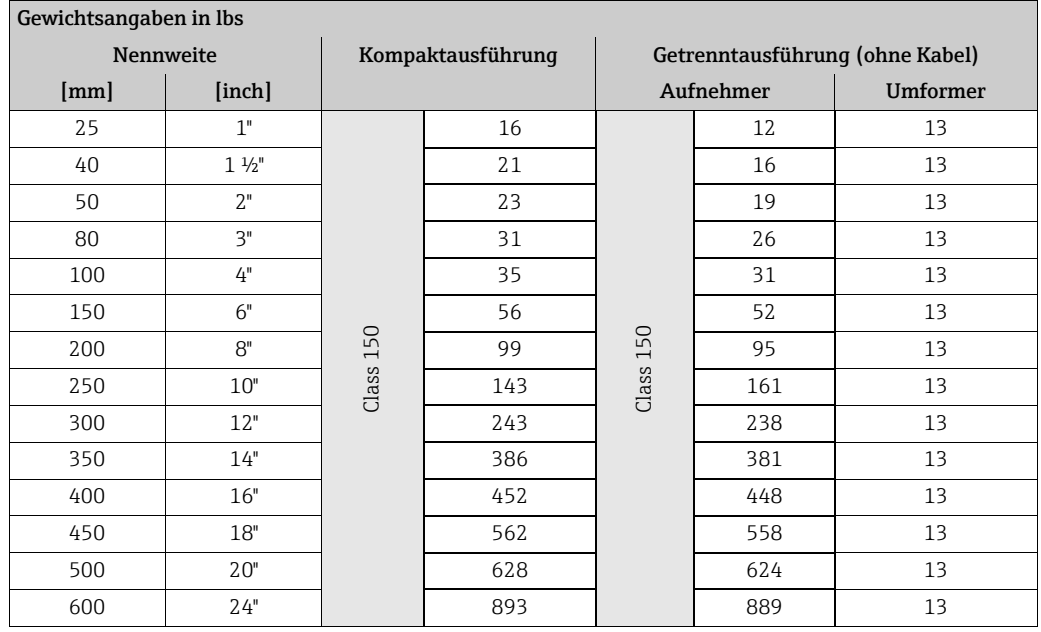

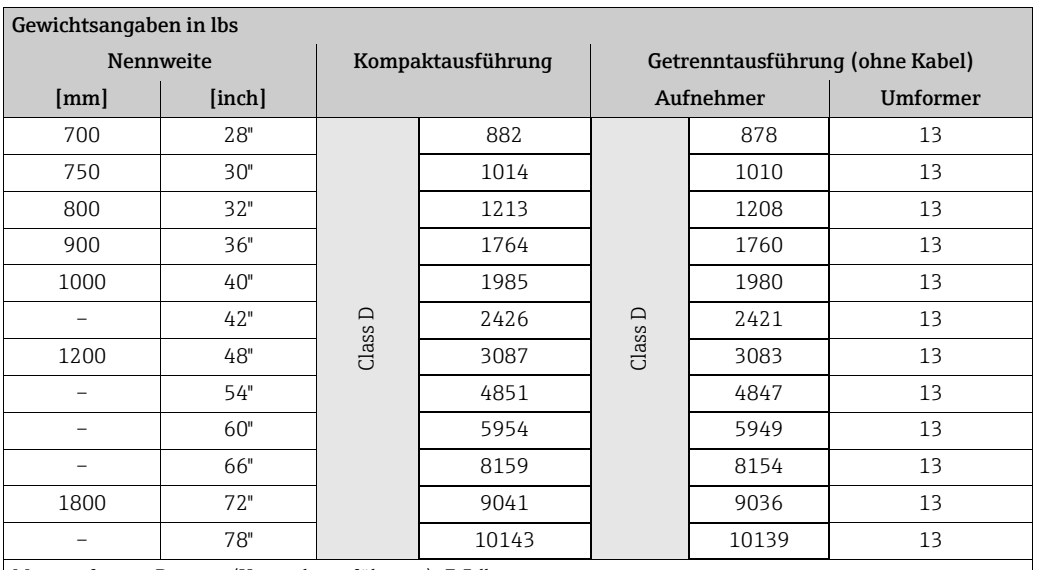

Messumformer Promag (Kompaktausführung): 7,5 lbs

(Gewichtsangaben gelten für Standarddruckstufen und ohne Verpackungsmaterial)

#### <span id="page-122-0"></span>Werkstoffe Promag D

- Gehäuse Messumformer: Pulverbeschichteter Aluminiumdruckguss
- Gehäuse Messaufnehmer: Pulverbeschichteter Aluminiumdruckguss
- Messrohr: Polyamid, O-Ringe EPDM (Trinkwasserzulassungen: WRAS BS 6920, ACS, NSF 61, KTW/W270)
- Elektroden: 1.4435 (316, 316L)
- Erdungsscheiben: 1.4301 (304)

#### Promag E

- Gehäuse Messumformer
	- Kompaktgehäuse: Pulverlackbeschichteter Aluminiumdruckguss
	- Wandaufbaugehäuse: Pulverlackbeschichteter Aluminiumdruckguss
- Gehäuse Messaufnehmer
	- DN 15…300 (½…12"): Pulverlackbeschichteter Aluminiumdruckguss
	- DN 350…600 (14…24"): mit Schutzlackierung
- Messrohr
	- DN ≤ 300 (12"): Rostfreier Stahl 1.4301 (304) oder 1.4306 (304L) (mit Al/Zn-Schutzbeschichtung)
	- DN ≥ 350 (14"): Rostfreier Stahl 1.4301 (304) oder 1.4306 (304L) (mit Schutzlackierung)
- Elektroden: 1.4435 (316, 316L), Alloy C22, Tantal
- Flansche (mit Schutzlackierung)
	- EN 1092-1 (DIN2501): Kohlenstoffstahl, S235JRG2, S235JR+N, P245GH, E250C1, A105
	- ASME B16.5: Kohlenstoffstahl, A105
	- JIS B2220: Kohlenstoffstahl, A105, A350 LF2

(1 DN ≤ 300 (12") mit Al/Zn-Schutzbeschichtung; DN ≥ 350 (14") mit Schutzlackierung)

- Dichtungen: nach DIN EN 1514-1 Form IBC
- Erdungsscheiben: 1.4435 (316, 316L), Alloy C22, Titan, Tantal

### Promag H

- Gehäuse Messumformer:
	- Kompakt-Gehäuse: Pulverbeschichteter Aluminiumdruckguss oder Rostfreier Stahl-Feldgehäuse (1.4301 (316L))
	- Wandaufbaugehäuse: Pulverbeschichteter Aluminiumdruckguss
	- Fensterwerkstoff: Glas oder Polycarbonat
- Gehäuse Messaufnehmer: Rostfreier Stahl 1.4301 (304)
- Wandmontageset: Rostfreier Stahl 1.4301 (304)
- Messrohr: Rostfreier Stahl 1.4301 (304)
- Messrohrauskleidung: PFA (USP class VI; FDA 21 CFR 177.1550: 3A)
- Elektroden:
	- Standard: 1.4435 (316, 316L)
	- Optional: Alloy C22; Tantal; Platin
- Flansche:
	- Anschlüsse generell aus Rostfreier Stahl 1.4404 (F316L)
	- EN (DIN), ASME, JIS auch in PVDF
	- Klebemuffe aus PVC
- Dichtungen
	- DN 2...25 ( $\frac{1}{2}$ ,...1"): O-Ring (EPDM, Viton, Kalrez), Formdichtung (EPDM\*, Viton, Silikon\*)
	- DN 40…150 (1½…6"): Formdichtung (EPDM\*, Silikon\*)
		- $*$  = USP class VI; FDA 21 CFR 177.2600: 3A
- Erdungsringe: 1.4435 (316, 316L) (optional: Tantal, Alloy C22)

#### Promag L

- Gehäuse Messumformer:
	- Kompakt-Gehäuse: Pulverbeschichteter Aluminiumdruckguss
	- Wandaufbaugehäuse: Pulverbeschichteter Aluminiumdruckguss
- Gehäuse Messaufnehmer
- DN 25…300 (1…12"): Pulverlackbeschichteter Aluminiumdruckguss
- DN 350…2400 (14…90"): mit Schutzlackierung
- Messrohr:
	- DN 25…300 (1…12"): Rostfreier Stahl, 1.4301/1.4306 (304L)
	- DN 350…1200 (14…48"): Rostfreier Stahl, 1.4301/1.4307 (304)
	- DN 1350…2400 (54…90"): Rostfreier Stahl, 1.4301/1.4307
- Elektroden: 1.4435 (316L); Alloy C22, 2.4602 (UNS N06022)
- Flansche
	- EN 1092-1 (DIN 2501)
		- $-$  DN 25—300
			- Losflansch:
			- Rostfreier Stahl, 1.4306/1.4307
			- Kohlenstoffstahl, 235JR
			- Loser Blechflansch:
			- Rostfreier Stahl, 1.4301 (304)
			- Kohlenstoffstahl, RSt37-2
		- DN 350…2400: Kohlenstoffstahl, S235JRG2, S235JR+N, P250GH, P245GH, E250C, A105
		- DN 350…600: Rostfreier Stahl, 1.4571
		- DN 700…1000: Rostfreier Stahl, 1.4404
	- ASME B16.5
		- DN ≤ 300 (12"), Losflansch:
			- Rostfreier Stahl, F316L – Kohlenstoffstahl, A105
- DN ≥ 350 (14"):
	- Kohlenstoffstahl, A105
	- Rostfreier Stahl, F316L
- AWWA C207: A105, A181 Cl.70, E250C, S235JRG2, P265GH, S275JR
- AS 2129: Kohlenstoffstahl, A105, P235GH, P265GH, S235JRG2, E250C
- AS 4087: Kohlenstoffstahl, A105, P265GH, S275JR, E250C
- Dichtungen: nach DIN EN 1514-1 Form IBC
- Erdungsscheiben: 1.4435 (316L) oder Alloy C22

#### Promag P

- Gehäuse Messumformer:
	- Kompakt-Gehäuse: Pulverbeschichteter Aluminiumdruckguss
	- Wandaufbaugehäuse: Pulverbeschichteter Aluminiumdruckguss
- Gehäuse Messaufnehmer
	- DN 15…300 (½…12"): Pulverlackbeschichteter Aluminiumdruckguss
	- DN 350…600 (14…24"): mit Schutzlackierung
- Messrohr
	- DN ≤ 300 (12"): Rostfreier Stahl 1.4301 (304) oder 1.4306 (304L) bei Flanschwerkstoff aus Kohlenstoffstahl mit Al/Zn-Schutzbeschichtung
	- DN ≥ 350 (14"): Rostfreier Stahl 1.4301 (304) oder 1.4306 (304L) bei Flanschwerkstoff aus Kohlenstoffstahl mit Schutzlackierung
- Elektroden: 1.4435 (316, 316L), Platin, Alloy C22, Tantal, Titan
- Flansche
	- EN 1092-1 (DIN2501):
		- Rostfreier Stahl, 1.4571, F316L
		- Kohlenstoffstahl, S235JRG2, S235JR+N, P245GH, P250GH, A105, E250C1
		- (1 DN ≤ 300 (12") mit Al/Zn-Schutzbeschichtung; DN ≥ 350 (14") mit Schutzlackierung)
	- ASME B16.5:
		- Rostfreier Stahl, F316L
		- Kohlenstoffstahl, A105
	- (DN ≤ 300 mit Al/Zn-Schutzbeschichtung; DN ≥ 350 mit Schutzlackierung)
	- JIS B2220:
	- Rostfreier Stahl, F316L1
	- Kohlenstoffstahl, A105, A350 LF2
	- (1 DN ≤ 300 (12") mit Al/Zn-Schutzbeschichtung; DN ≥ 350 (14") mit Schutzlackierung)
	- AS 2129: Kohlenstoffstahl, A105, P235GH, P265GH, S235JRG2, E250C
	- AS 4087: Kohlenstoffstahl, A105, P265GH, S275JR, E250C
- Dichtungen: nach DIN EN 1514-1 Form IBC
- Erdungsscheiben: 1.4435 (316, 316L), Alloy C22, Titan, Tantal

#### Promag W

- Gehäuse Messumformer:
	- Kompakt-Gehäuse: Pulverbeschichteter Aluminiumdruckguss
	- Wandaufbaugehäuse: Pulverbeschichteter Aluminiumdruckguss
- Gehäuse Messaufnehmer
	- DN 25…300 (1…12"): Pulverlackbeschichteter Aluminiumdruckguss
	- DN 350…2000 (14…84"): mit Schutzlackierung
- Messrohr
	- DN ≤ 300 (12"): Rostfreier Stahl 1.4301 (304) oder 1.4306 (304L) (bei Flanschwerkstoff aus Kohlenstoffstahl mit Al/Zn-Schutzbeschichtung)
	- DN ≥ 350 (14"): Rostfreier Stahl 1.4301 (304) oder 1.4306 (304L) (bei Flanschwerkstoff aus Kohlenstoffstahl mit Schutzlackierung)
- Elektroden: 1.4435 (316, 316L), Alloy C22, Tantal

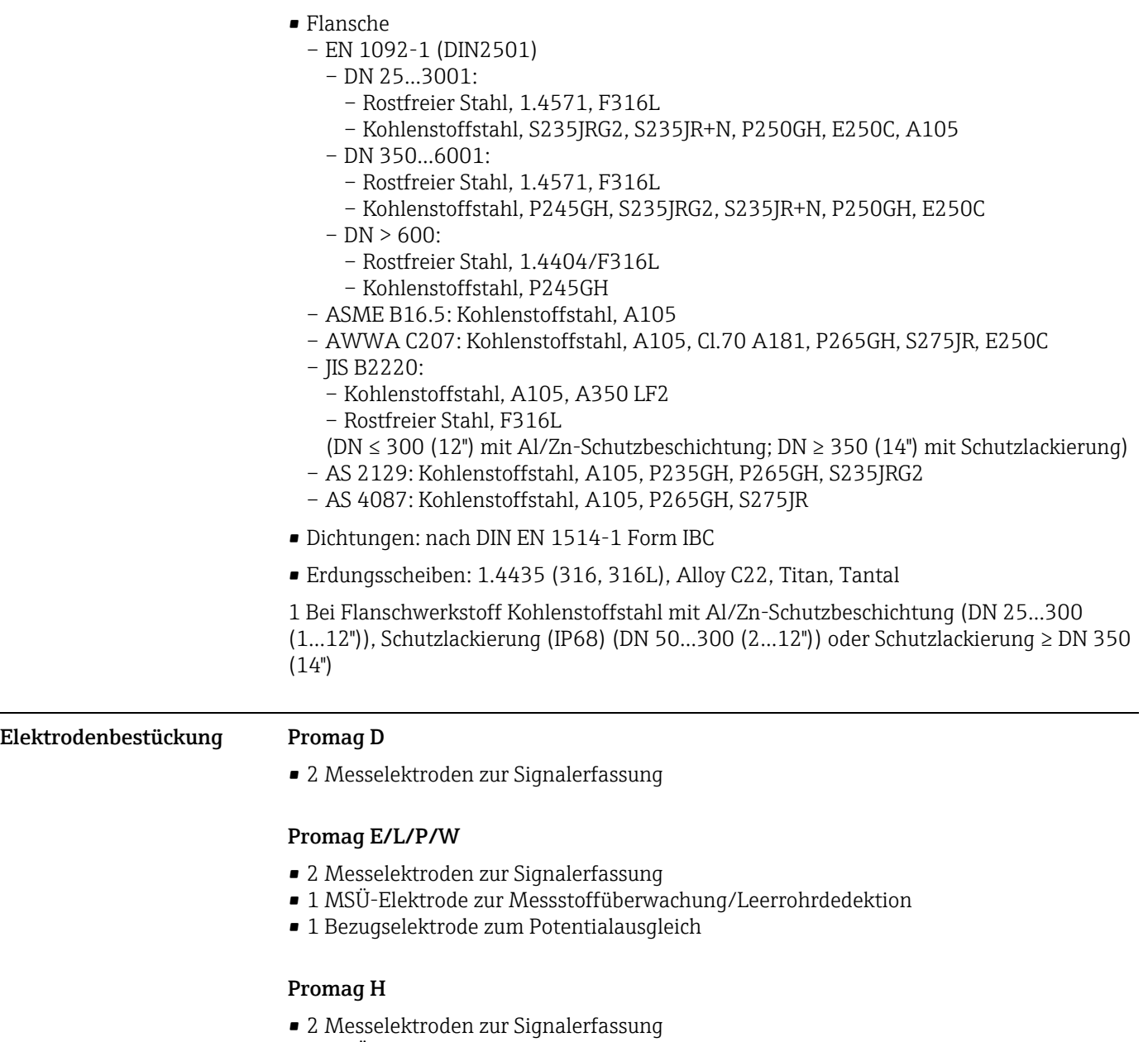

<span id="page-125-0"></span>• 1 MSÜ-Elektrode zur Messstoffüberwachung/Leerrohrdedektion, nicht (für DN 2…8  $(\frac{1}{2}, \frac{5}{16})$ 

#### <span id="page-126-0"></span>Prozessanschlüsse Promag D

Zwischenflanschausführung (Wafer) → ohne Prozessanschlüsse

#### Promag E

Flanschanschlüsse:

- EN 1092-1 (DIN 2501)
	- DN ≤ 300 (12") = Form A
	- DN ≥ 350 (14") = Form B
- DN 65 PN 16 und DN 600 PN 16 ausschließlich nach EN 1092-1
- ASME B16.5
- JIS B2220

#### Promag H

Mit O-Ring:

- Schweißstutzen DIN (EN), ISO 1127, ODT/SMS
- Flansch EN (DIN), ASME, JIS
- Flansch aus PVDF EN (DIN), ASME, JIS
- Außengewinde
- Innengewinde
- Schlauchanschluss
- PVC-Klebemuffe

Mit Formdichtung:

- Schweißstutzen EN 10357 (DIN 11850), ODT/SMS
- Clamp ISO 2852, DIN 32676, L14 AM7
- Verschraubung DIN 11851, DIN 11864-1, ISO 2853, SMS 1145
- $\blacksquare$  Flansch DIN 11864-2

#### Promag L

Flanschanschlüsse:

- EN 1092-1
	- DN ≤ 300 (12"): = Form A
	- DN ≥ 350 (14"): = Form B
- ASME B16.5
- AWWA C207
- AS 2129
- AS 4087

### Promag P/W

Flanschanschlüsse:

- EN 1092-1 (DIN 2501)
	- DN ≤ 300 (12") = Form A
	- DN ≥ 350 (14") = Form B
- DN 65 PN 16 und DN 600 PN 16 ausschließlich nach EN 1092-1
- ASME B16.5
- AWWA C207(nur Promag W)
- JIS 10K, 20K
- AS 2129
- AS 4087

<span id="page-127-8"></span><span id="page-127-7"></span><span id="page-127-6"></span><span id="page-127-5"></span><span id="page-127-4"></span><span id="page-127-3"></span><span id="page-127-2"></span><span id="page-127-1"></span><span id="page-127-0"></span>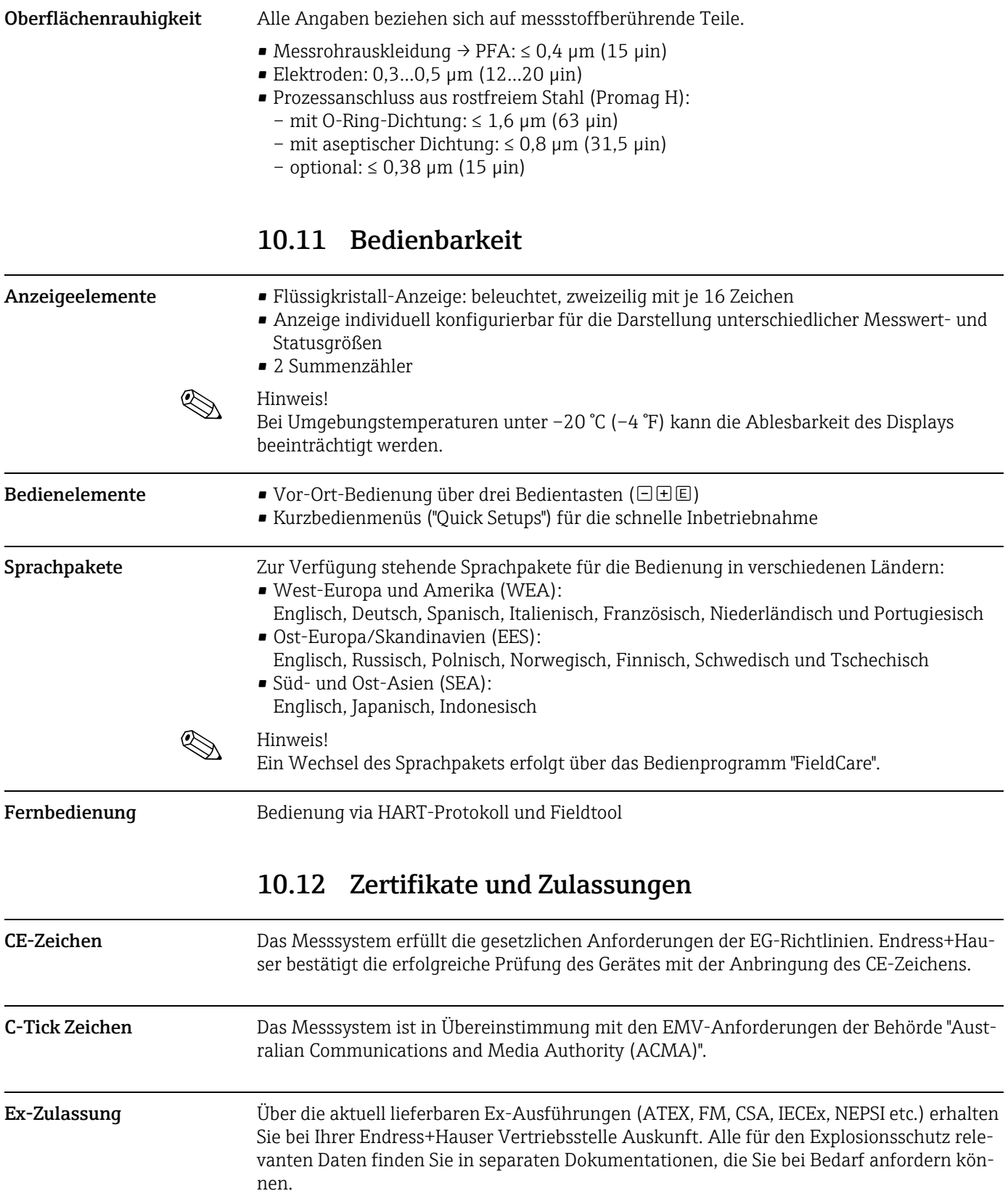

<span id="page-128-4"></span><span id="page-128-3"></span><span id="page-128-2"></span><span id="page-128-1"></span><span id="page-128-0"></span>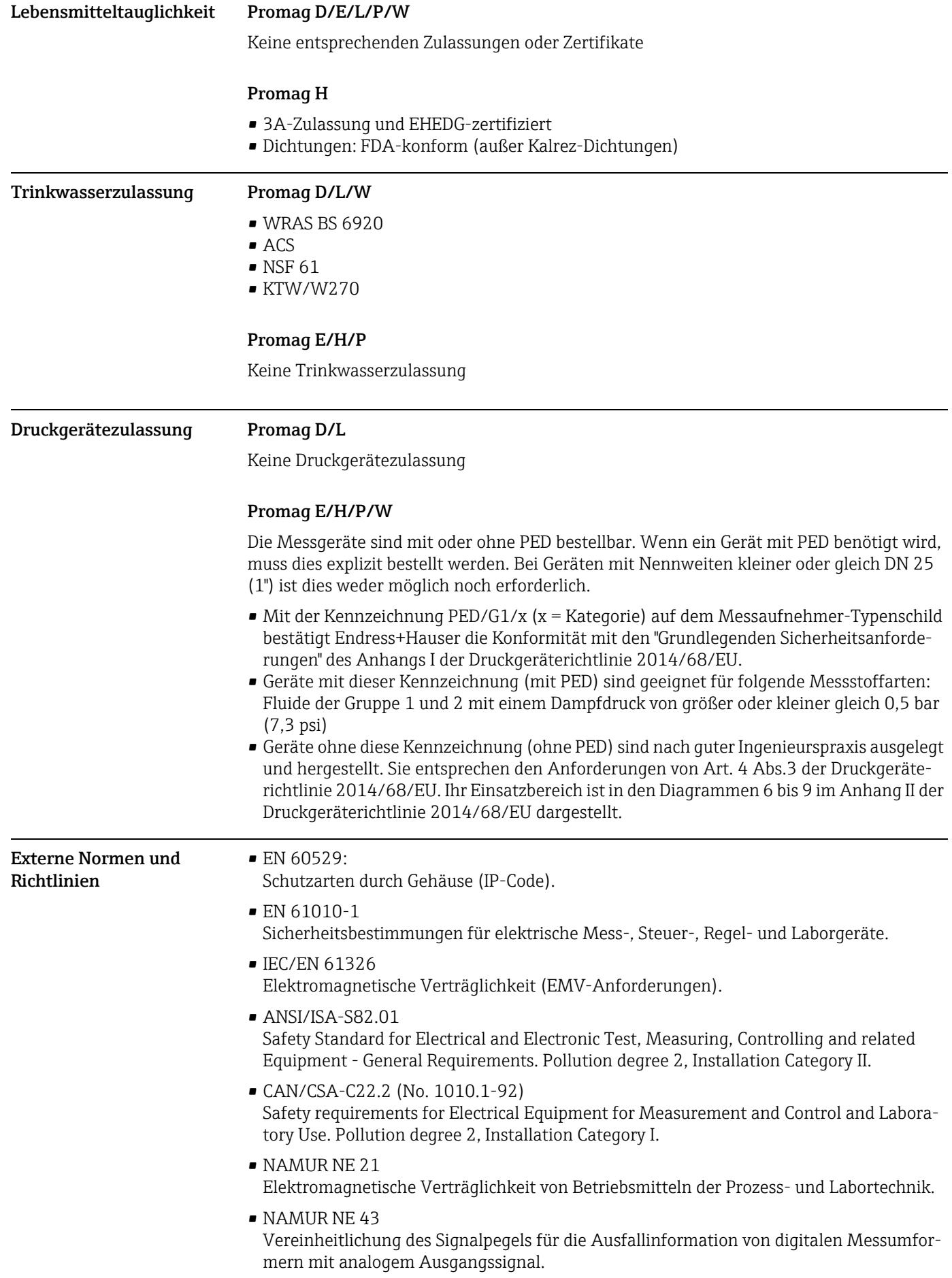

### 10.13 Bestellinformationen

Ausführliche Bestellinformationen sind verfügbar:

- <span id="page-129-1"></span>• Im Produktkonfigurator auf der Endress+Hauser Internetseite: www.endress.com → Land wählen → Messgeräte → Gerät wählen → Erweiterte Funktionen: Produktkonfiguration
- Bei Ihrer Endress+Hauser Vertriebszentrale: www.endress.com/worldwide

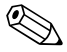

## $\begin{matrix} \mathbb{R} \\ \mathbb{R} \end{matrix}$  Hinweis!

#### Produktkonfigurator – das Tool für individuelle Produktkonfiguration

- Tagesaktuelle Konfigurationsdaten
- Je nach Gerät: Direkte Eingabe von messstellenspezifischen Angaben wie Messbereich oder Bediensprache
- Automatische Überprüfung von Ausschlusskriterien
- Automatische Erzeugung des Bestellcodes mit seiner Aufschlüsselung im PDF- oder Excel-Ausgabeformat
- Direkte Bestellmöglichkeit im Endress+Hauser Onlineshop

### 10.14 Zubehör

Für Messumformer und Messaufnehmer sind verschiedene Zubehörteile lieferbar, die bei Endress+Hauser separat bestellt werden können  $\rightarrow \blacksquare$  [83.](#page-82-0) Ausführliche Angaben zu den betreffenden Bestellcodes erhalten Sie von Ihrer Endress+Hauser Serviceorganisation.

### <span id="page-129-0"></span>10.15 Ergänzende Dokumentation

- Durchfluss-Messtechnik (FA00005D/06)
- Technische Information Promag 50D (TI00082D/06)
- Technische Information Promag 50E (TI01161D/06)
- Technische Information Promag 50L (TI00097D/06)
- Technische Information Promag 50/53H (TI00048D/06)
- Technische Information Promag 50/53P (TI00047D/06)
- Technische Information Promag 50/53W (TI00046D/06)
- Beschreibung Gerätefunktionen Promag 50 HART (BA00049D/06)
- Ex-Zusatzdokumentationen: ATEX, FM, CSA etc.

## Index

### A

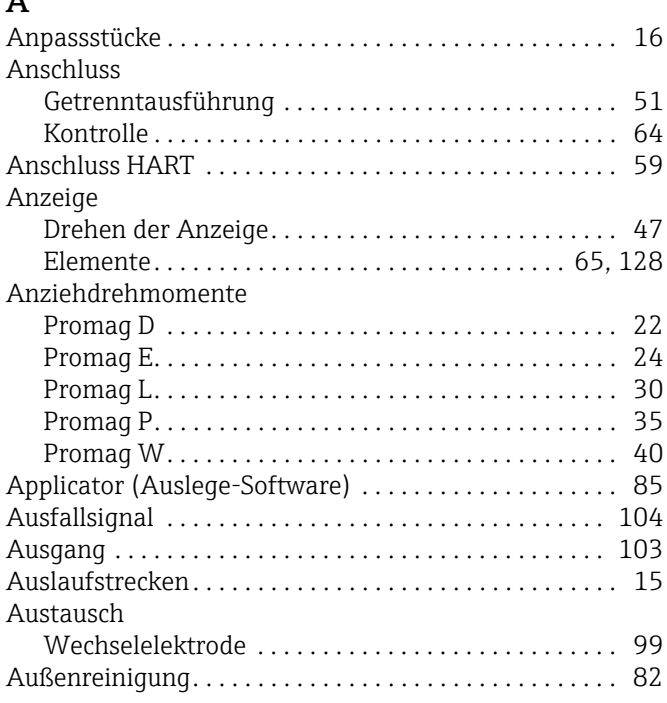

### B

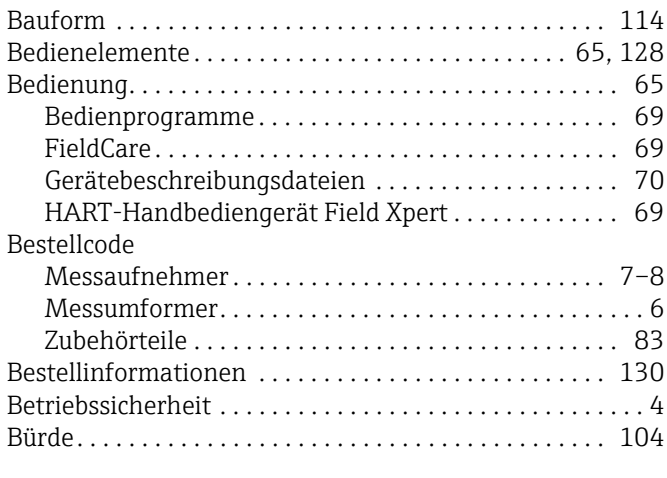

## C

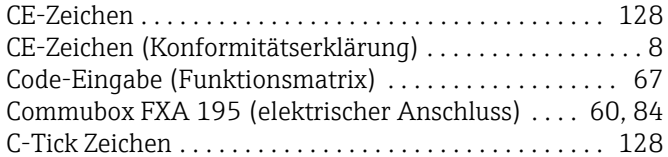

### D

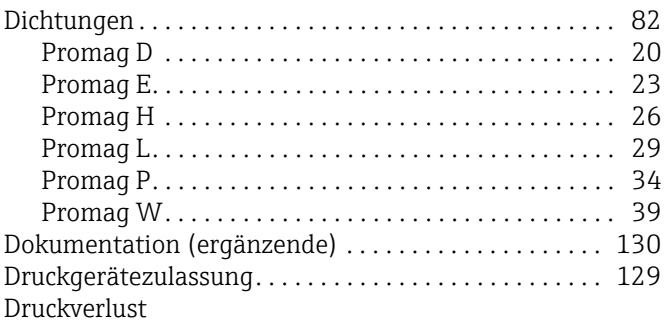

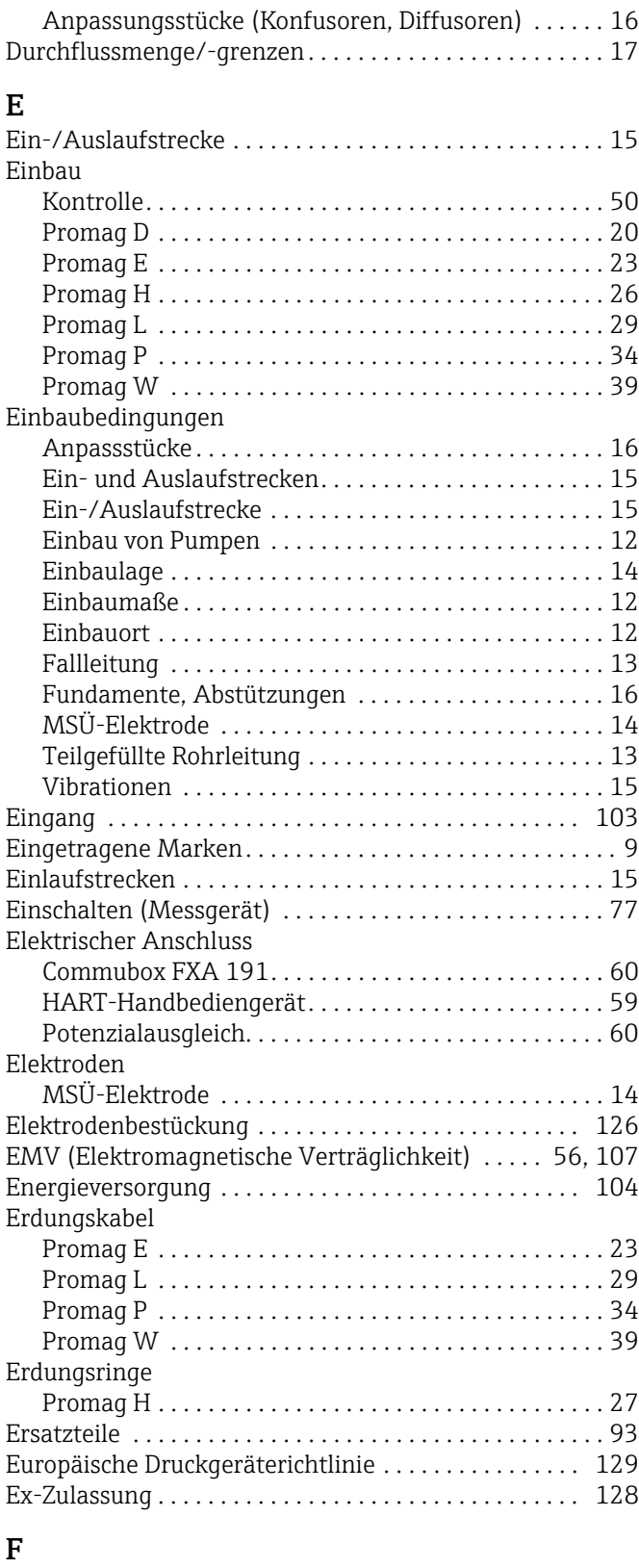

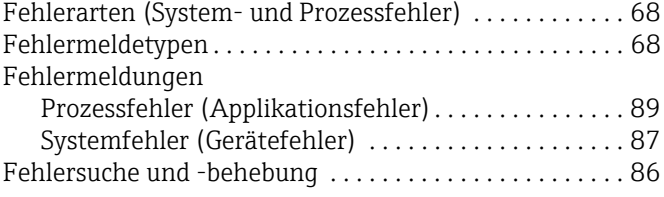

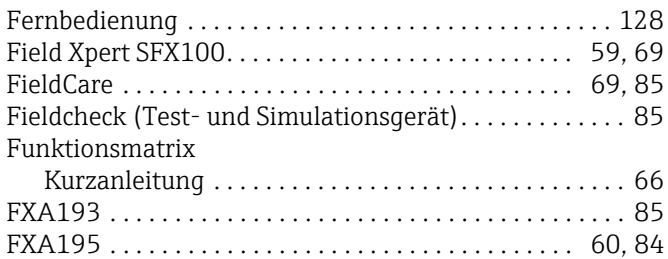

### G

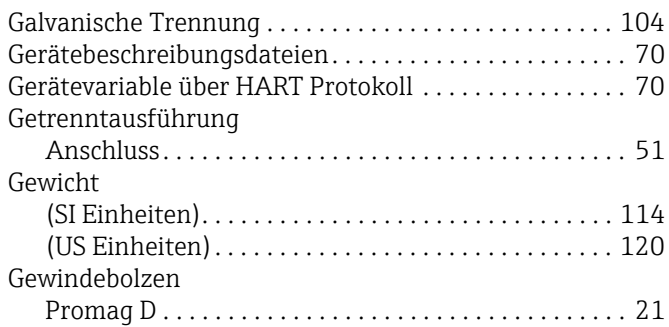

#### H UADT

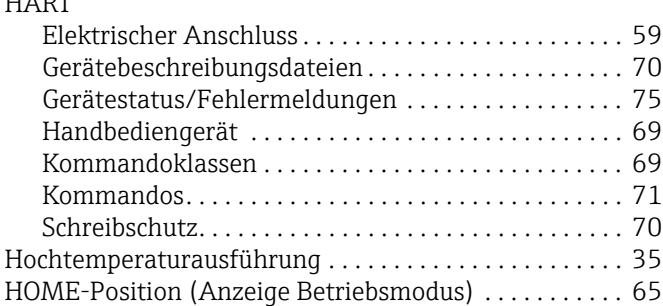

# $\frac{I}{I}$

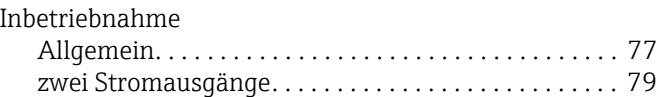

### K

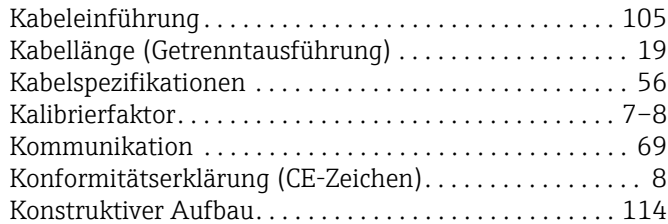

### L

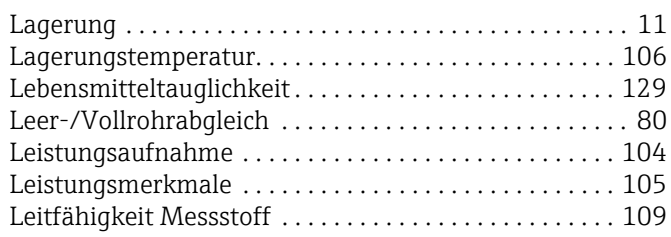

### M

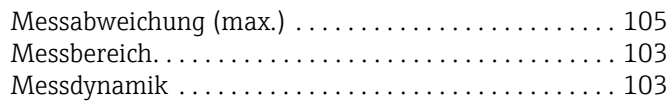

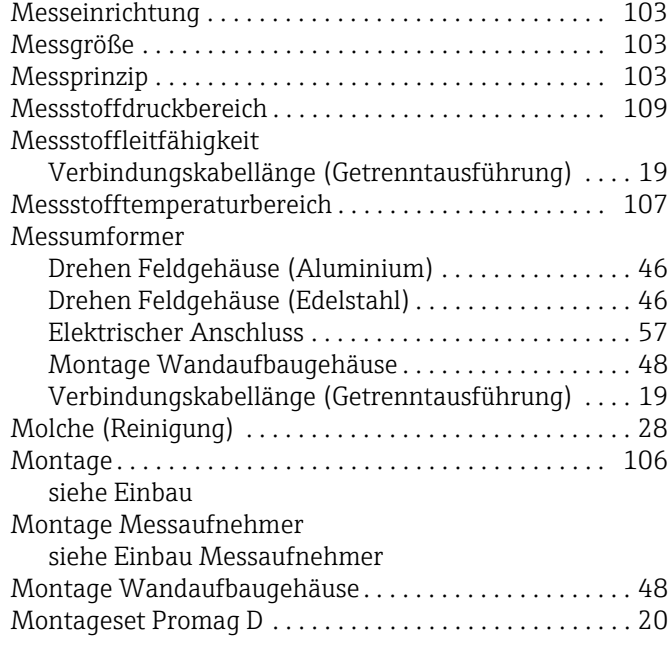

### N

![](_page_131_Picture_378.jpeg)

#### $\mathbf 0$ [Oberflächenrauhigkeit . . . . . . . . . . . . . . . . . . . . . . . . . . 128](#page-127-6)

![](_page_131_Picture_379.jpeg)

![](_page_132_Picture_257.jpeg)

## Q

![](_page_132_Picture_258.jpeg)

### R

![](_page_132_Picture_259.jpeg)

### S

![](_page_132_Picture_260.jpeg)

![](_page_132_Picture_261.jpeg)

![](_page_132_Picture_262.jpeg)

### V

![](_page_132_Picture_263.jpeg)

### W

![](_page_132_Picture_264.jpeg)

### Z

![](_page_132_Picture_265.jpeg)

www.addresses.endress.com

![](_page_133_Picture_1.jpeg)